东芝 **Satellite M40** 笔记本电脑 用户手册

## 版权

 $\oslash$  2004

Satellite M40

2004 12

## 声明

Satellite M40

## 商标

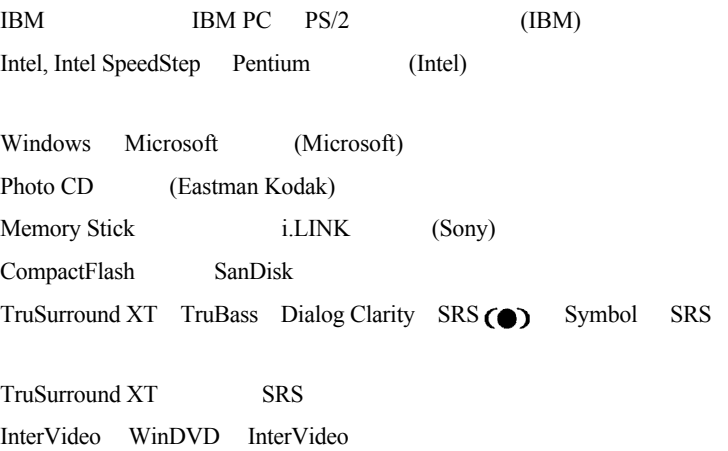

WinDVD WinDVD Creator InterVideo

Macrovision 版权说明

**Macrovision** Macrovision

Macrovision

安全指示

#### 使用您的电脑

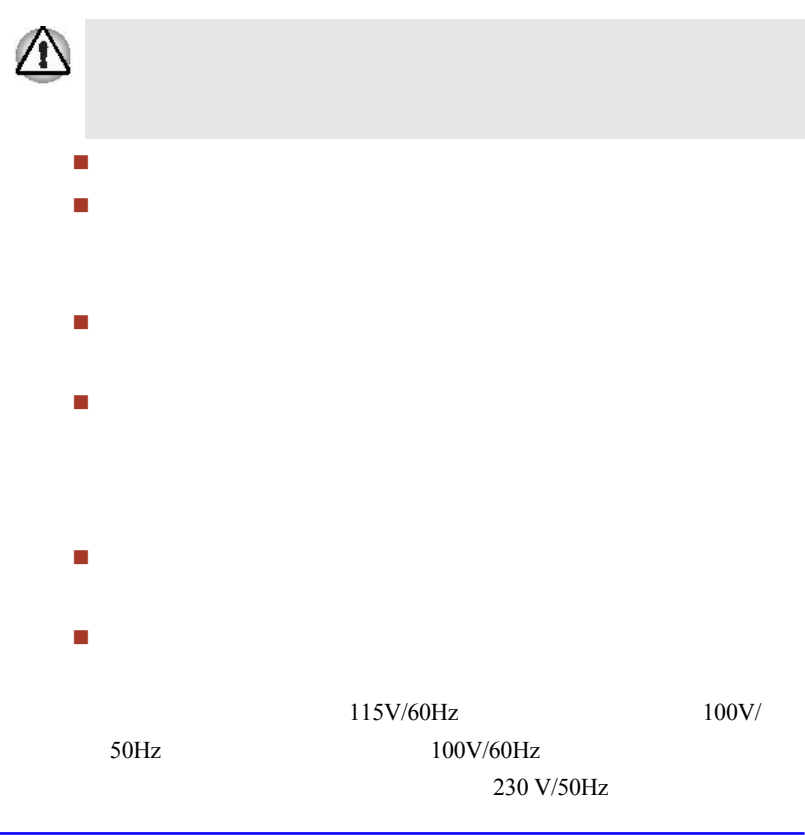

用户手册 **iii**

 如果您使用延长线连接交流电转换器,请确保连接的所有产品的总  $\blacksquare$  在雷雨天气里,请不要连接或断开任何电路,或对本电脑进行维修 使用电脑的时候,请将它放置在一个平面上。

#### VCCI B 级管制信息

この装置は、情報処理装置等電波障害自主規制協議会(VCCI)の基準 に基づくクラスB情報技術装置です。この装置は、家庭環境で使用すること を目的としていますが、この装置がラジオやテレビジョン受信機に近接して 使用されると、受信障害を引き起こすことがあります。 取扱説明書に従って正しい取り扱いをして下さい。

#### 加拿大规章内容 仅在加拿大

 $\overline{B}$ 

 $(DOC)$ 

B 3

## 调制解调器注意事项

入网许可声明

[Commission Decision - CTR 21]

 $(PSTN)$ 

PSTN

PSTN  $\blacksquare$ 

网络兼容说明

 $EG 201 121$ 

ATAAB AN005, AN006, AN007, AN009, AN010 DE03, 04, 05, 08, 09, 12, 14, 17 希腊 ATAAB AN005, AN006 GR01, 02, 03, 04 葡萄牙 ATAAB AN001, 005, 006, 007, 011 P03, 04, 08, 10 ATAAB AN005, 007, 012 ES01 ATAAB AN002 ATAAB AN003, 004

 $\frac{1}{\sqrt{2}}$ 

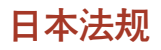

国家选择

重拨

黑名单 (Black Listed)

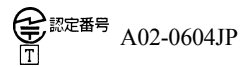

## 与 FCC CFR 47, 第 68 款符合

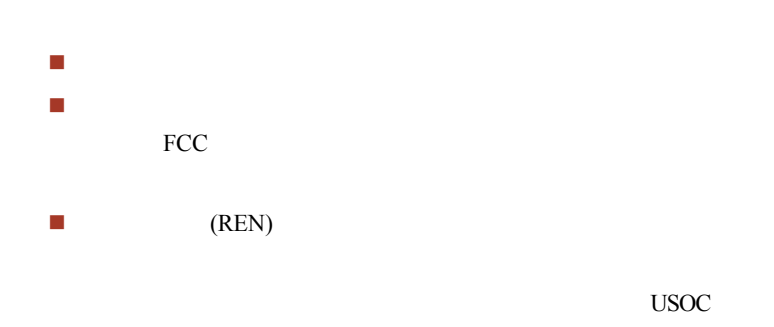

RJ11C

服务类型

电话公司工作程序

## 若出现问题

 $FCC$ 

#### 断开连接

#### 传真标记

 $1991$ 

## 对 IC CS-03 鉴定设备的指示

**1**  $(IC)$ 

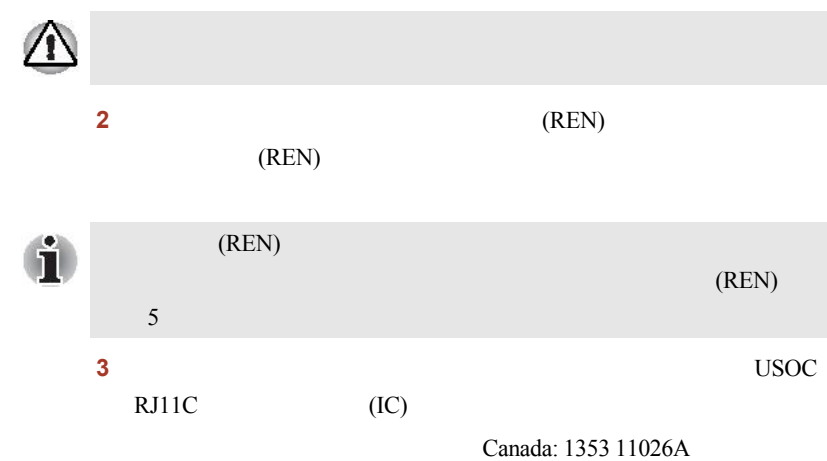

## 澳大利亚与新西兰用户的注意事项

#### 澳大利亚用户

(Austel)

 $\ddot{ }$  " Austel  $\ddot{ }$ 

 $ATI$ 

 $\alpha$ AT%TE=1 ATS133=1 AT&F AT&W  $AT%TE=0$ ATZ

 $1991$ 

 $$12,000$ 

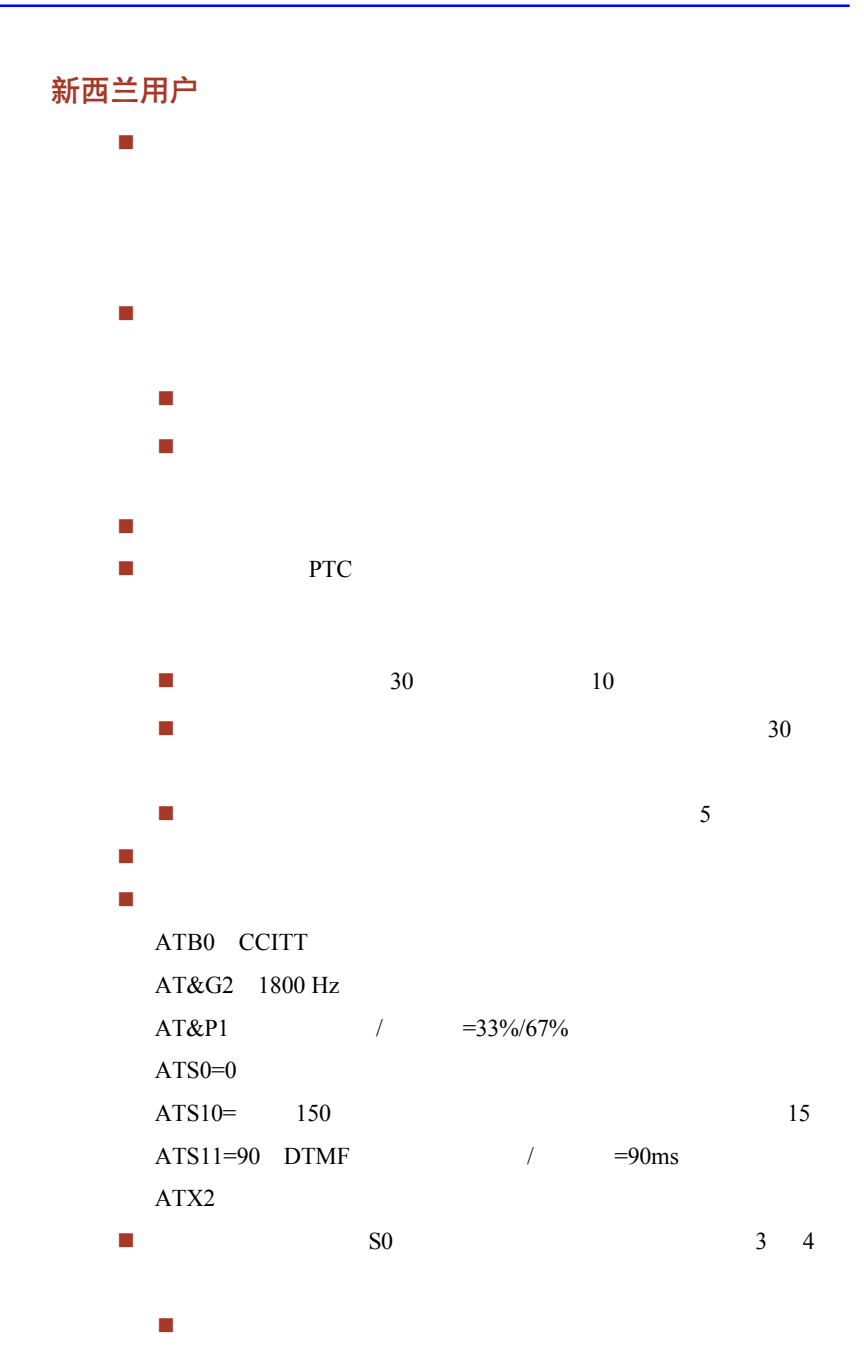

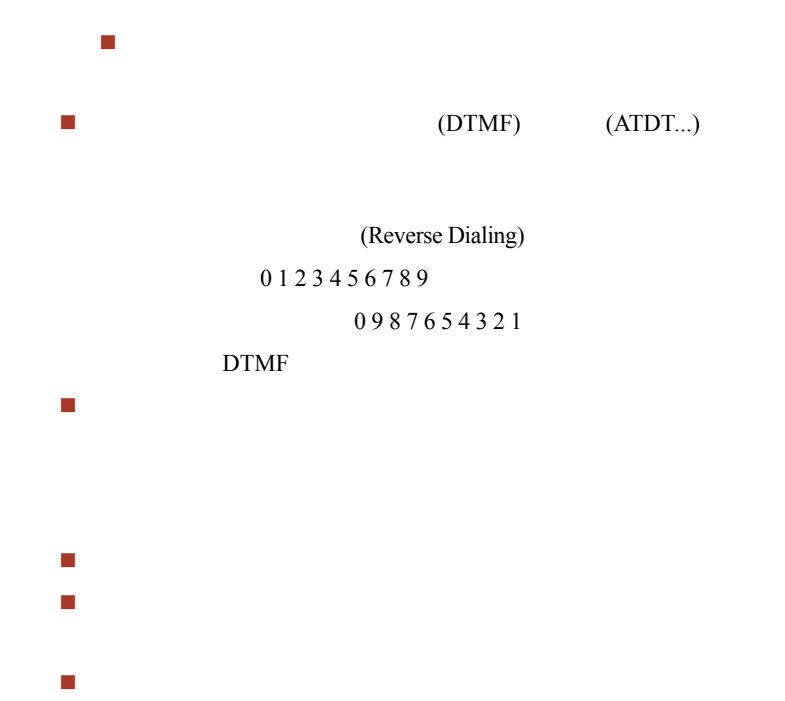

#### 常规条件

PTC 100 PTC

**PTC 100** 

 $$337.50$ 

 $$337.50$ 

 $$112.50$ 

 $1,237.50$ 

## 光盘驱动器安全使用说明

TOSHIBA Satellite M40

"一级激光产品"标准。

种:DVD-ROM, CD-RW/DVD-ROM, DVD-R/-RW, DVD+-R/+-RW DVD Super Mult

**CLASS 1 LASER PRODUCT LASER KLASSE 1 LUOKAN 1 LASERLAITE APPAREIL A LASER DE CLASSE1 KLASS 1 LASER APPARAT**

 $\alpha$  , and  $\alpha$  , and  $\alpha$  , and  $\alpha$  , and  $\alpha$  $(DHHS)$  (CFR) 21 DHHS 21 CFR

IEC825 EN60825

重要说明

**TOSHIBA** 

雷雨天气里不要使用电话机(无绳电话除外),闪电可能会引起触

如要替换电池组,请只使用经销商推荐的相同或相当类型的新电池

 $\blacksquare$ 

请只使用本手册中指定的电线。

请按照经销商的指示丢弃废旧电池。

## DVD-ROM 驱动器安全操作指南

## \*\* <u>\*</u> 本驱动器运用一激光系统。为确保安全使用此产品,请仔细阅读 不适当管理、调整或不按说明书所述进行操作将导致极其危险的 为了防止激光束的直接辐射,请不要打开产品外壳。

## **Toshiba Samsung SD-C2712**

## **Location of the required label**

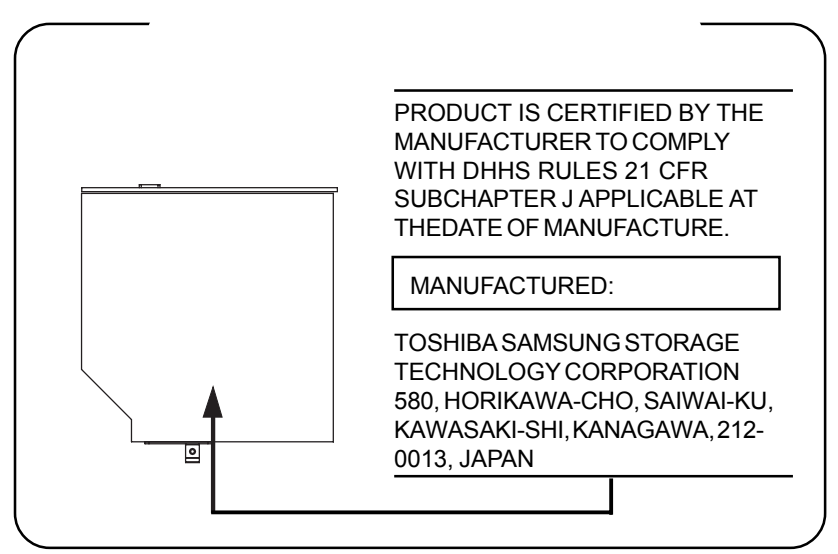

## CD-RW/DVD-ROM 驱动器安全操作指南

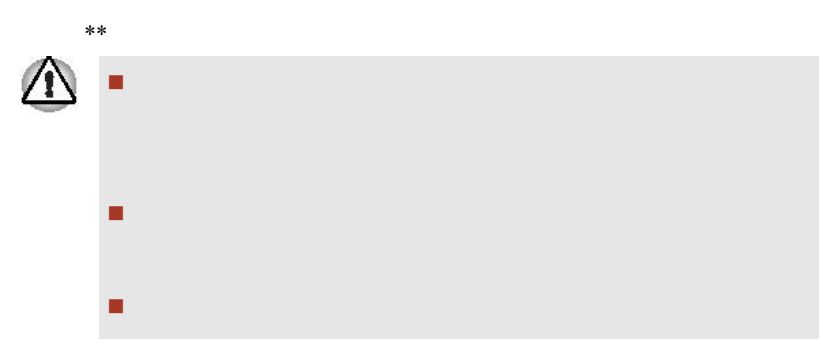

## **Matsushita UJDA760**

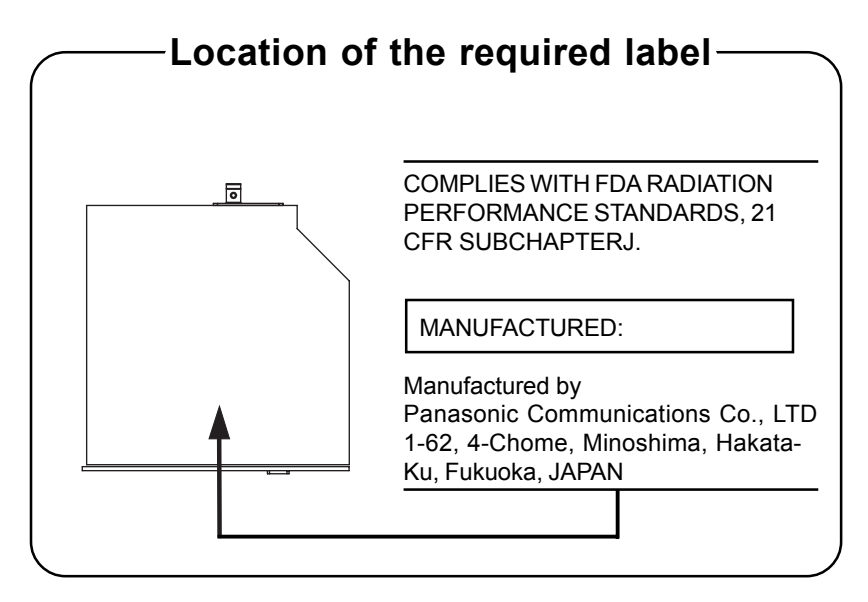

## **Toshiba Samsung TS-L462A**

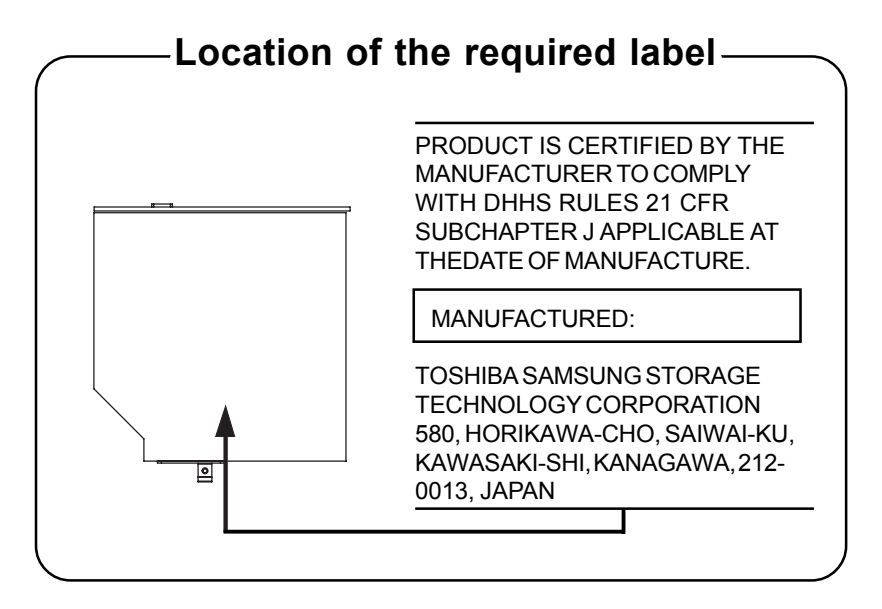

## **TEAC DW-224E**

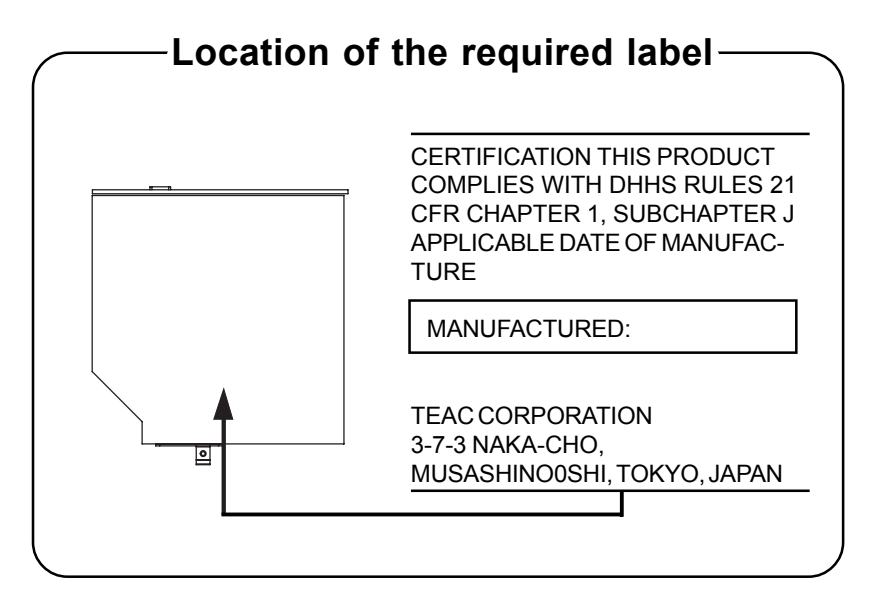

## DVD+-R/+-RW 驱动器安全操作指南

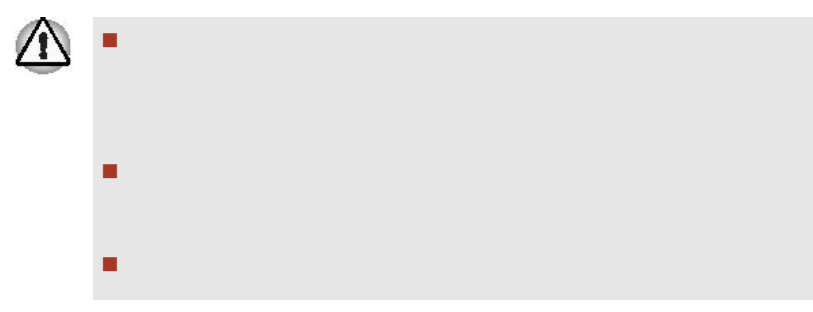

## **Pioneer DVR-K15TBT**

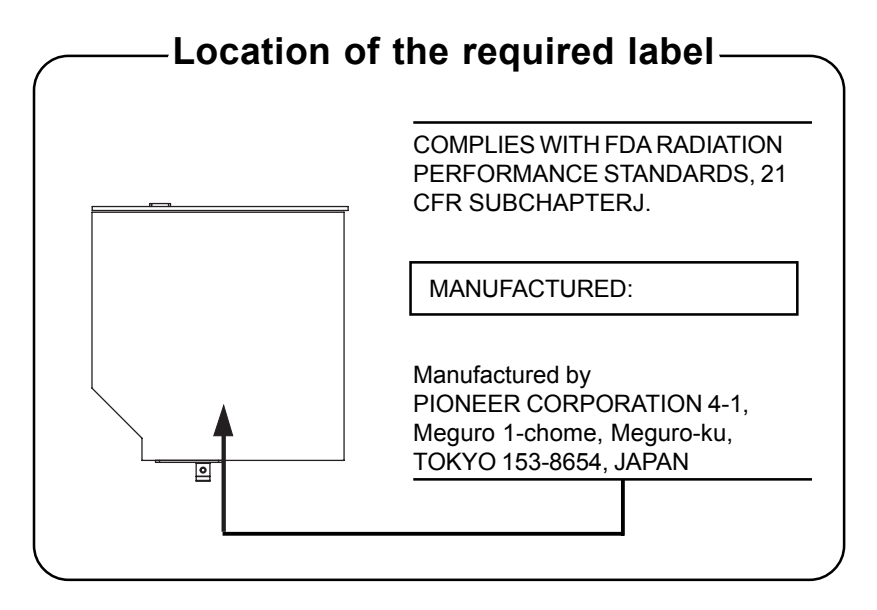

## DVD Super Multi 驱动器安全操作指南

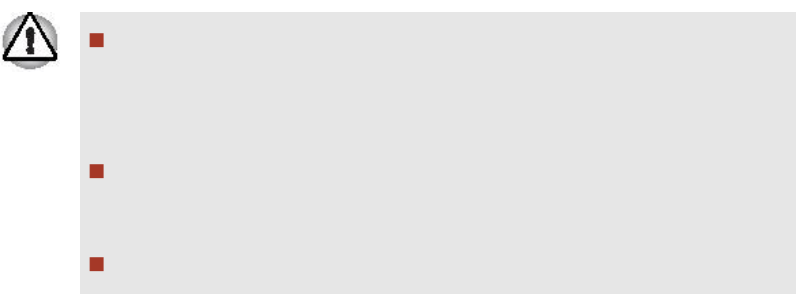

## **Toshiba Samsung TS-L632A**

## **Location of the required label**

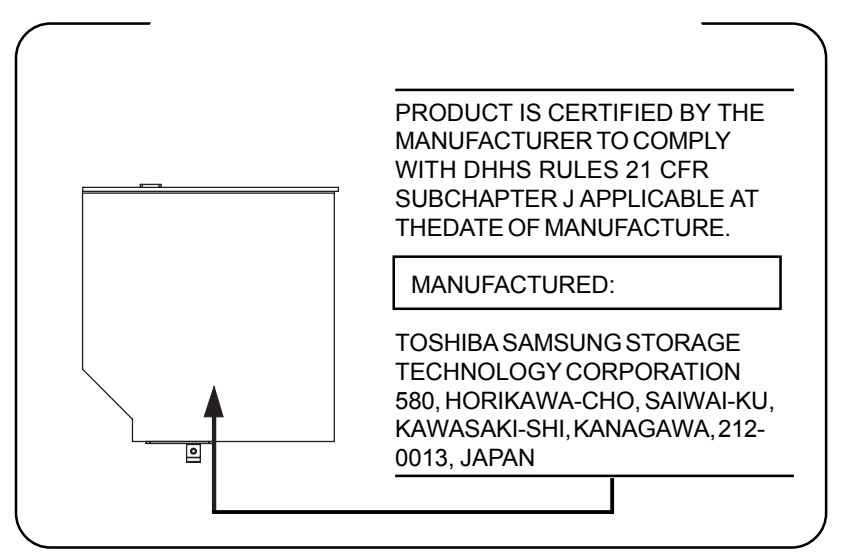

## **Matsushita UJ-830B**

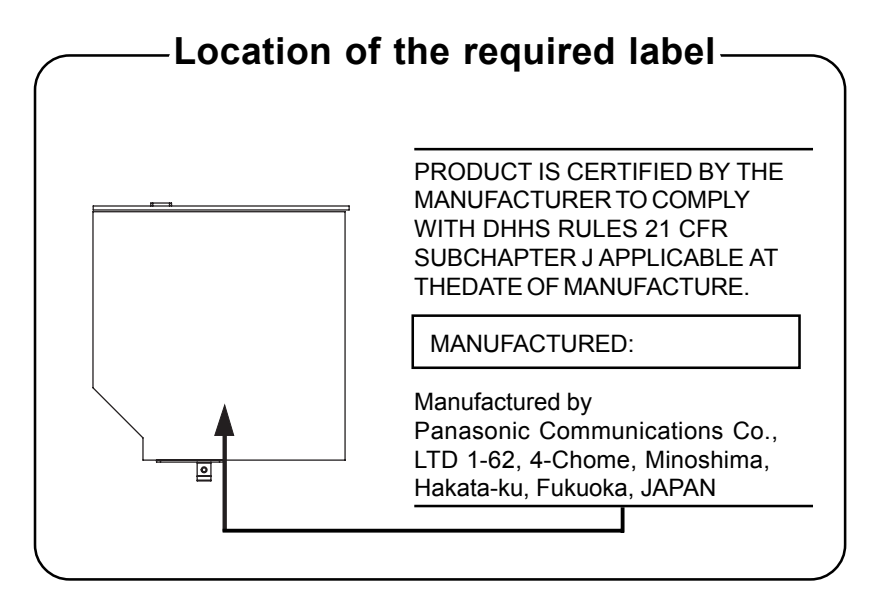

## DVD Super Multi (+R Double Layer) 驱动器安全操作指南

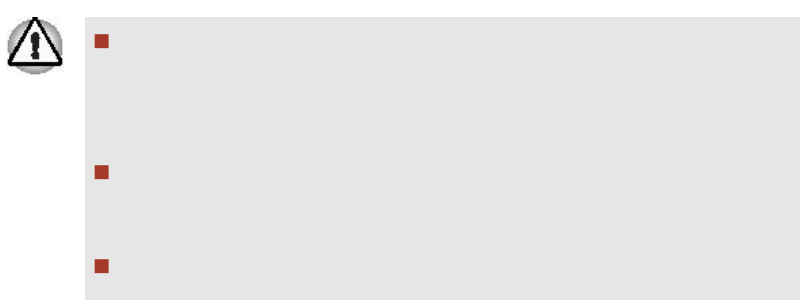

## **Matsushita UJ-831BT-A**

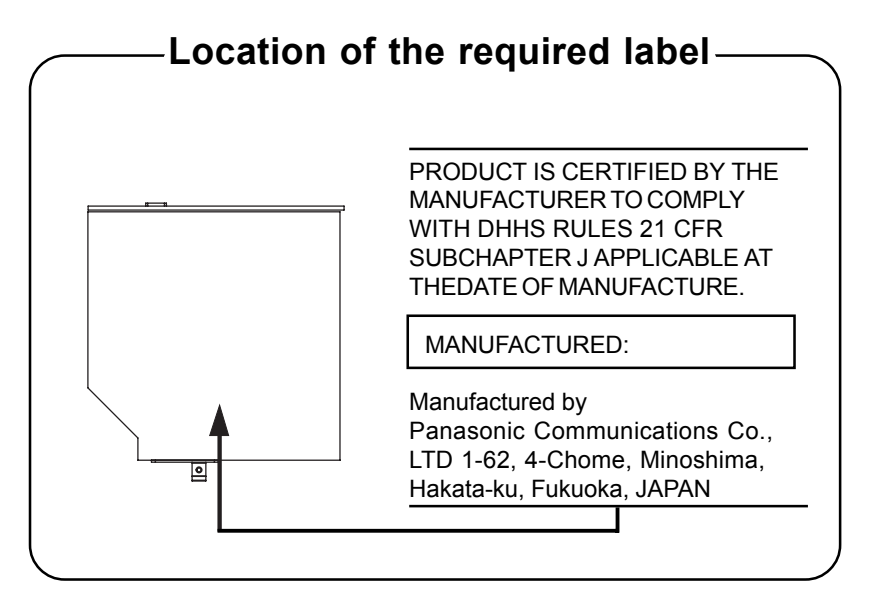

## **TEAC W28E-XXX**

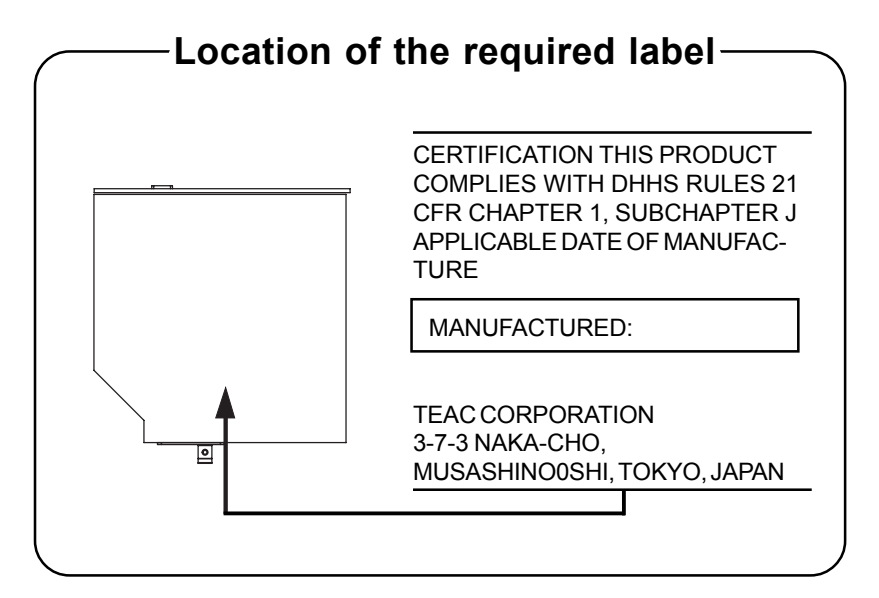

**CLASS 1 LASER PRODUCT LASER KLASSE 1 PRODUKT** TO EN 60825-1 クラス 1 レーザ製品

CLASS 1 LASER PRODUCT LASERSCHUTZKLASSE 1 PRODUKT TO EN60825

*VORSICHT: Dieses Gerät enthält ein Laser-System und ist als "LASERSCHUTZKLASSE 1 PRODUKT" klassifiziert. Für den richtigen Gebrauch dieses Modells lesen Sie bitte die Bedienungsanleitung sorgfältig durch und bewahren diese bitte als Referenz auf. Falls Probleme mit diesem Modell auftreten, benachrichtigen Sie bitte die nächste "autorisierte Service-Vertretung". Um einen direkten Kontakt mit dem Laserstrahl zu vermeiden darf das Gerät nicht geöffnet werden.*

 $\mathfrak{m}$ 

ADVERSEL: USYNLIG LASERSTRÅLING VED ÅBNING, NÅR SIKKERHEDSAF-BRYDER ER UDE AF FUNKTION. UNDGÅ UDSÆTTELSE FOR STRÅLING

*ADVARSEL: Denne mærking er anbragt udvendigt på apparatet og indikerer, at apparatet arbejder med laserstråler af klasse 1, hviket betyder, at der anvendes laserstrlier af svageste klasse, og at man ikke på apparatets yderside kan bilve udsat for utilladellg kraftig stråling.*

*APPARATET BOR KUN ÅBNES AF FAGFOLK MED SÆRLIGT KENDSKAB TIL APPARATER MED LASERSTRÅLER!*

*Indvendigt i apparatet er anbragt den her gengivne advarselsmækning, som advarer imod at foretage sådanne indgreb i apparatet, at man kan komme til at udsætte sig for laserstråling.*

*OBS! Apparaten innehåller laserkomponent som avger laserstråining överstigande gränsen för laserklass 1.*

*VAROITUS. Suojakoteloa si saa avata. Laite sisältää laserdiodin, joka lähetää näkymätöntä silmilie vaarallista lasersäteilyä.*

*VORSICHT: DIE VERWENDUNG VON ANDEREN STEURUNGEN ODER EINSTELLUNGEN ODER DAS DURCHFÜHREN VON ANDEREN VORGÄNGEN ALS IN DER BEDIENUNGSANLEITUNG BESCHRIEBEN KÖNNEN GEFÄHRLICHE STRAHLENEXPOSITIONEN ZUR FOLGE HABEN.*

# 目录

#### 前言

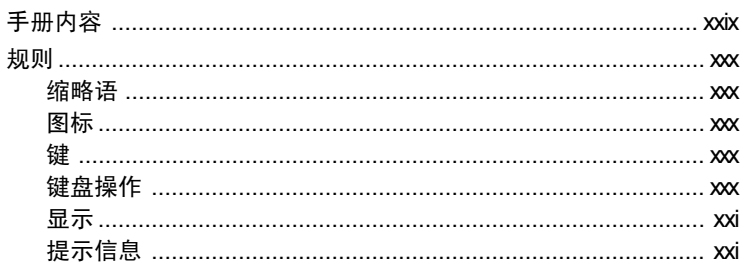

#### 常规预防措施

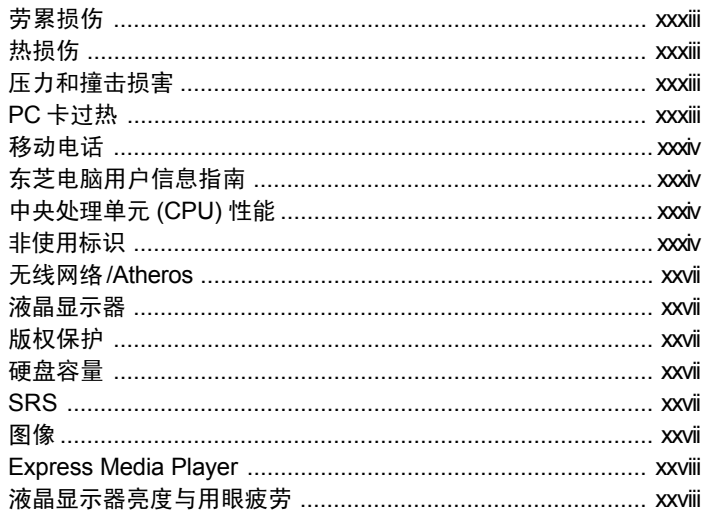

#### 第一章简介

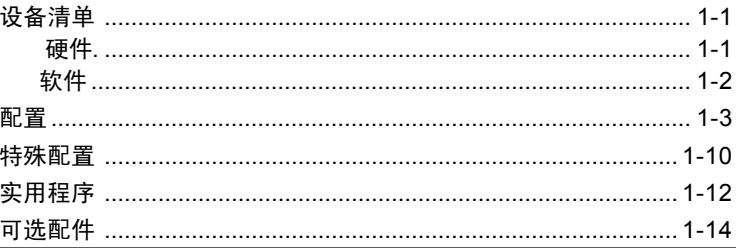

#### 第二章 整机介绍

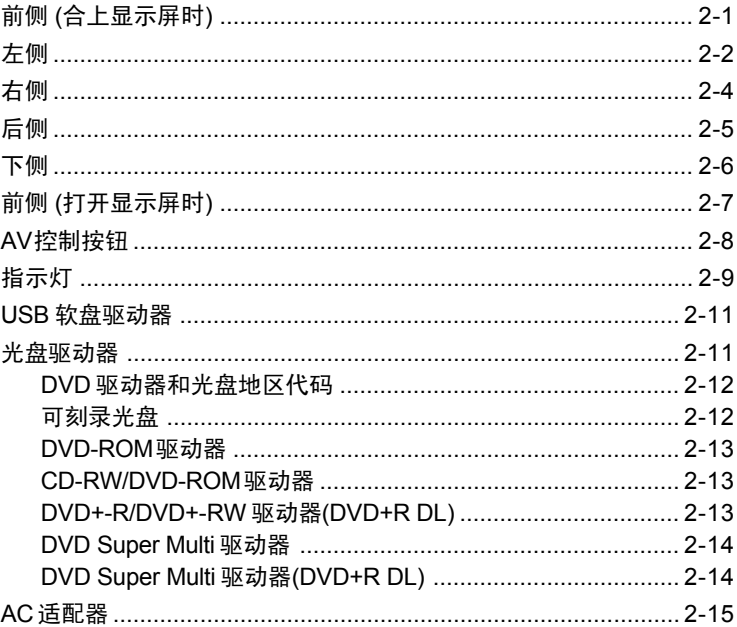

#### 第三章 开始

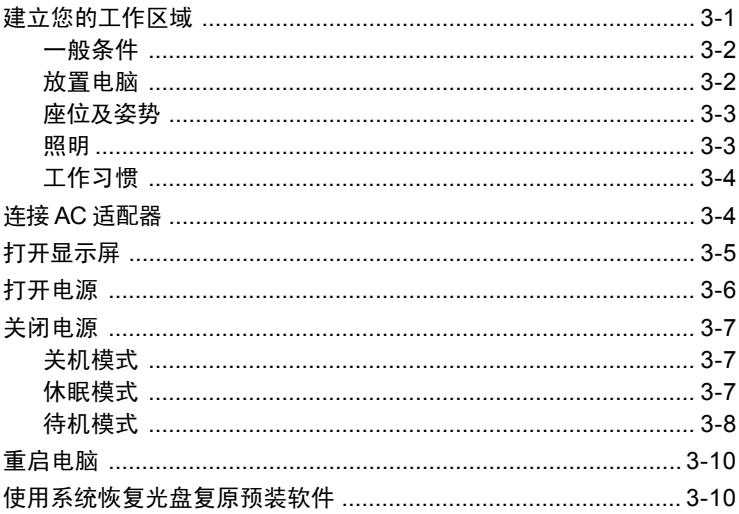

#### 第四章 基本操作

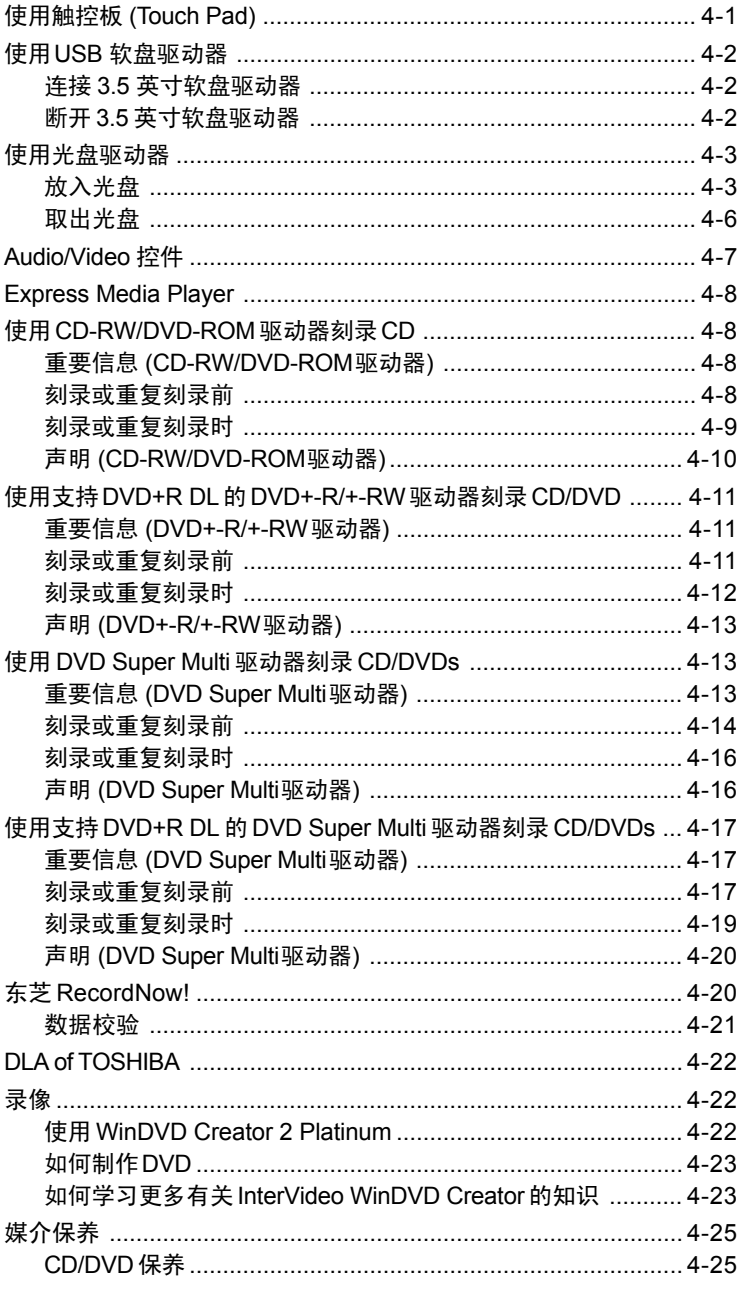

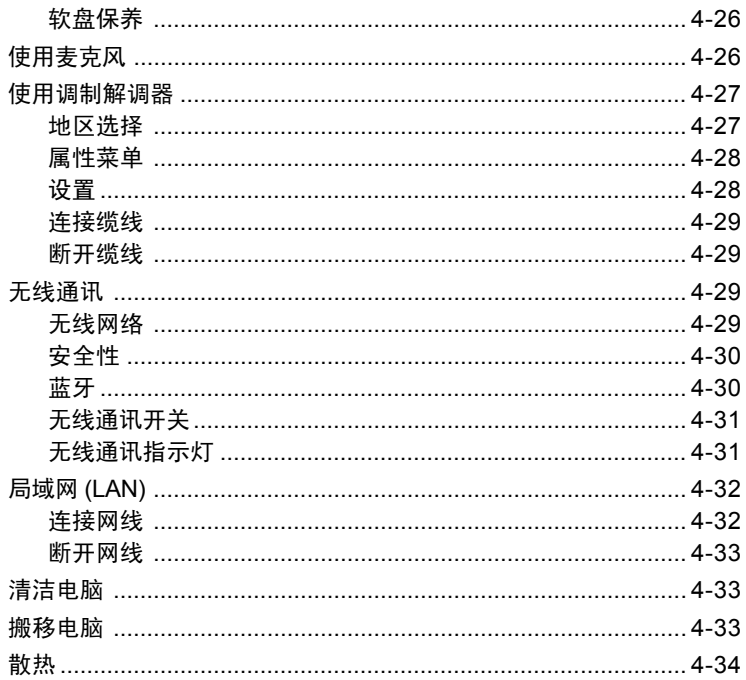

### 第五章 键盘

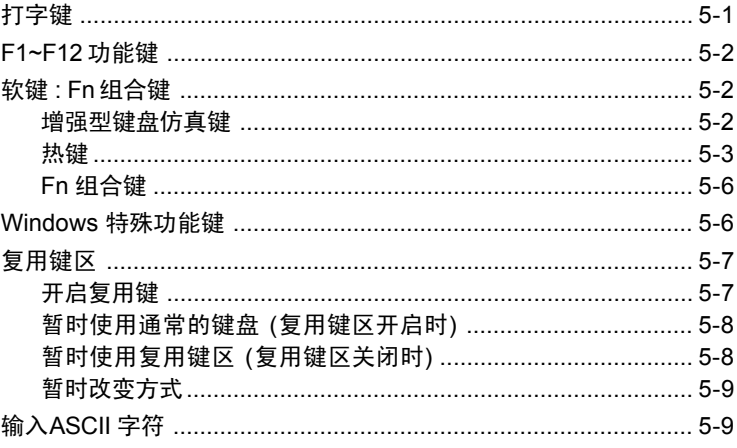

#### 第六章 电源和供电方式

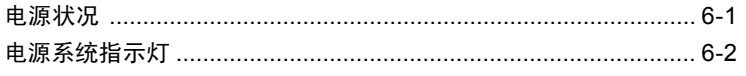

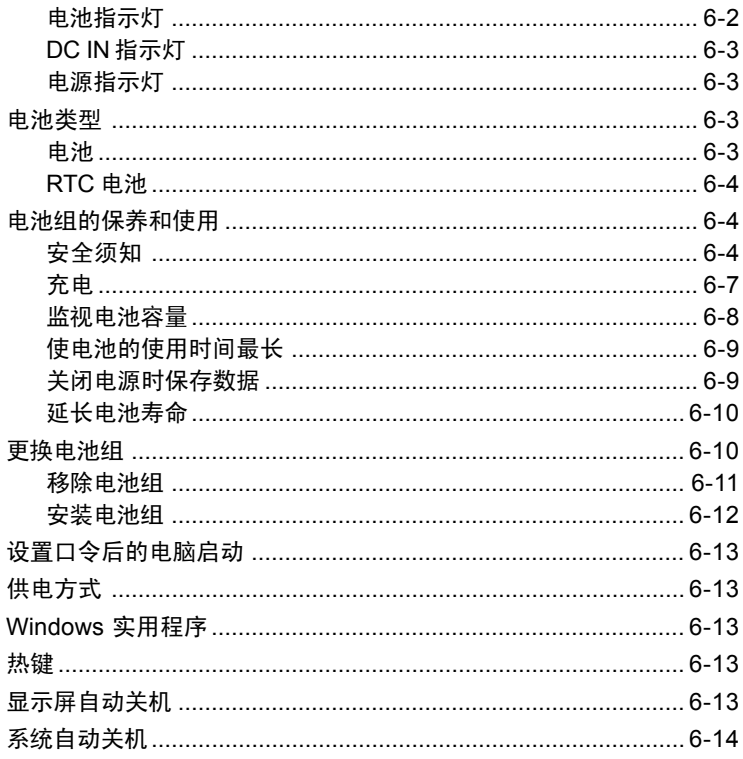

## 第七章 设置和口令安全

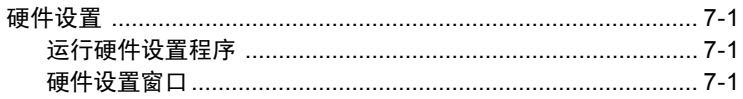

## 第八章 可选装置

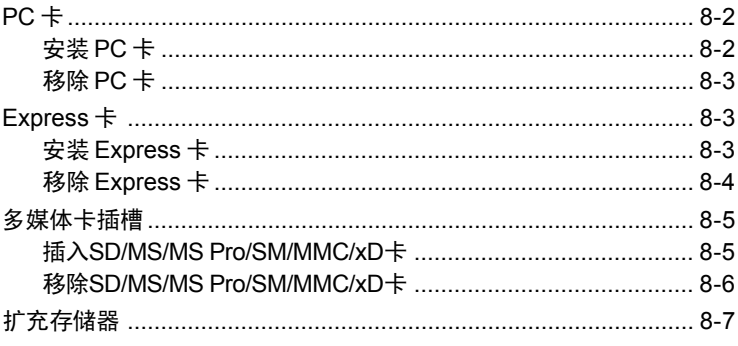

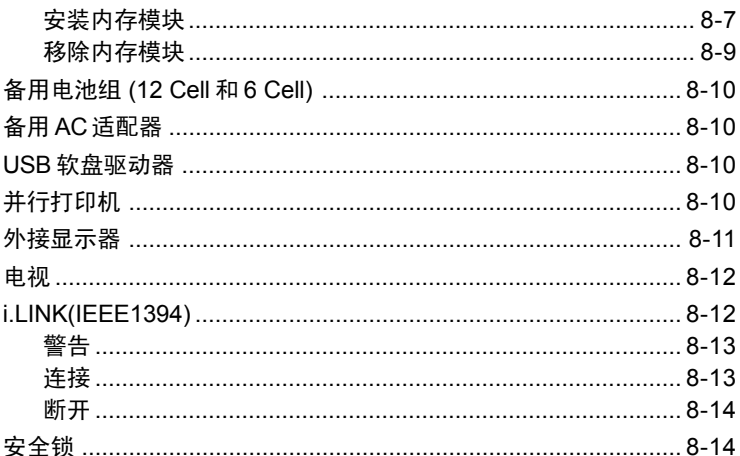

#### 第九章 故障诊断与排除

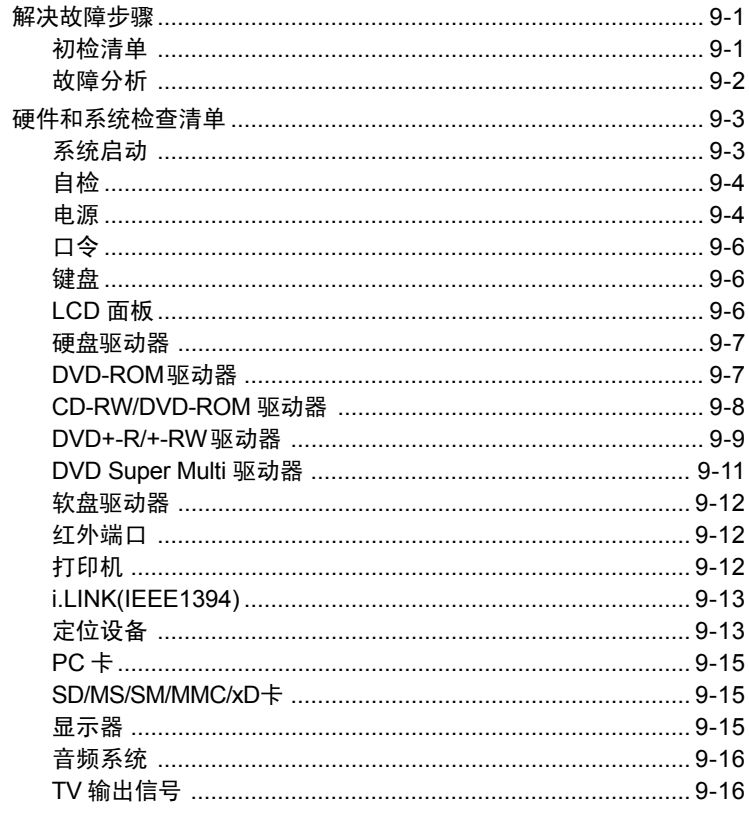

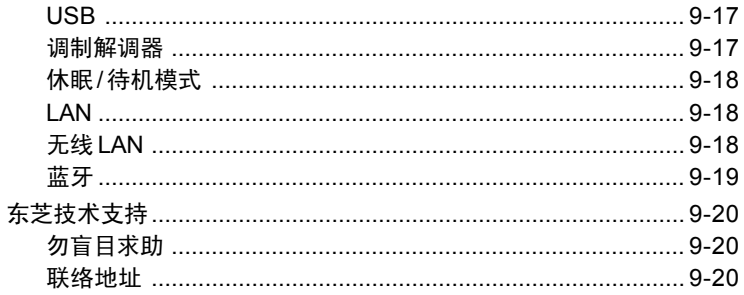

附录 A 技术规格

附录 B 显示控制器和模式

- 附录 CAT 命令集
- 附录 D S- 寄存器

附录 E V.90/V.92

附录 F 调制解调器指南

附录 G 无线 LAN

附录 H AC 电源线和插头

词汇表

索引

<span id="page-28-0"></span>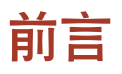

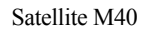

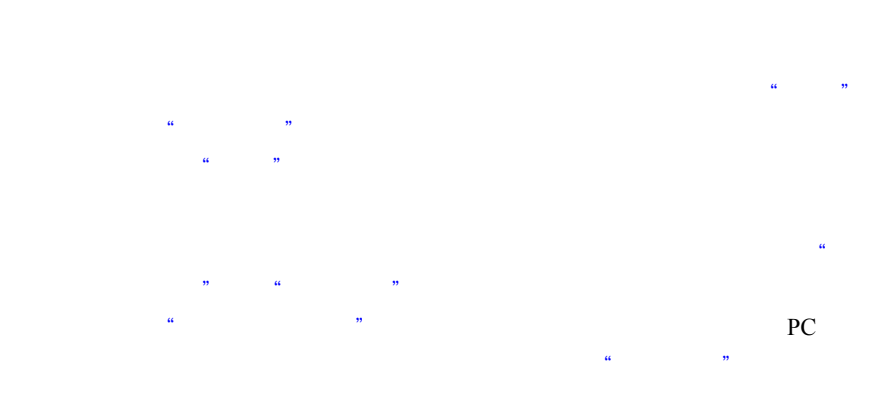

## 手册内容

 $(LAN)$  /

## <span id="page-29-0"></span>规则

缩略语

 $(ROM)$ 

图标

键

的铅字体识别这个按键在键盘上的主要标示。如,**Enter** 表示输入

#### 键盘操作

标示以加号 (**+**) 连接的方法表示。如:**Ctrl+C** 表示你在必须按下 **Ctrl** 键的同时按下 **C** 键。如果三个键同时被使用,则按住前两个键不放,

**ABC** 当操作过程中需要点击图示或输入文本的动作,图示的

## <span id="page-30-0"></span>显示

**ABC**  $\blacksquare$ 

#### 提示信息

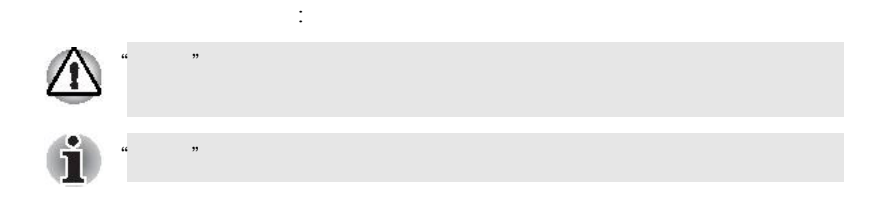

## <span id="page-32-0"></span>常规预防措施

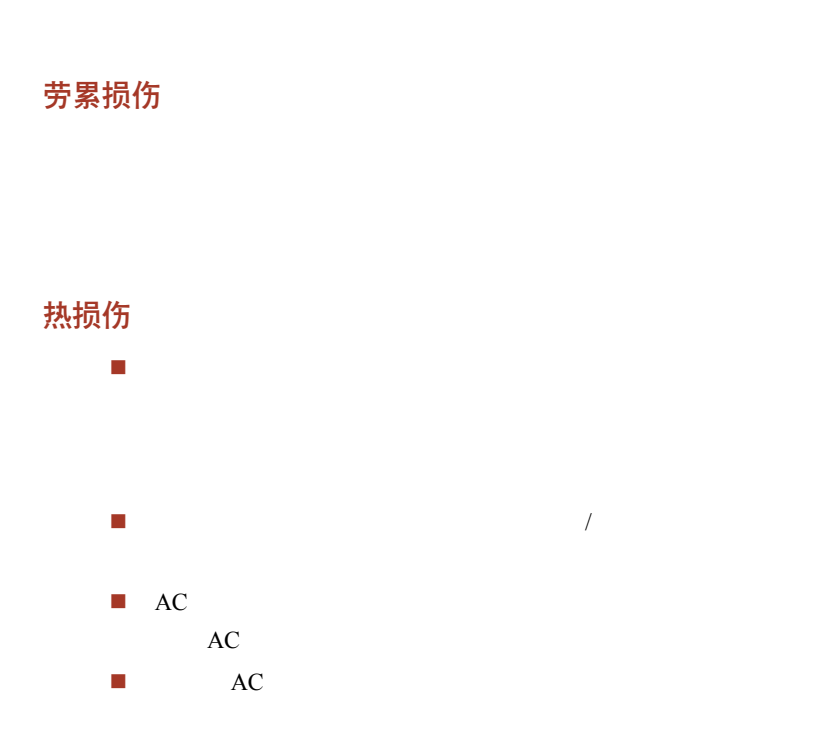

压力或撞击损害

PC 卡过热

PC FC PC

<span id="page-33-0"></span>移动电话

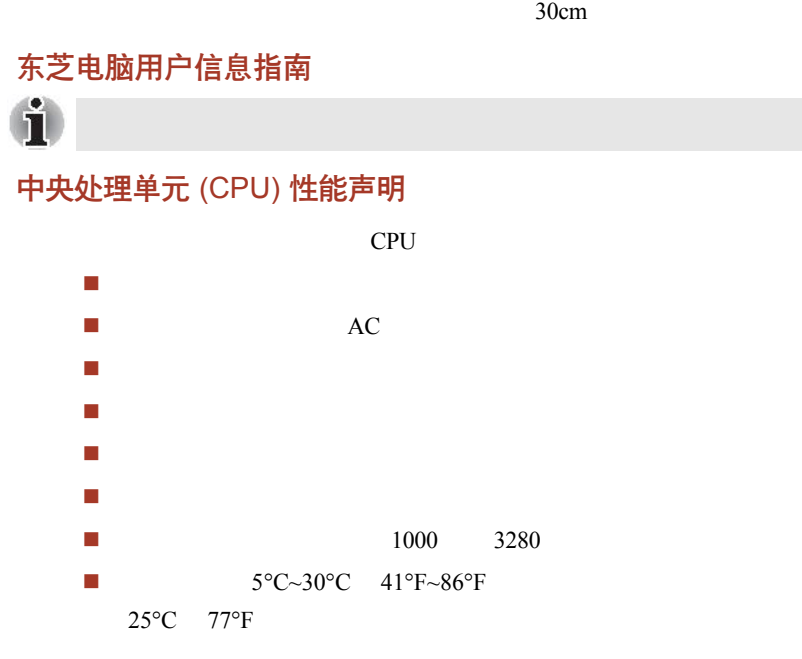

www.pcsupport.toshiba.com

 $CPU$ 

#### 非使用标识

#### <span id="page-34-0"></span>无线网络 /Atheros

#### 对于 *802.11a b* 和 *g*

#### 对于 *Atheros*

 $SuperAG^{TM}$  Super $G^{TM}$ 

## 液晶显示器

#### 版权保护

#### 硬盘容量

1 Gigabyte (GB)  $10^{1000 \times 1000 \div 1000 \times 1000}$ 

 $\lambda$  the ros

 $\sim$  2

1GB=1024x1024x1024=1,073,741,824

#### **SRS**

SRS Windows

图像

#### <span id="page-35-0"></span>Express Media Player

Express Media Player Windows Windows Windows **Windows** 

液晶显示器亮度与用眼疲劳
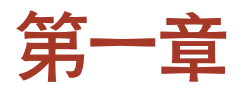

简介

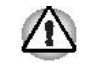

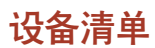

### 硬件

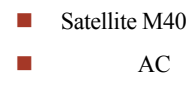

电话线(仅供部分机型使用)

### <span id="page-37-0"></span>软件

Windows XP Professional/Home Edition Service Pack 2

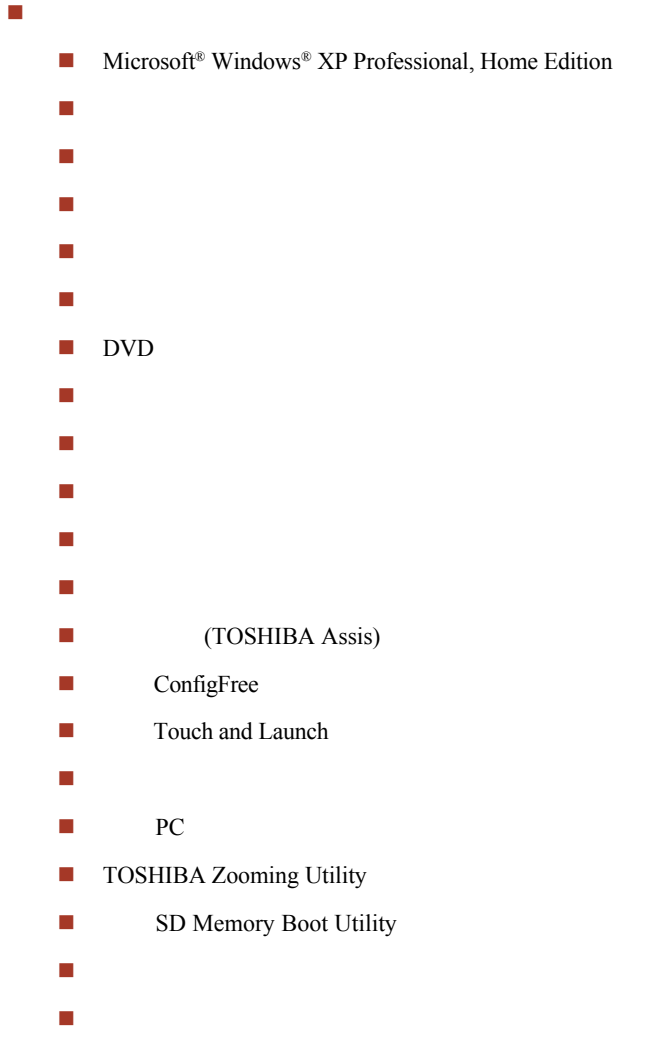

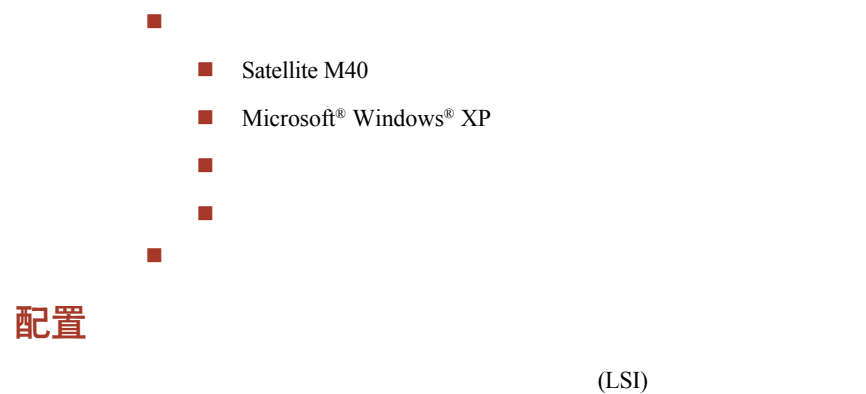

(CMOS)

### 处理器 本电脑配备一个 Intel® 处理器

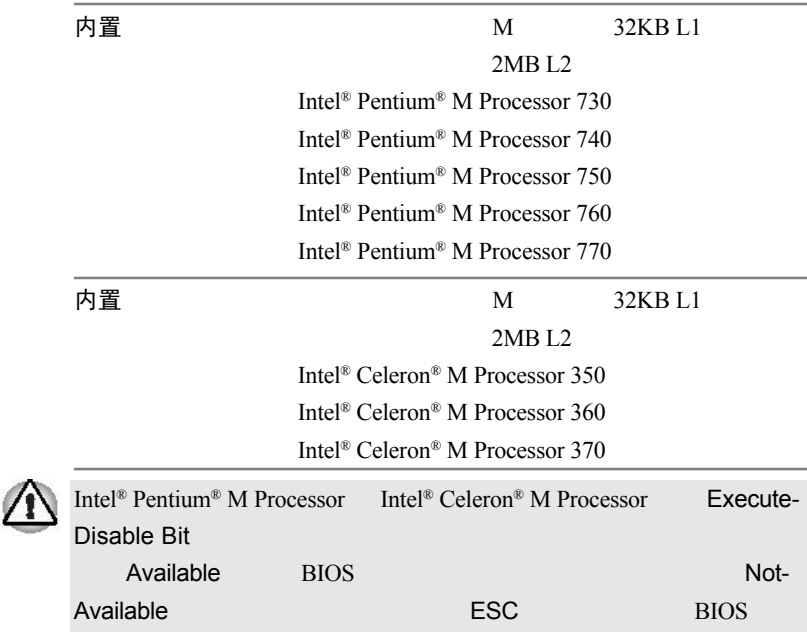

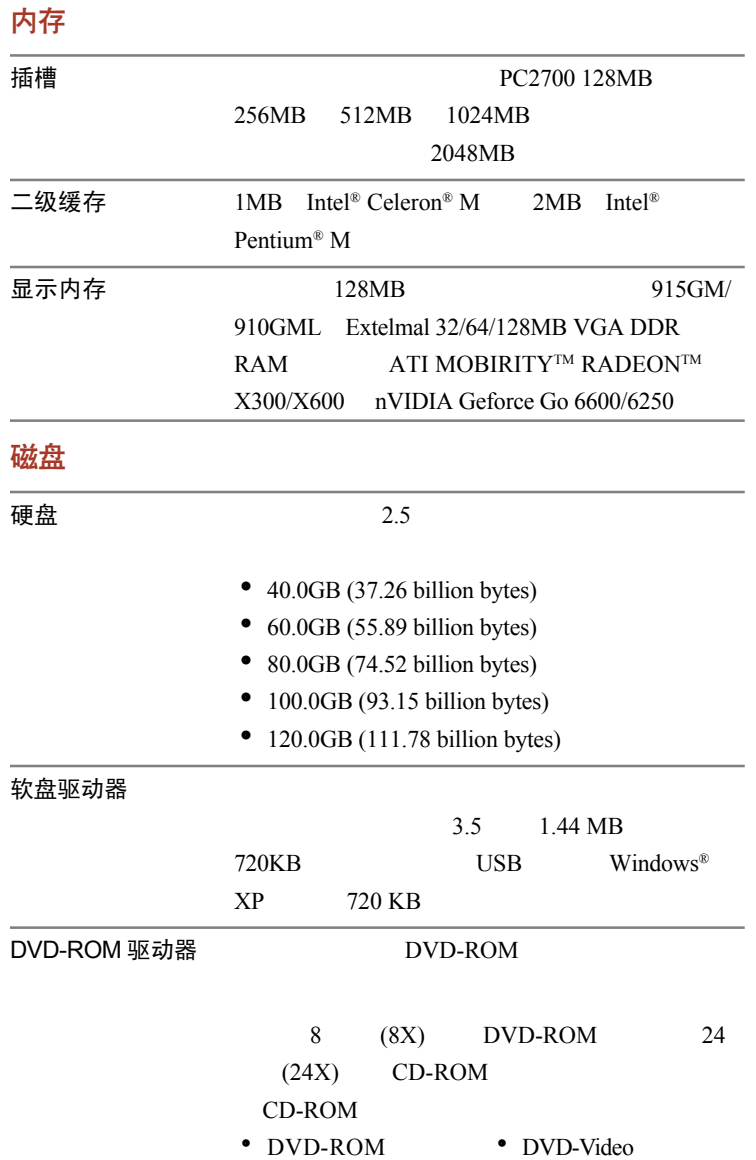

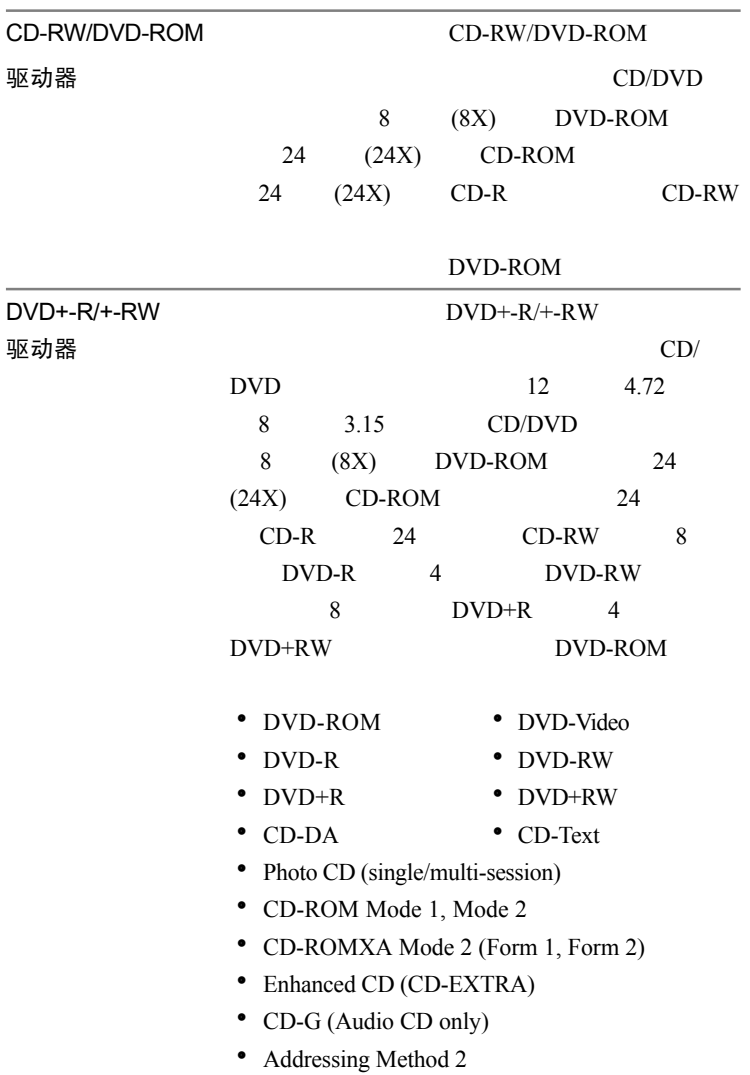

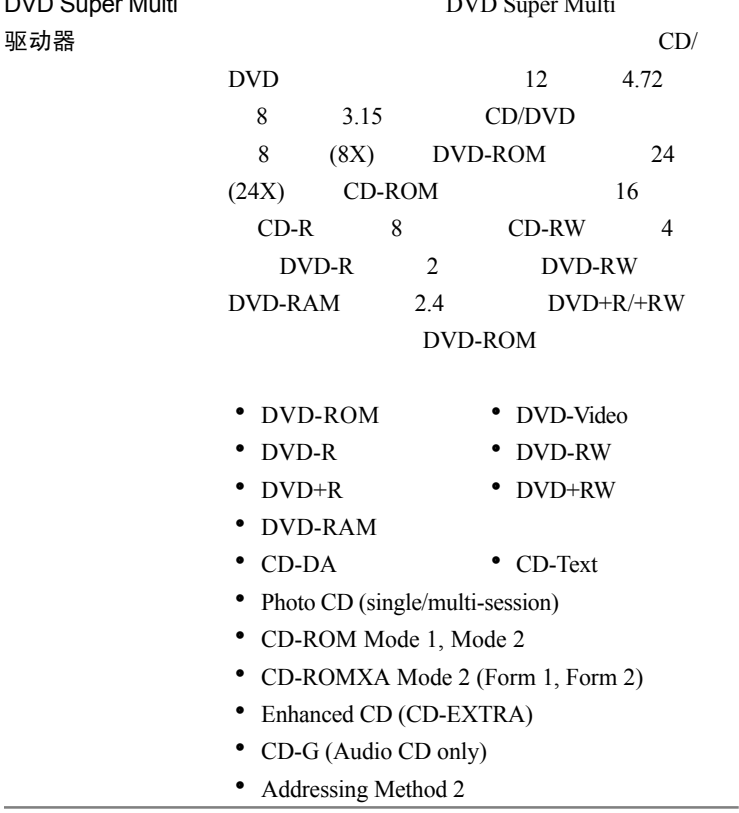

### 显示

 $LCD$ 

#### 内置 内置式彩色薄膜晶体管液晶显示屏,有三种尺

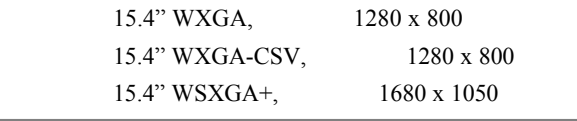

—<br>图像控制器

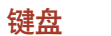

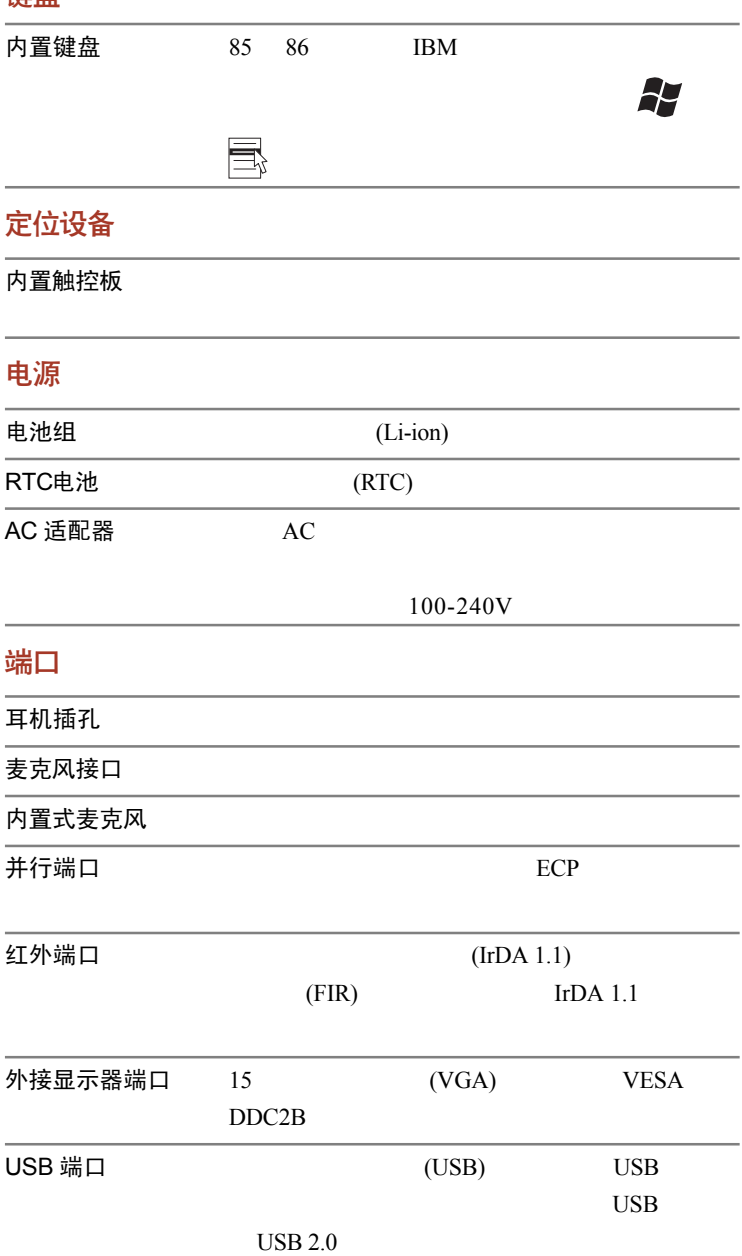

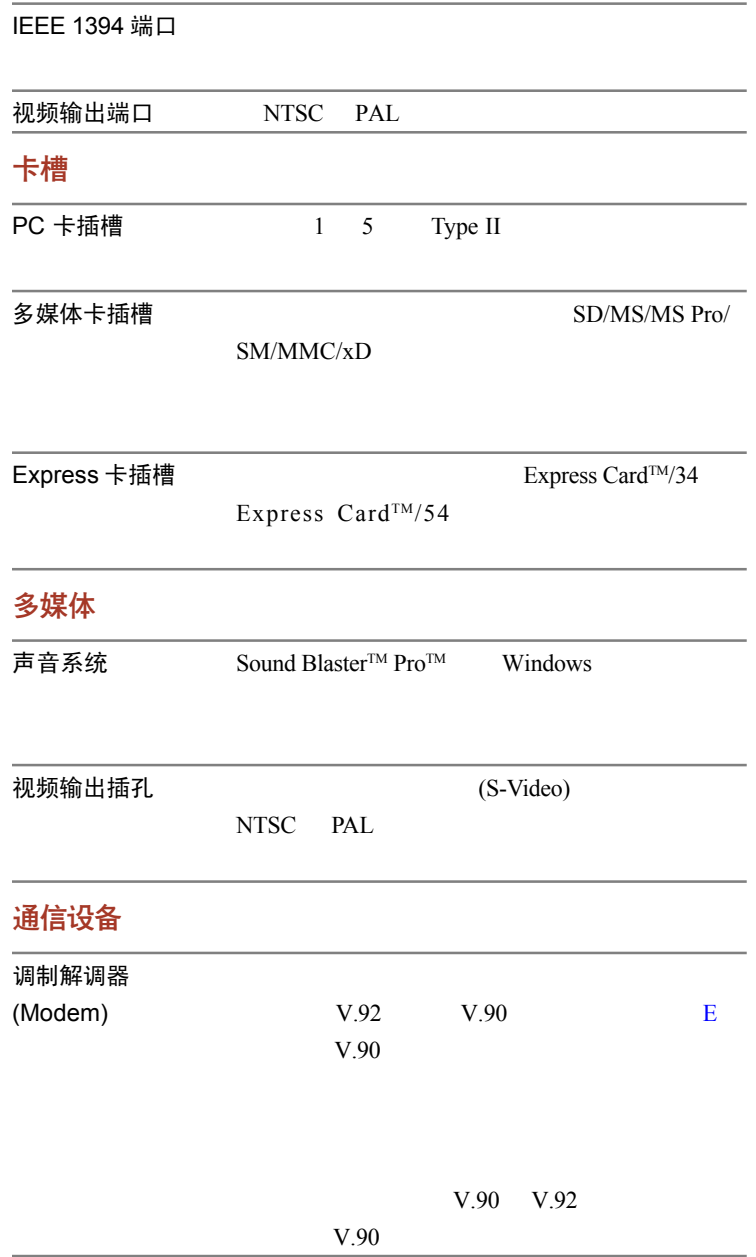

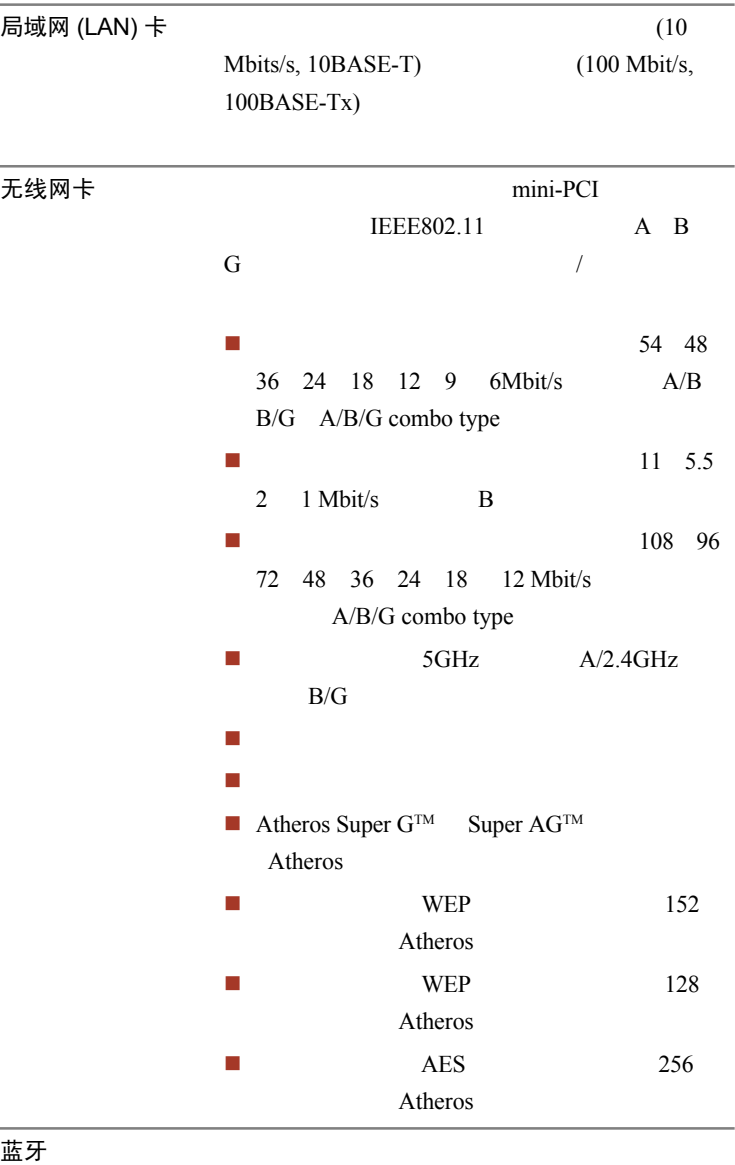

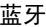

#### 无线传输开关

#### 安全性

安全锁槽

#### 软件

操作系统 Windows® XP Professional Home Edition

东芝实用程序

即插即用

## 特殊配置

热键 机电阻 医血管切除术 医血管切除术 医心脏性 显示屏自动断电 东芝省电 基本设置 断开监视器电源  $\overline{4}$ 硬盘自动断电 イングランド インタンド 东芝省电 基本设置 断开 HDD 电源 系统自动待机/休眠 东芝省电、基 本设置 系统待机和系统休眠

#### 复用键区

#### 开机口令

#### 快捷安全性

智能供电

 $AC$ 

剩余电池容量

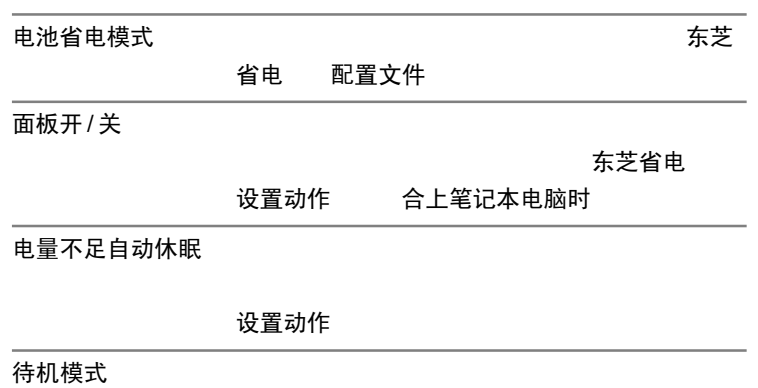

休眠模式

<span id="page-47-0"></span>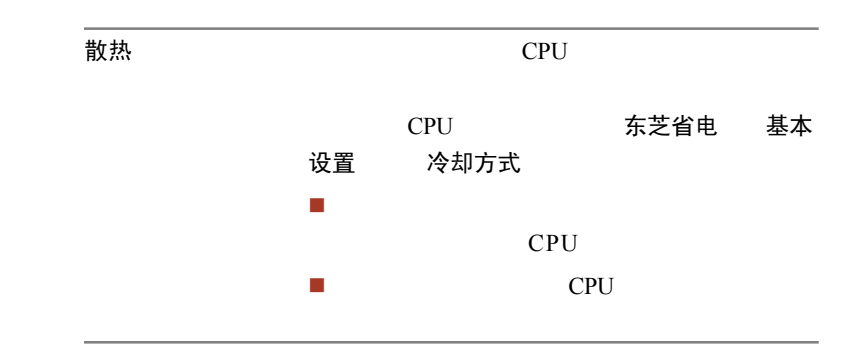

# 实用程序

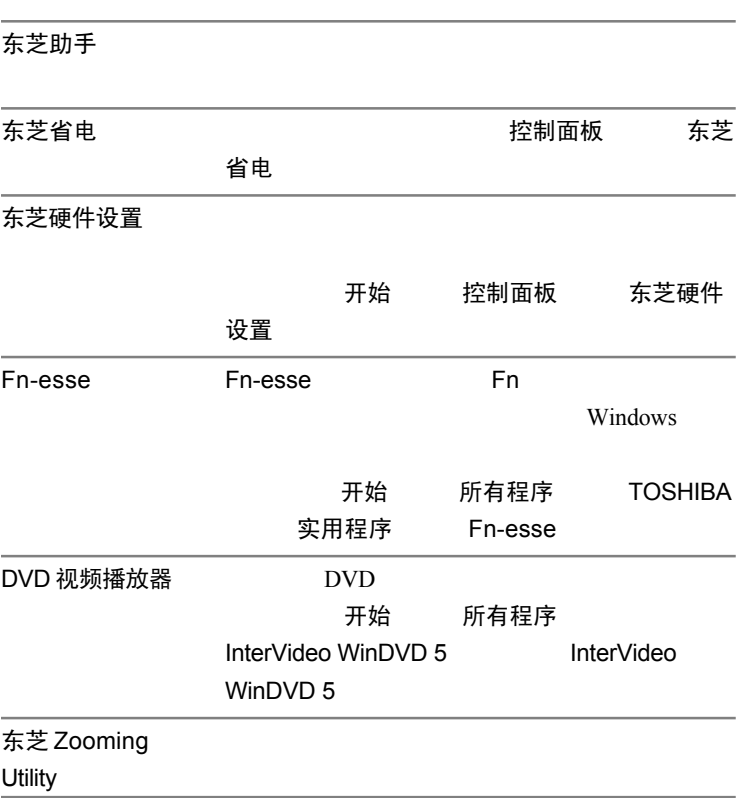

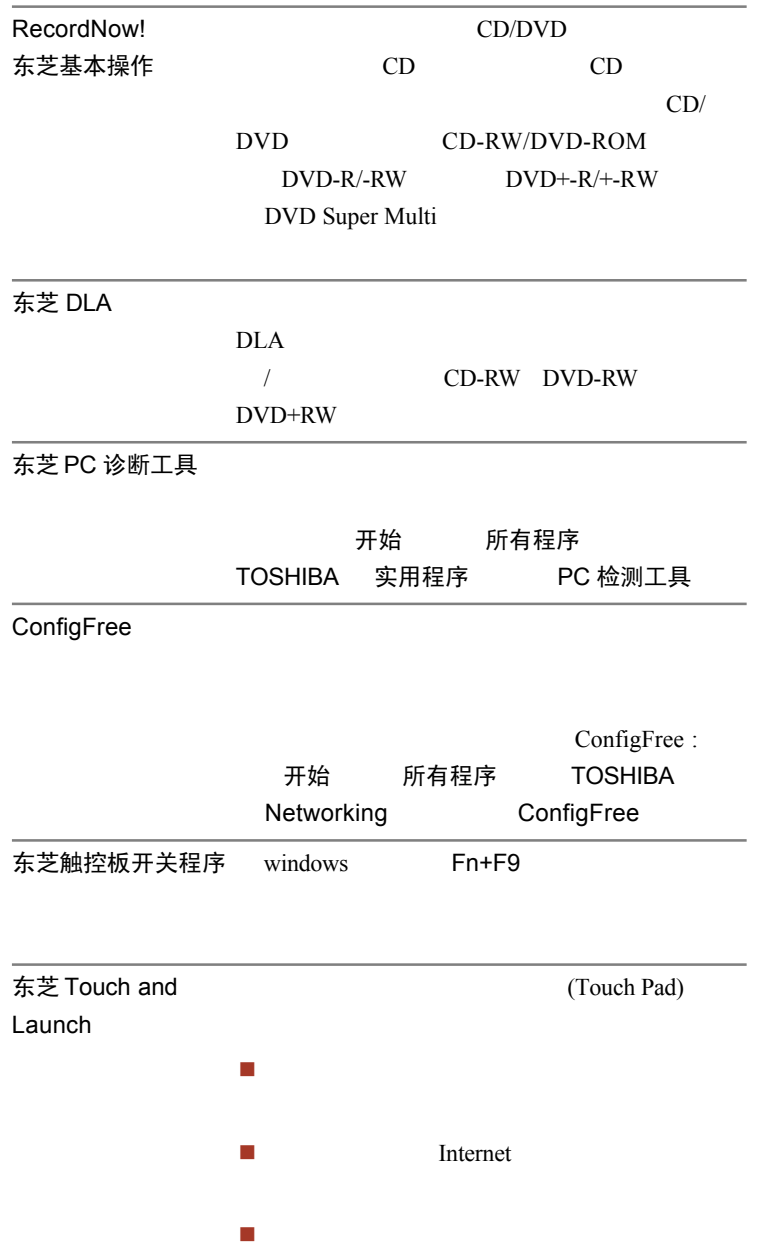

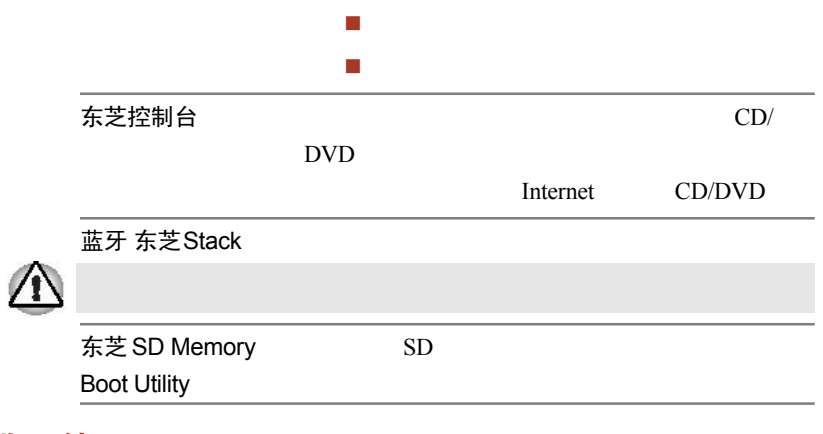

可选配件

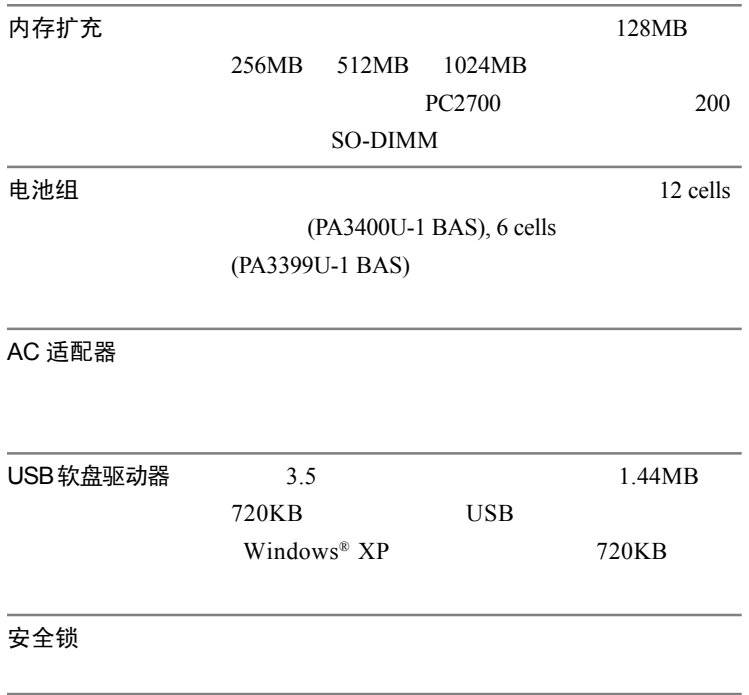

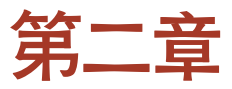

整机介绍

# 前侧 (合上显示屏时)

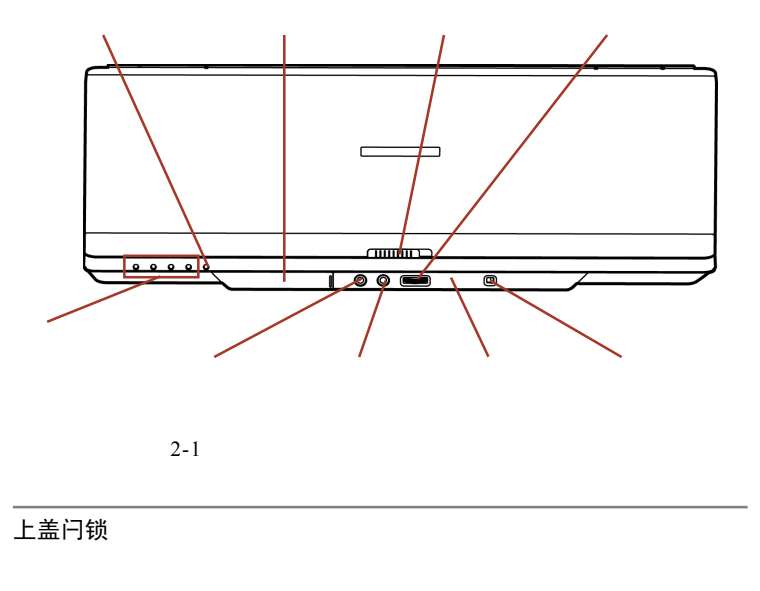

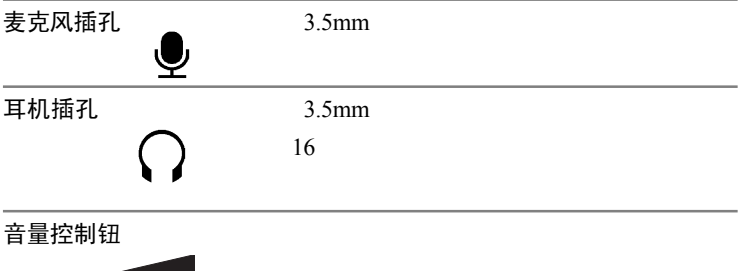

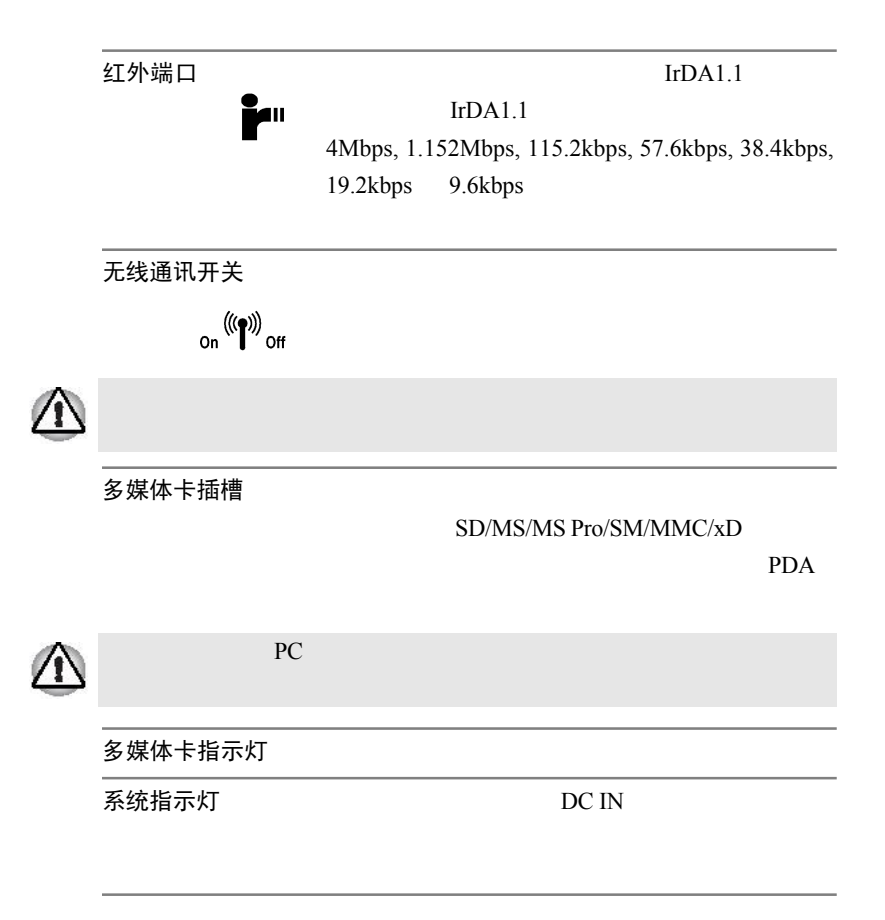

左侧

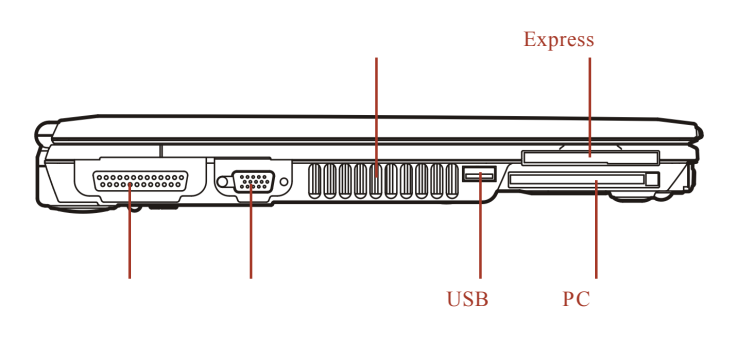

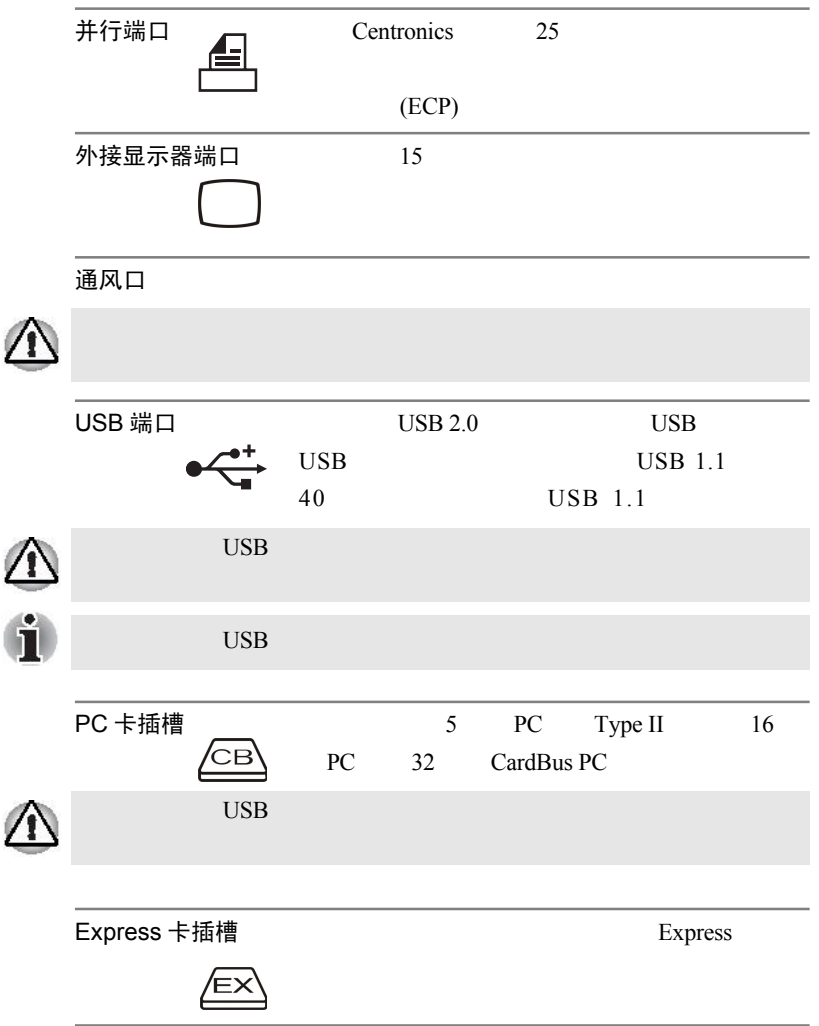

右侧

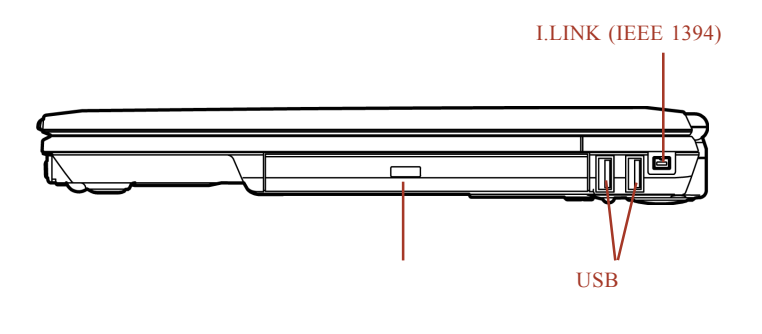

 $2 - 3$ 

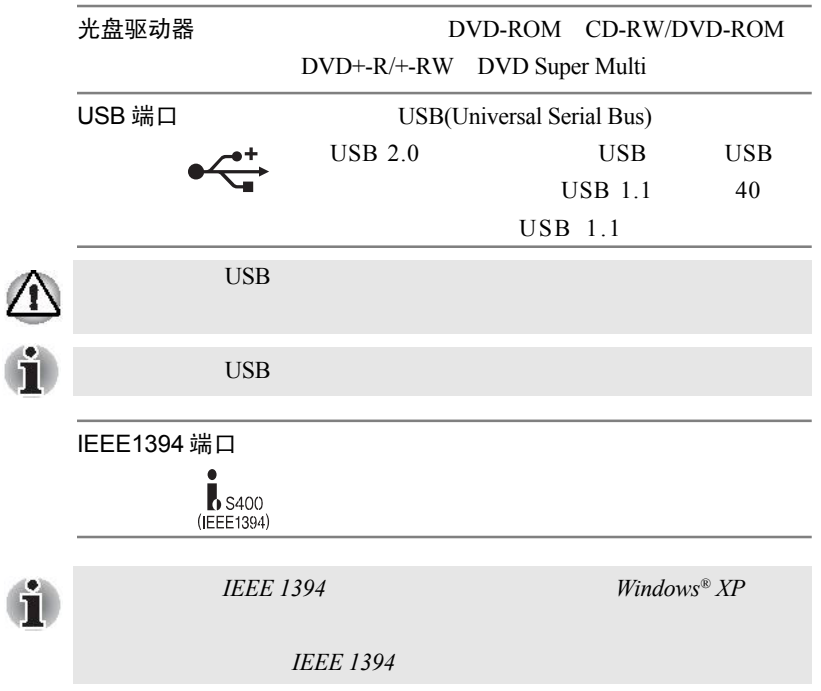

后侧

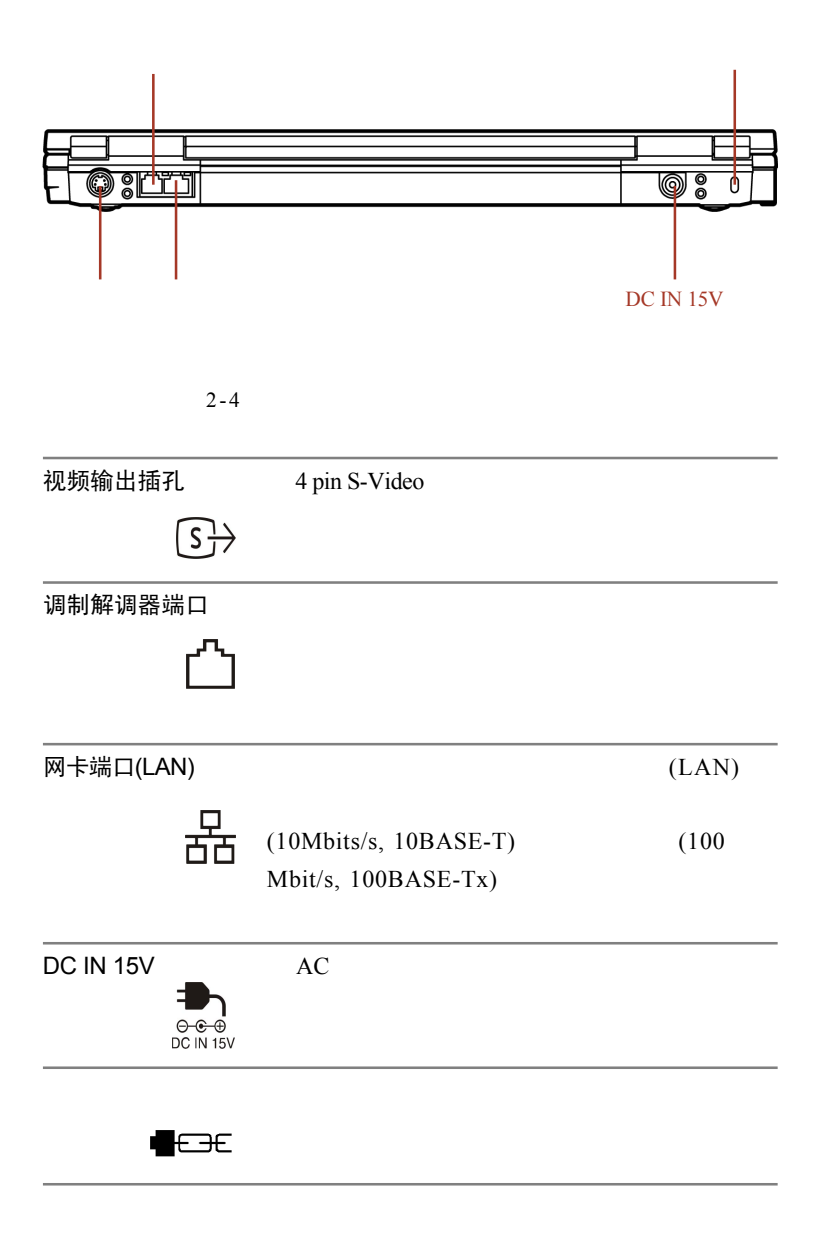

下侧

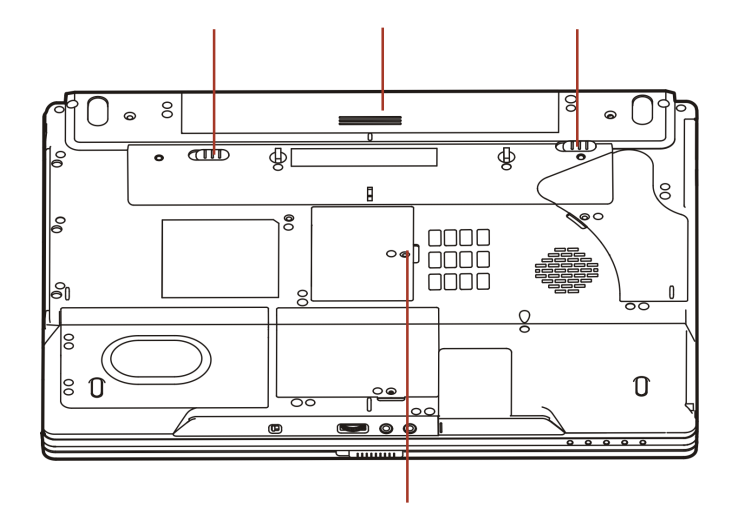

 $2-5$ 

电池组 and the contract  $AC$ 

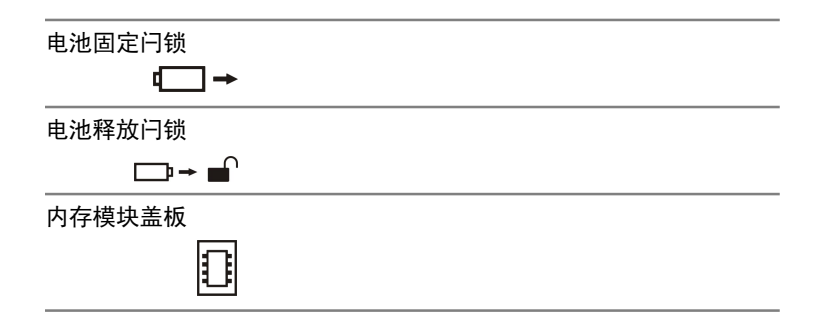

## 前侧 (打开显示屏时)

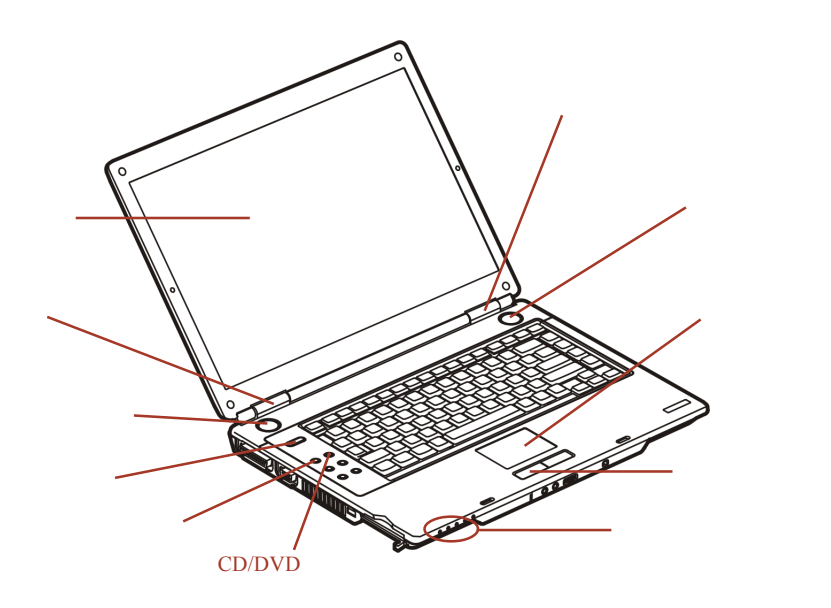

 $2-6$ 

显示屏,  $\sqrt{2}$ 

 $LCD$  $15.4"$  WXGA  $1280x800$  $15.4$ " WXGA-CSV  $1280x800$  $15.4$ " WSXGA+ $1680x1050$ 采用薄膜晶体管 (TFT) 显示。参[见附录](#page-177-0) B  $AC$ 

显示屏转轴

扬声器 あいしょう しゅうしゅう しゅうしょく あいしん あいしん

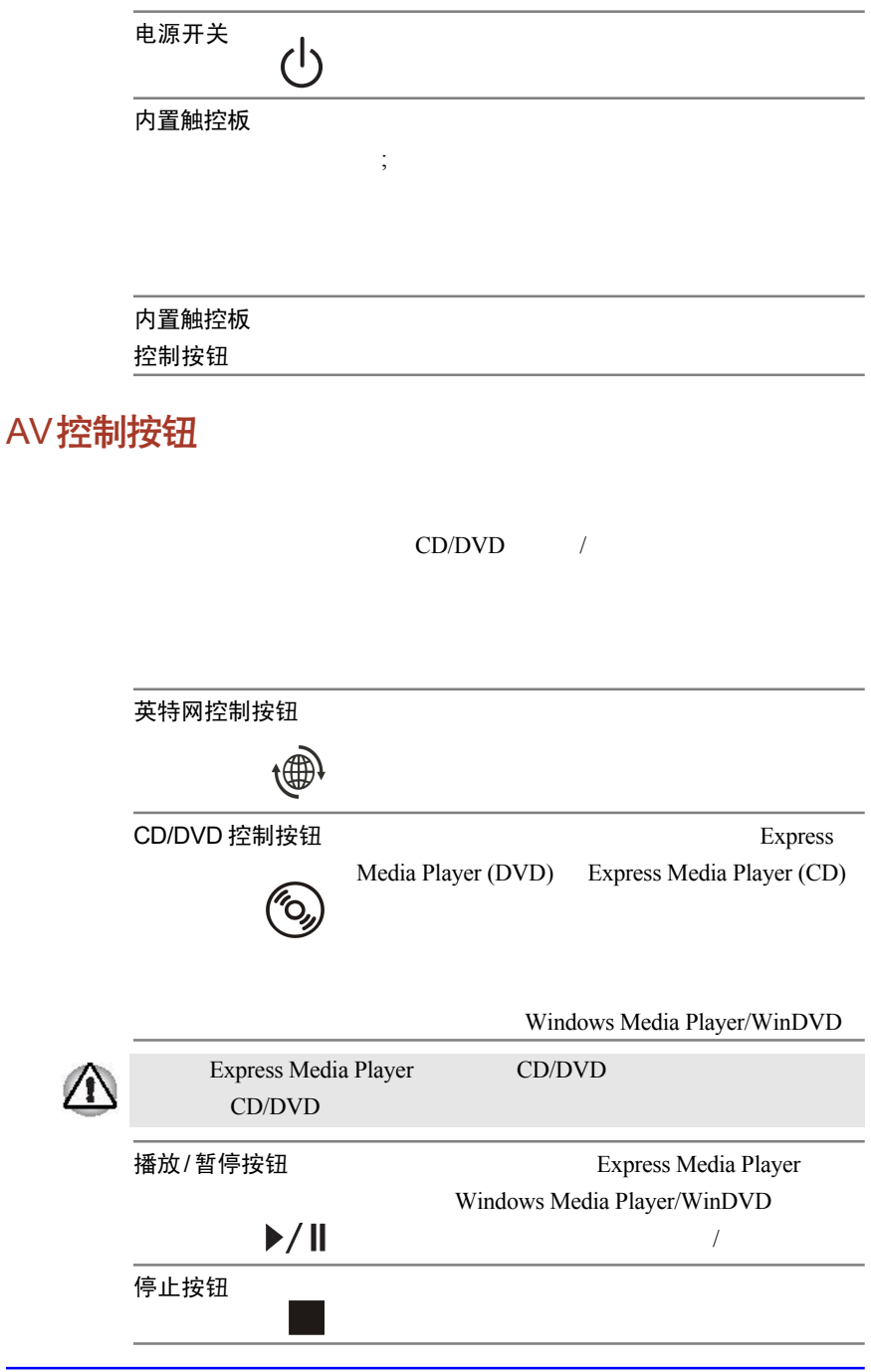

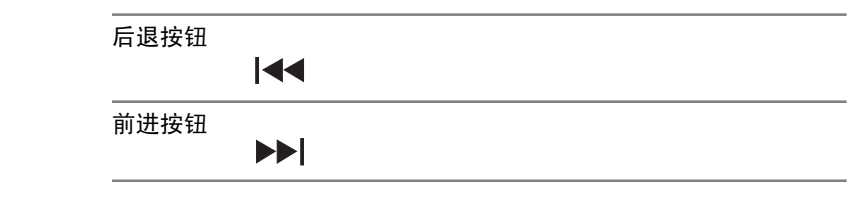

### 指示灯

 $2-7$ 

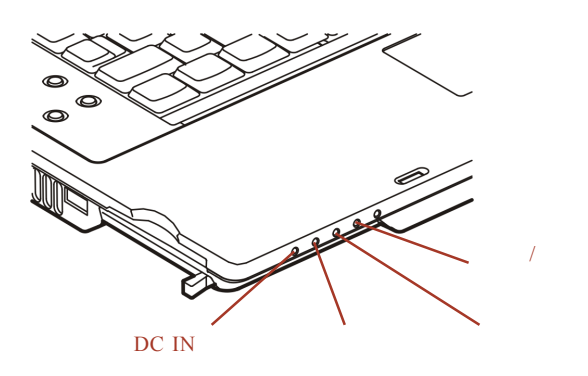

$$
2-7
$$

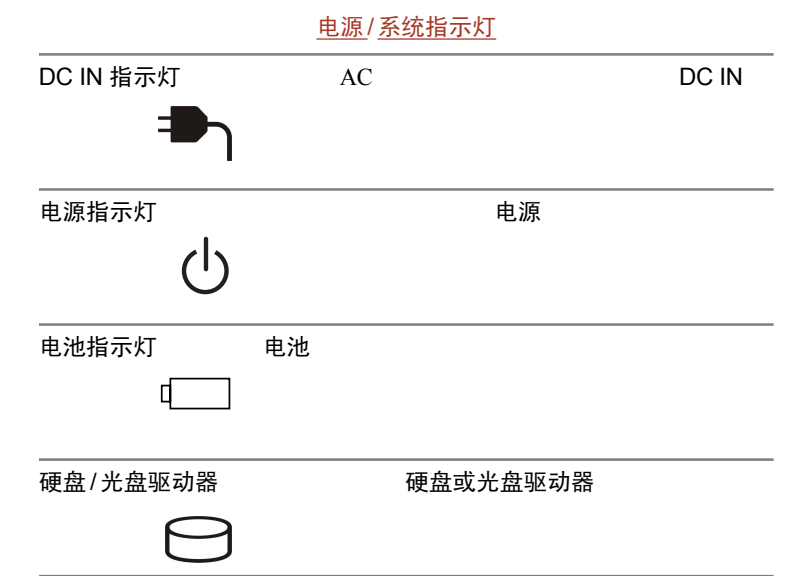

### 键盘指示灯

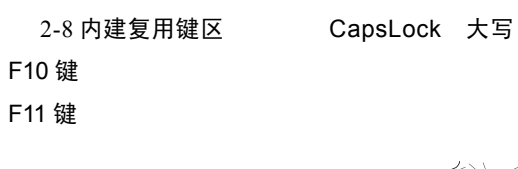

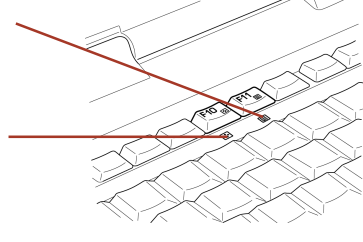

 $2 - 8$ 

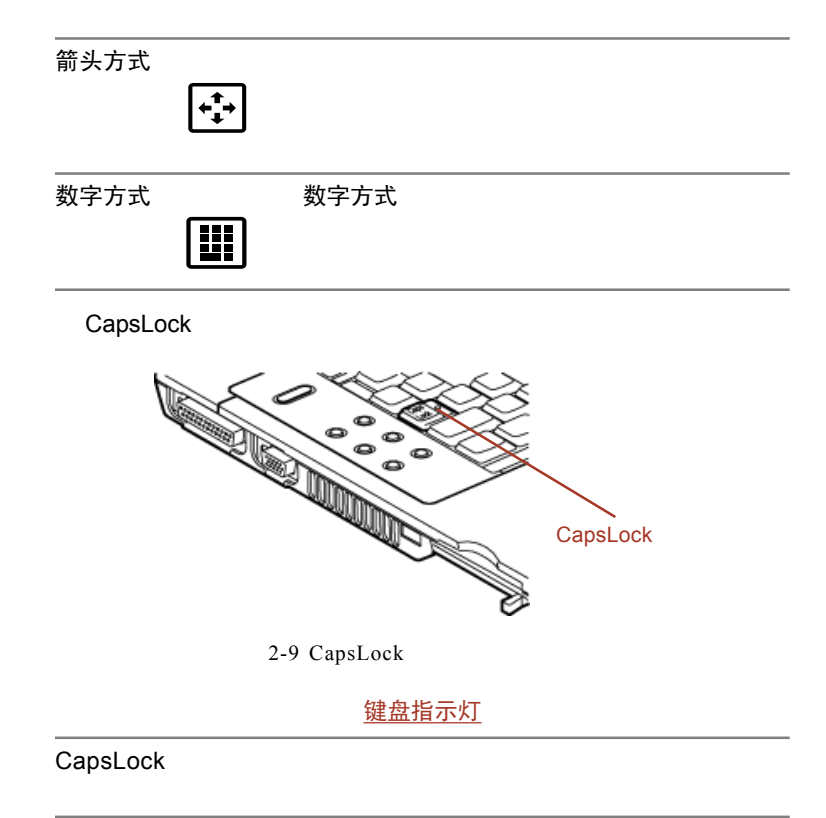

## USB 软盘驱动器

3.5 1.44 MB 720 KB USB

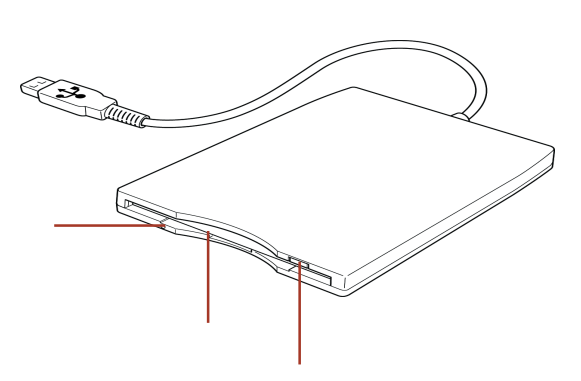

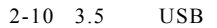

磁盘使用指示灯

软盘插槽

退出钮

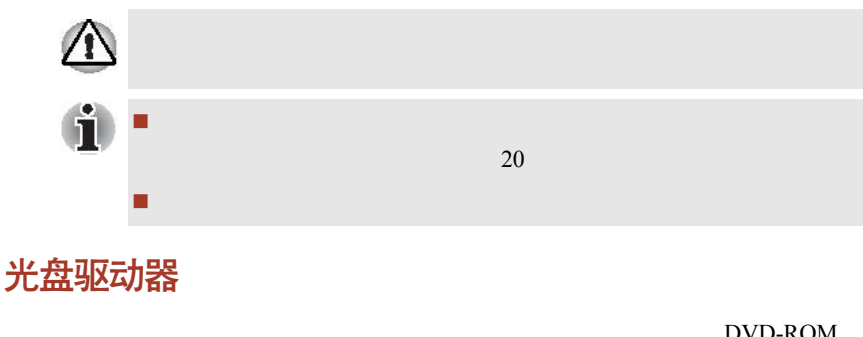

DVD-ROM

CD-RW/DVD-ROM DVD+-R/+-RW DVD Super Multi ATAPI CD/DVD-ROM CD/DVD-ROM

#### DVD 驱动器和光盘地区代码

DVD-RW/DVD-ROM DVD-ROM DVD+-R/+-RW DVD Super Multi  $DVD$ 

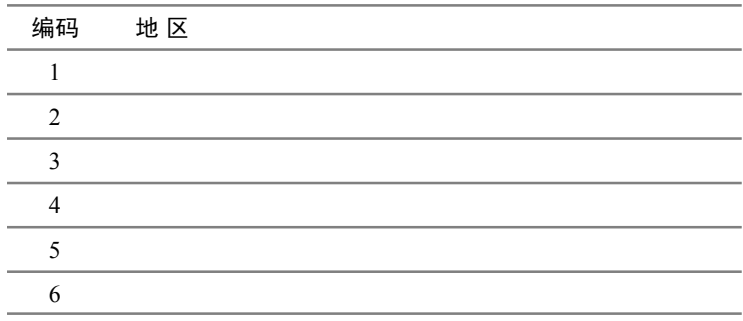

可刻录光盘

CD/DVD

RecordNow!

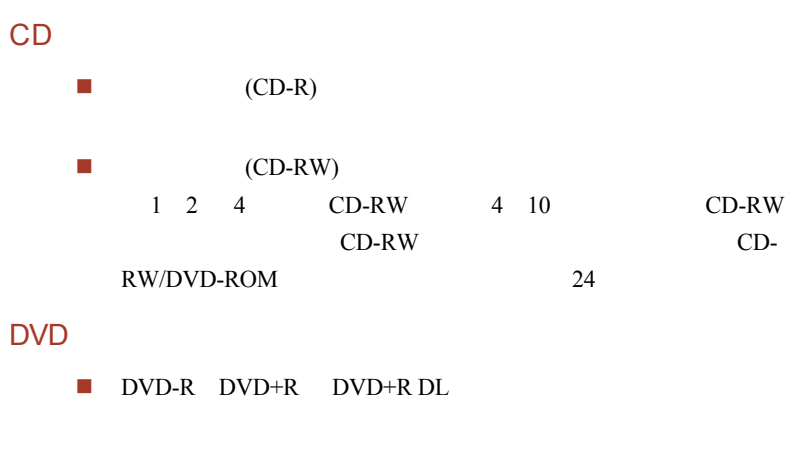

### 格式

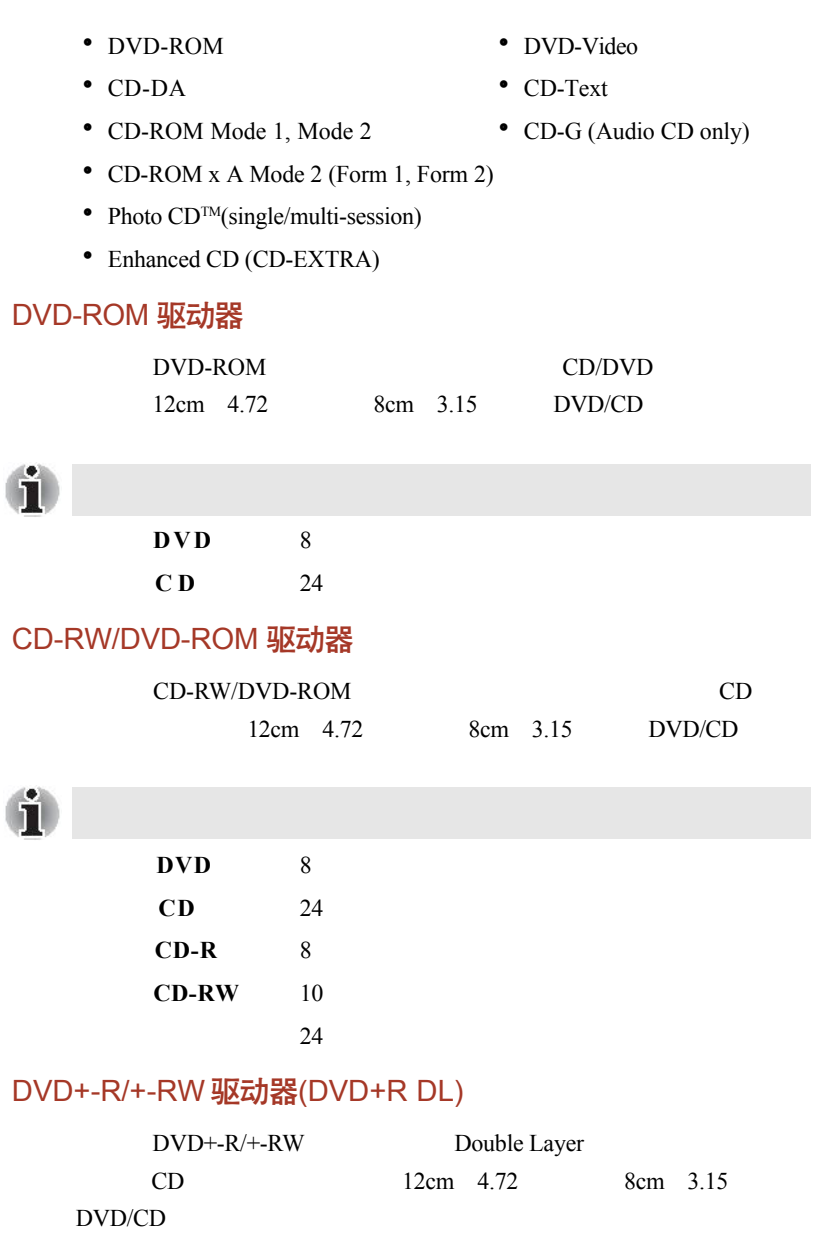

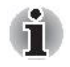

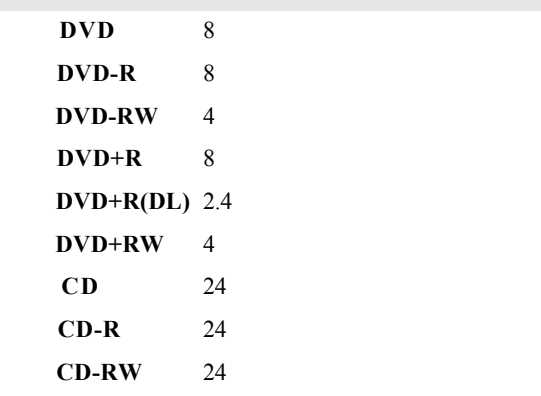

### DVD Super Multi驱动器

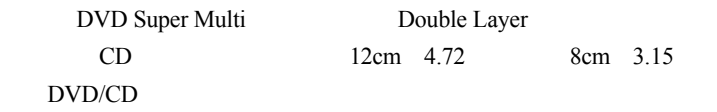

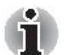

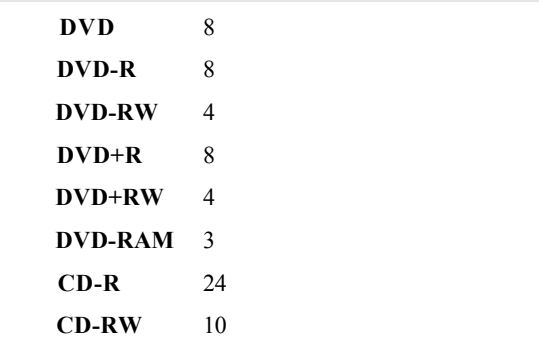

### DVD Super Multi 驱动器(DVD+R DL)

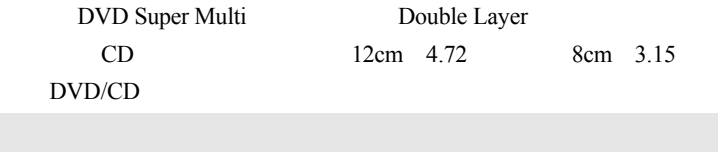

û

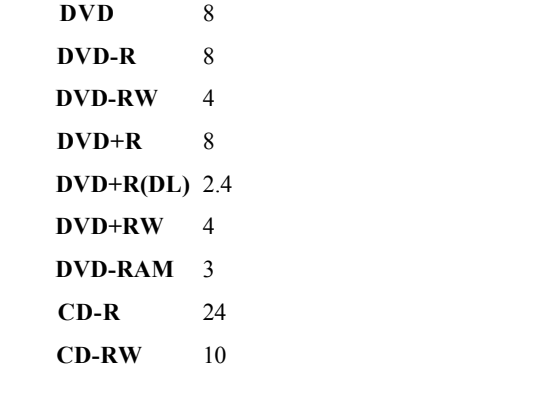

AC 适配器

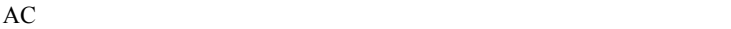

#### $100 \t 240 \t 50 \t 60$

 $AC$ 

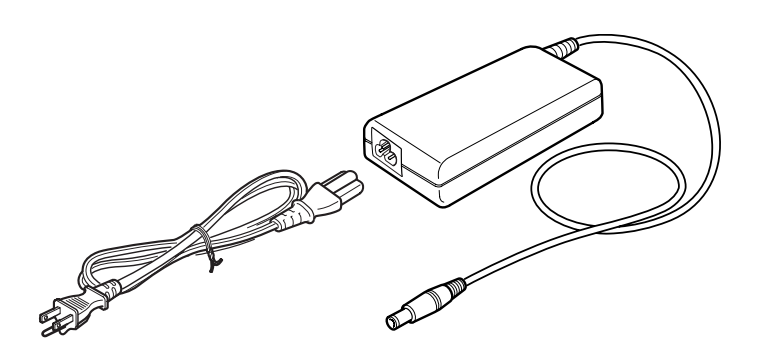

 $2-11$  AC

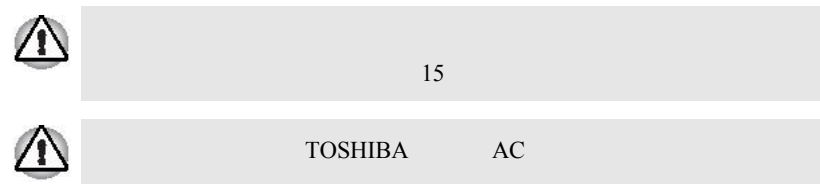

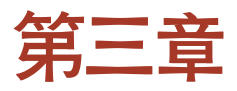

# 开始

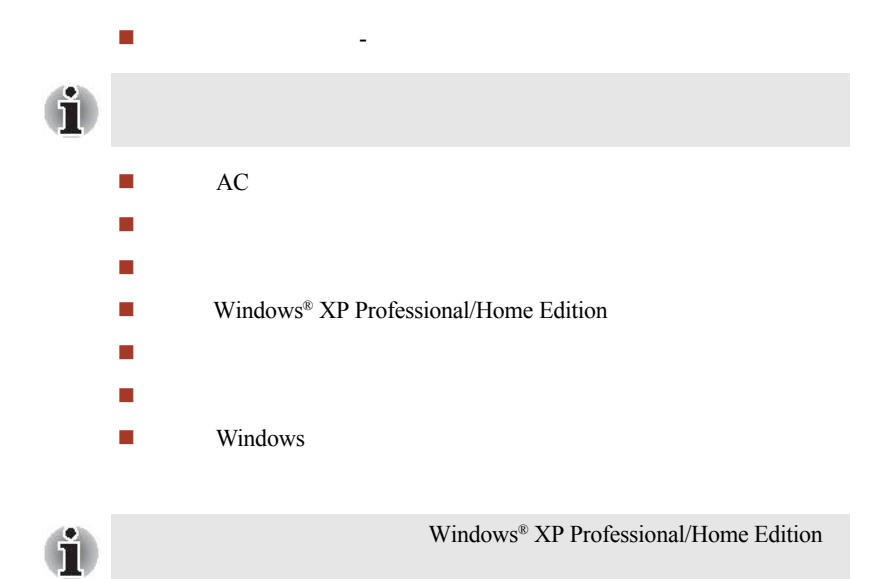

# 建立您的工作区域

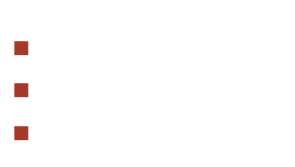

- 照明条件
- 工作习惯

一般条件

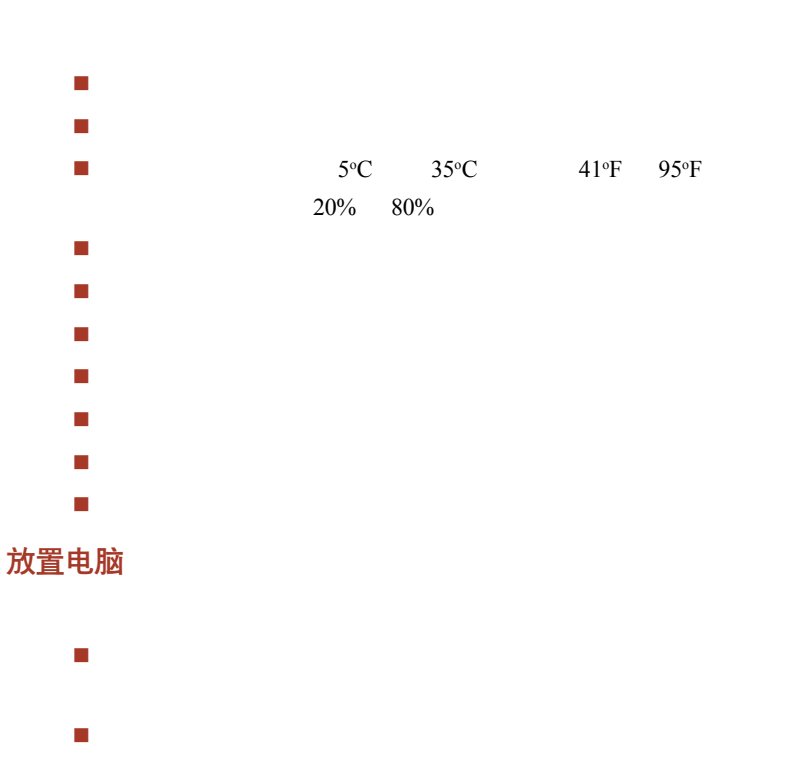

在电脑后方应留有足够空间,方便您调整显示屏。显示屏应调整

如果您使用托纸架,则应将之与电脑置于同样高度和距离处。

### 座位及姿势

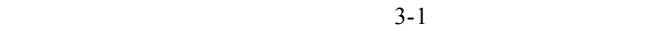

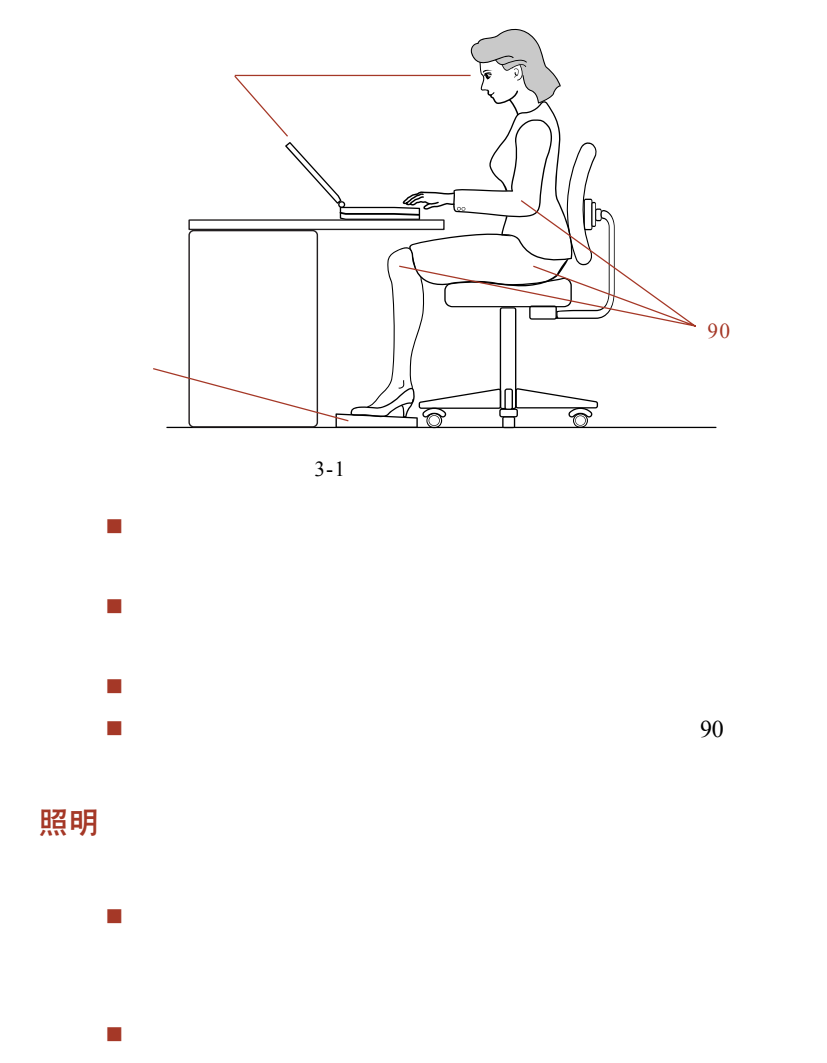

### 工作习惯

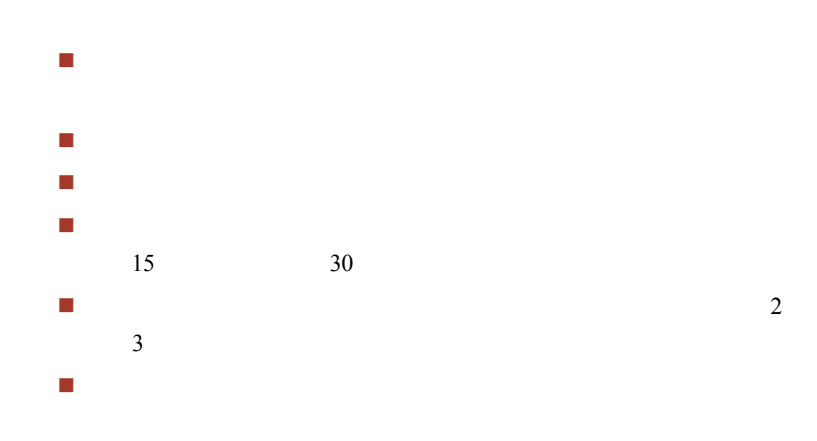

# 连接 AC 适配器

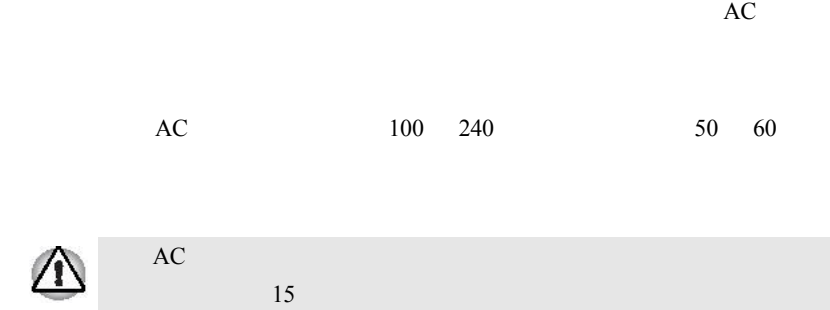

1. **AC** <u>(y</u>

 $3-2$  AC

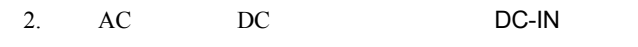

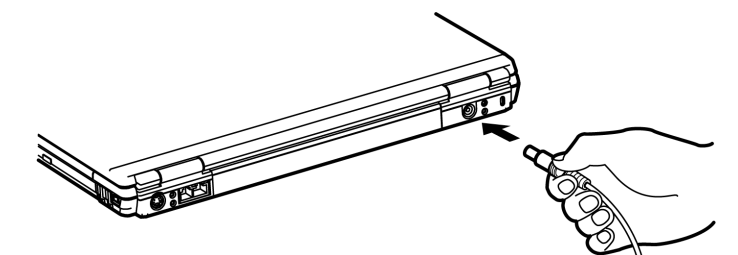

 $3-3$  AC

3. 电池 DC-IN

# 打开显示屏

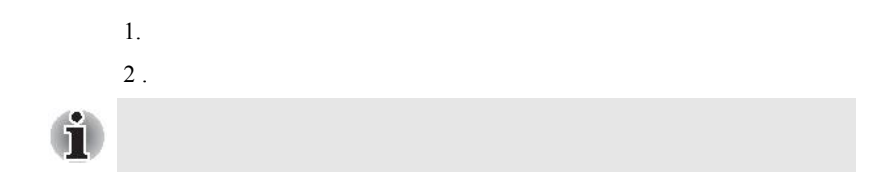

开始

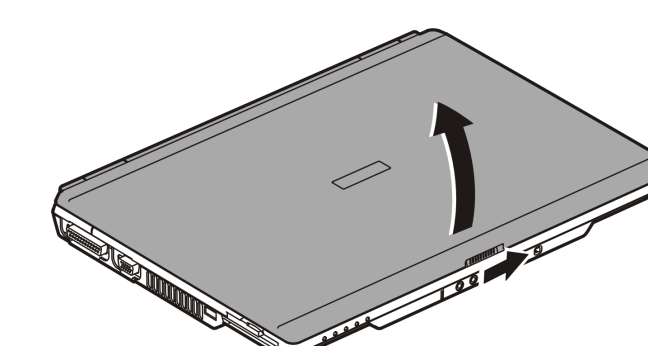

 $3 - 4$ 

打开电源

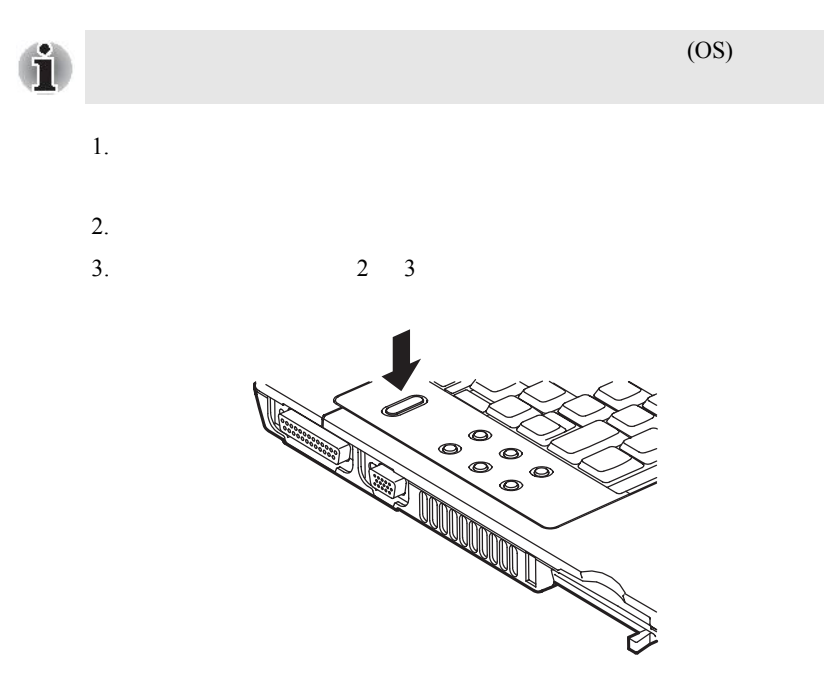

# <span id="page-71-0"></span>关闭电源

### 关机模式

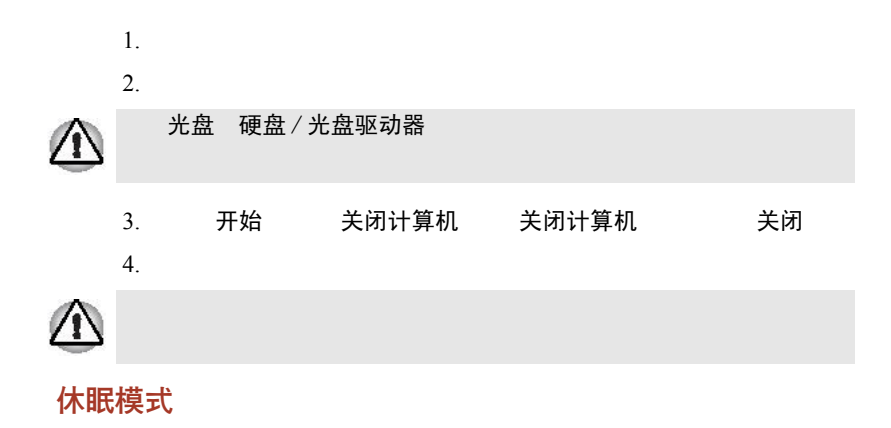

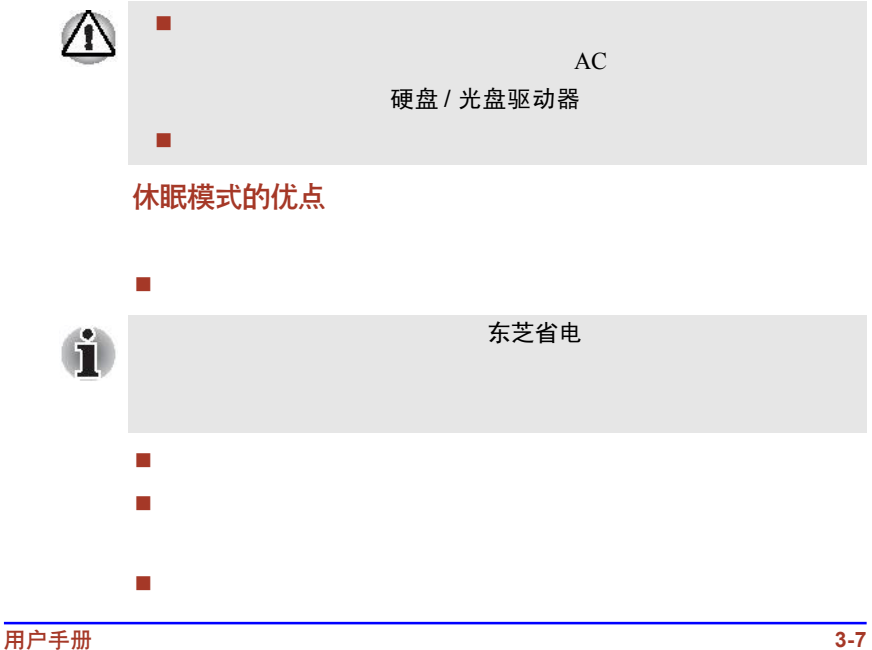
### 启动休眠模式

#### **Windows XP**

- 1. 开始
- 2. 关闭计算机
- 3. 关闭计算机
- 4. Shift
- 5. 休眠模式

### 自动进入休眠

- 1. 控制面板 2. 打开性能和维护 电源选项 3. 启用休眠复 应用
- 4. 打开东芝省电
- 5. 设置动作
- 6. 按下电源按钮时 合上显示屏时
- 7. 确定

### 休眠模式下的数据储存

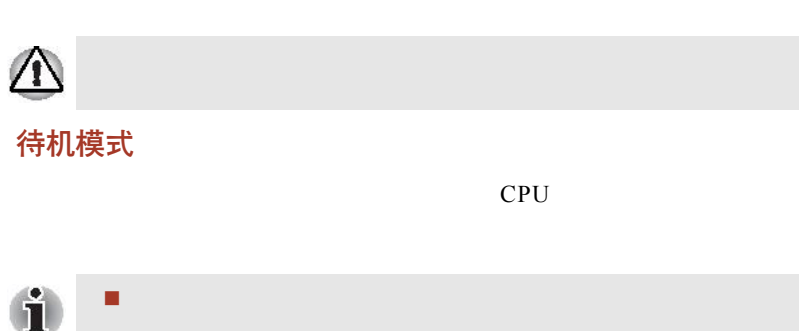

请勿在电脑处于待机模式时,安装或移除内存模块,这样会使电

 $\sqrt{2}$ 

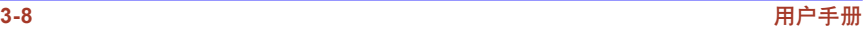

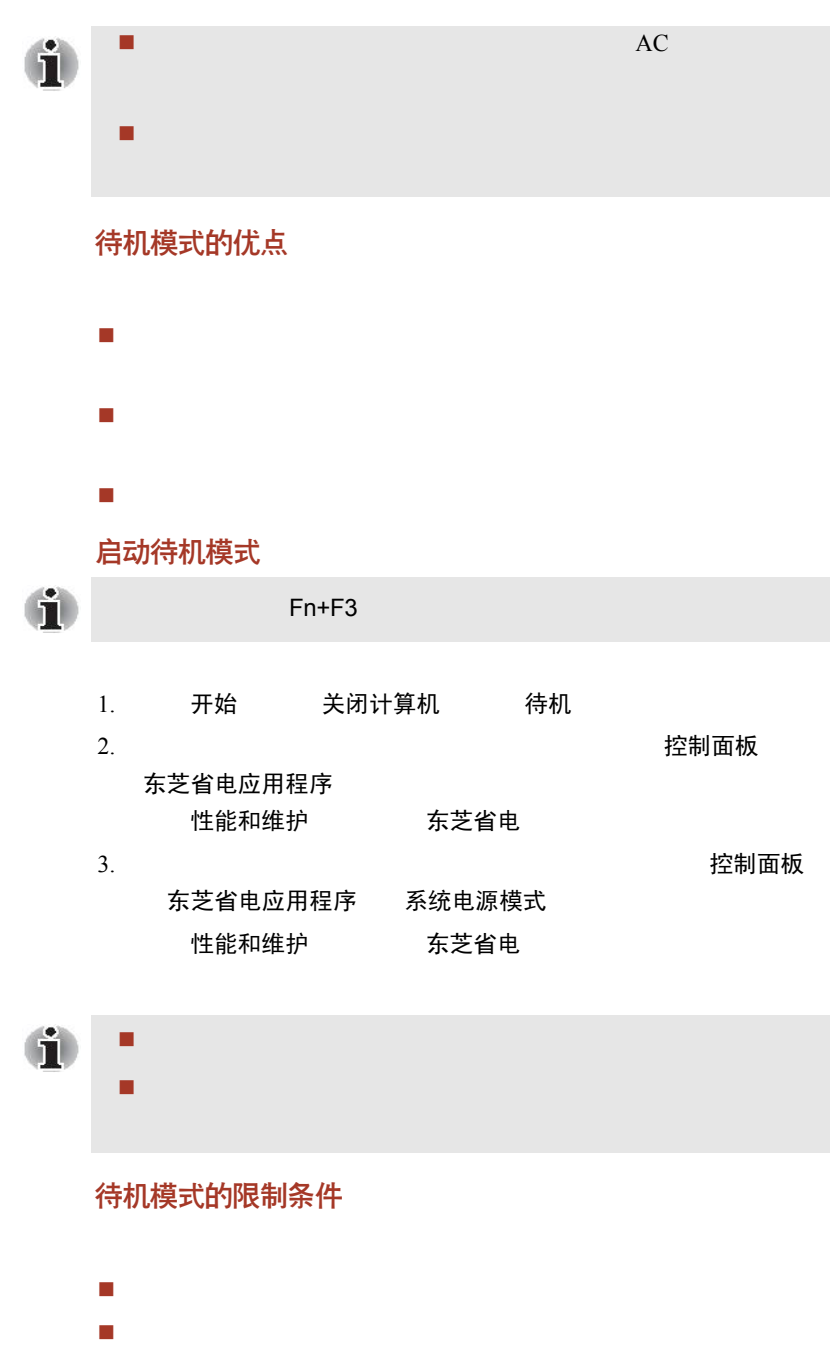

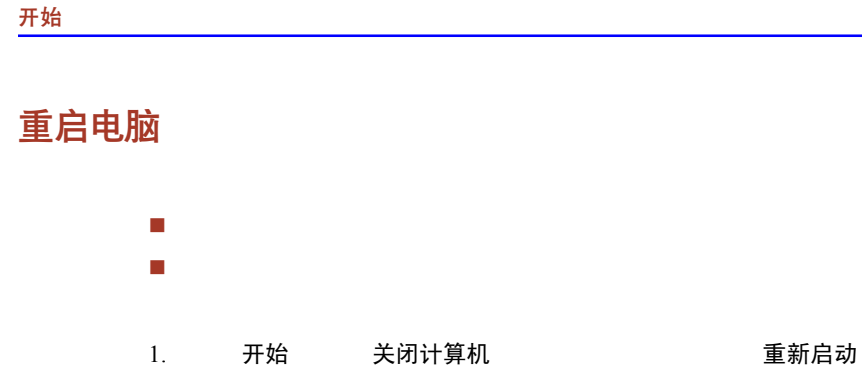

# 使用系统恢复光盘复原预装软件

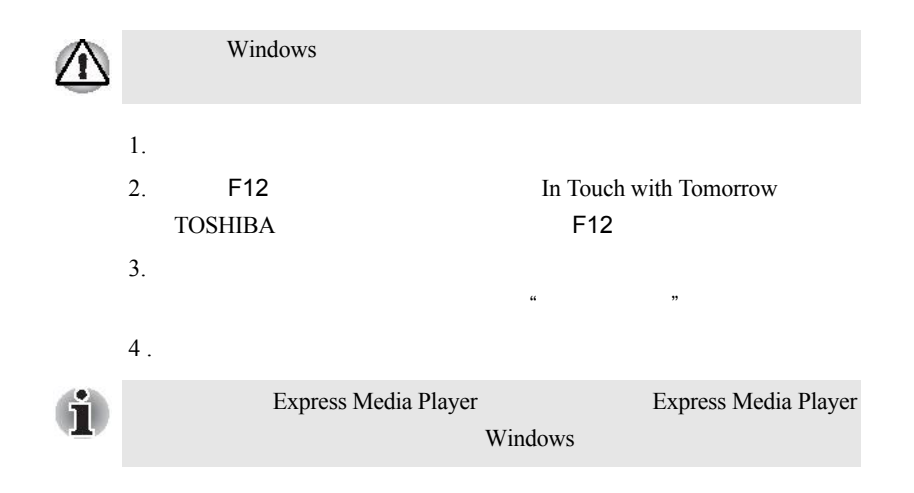

2.  $5 \t 10 \t 15$ 

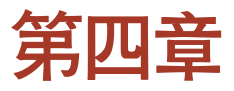

基本操作

CD/DVD

# 使用触控板 (Touch Pad)

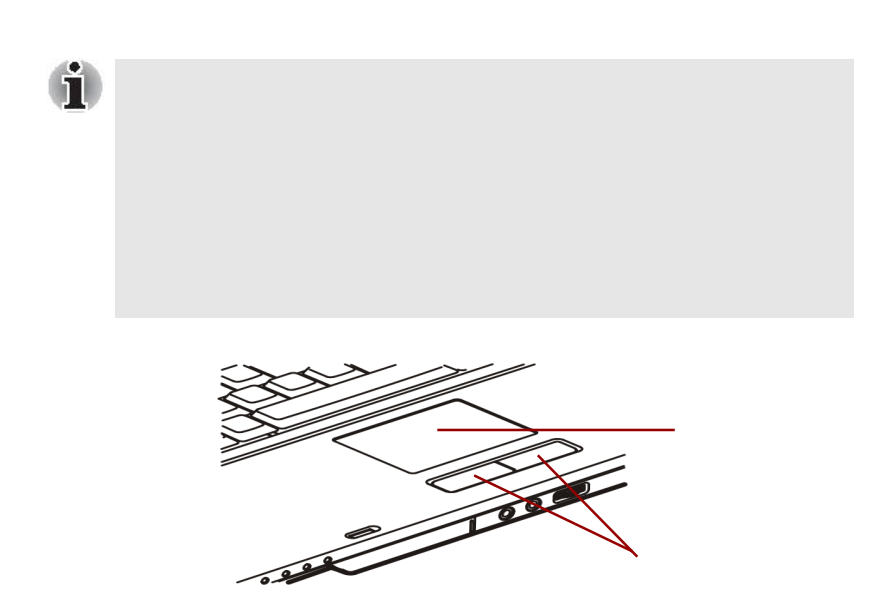

û

# 使用 USB 软盘驱动器 (可选配件)

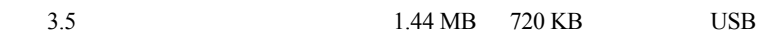

### 连接 3.5 英寸软盘驱动器

 $\text{USB}$ 

 $4-2$ 

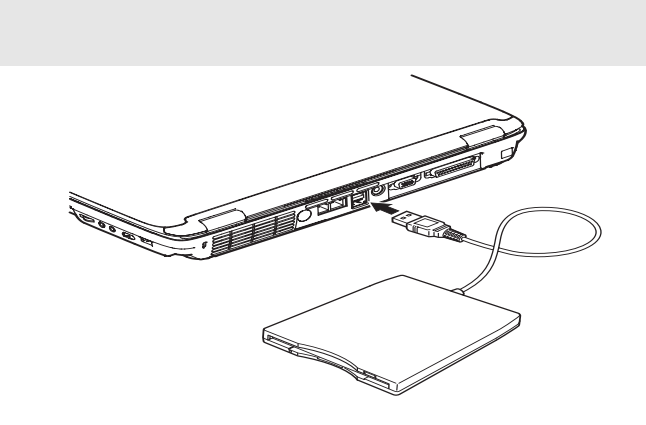

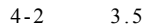

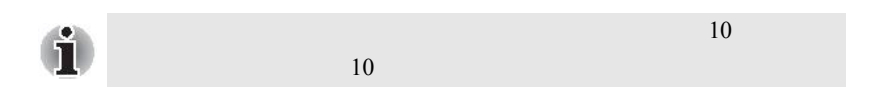

### 断开 3.5 英寸软盘驱动器

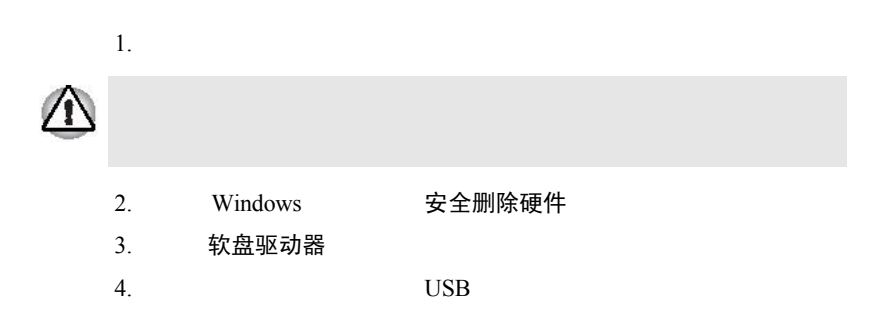

# 使用光盘驱动器

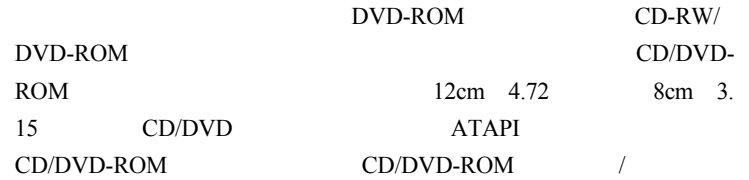

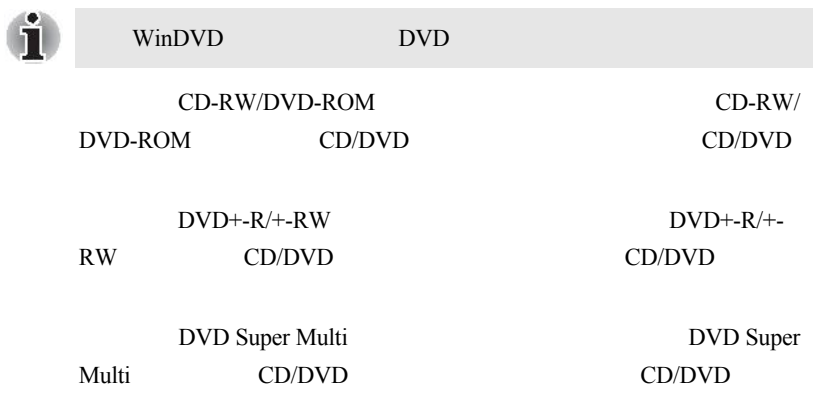

放入光盘

 $4-3$   $4-7$ 

 $1. a.$ 

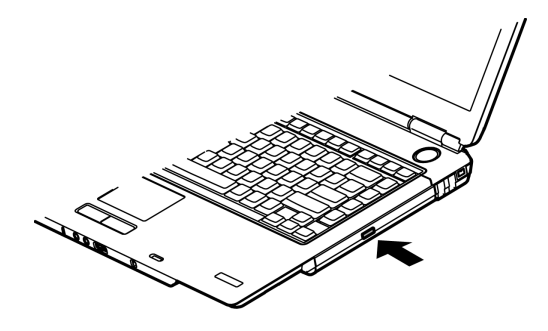

 $4-3$ 

 $b.$  $1.5$  $1.0<sub>mm</sub>$ 

 $4-4$ 

 $2.$ 

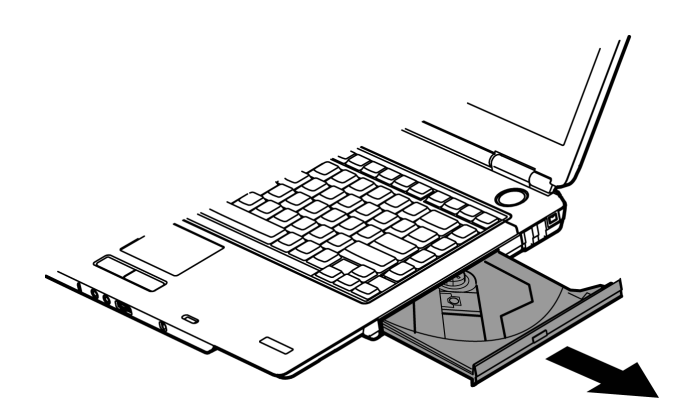

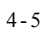

 $3.$ 

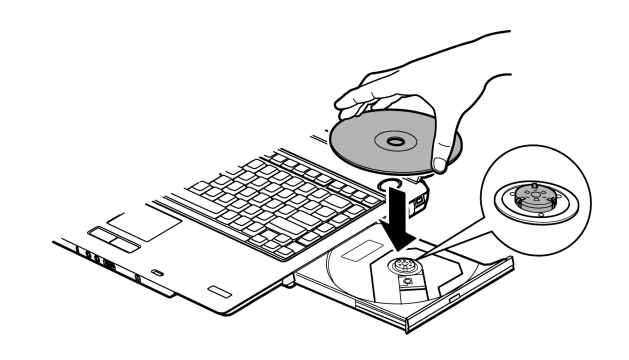

 $4 - 6$ 

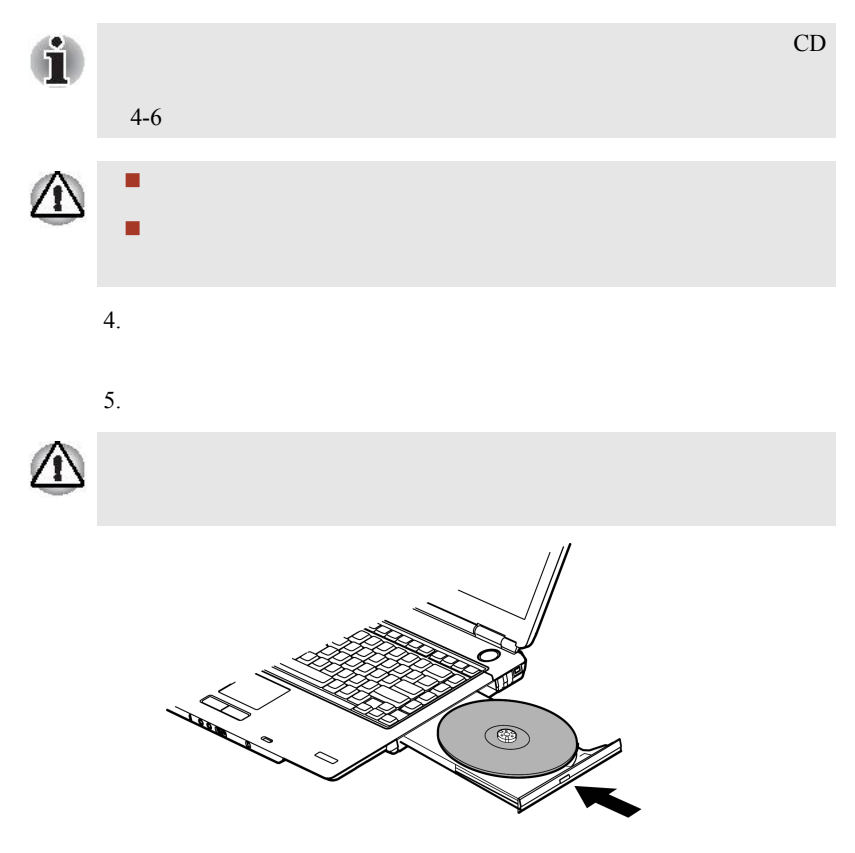

4-7 DVD-ROM

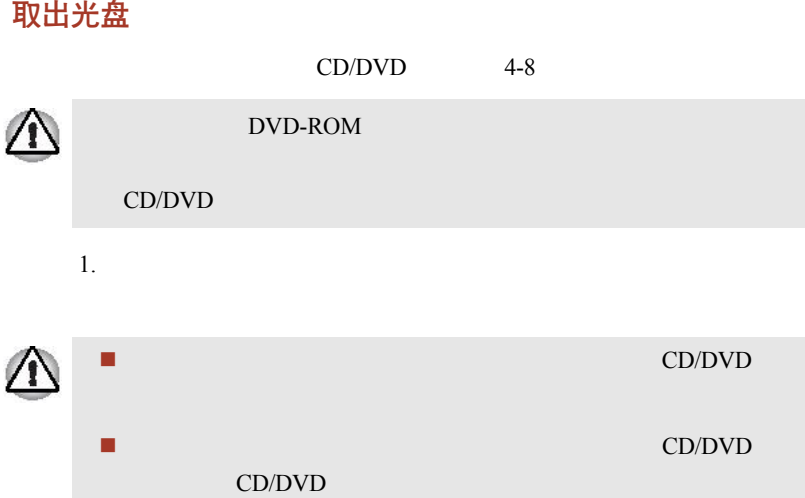

2. CD/DVD

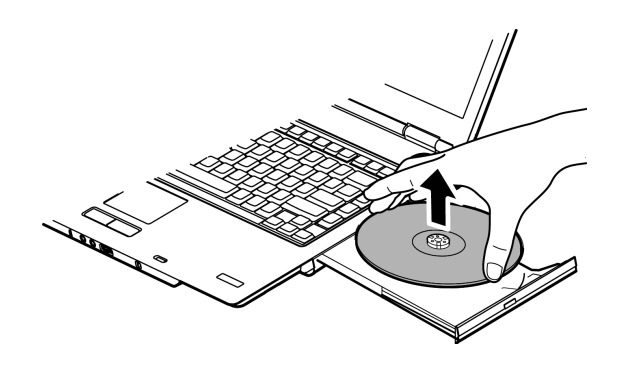

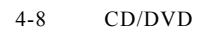

 $3.$ 

# AV 控件按钮

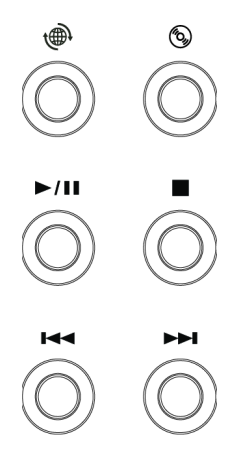

 $4-9$  AV

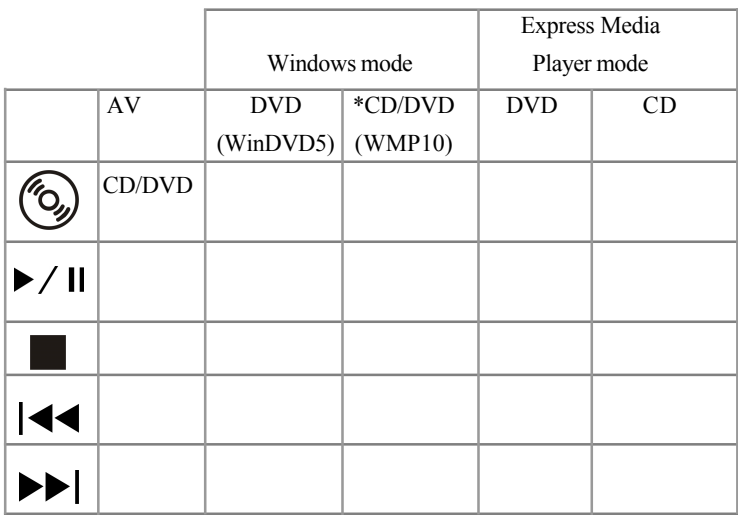

\*Windows Media Player 10

## Express Media Player

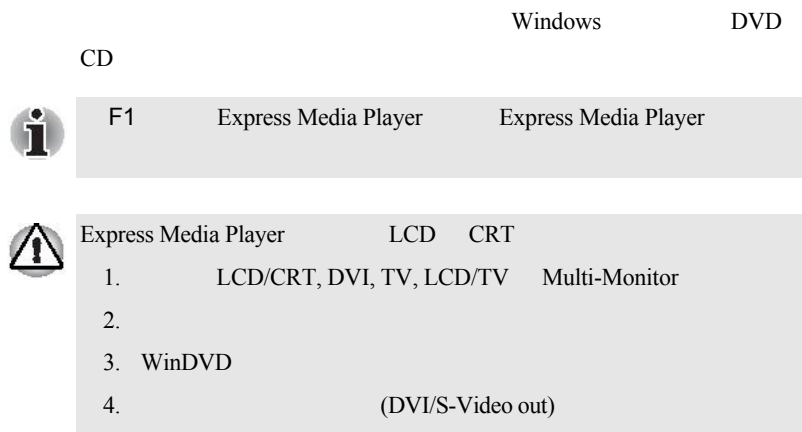

## 使用 CD-RW/DVD-ROM 驱动器刻录 CD

CD-RW/DVD-ROM CD-R CD-RW

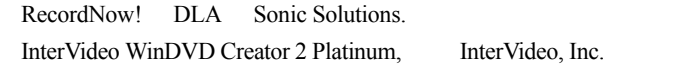

**G** 

CD-R CD-RW CD-RW

### 重要信息 (CD-RW/DVD-ROM 驱动器)

CD-R CD-RW

CD-RW/DVD-ROM

刻录或重复刻录前

 $CD-R$  CD-RW

- CD-R : TAIYOYUDEN CO., LTD. Mitsui Chemicals Inc. MITSUBISHI CHEMICAL CORPORATION RICOH Co., Ltd. Hitachi Maxell Ltd.
- CD-RW : MITSUBISHI CHEMICAL CORPORATION RICOH Co., Ltd.

#### $CD-RW$

## MITSUBISHI CHEMICAL CORPORATION, RICOH Co., Ltd. 超高倍速CD-RW

### MITSUBISHICHEMICALCORPORATION

#### CD-R CD-RW

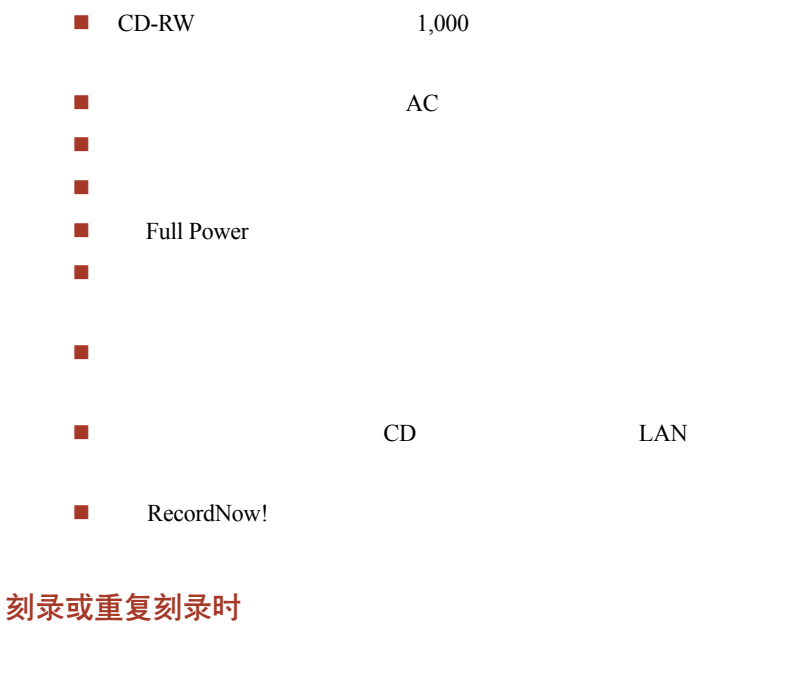

 $\Box$ 

 刻录时不要执行下述任何动作: • Windows XP  $\bullet$  , and the set of the set of the set of the set of the set of the set of the set of the set of the set of the set of the set of the set of the set of the set of the set of the set of the set of the set of the set of t LCD  $\bullet$  使本机受到冲击或振动。 PC SD MultiMedia Card Memory Stick USB  $\bullet$ 图<sub>表示的</sub> 将电脑放置在水平表面上,并避免置于容易受到振动的地方,如 保持移动电话和其它通讯装置远离电脑。 声明 (CD-RW/DVD-ROM 驱动器)

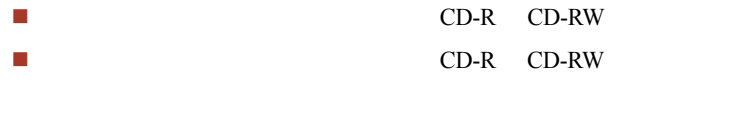

由于使用第三方提供的设备或软件引起的损失。

## 使用 DVD+R DL 的 DVD+-R/+-RW 驱动器刻录 CD/DVD

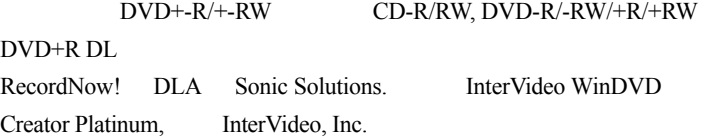

### 重要信息 (DVD+-R/+-RW 驱动器)

CD-R/RW, DVD-R/-RW/+R/+RW DVD+R DL

DVD+R DL DVD+-R/+-RW

### 刻录或重复刻录前

 $\Box$ 

 $DVD-R/-RW/+R/+RW$   $DVD+R$   $DL$ 

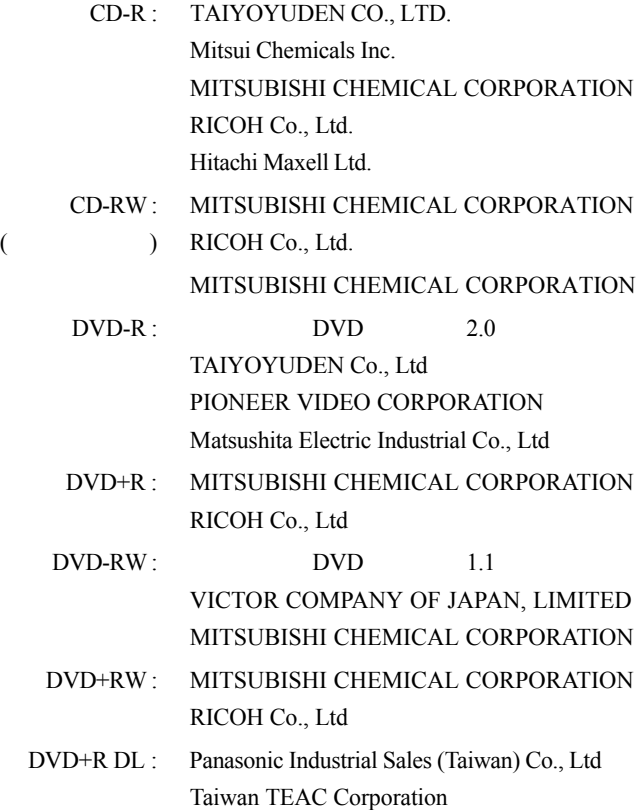

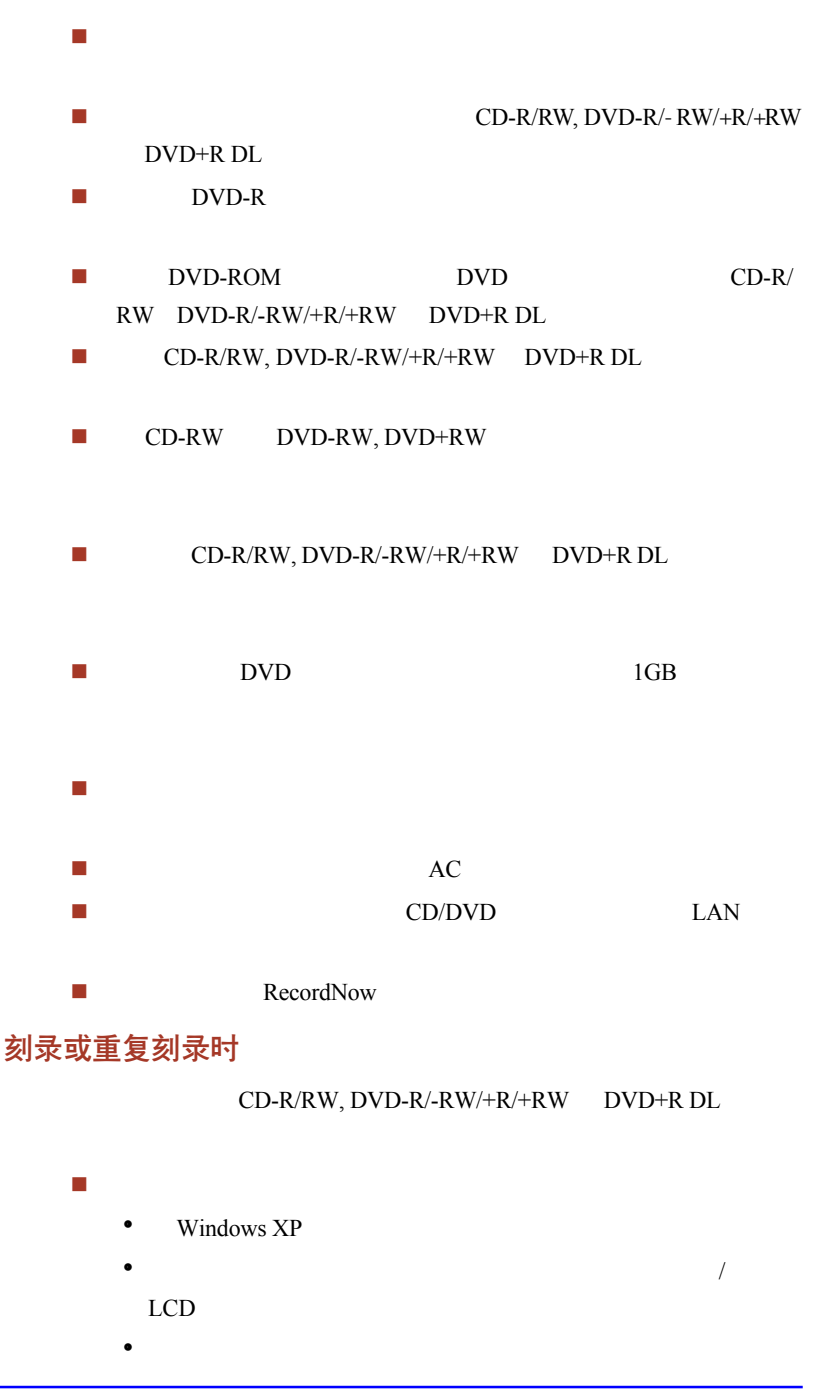

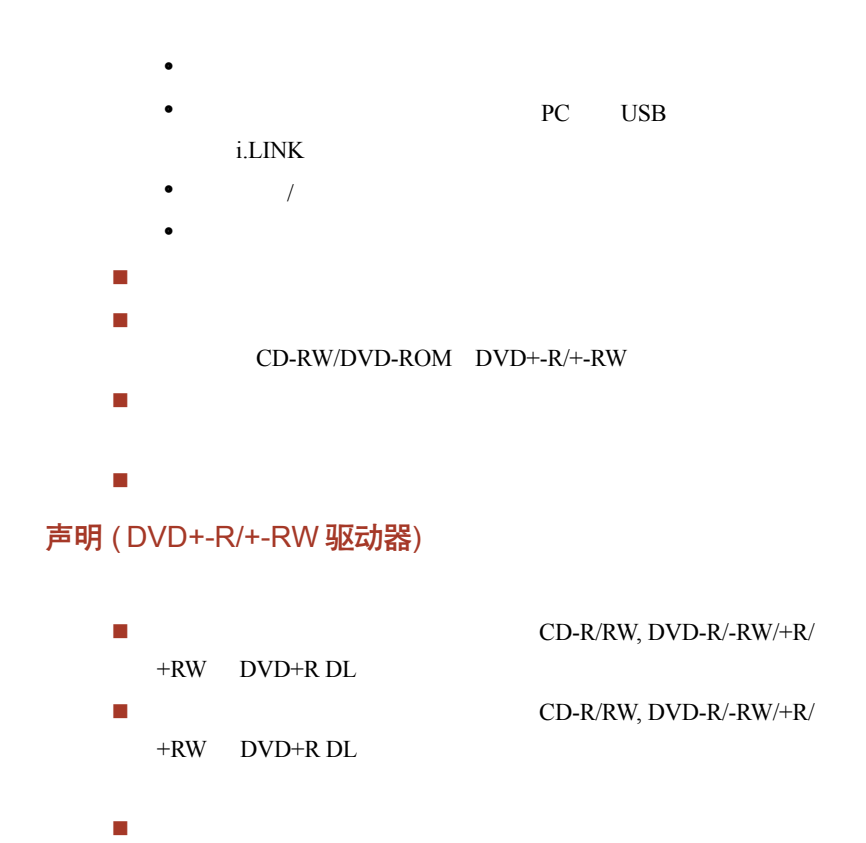

## 使用 DVD Super Multi 驱动器刻录 CD/DVDs

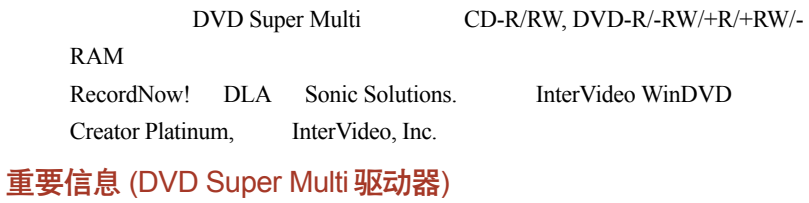

CD-R/RW, DVD-R/-RW/+R/+RW/-RAM

DVD Super Multi

### 刻录或重复刻录前

 $\blacksquare$ 

 $DVD-R/-RW/+R/+RW/-RAM$ 

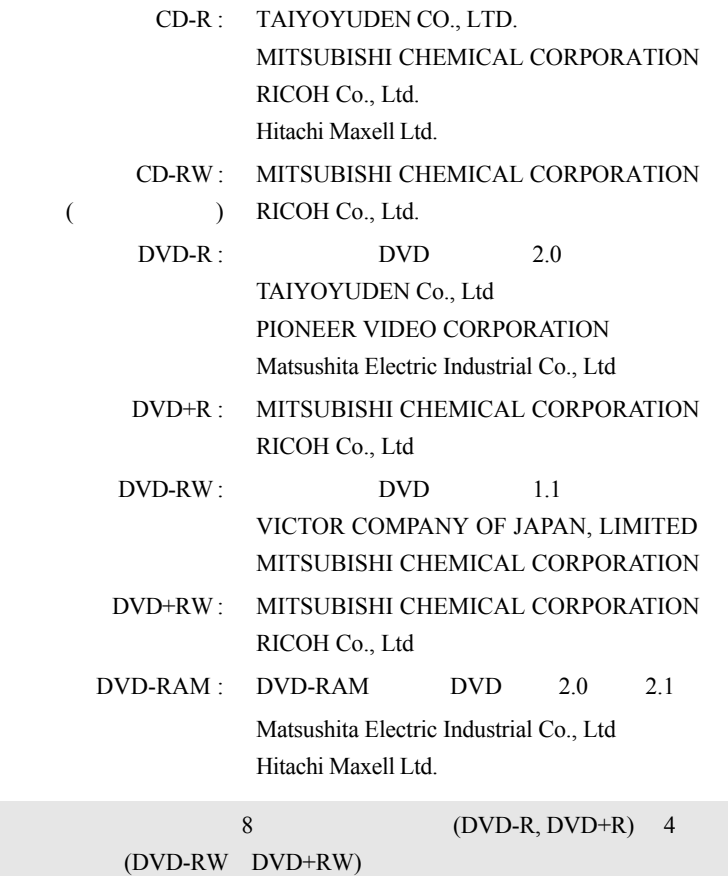

organization or the control or the control or the control or the control or the control or the control or the c

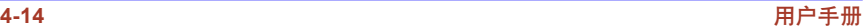

û

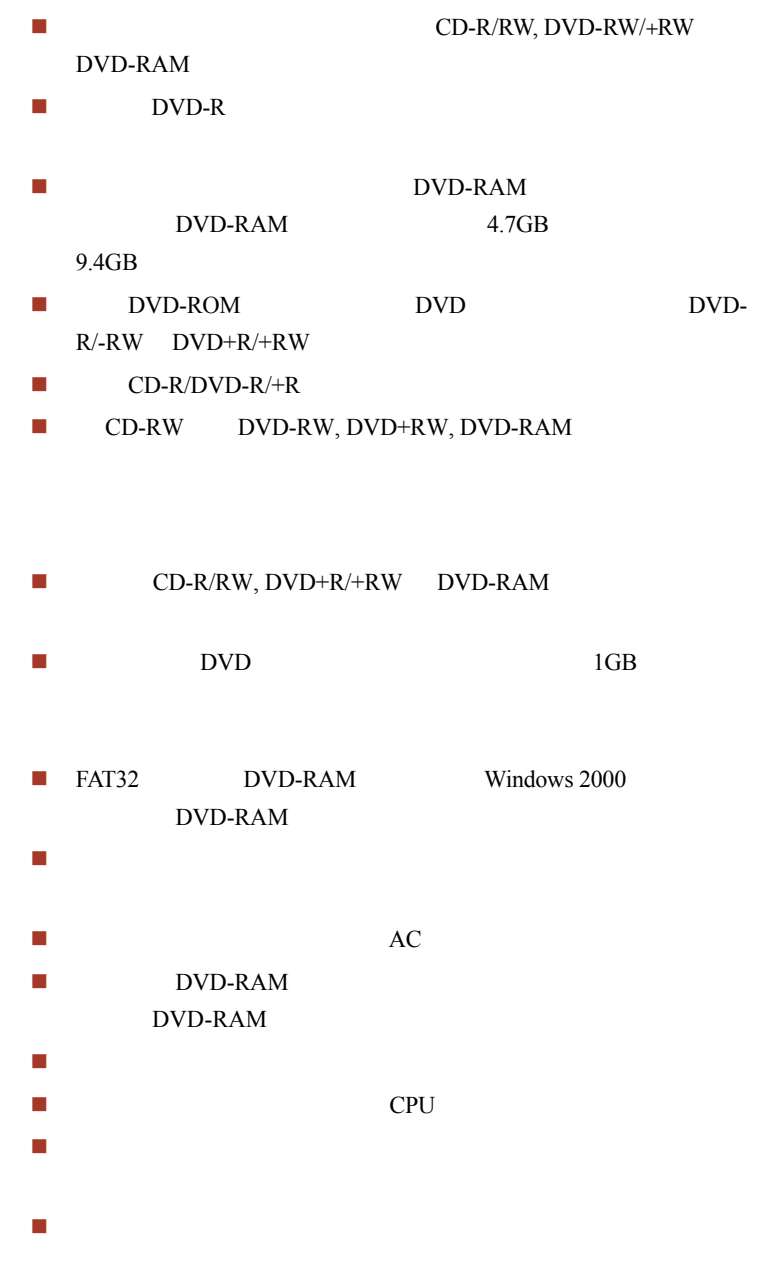

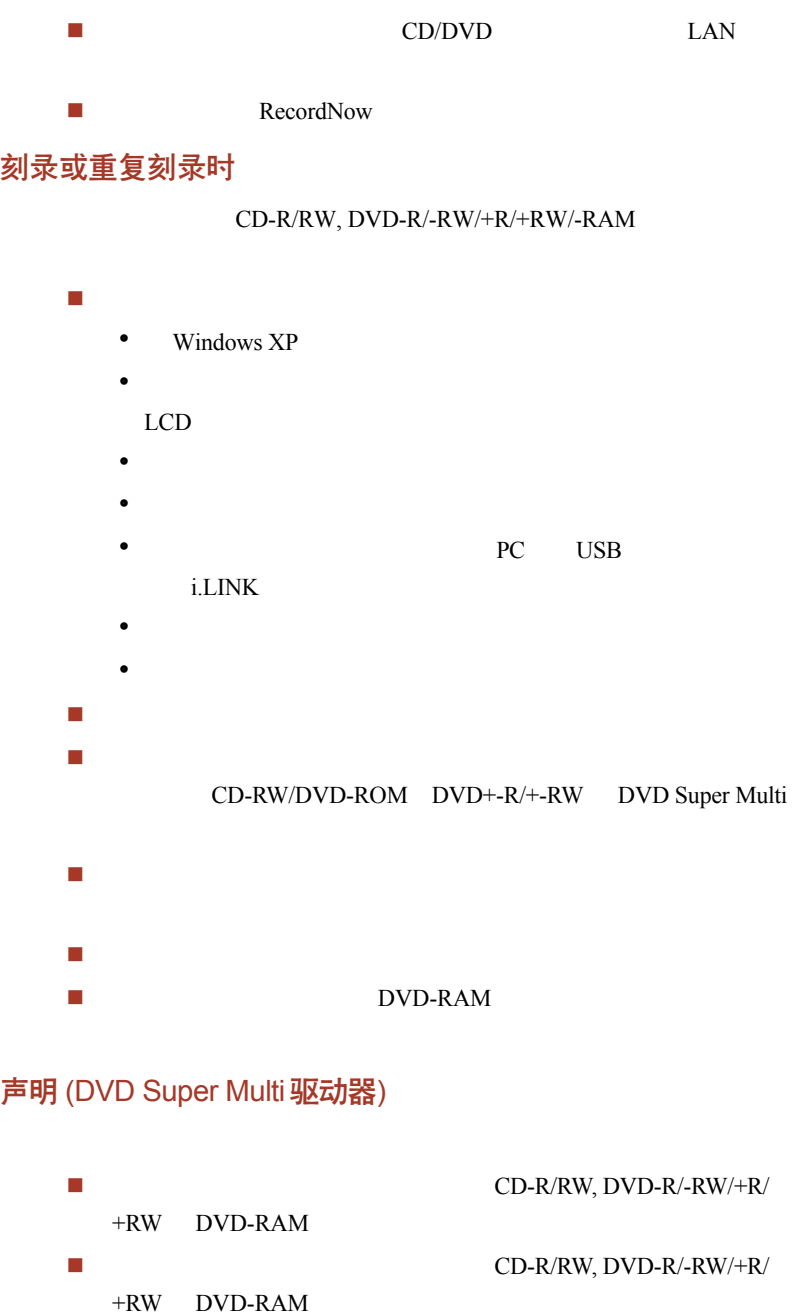

# 使用 DVD-R DL 的 DVD Super Multi 驱动器刻录 CD/ DVDs

由于使用第三方提供的设备或软件引起的损失。

DVD Super Multi CD-R/RW, DVD-R/-RW/+R/+RW/-RAM DVD+R DL RecordNow! DLA Sonic Solutions. InterVideo WinDVD Creator Platinum. InterVideo, Inc.

重要信息 (DVD Super Multi 驱动器)

CD-R/RW, DVD-R/-RW/+R/+RW/-RAM DVD+R DL

DVD Super Multi

### 刻录或重复刻录前

 $\Box$ 

DVD-R/-RW/+R/+RW/-RAM DVD+R DL

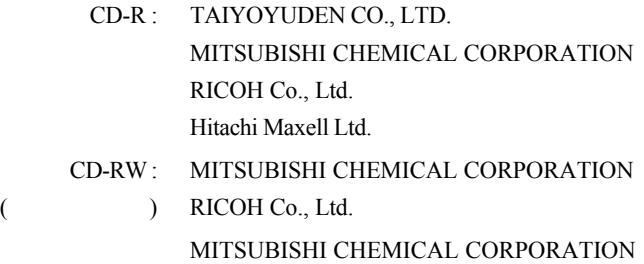

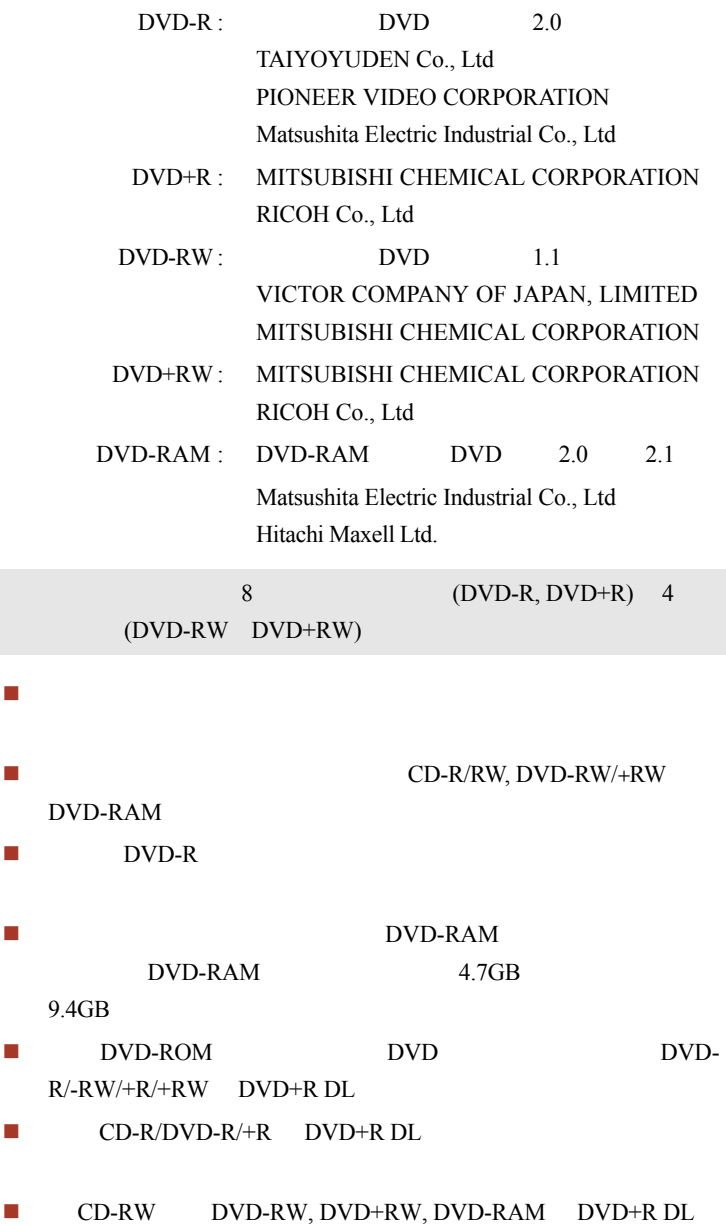

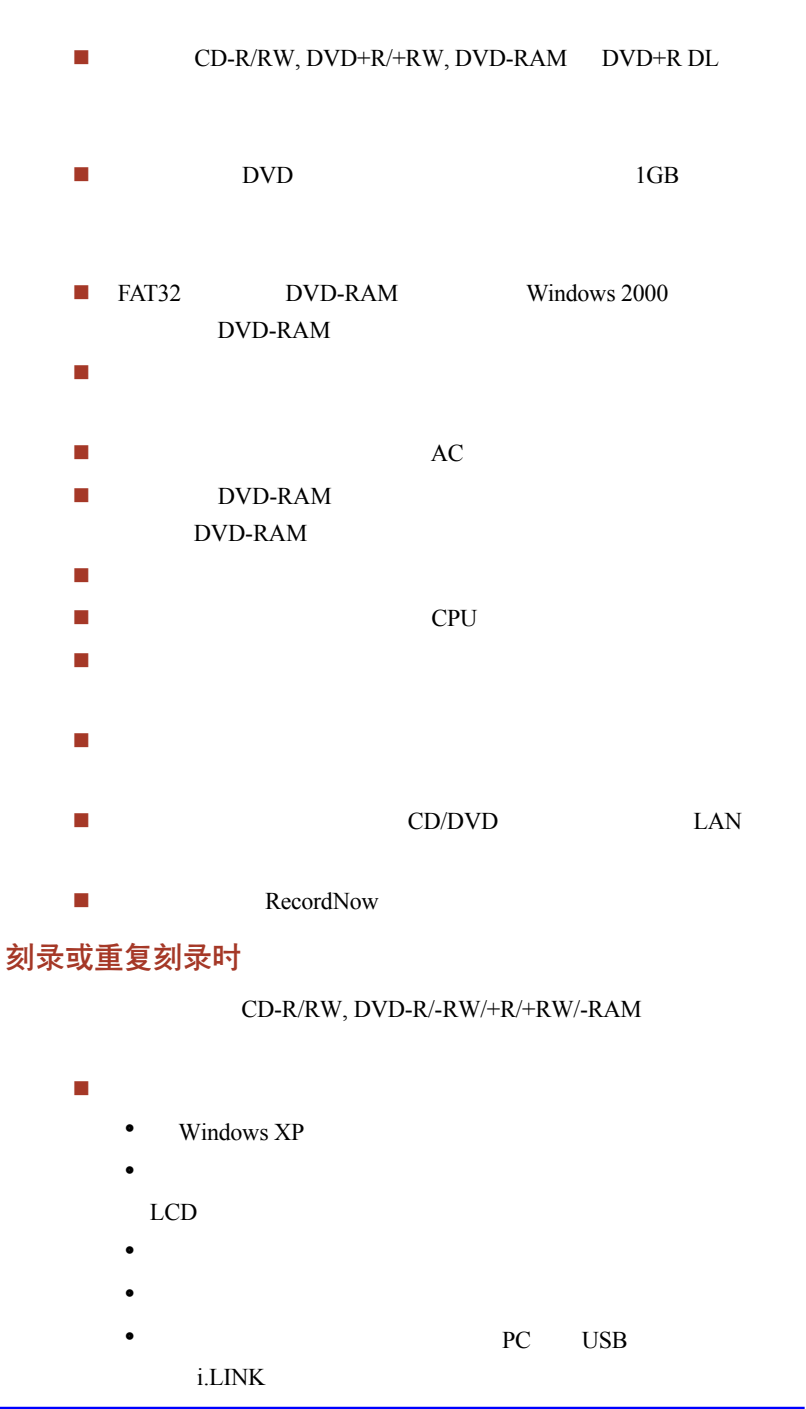

 $\bullet$  $\bullet$  不要操作关闭/登出以及待机/休眠。  $\blacksquare$ CD-RW/DVD-ROM DVD+-R/+-RW DVD Super Multi 将电脑放置在水平表面上,避免置于容易受到振动的地方,如飞 保持移动电话和其它通讯装置远离电脑。  $\blacksquare$ 

### 声明 (DVD Super Multi 驱动器)

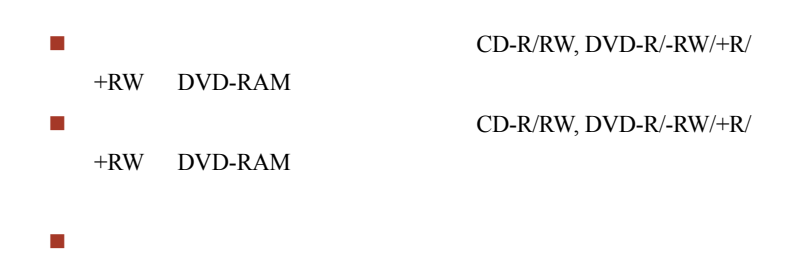

## 东芝 RecordNow!

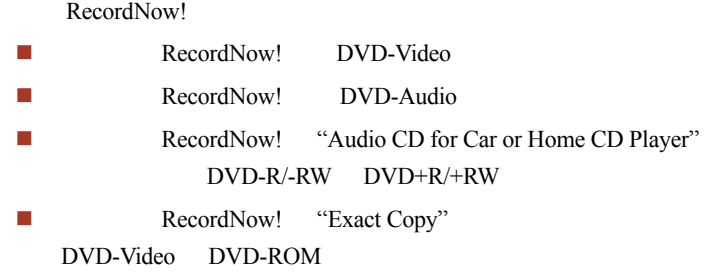

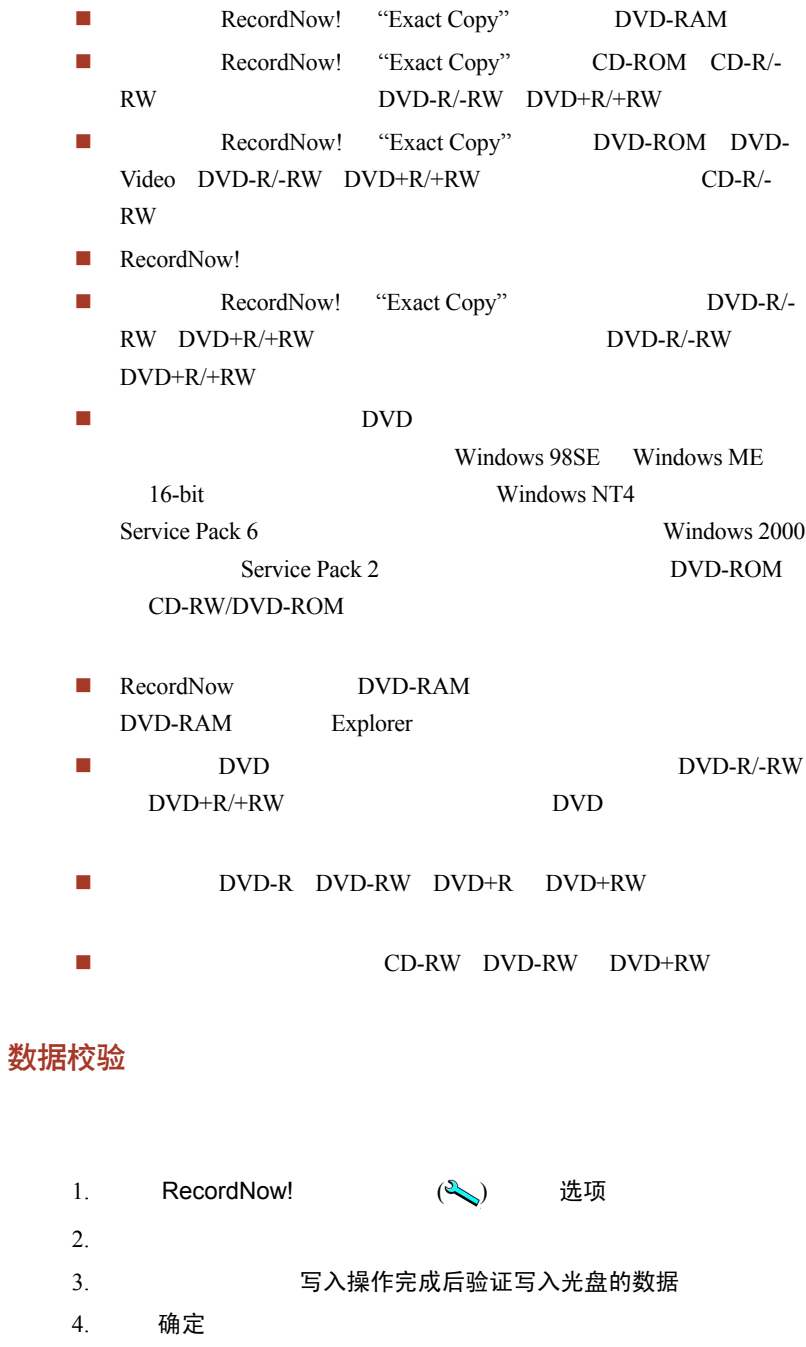

## DLA of TOSHIBA

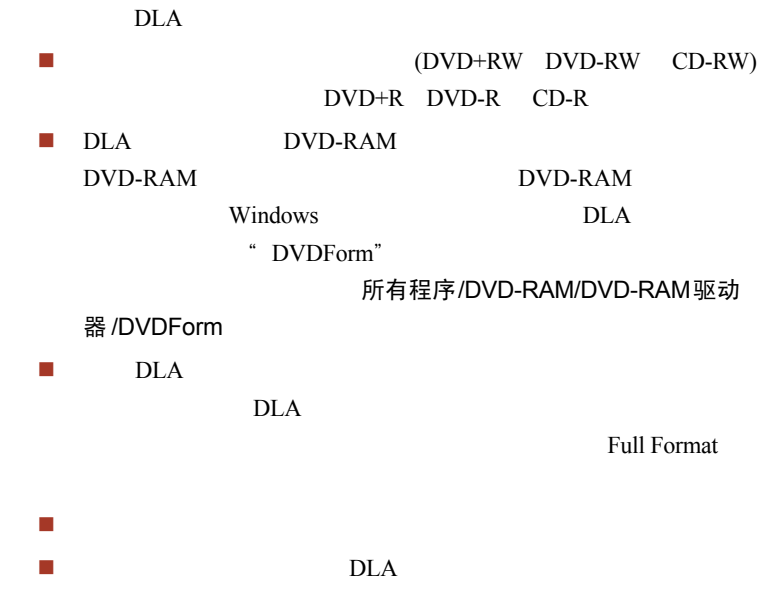

## 录像

WinDVD Creator 2 Platinum

### 使用 WinDVD Creator 2 Platinum 的时候

WinDVD Creator 2 Platinum i.LINK IEEE1394

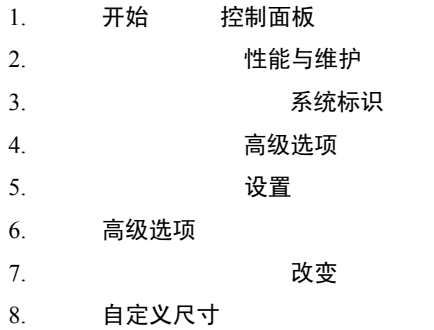

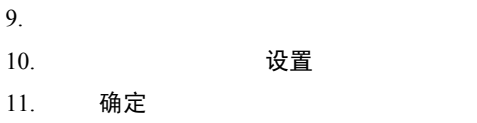

### 如何制作 DVD

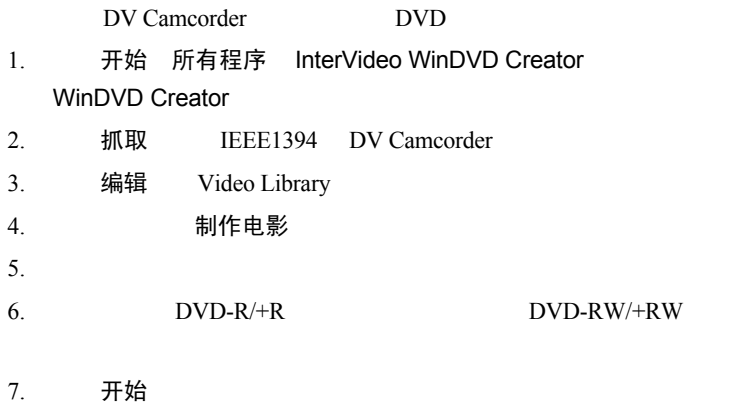

 $8.$ 

### 如何学习更多有关 InterVideo WinDVD Creator 的知识

### InterVideo WinDVD Creator

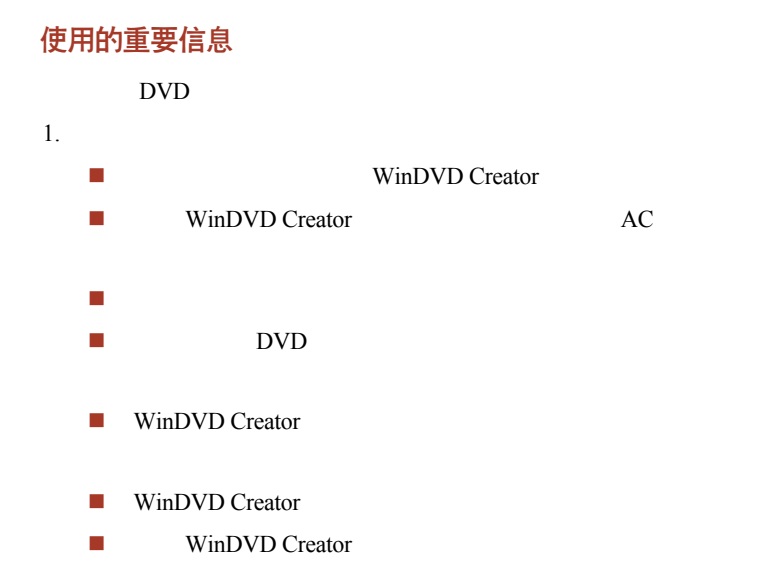

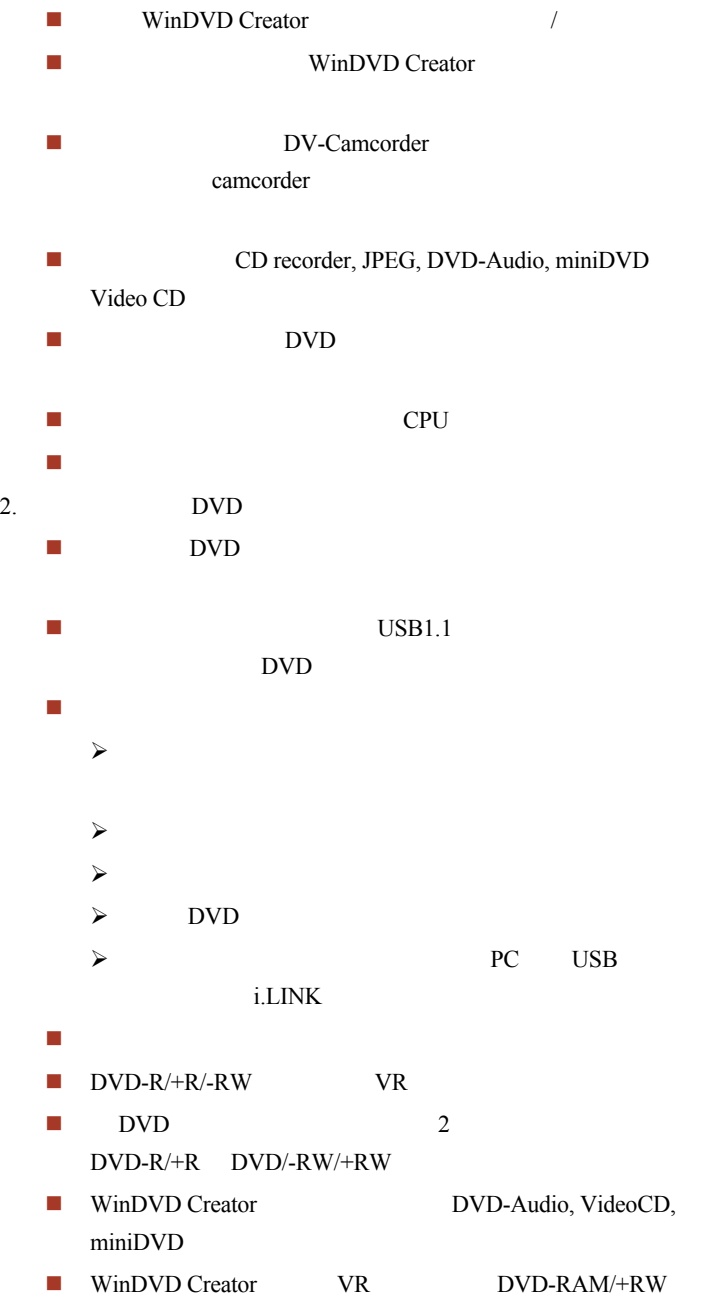

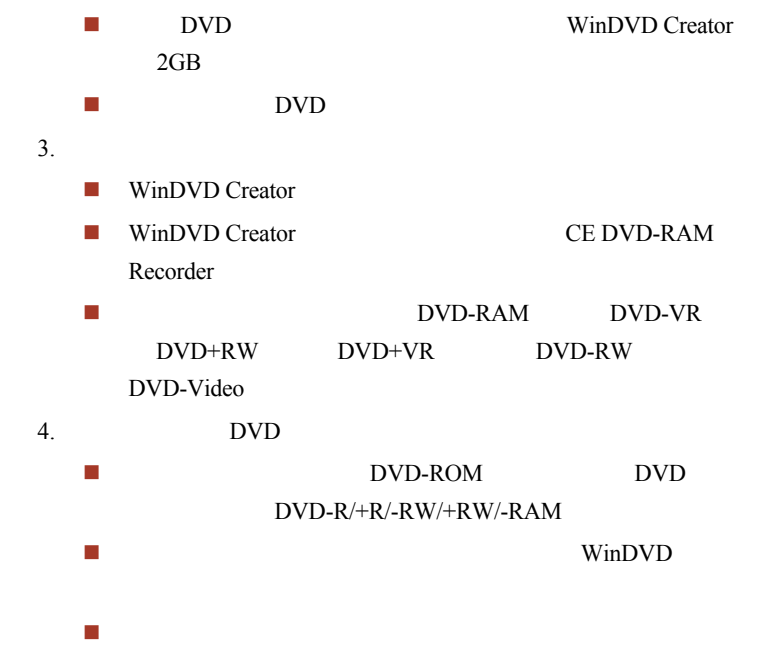

媒介保养

CD/DVD

CD/DVD 保养

- 1. CD/DVD
- 2. CD/DVD
- 3. 勿在存有数据的 CD/DVD 上写字、贴标签,勿使其表面沾上污
- 4. CD/DVD
- 5 CD/DVD
- 6. CD/DVD

### 软盘保养

- $1.$
- $2.$
- $3.$
- 
- $4.$  $5.$
- $6.$

## 使用麦克风

Windows

 $\mu$  , where  $\mu$ 

## 使用调制解调器

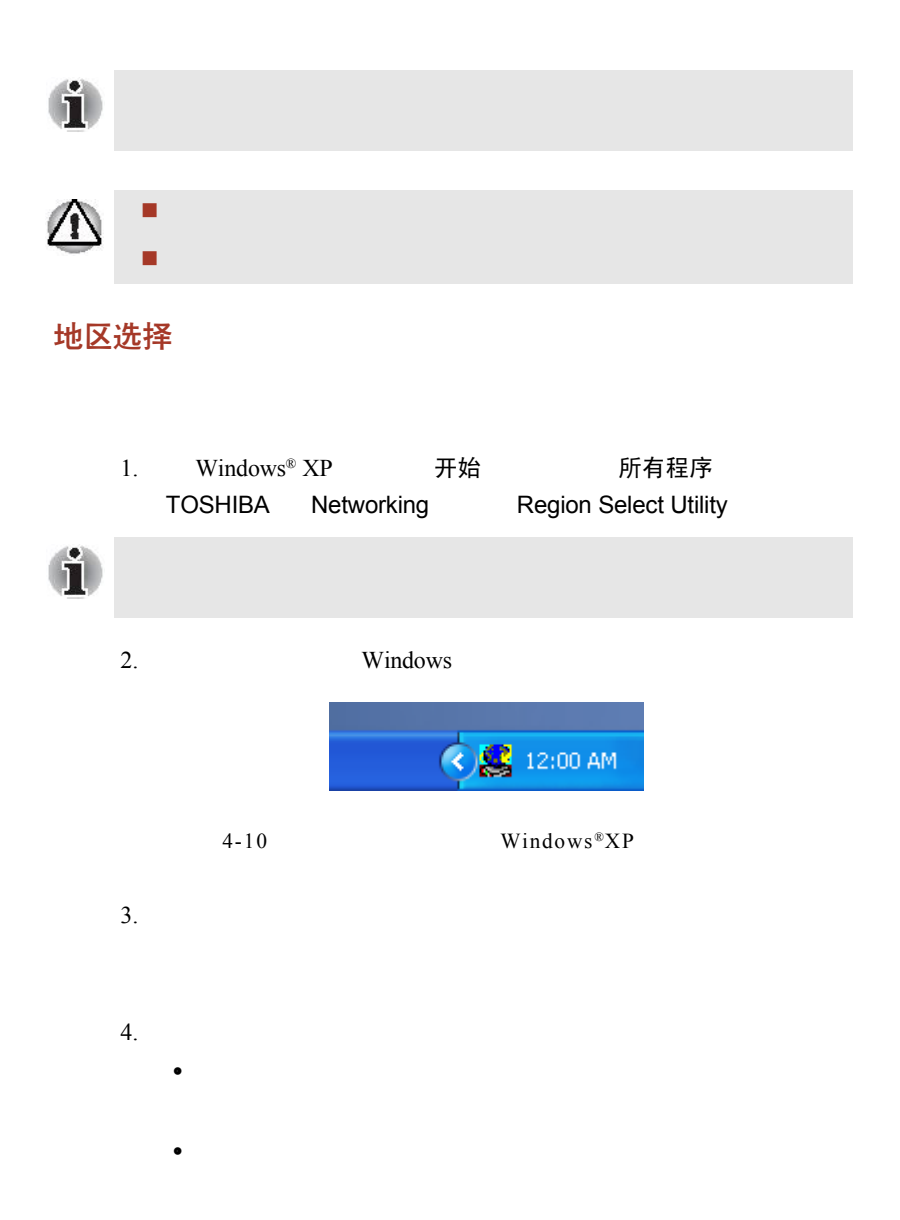

属性菜单

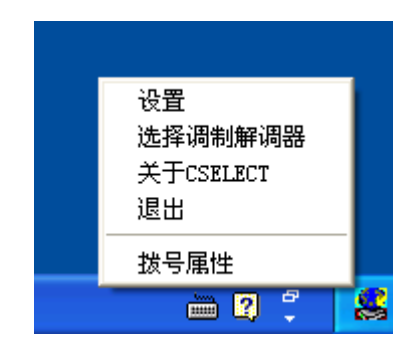

 $4-11$  Windows®  $XP$ 

### 设置

自动启动方式

选择地区之后打开拨号属性对话框

地区选择单

如果调制解调器和现行的电话位置地区号码不合适 请打开对话框

选择调制解调器

COM

拨号属性

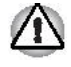

连接缆线

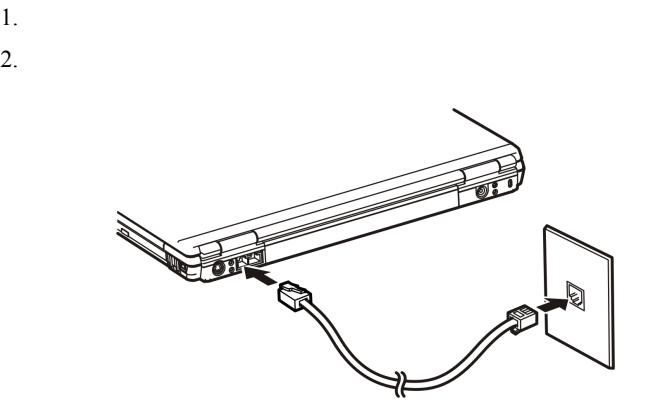

 $4-10$ 

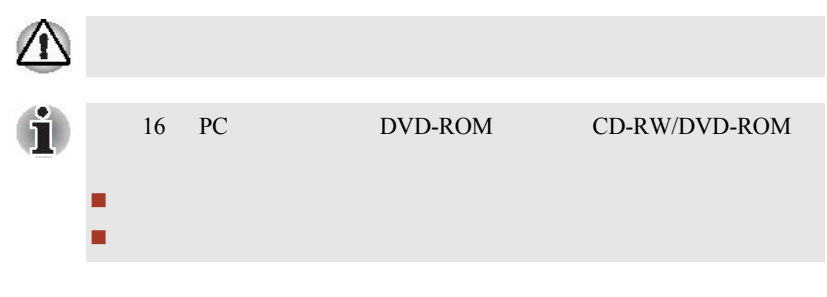

断开缆线

- $1.$
- $2.$

# 无线通讯

### 无线网络

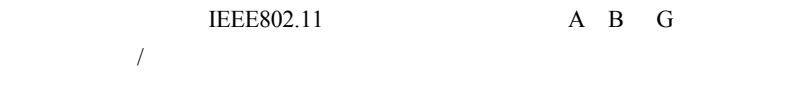

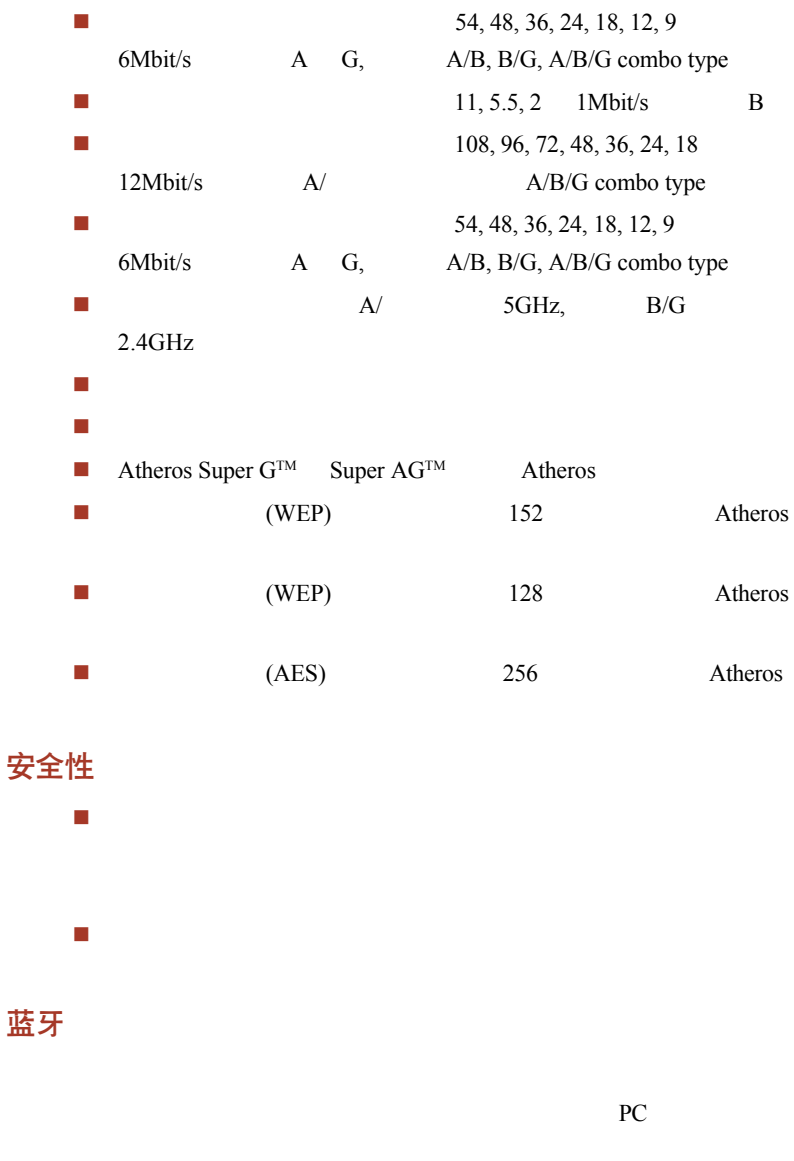

全球通用

2.45GHz

## 无线电连接

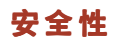

 鉴定过程保护关键数据,防止入侵,也使原始数据不被篡改。 加密过程防止偷窃,也使连接不受干扰。 无线通讯开关

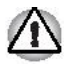

### 无线通讯指示灯

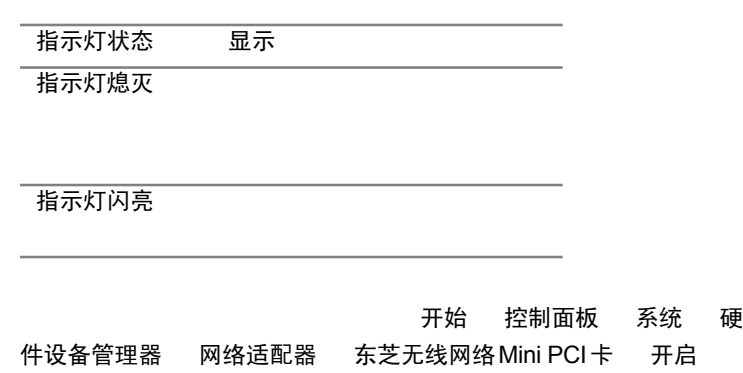

## 局域网 (LAN)

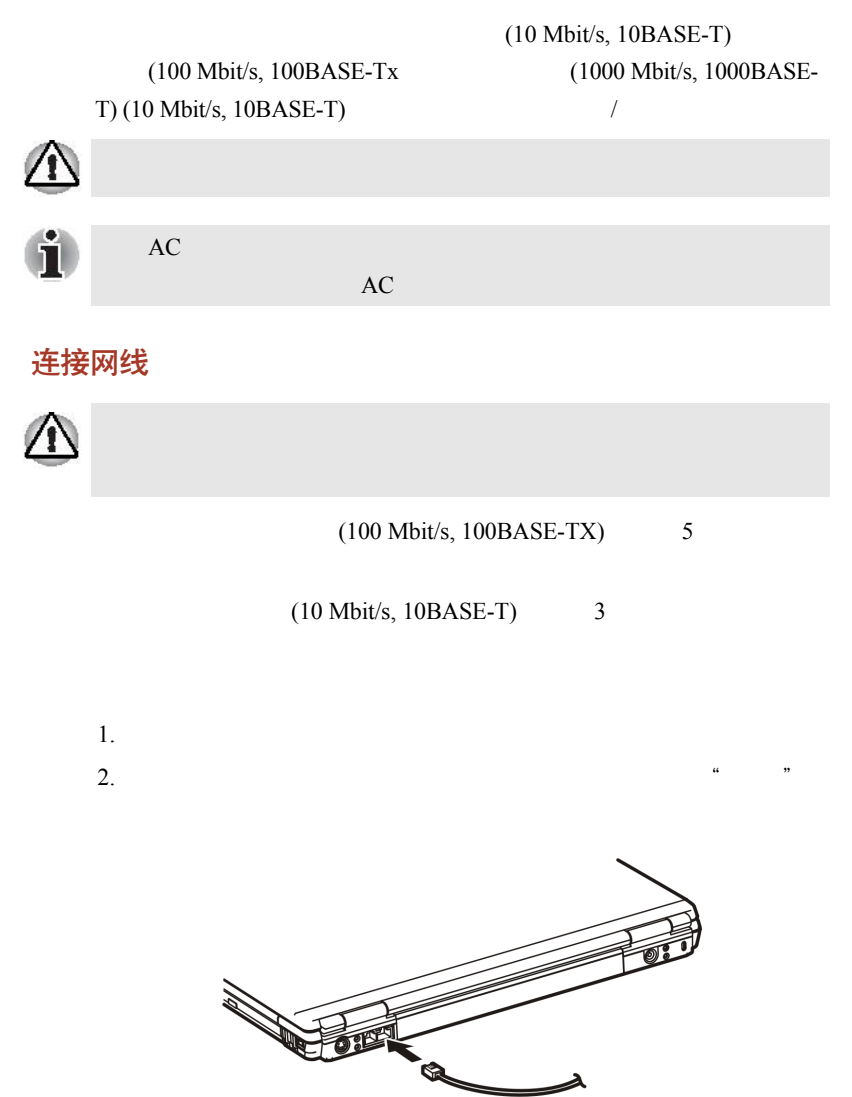

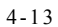

 $3.$ 

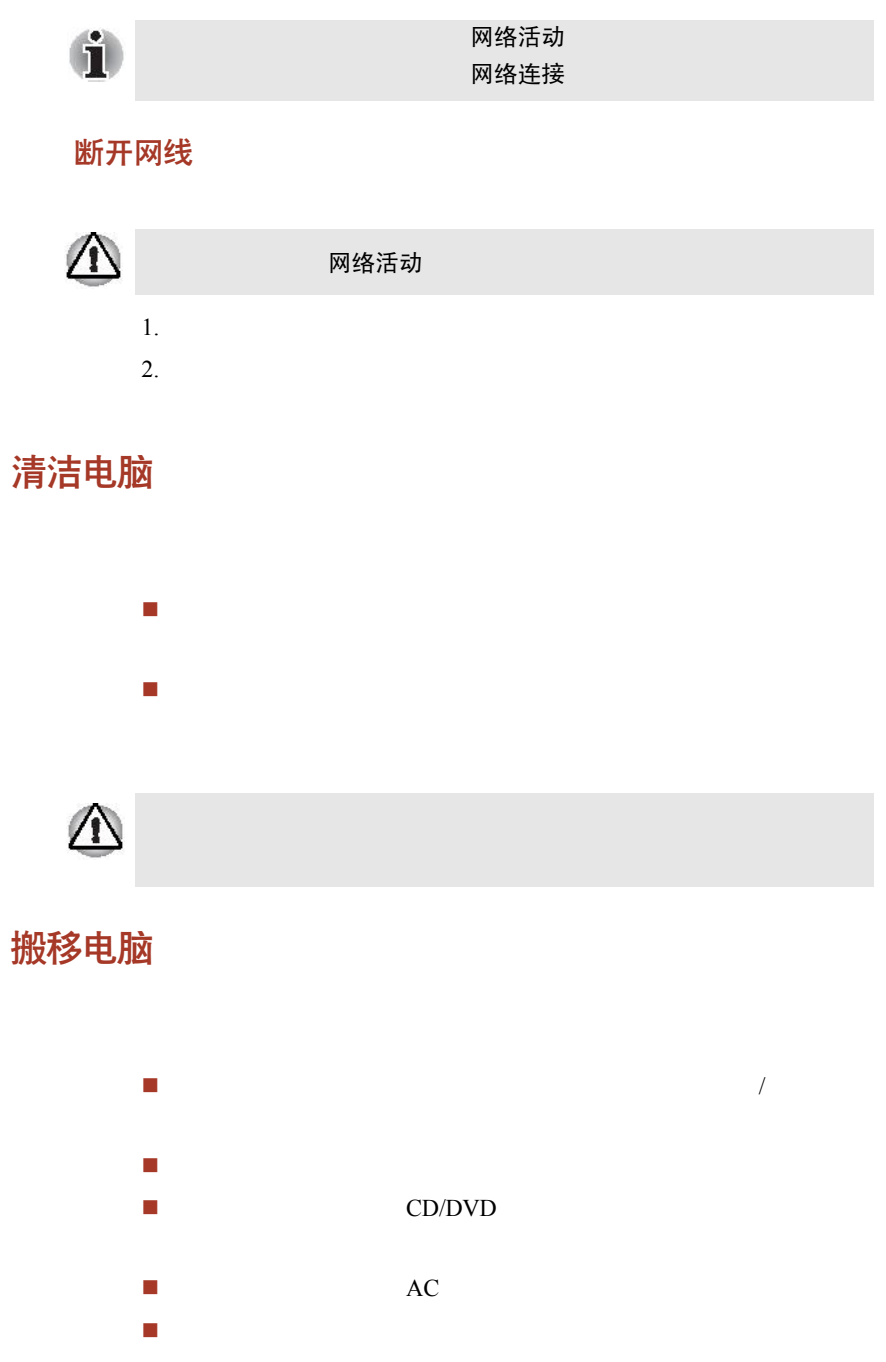
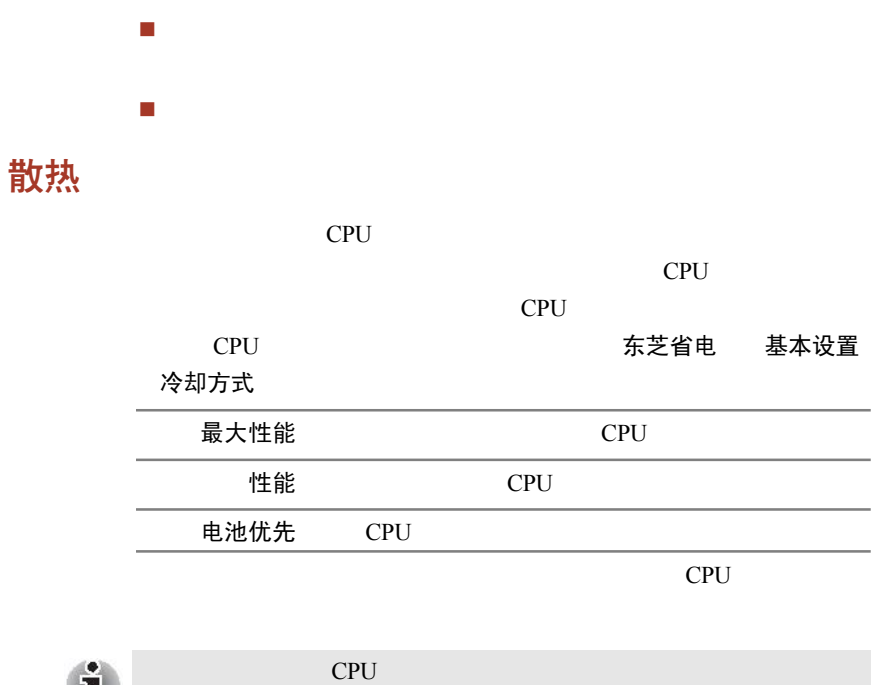

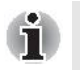

CPU

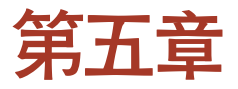

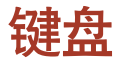

 $101/102$  $101/102$ 

 $/$ 

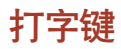

 由电脑键盘输出的字母和数字的格式、大小可以自由调整;由电  $\blacksquare$  $\blacksquare$ ■ **Caps** Lock

 $\mathbf{Shift}$ ■ Shift Tab BkSp

# F1~F12 功能键

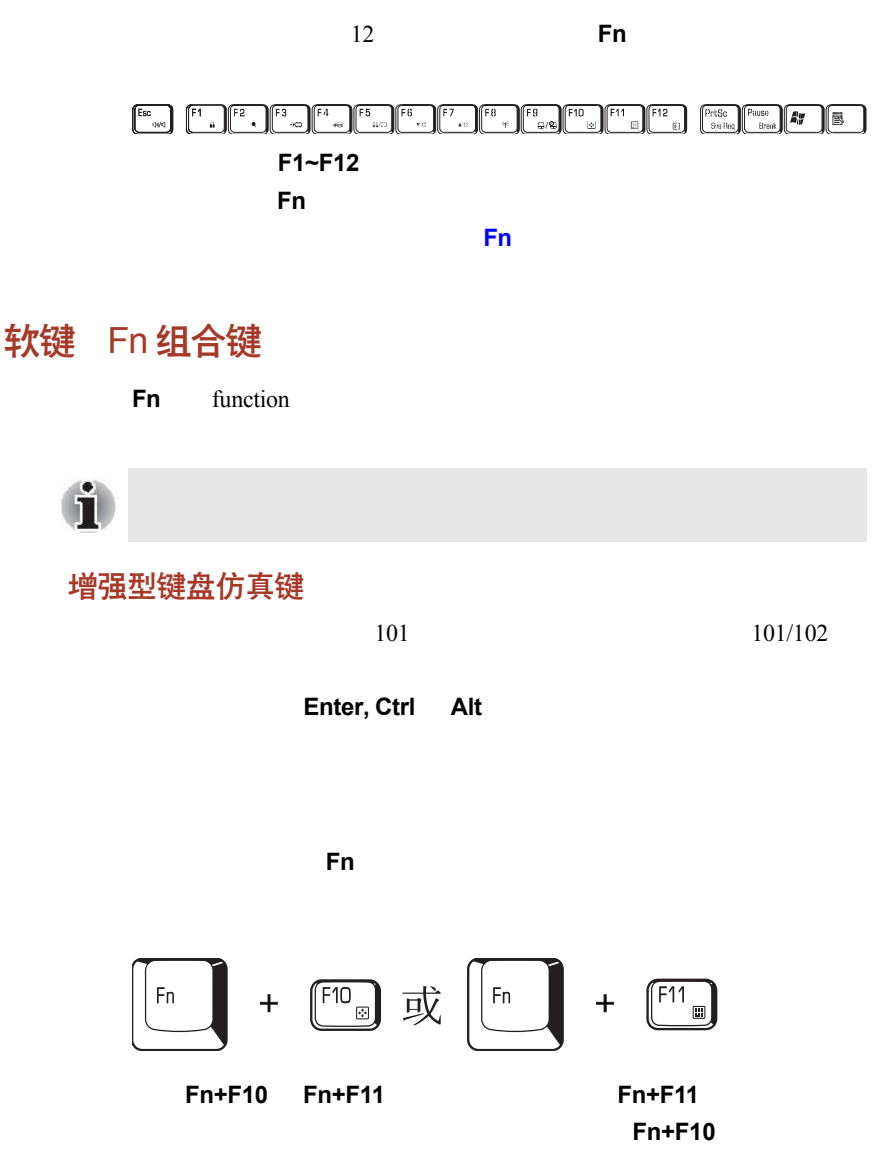

<span id="page-111-0"></span>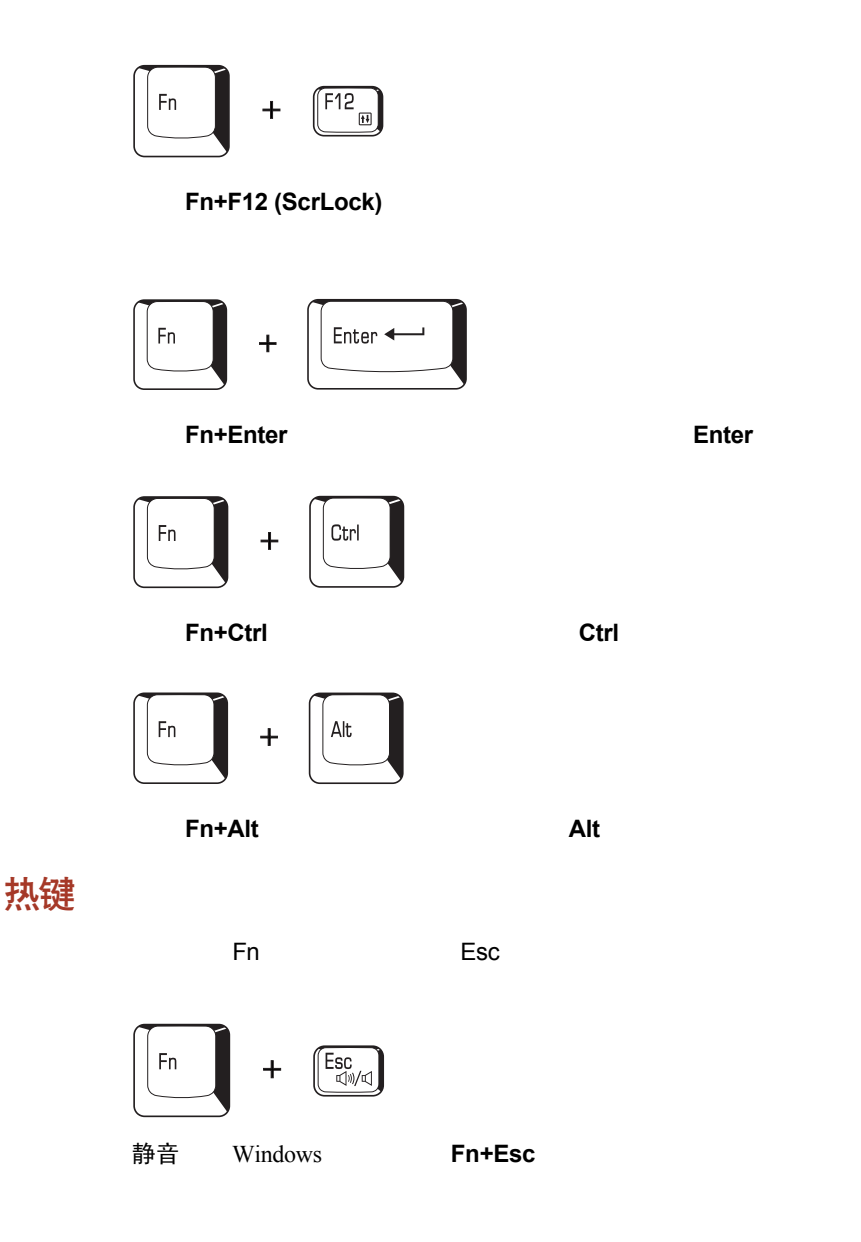

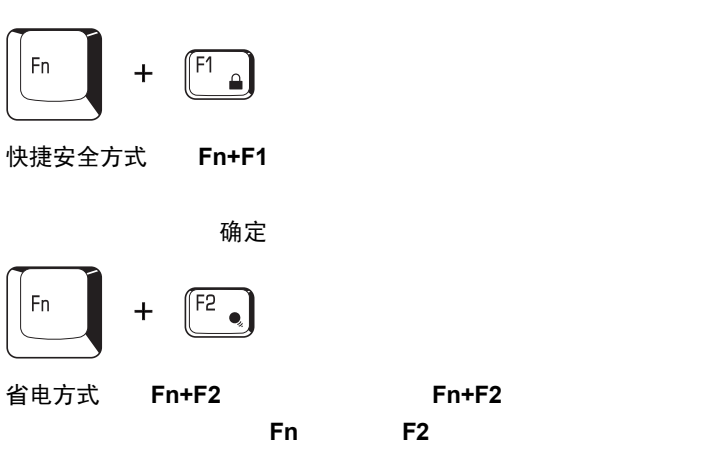

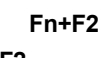

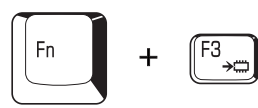

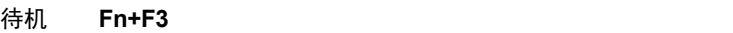

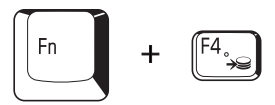

休眠:按 **Fn+F4**,电脑可以进入休眠模式。为了避免在未预期的情况下

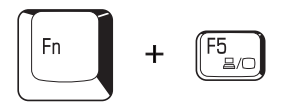

显示器选择:按 **Fn+F5**,可以切换当前使用的显示器装置。当您按

LCD

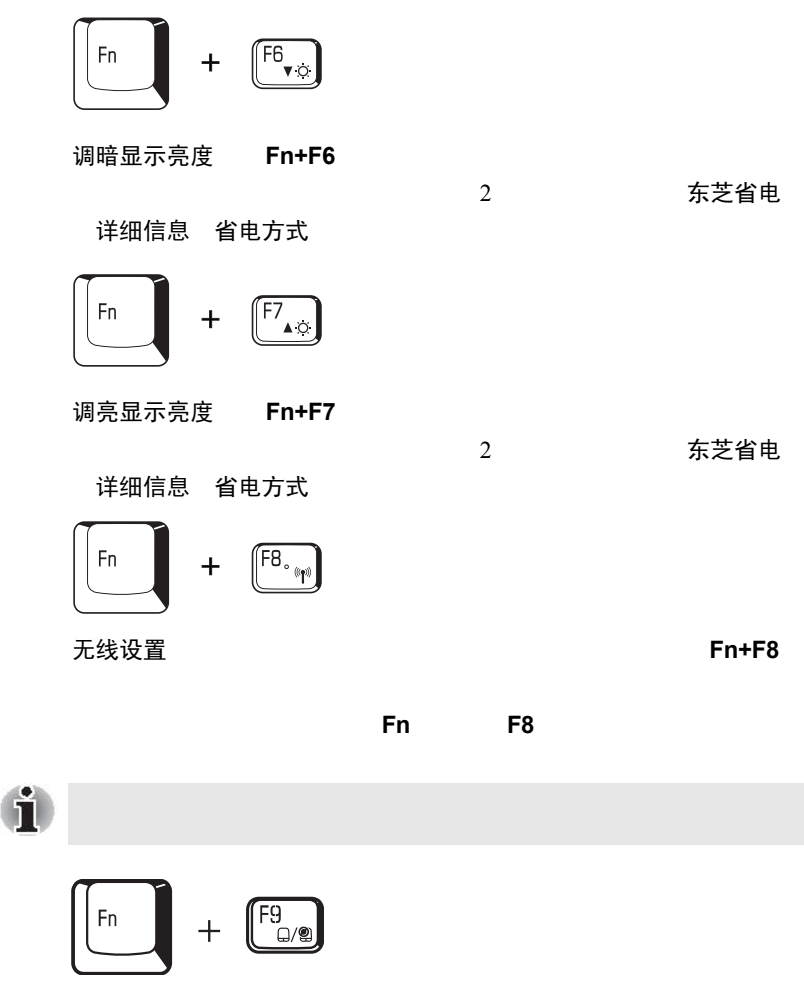

**触控板** Windows Fn+F9

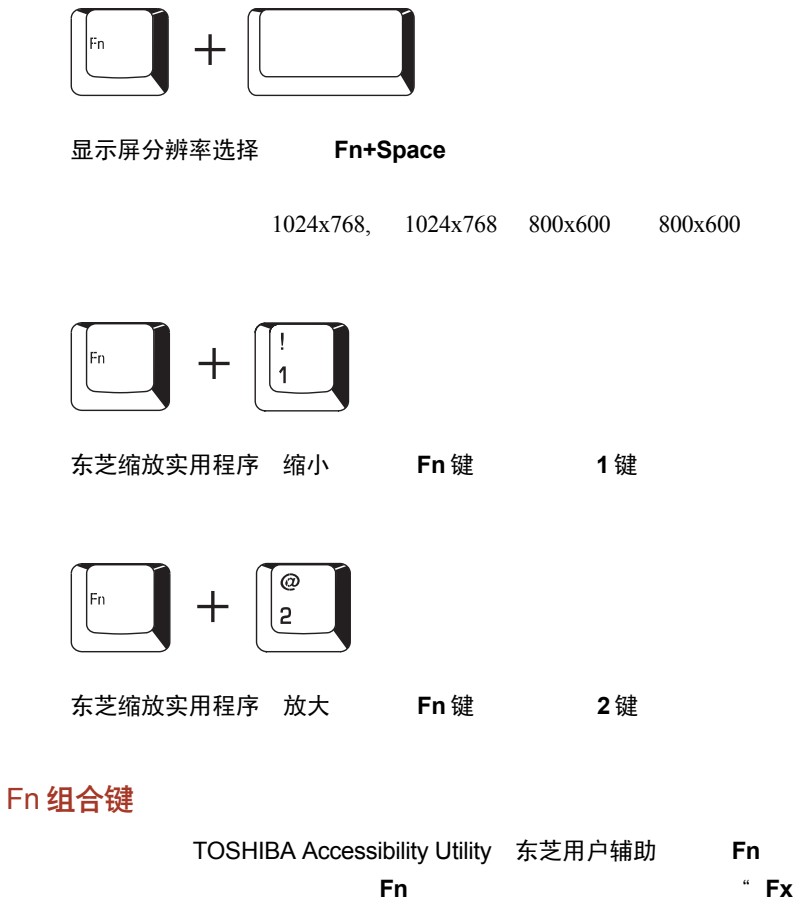

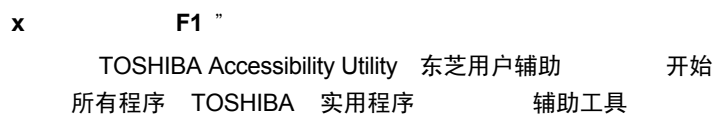

Windows 特殊功能键

Windows

<span id="page-115-0"></span>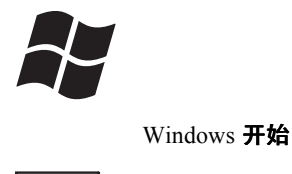

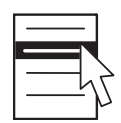

# 复用键区

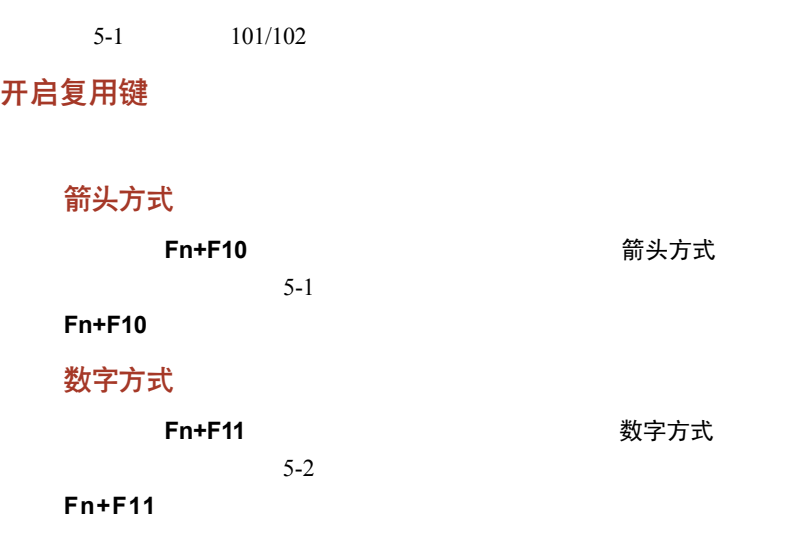

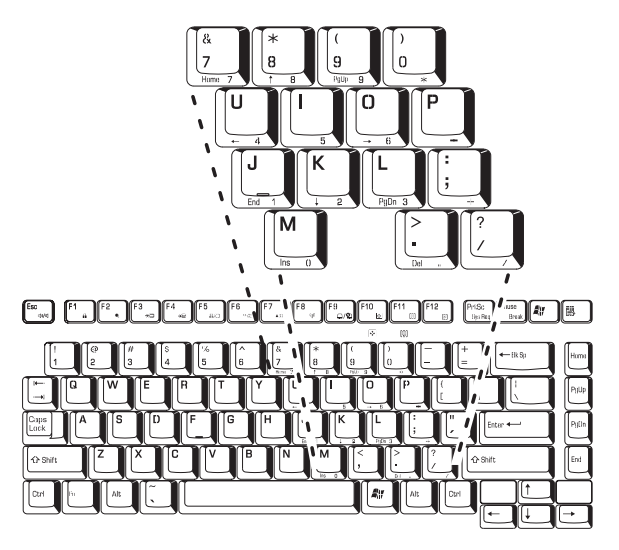

 $5 - 1$ 

#### 暂时使用通常的键盘 (复用键区开启时)

- 1. **Fn**
- 2. 通过同时按下**Fn+Shift**,再按其它字符键,就可以输出大写字母了;
- 3. 释放 **Fn** 键,继续使用复用键区。

#### 暂时使用复用键区 (复用键区关闭时)

1. **Fn** 2 . **Fn** 键盘 数字方式<br> 式 3 . Fn

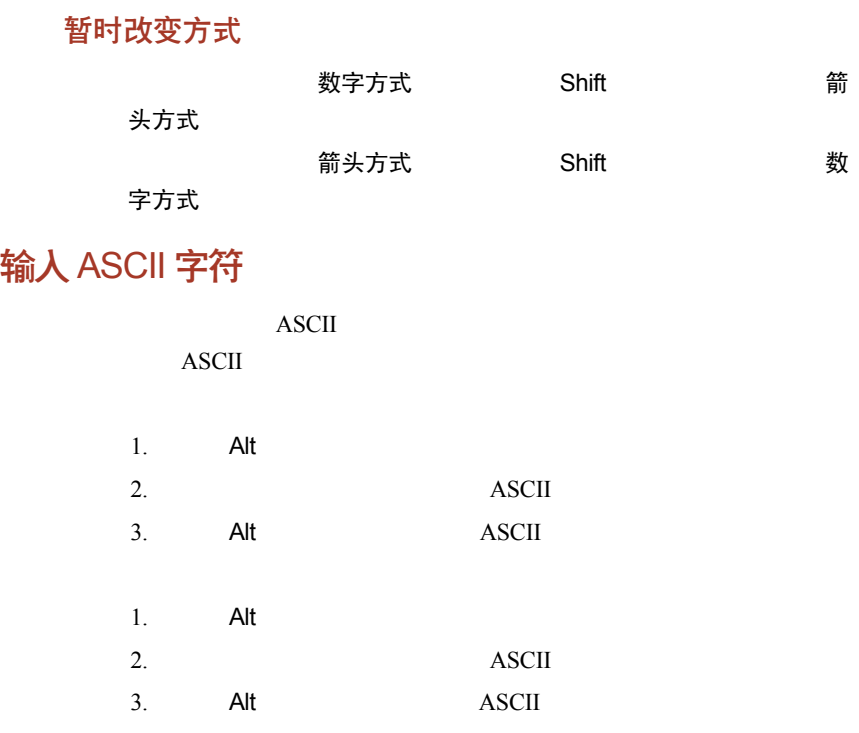

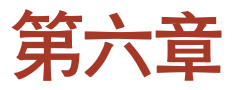

# 电源和供电方式

 $AC$ 

# 电源状况

 $AC$ 

 $6 - 1$ 

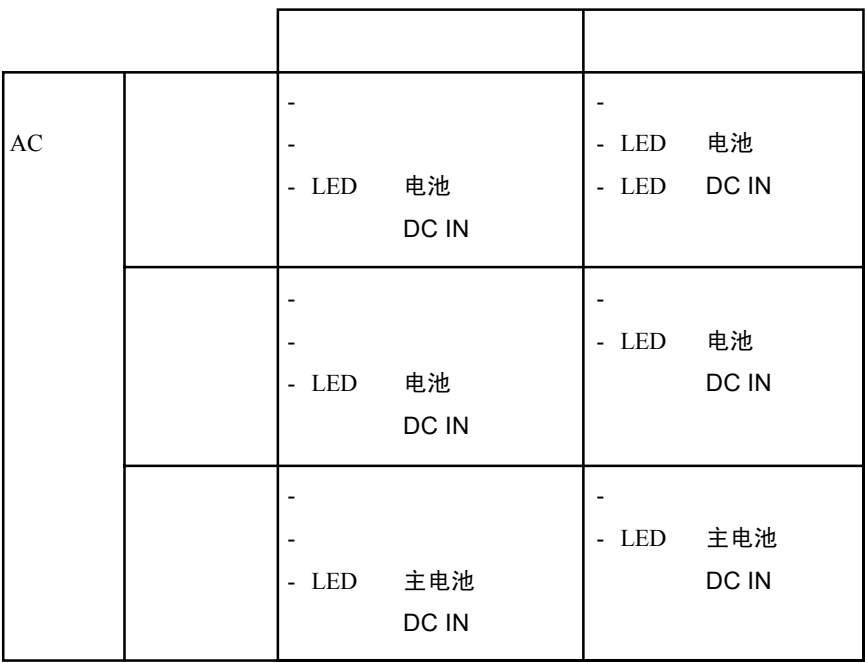

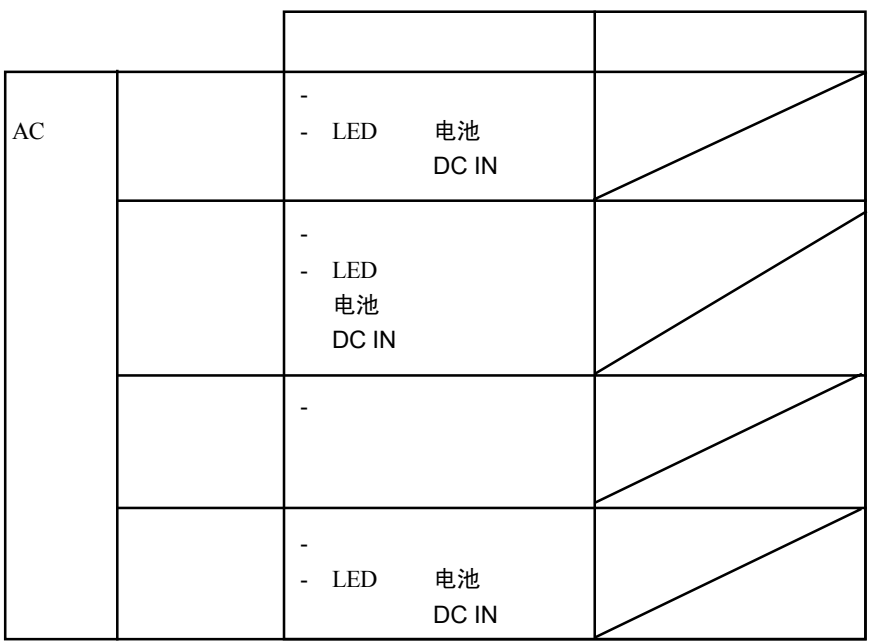

 $6 - 1$ 

# 电源系统指示灯

电池 DC IN 电源

## 电池指示灯

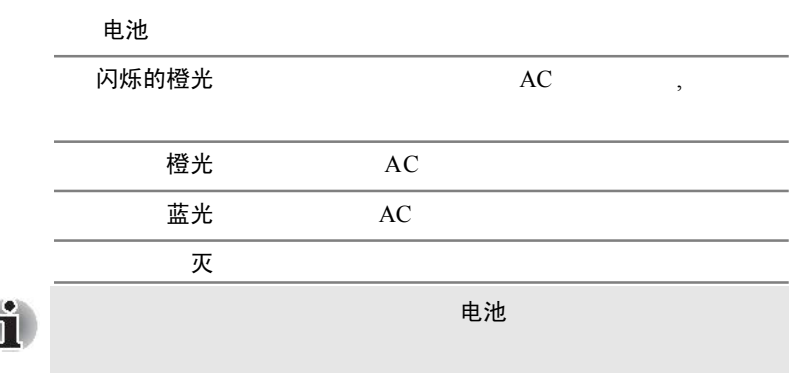

á

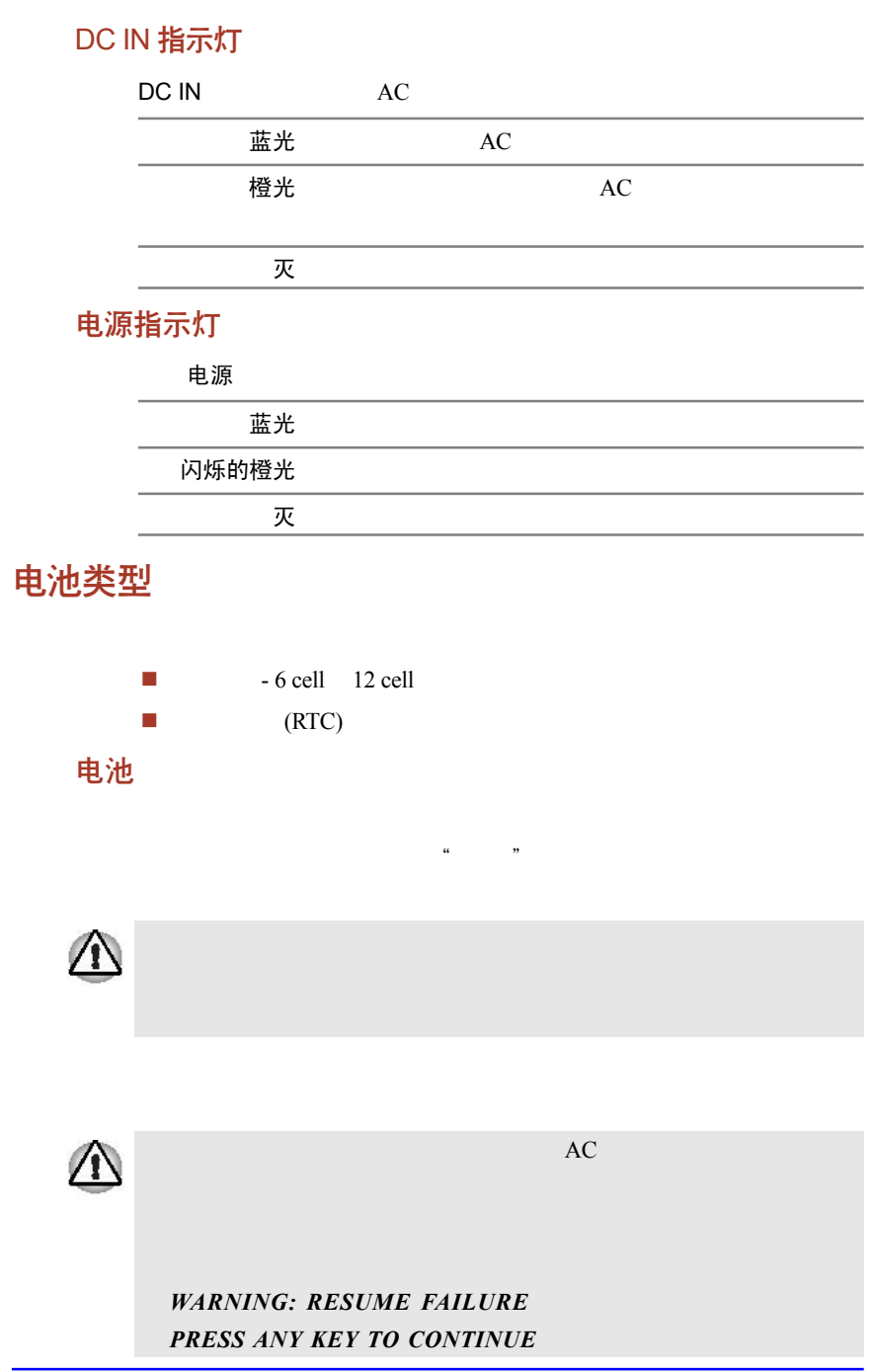

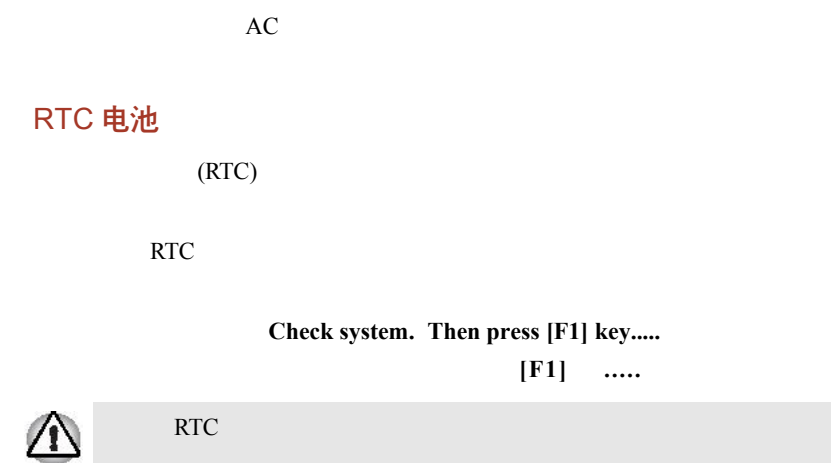

# 电池组的保养和使用

安全须知

# 危险 1.  $\blacksquare$  $2.$  $3.$  $4.$  $5.$  $6.$  $7.$  $8.$  $9.$ 警告 1.  $\blacksquare$

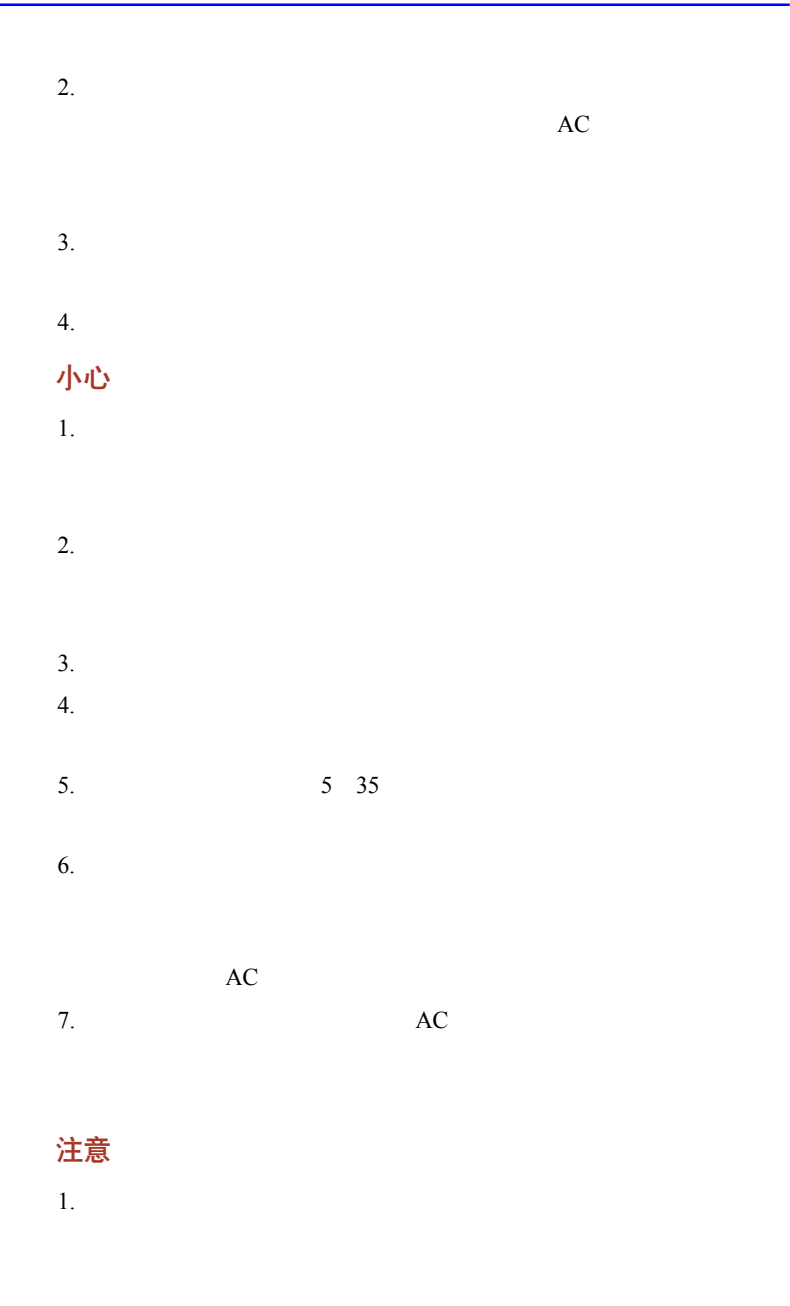

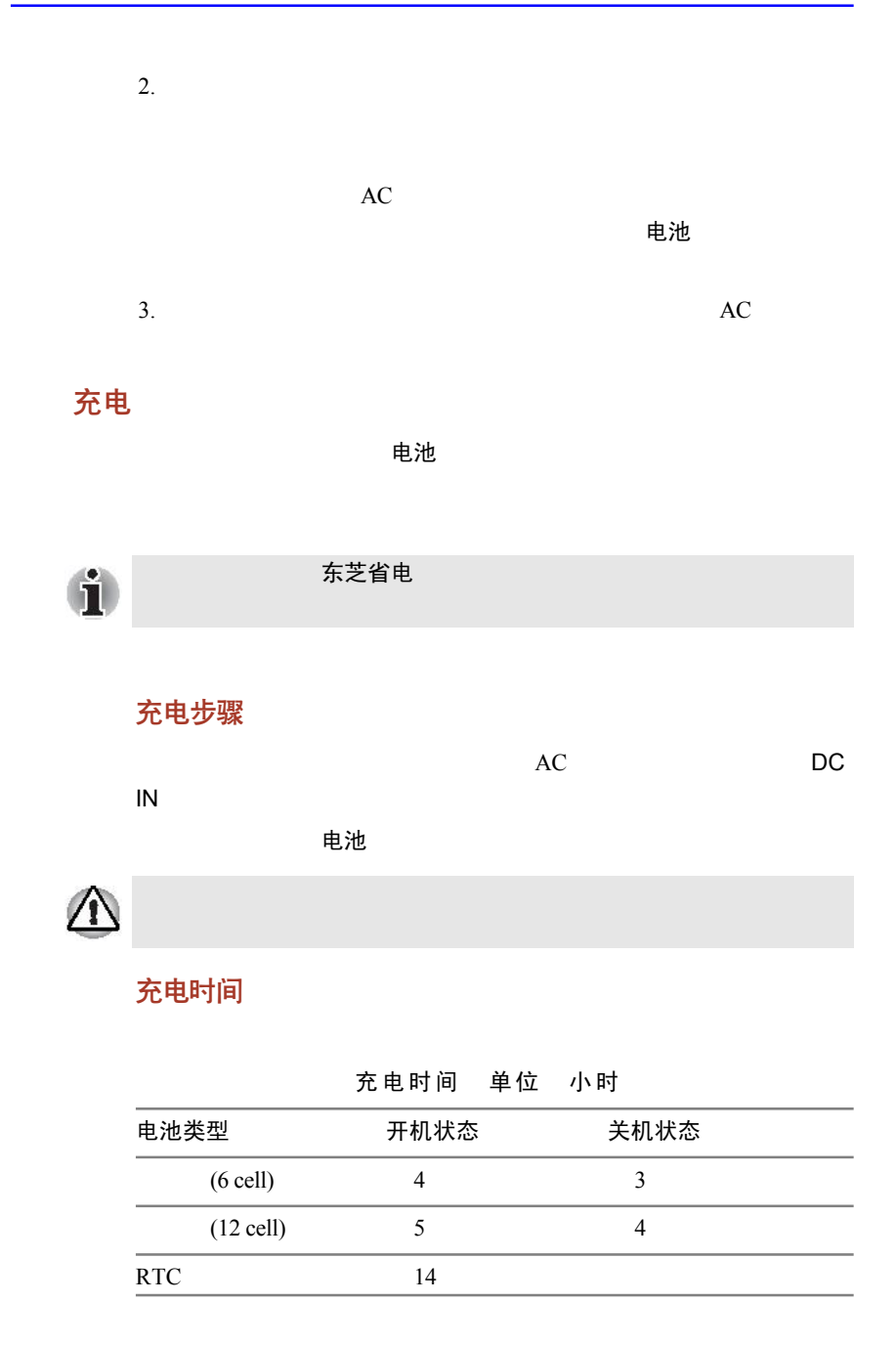

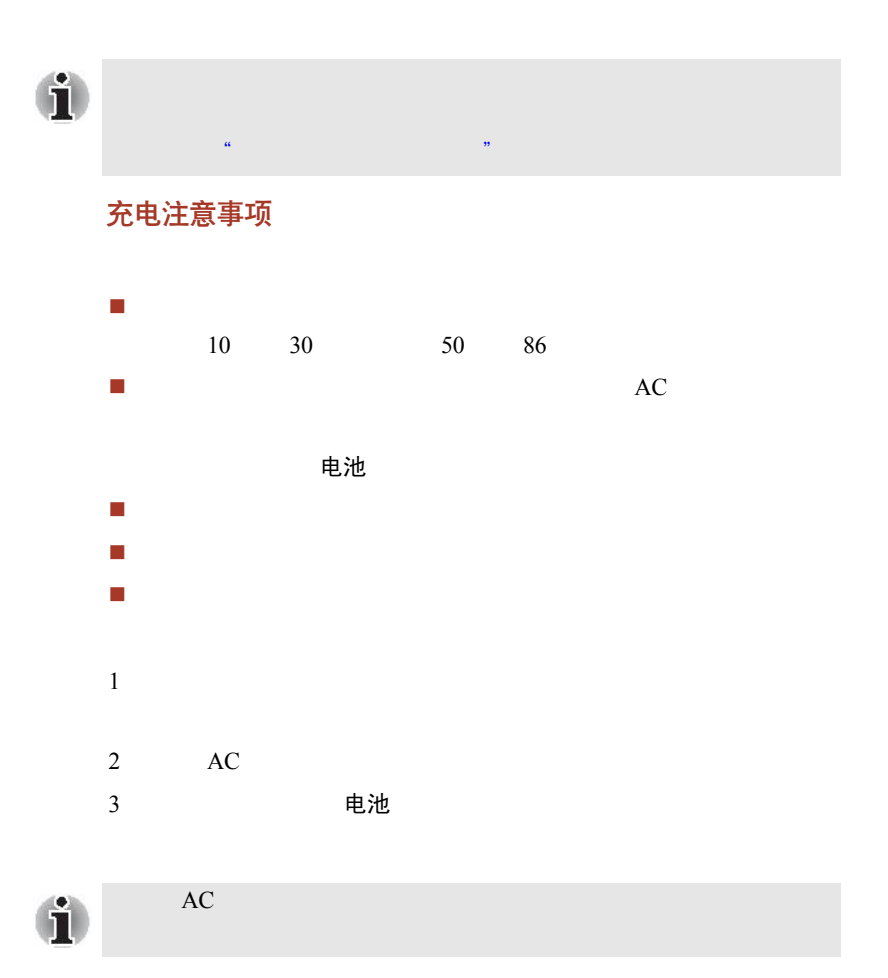

## 监视电池容量

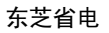

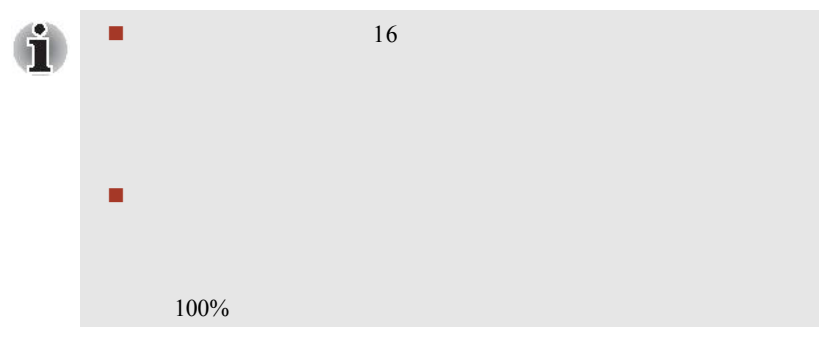

## <span id="page-126-0"></span>使电池的使用时间最长

合理配置电脑,如:您可以启动电池省电模式。电脑提供的电池

- - $\bullet$
	- 显示屏亮度
	- $\bullet$
	- $\bullet$
	- $\bullet$
	- $\bullet$
- $\bullet$ 使用硬盘驱动器、光盘驱动器和软盘驱动器的频繁程度及时间长
- 
- 开始使用时电池的电量;
- $\blacksquare$
- 如果需要频繁开、关电脑,启动恢复模式可以节约电池能量;
- 储存程序和数据的位置也会影响电池电力的消耗;
- 如果您不使用键盘,请关闭显示屏;
- $\blacksquare$
- 电池末端金属触点的状况,请在安装电池前用干净、干燥的软

# 关闭电源时保存数据

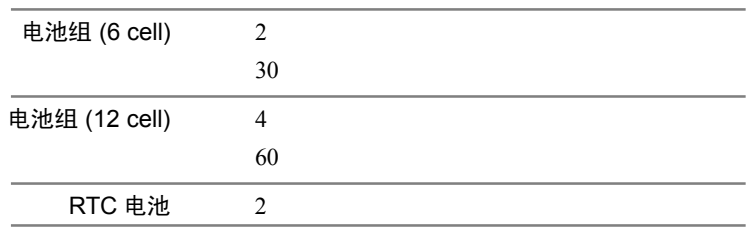

## 延长电池寿命

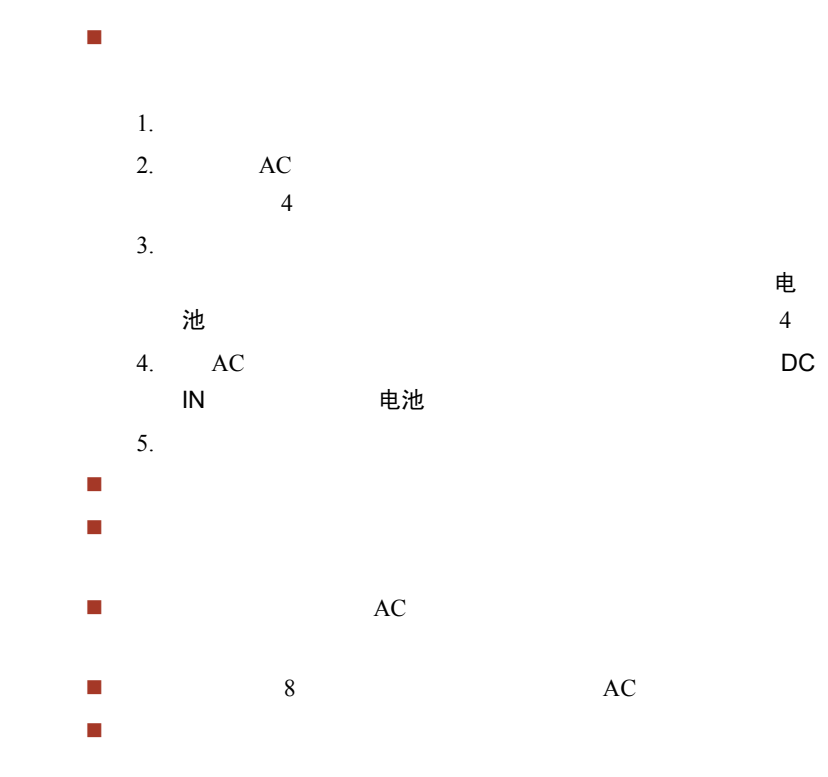

更换电池组

后,电池指示灯就发出闪烁的橙光,这就表示电池组需要被更换了。

# 移除电池组

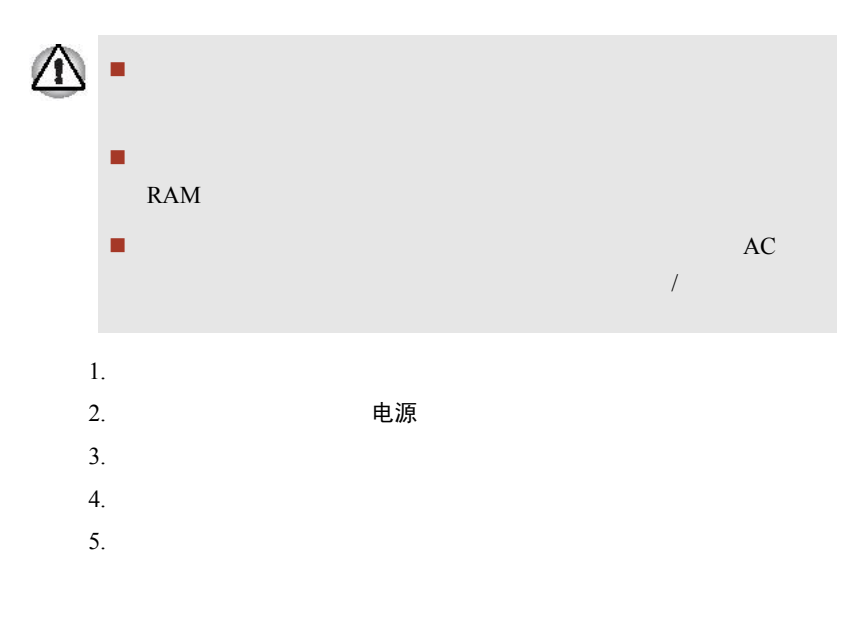

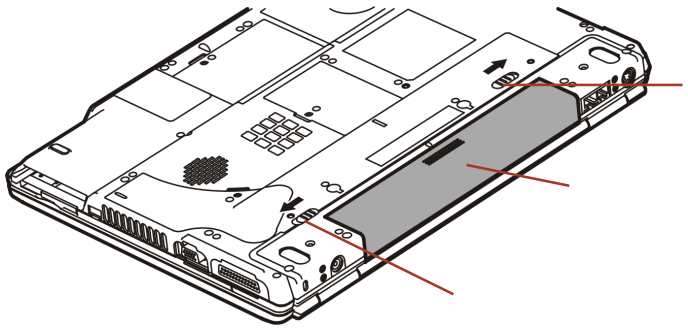

 $6 - 1$ 

 $6.$ 

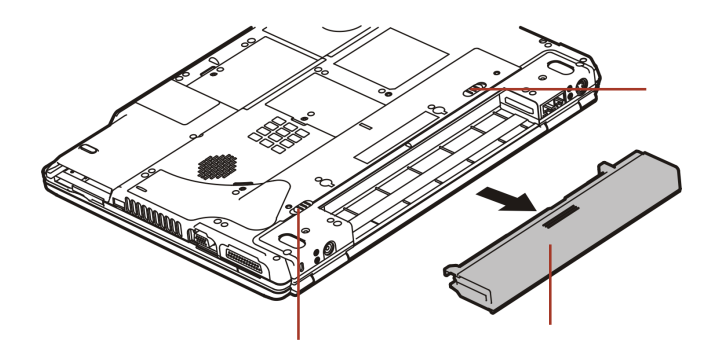

 $6 - 2$ 

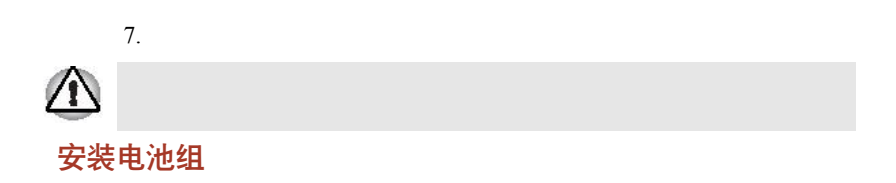

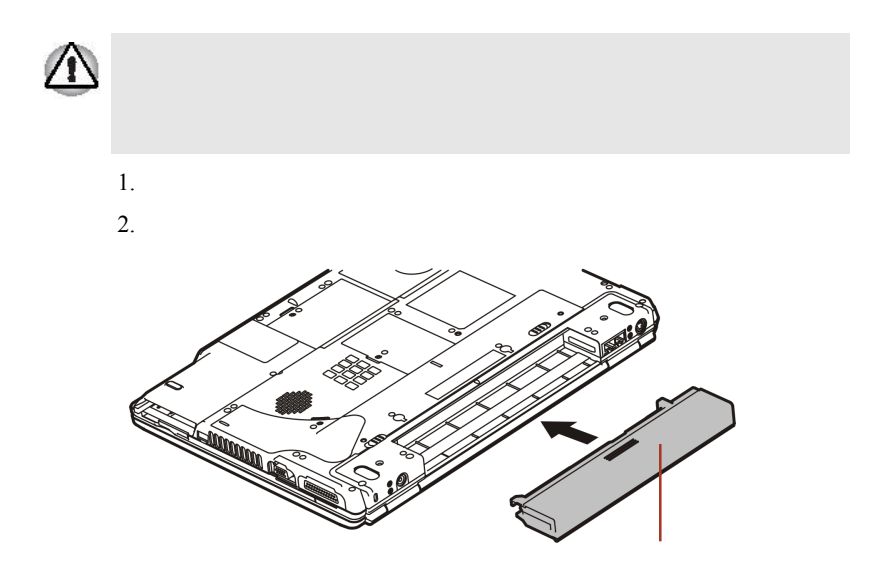

 $6 - 3$ 

# 设置口令后的电脑启动

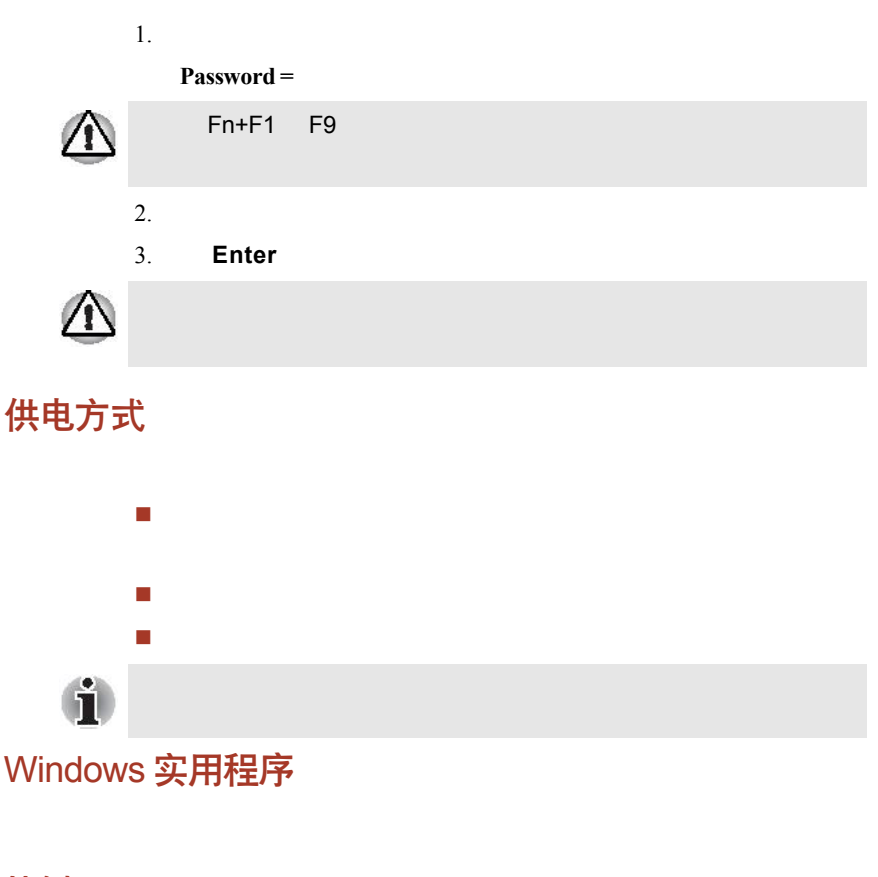

热键

您可以使用热键组合**Fn+F3**进入待机模式、使用热键组合**Fn+F4**进入

显示屏自动关机

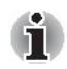

Windows

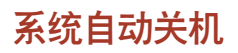

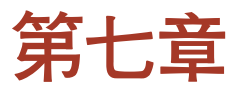

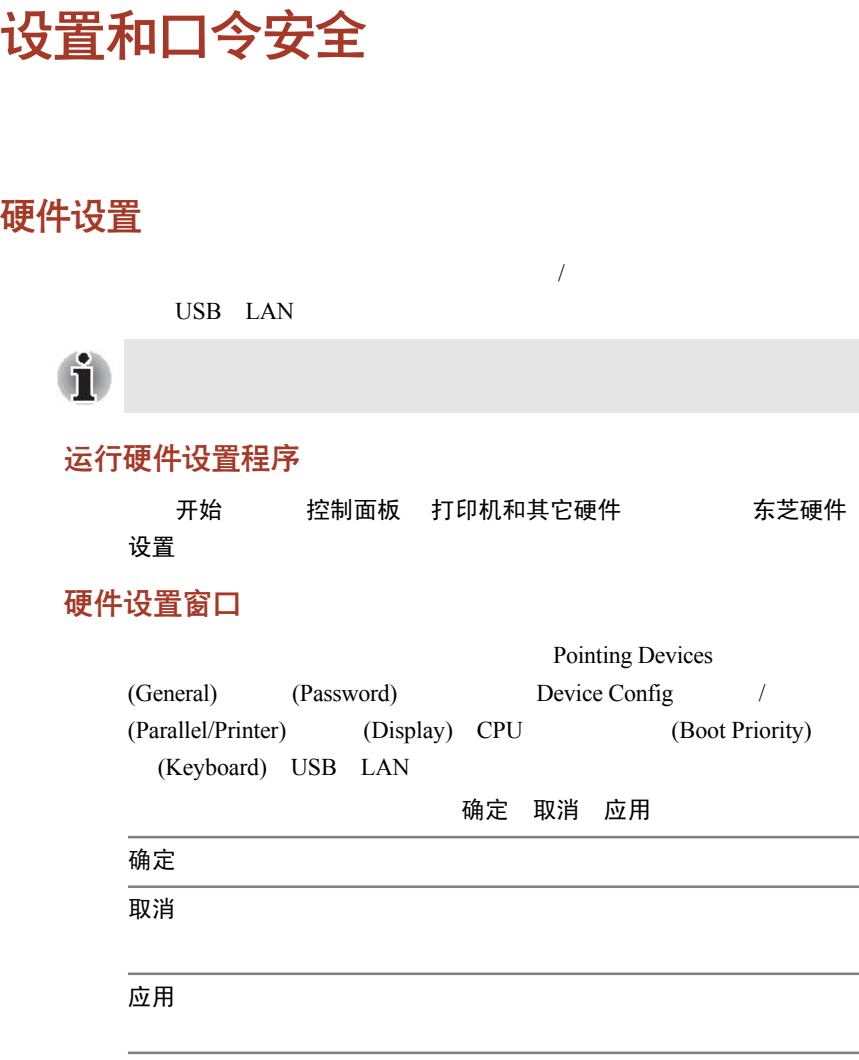

#### 常规 (General)

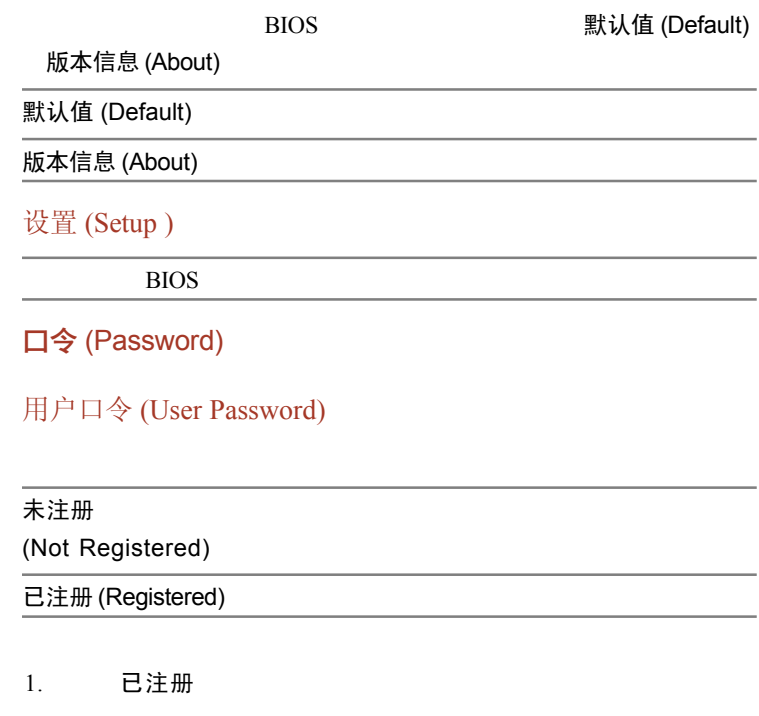

**(Enter Password)** 

2.  $10$ 

#### 输入口令 **(Enter Password) \*\*\*\***

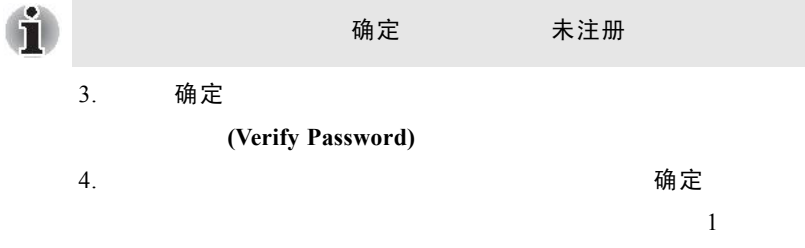

输入错误**!!! (Entry Error)**

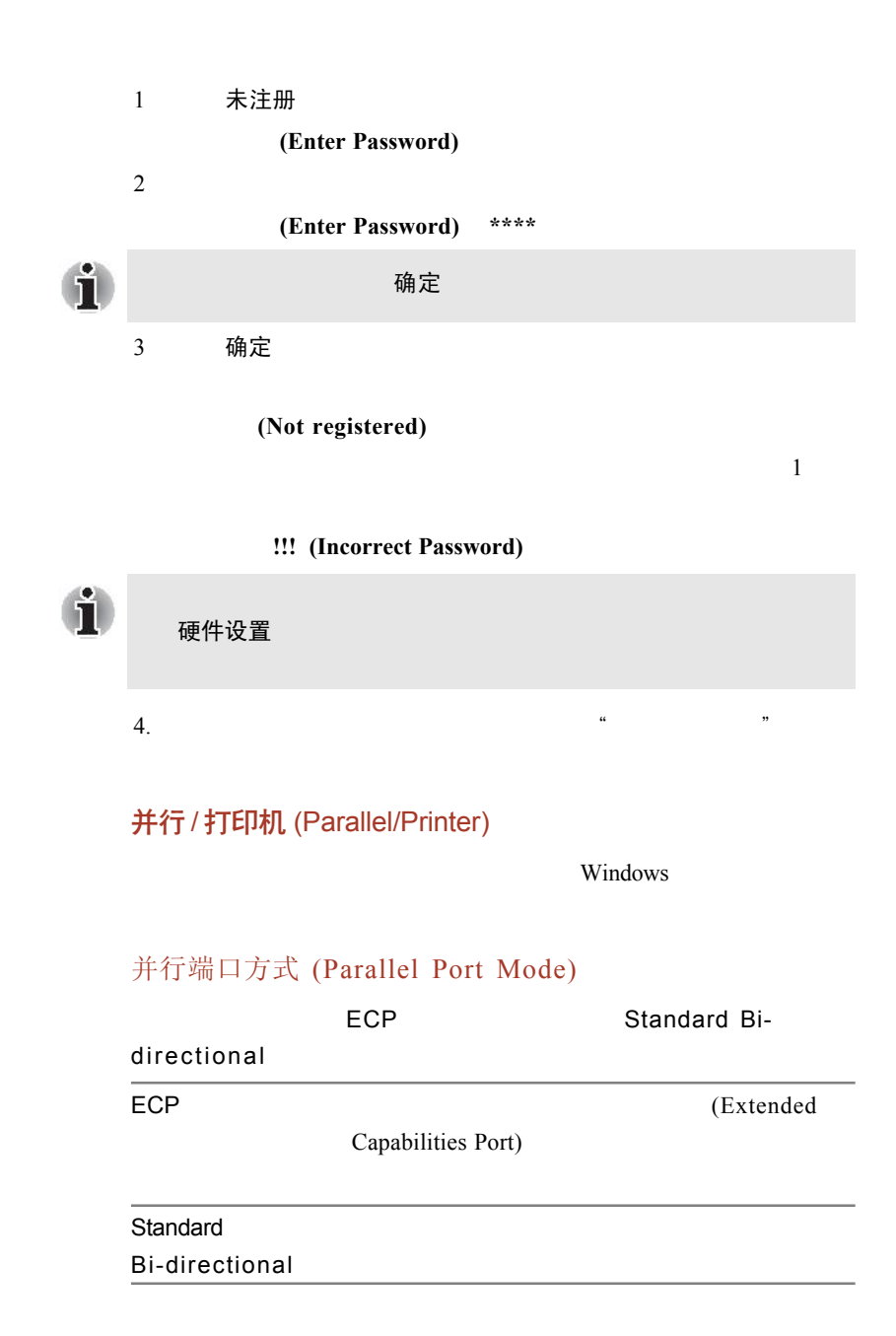

#### 显示 (Display)

 $LCD$ 

#### 加电时的显示器 (Power On Display)

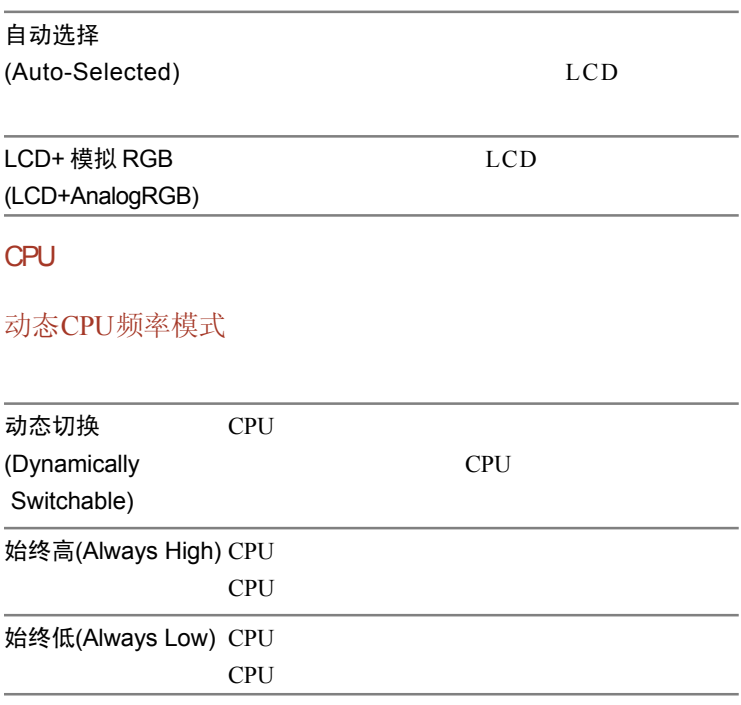

引导优先级

引导优先级选项 (Boot Priority Options)

HDD FDD CD-ROM LAN CD- $ROM^*$  LAN

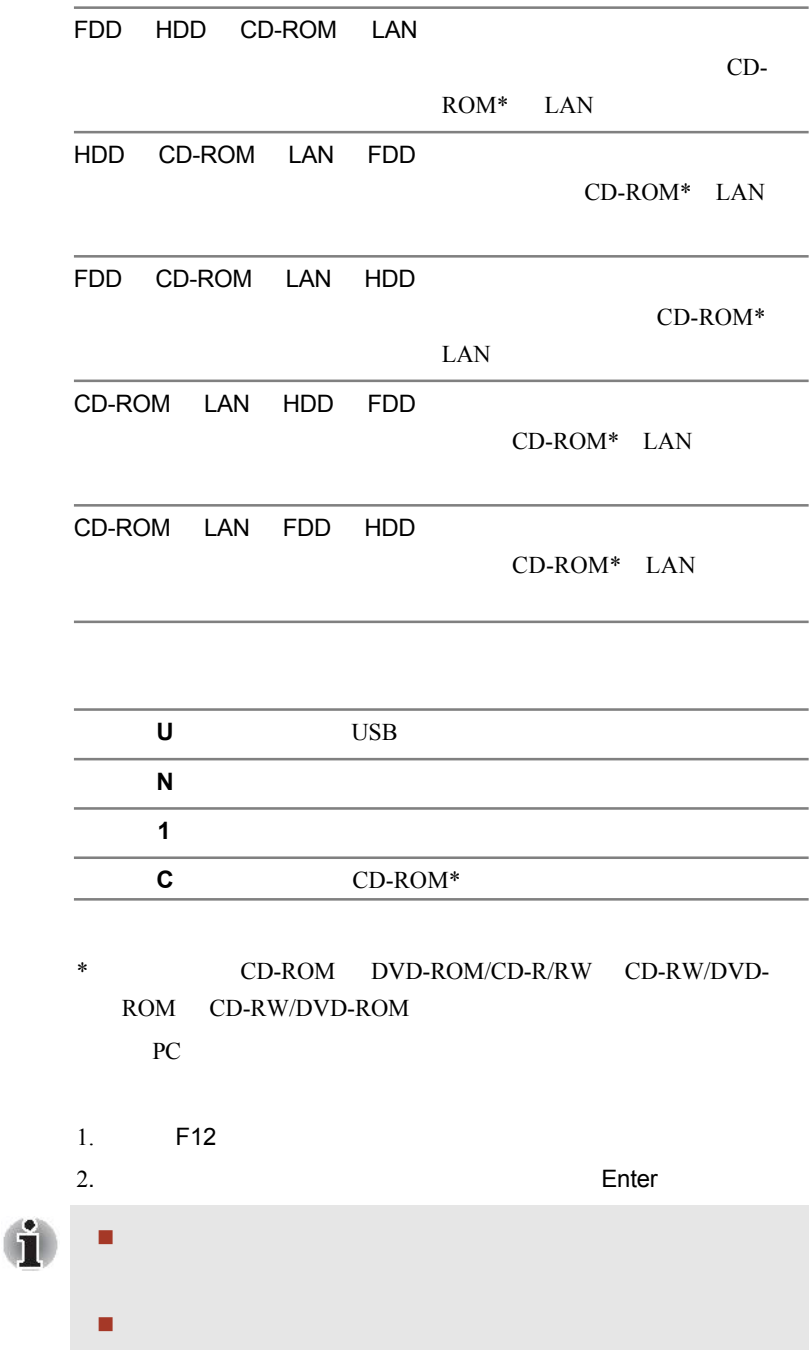

û

#### 键盘 (Keyboard)

#### 外接键盘 Fn 键

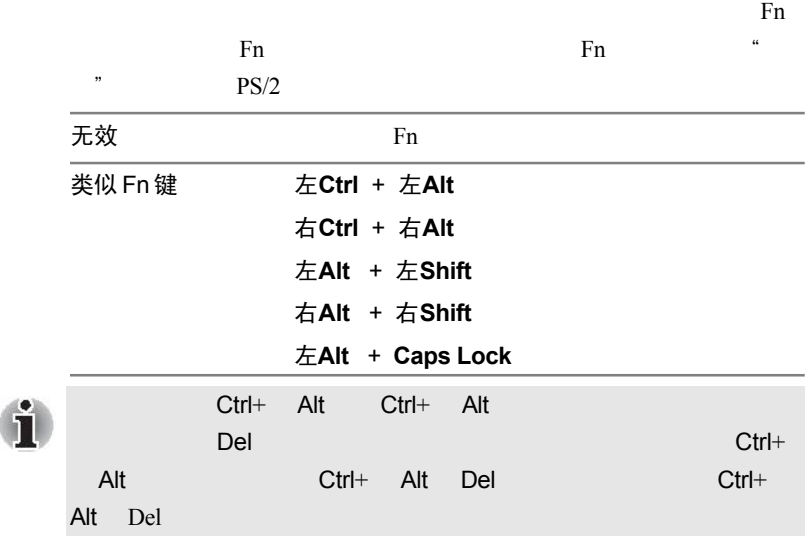

如果按下上述以外的其他键,或者选择的设备未安装,系统将按

用键盘使系统从待机模式下复原 (Wake-up on Keyboard)

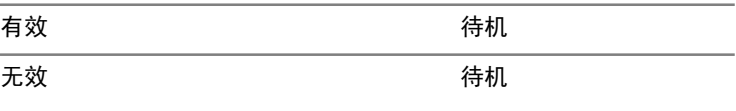

#### USB

#### USB 键盘/鼠标兼容仿真 (USB KB/Mouse Legacy Emulation)

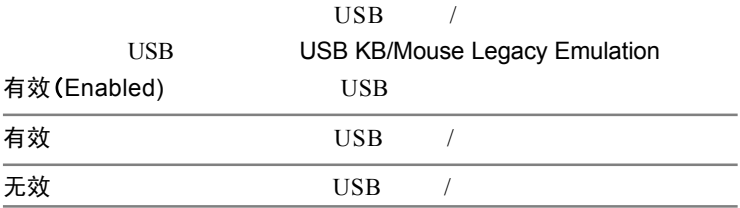

#### USB-FDD兼容仿真 (USB-FDD Legacy Emulation)

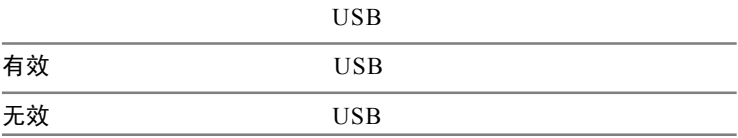

#### LAN (网络)

#### Wake-up on LAN (网络唤醒)

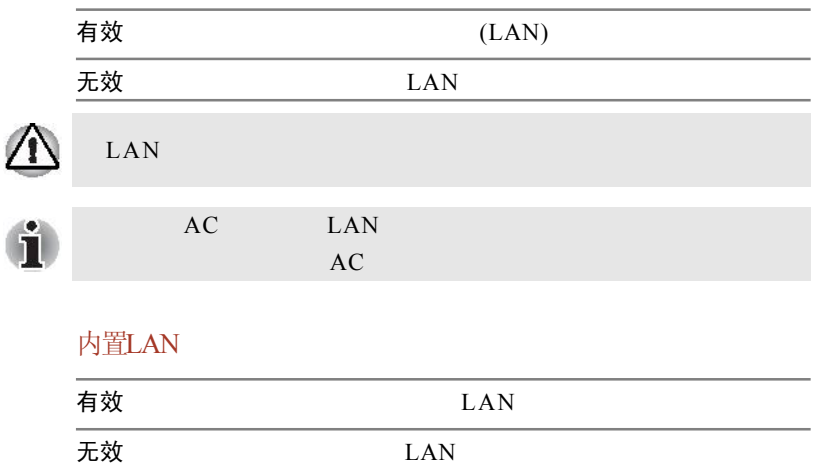

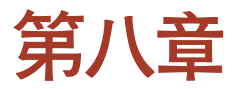

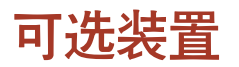

#### 卡 / 存储器

- **PC**
- $\blacksquare$  SD MS(MS Pro) SM MMC xD
- 内存模块
- **Express**

#### 电源装置

- $\blacksquare$  (12 cell 6 cell)
- $A<sub>C</sub>$

#### 外部设备

- $\blacksquare$  USB
- 并行打印机
- 外接显示器
- 电视
- **IEEE** 1394

#### 其它

安全锁

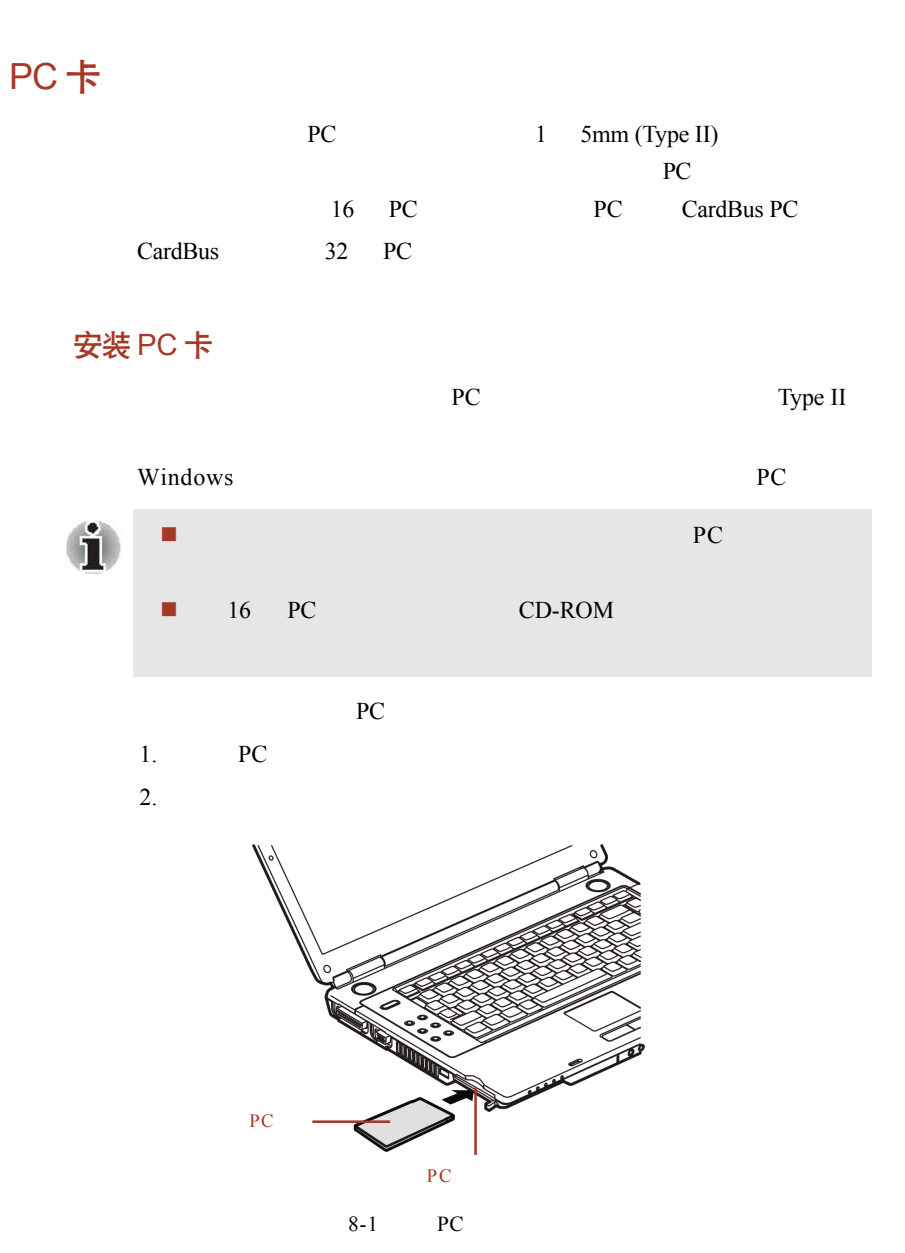

 $3.$  PC

## 移除 PC 卡

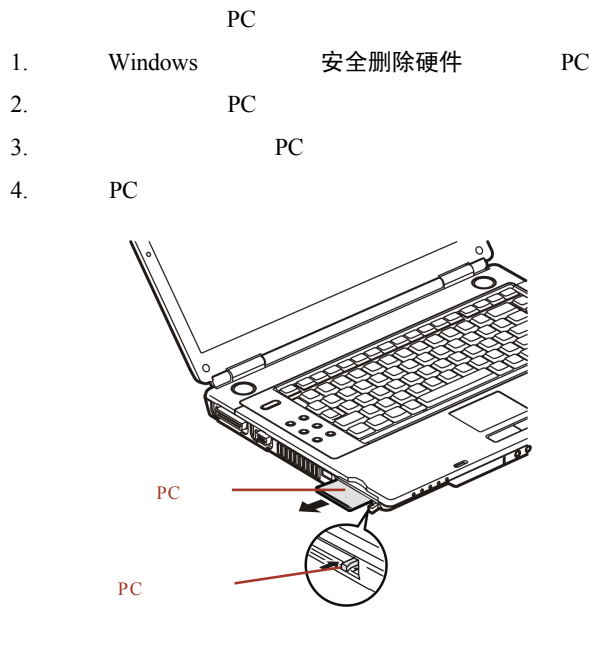

8-2 PC

# Express卡

## 安装 Express 卡

Express **Express** 

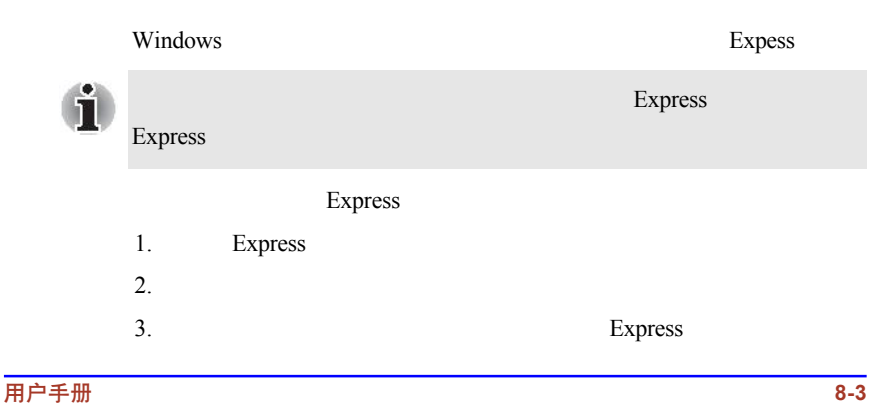

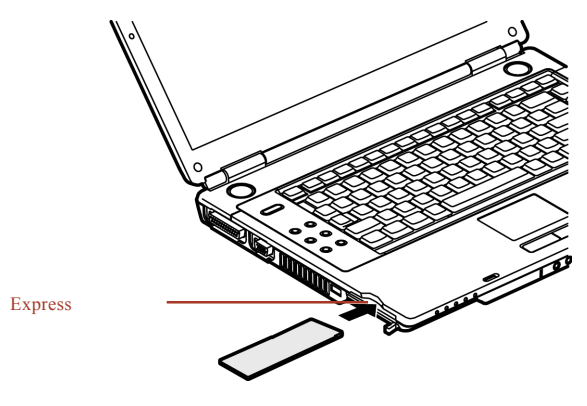

8-3 Express

## 移除 Express 卡

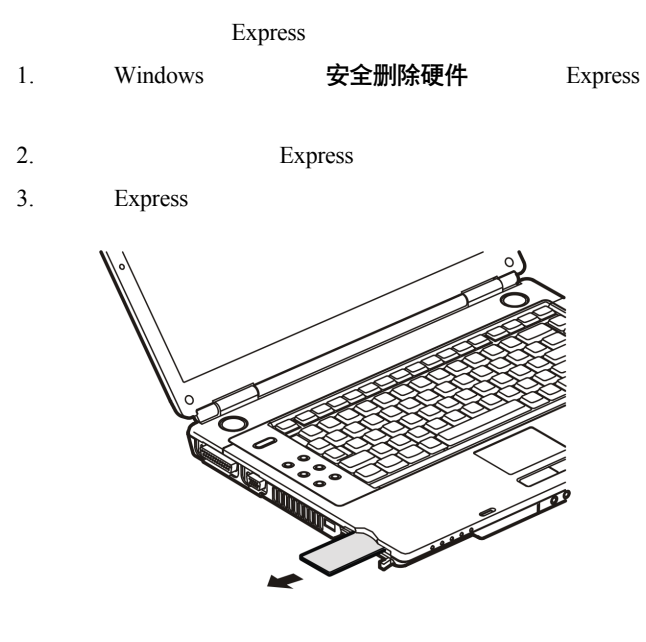

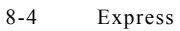

# 多媒体卡插槽

(SD) / Memory stick (MS) / Memory stick Pro (MS Pro) / Smart Media (SM) / Multi Media  $(MMC) / \times D$  SD/MS/MS Pro/SM/MMC/  $xD$  (PDA)

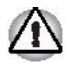

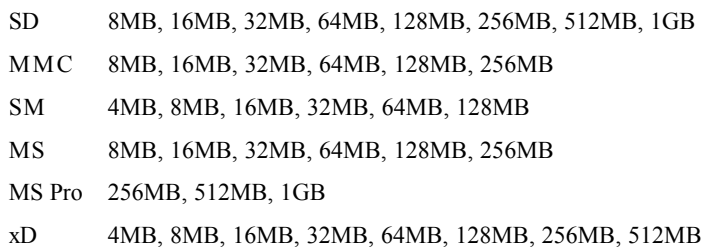

#### 插入SD/MS/MS Pro/SM/MMC/xD卡

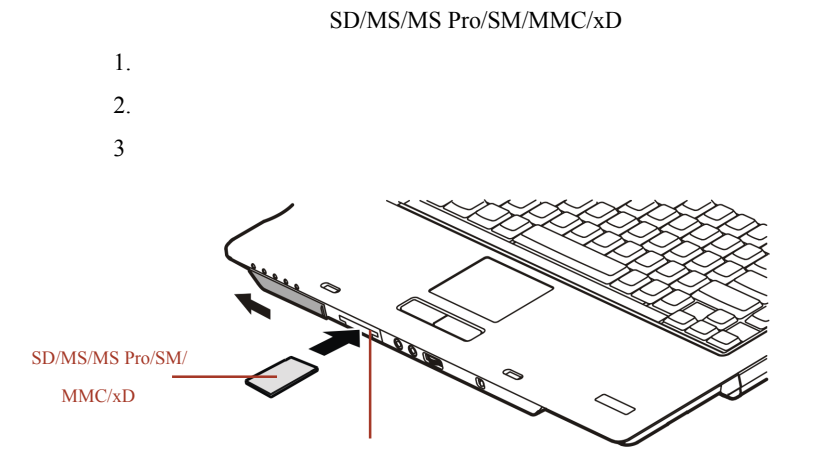
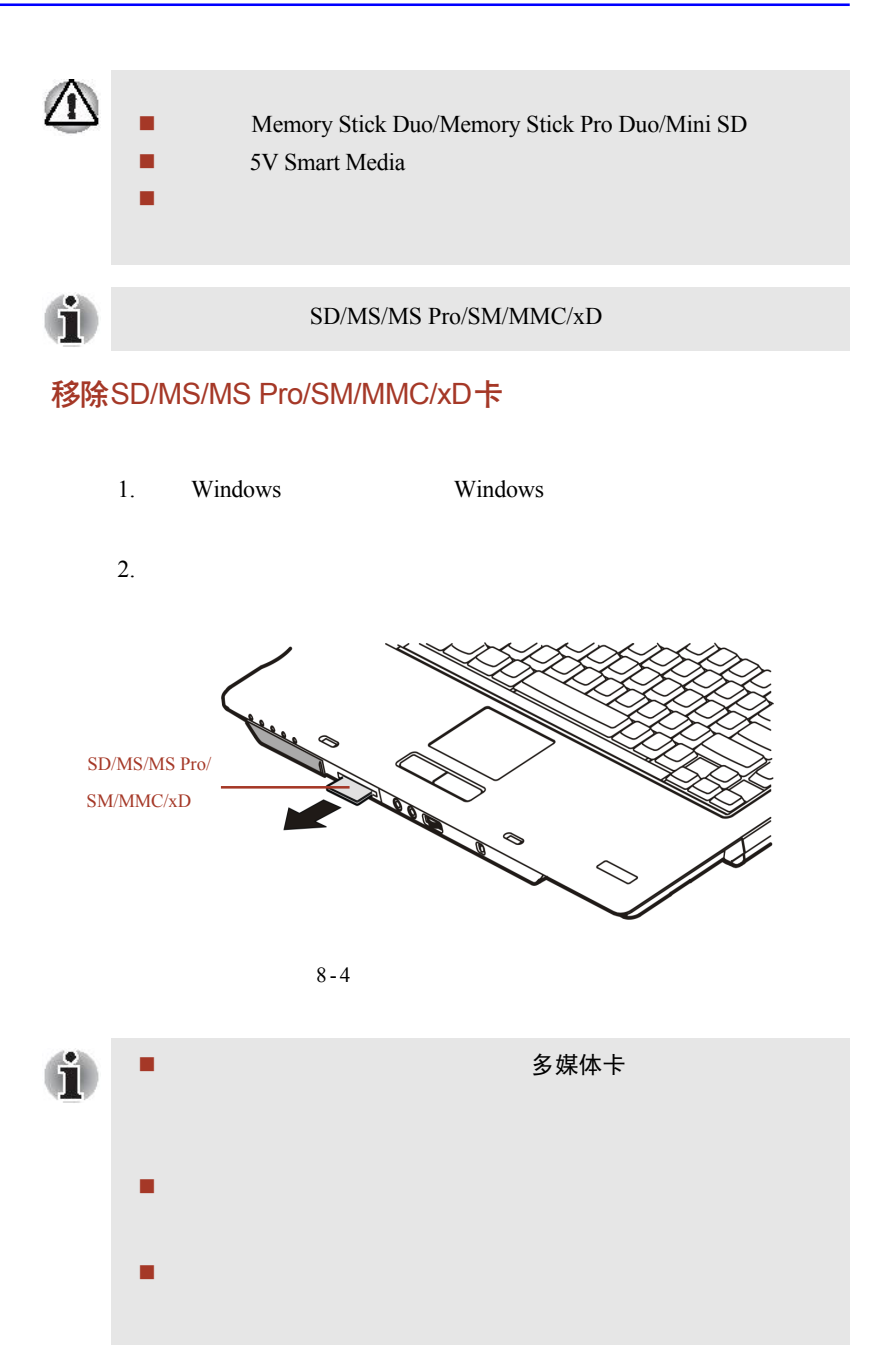

# 扩充存储器

 $(RAM)$ 

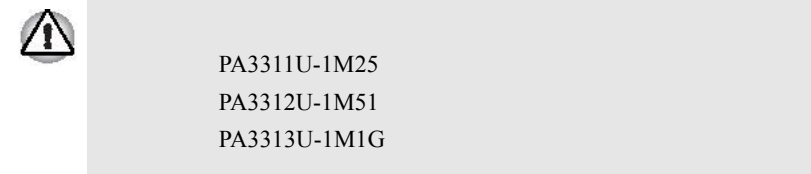

## 安装内存模块

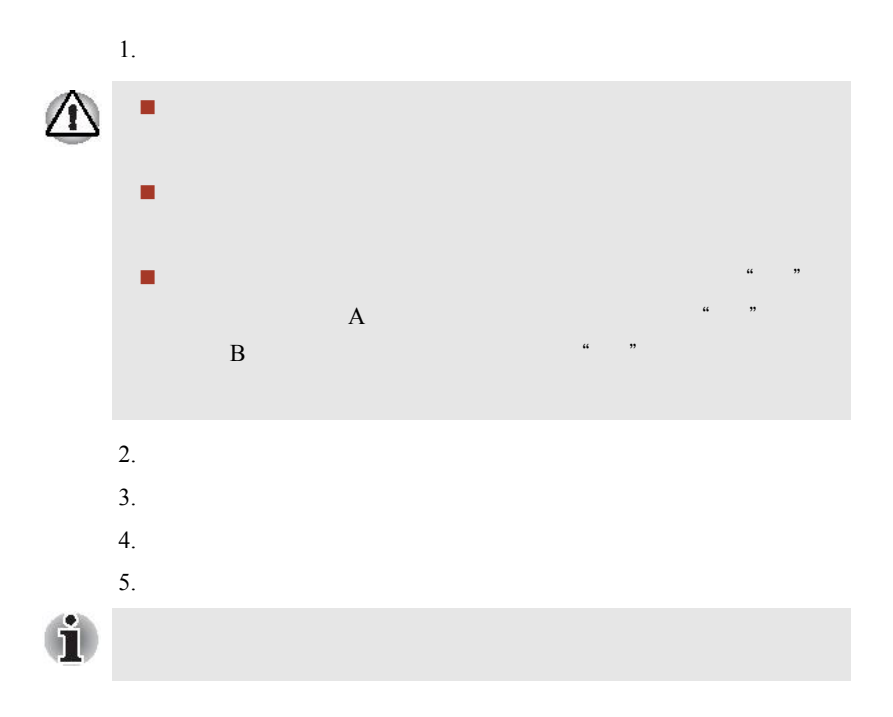

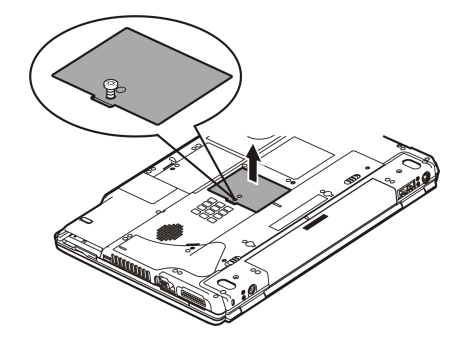

 $8 - 7$ 

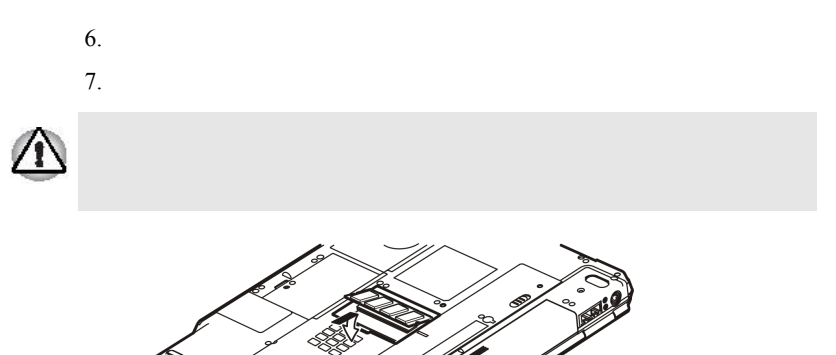

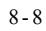

en de la facta de la facta de la facta de la facta de la facta de la facta de la facta de la facta de la facta<br>Lisbon

- $8.$
- $9.$

## 移除内存模块

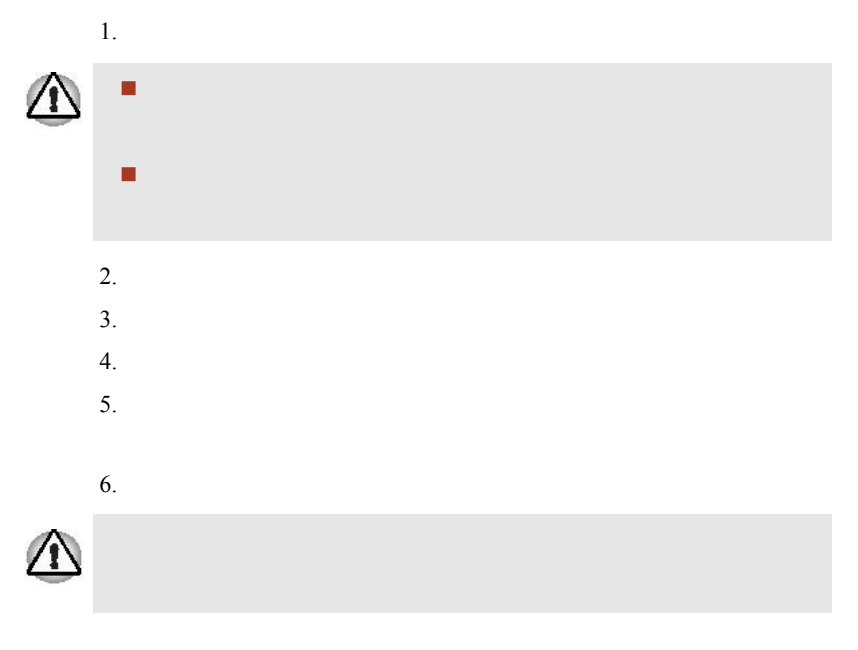

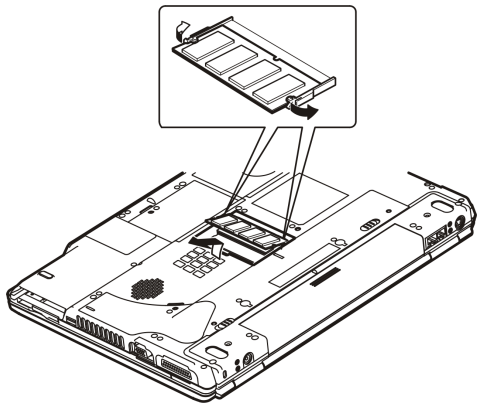

 $8 - 9$ 

 $7.$ 

## 备用电池组 (12 Cell 和 6 Cell)

( 12 Cell : PA3400U-1BAS, 6 Cell: PA3399U-

 $1BAS$ )

备用 AC适配器

 $AC$  $(PA3283U-2ACA)$ 

## USB 软盘驱动器

 $\text{USB}$  3.5

并行打印机

**IBM PC™ Centronics** 

 $1$ .  $2$  .  $3.$  $4.$  $5.$  $6.$ 7. 开启电脑;  $8.$ 9. 东芝硬件设置 并行 / 打印机 (Parallel / Printer) 10. 设置并口模式 (ECP),并按确定 11. 重启

<span id="page-149-0"></span>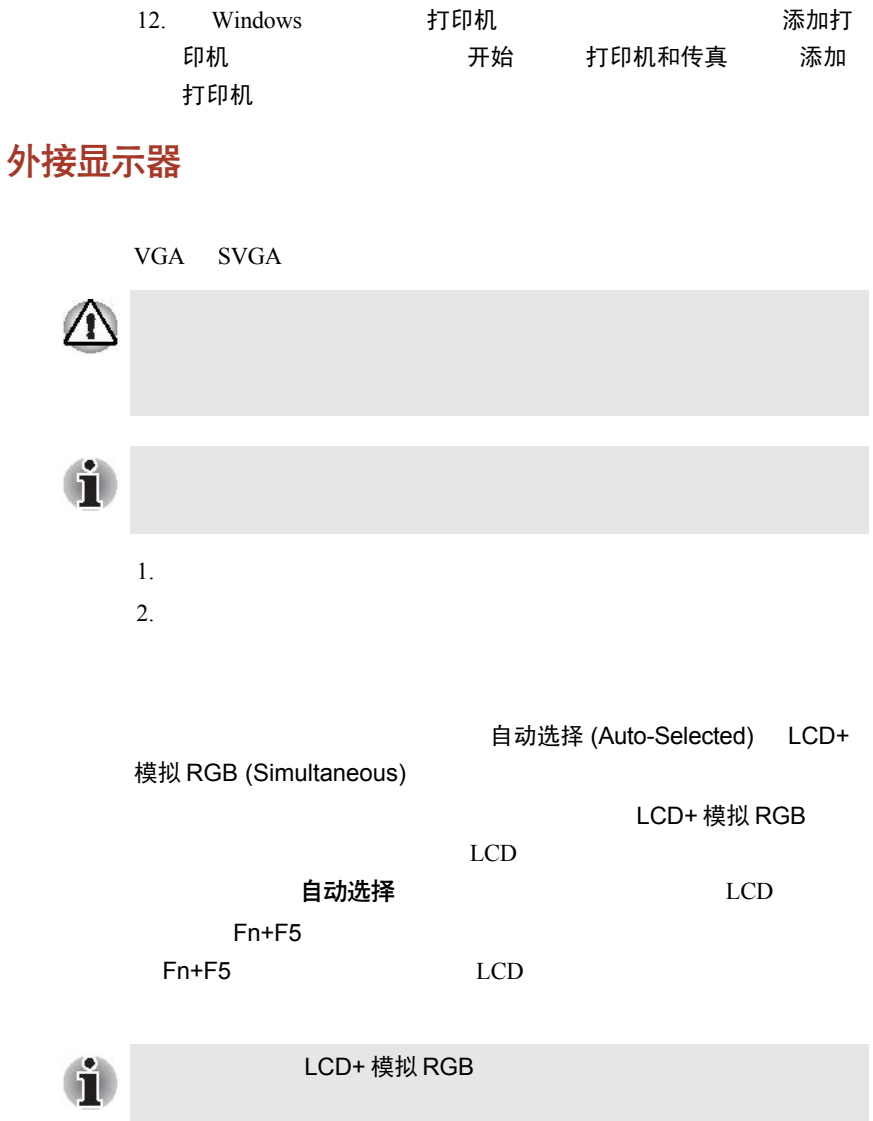

电视

1. 关闭电脑;

**CONTRACTOR Second Contract Contract Contract Contract Contract Contract Contract Contract Contract Contract Contract Contract Contract Contract Contract Contract Contract Contract Contract Contract Contract Contract Contract Contrac** 

 $2.$ 

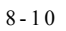

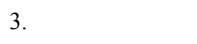

4. 开启电脑。

# i.LINK (IEEE 1394)

i.LINK i.LINK (IEEE 1394) 数码摄像机 硬盘驱动器  $MO$  $\blacksquare$  CD-RW û i.LINK  $4$ 

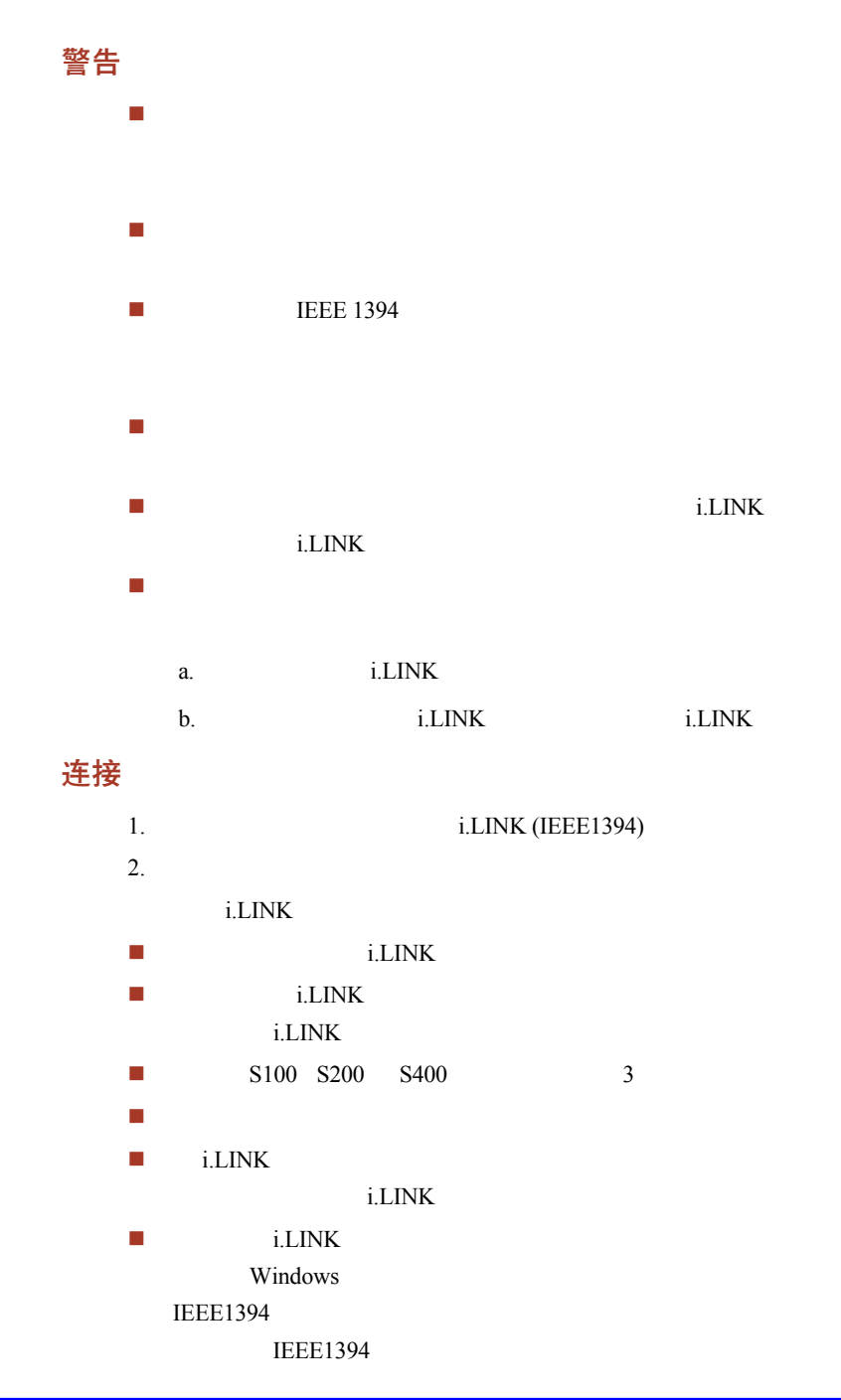

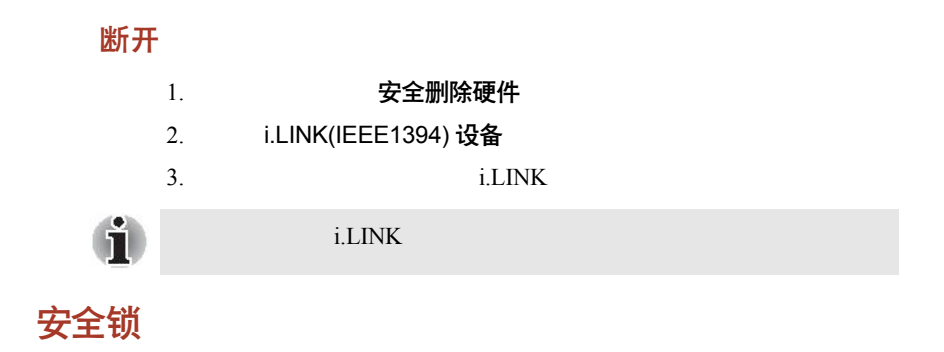

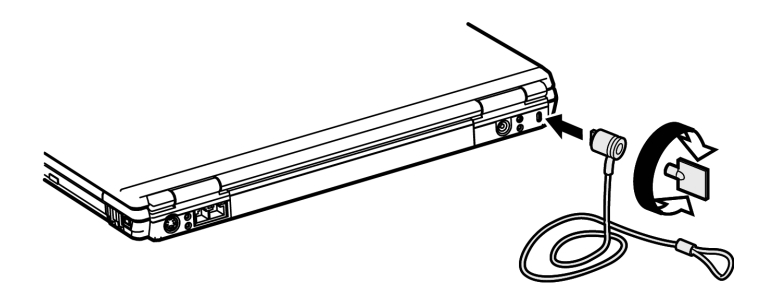

 $8 - 11$ 

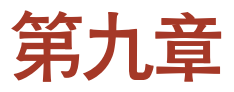

# 故障诊断与排除

## 解决故障步骤

- 当意识到电脑出现故障,请立即停止操作。进一步使用可能会引 观察电脑接下来的反应,记下发生问题前系统所进行的工作和您  $R_{\text{max}}$  , and the properties of  $\text{PrtSc}$
- - 初检清单
		- $\blacksquare$
		- 连接外接设备前,请先关机,等重新开机后系统会自动识别新
		- 请确保设置程序中所有选项被正确设定; 请检查所有电缆是否松动,电缆松脱会导致信号出错;

 请检查所有连接器的连接针是否有松动现象; 请检查所有软盘是否正确插入,并注意其写保护标签是否正确设

### 故障分析

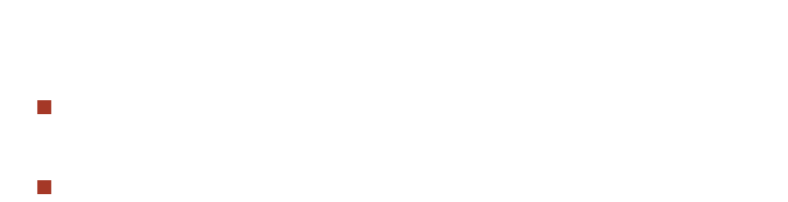

- 显示屏上出现什么异样情况?有什么提示讯息或乱码吗?如果电
- 有什么图标亮着吗?是哪些?呈什么颜色?是静态的还是闪烁
	- $\ddot{R}$  , and  $\ddot{R}$  , and  $\ddot{R}$  , and  $\ddot{R}$  , and  $\ddot{R}$  , and  $\ddot{R}$

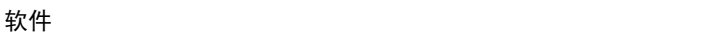

硬件

## 硬件和系统检查清单

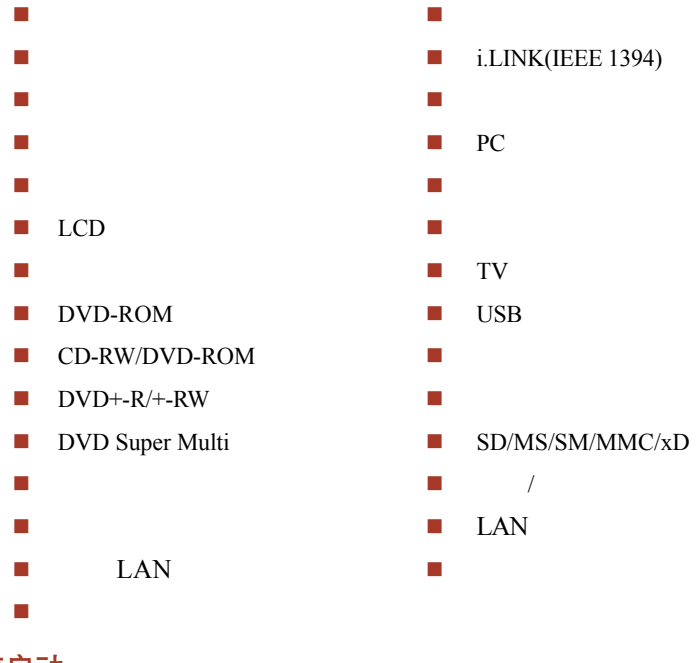

系统启动

 自检 电源

开机口令

自检

In Touch with Tomorrow TOSHIBA

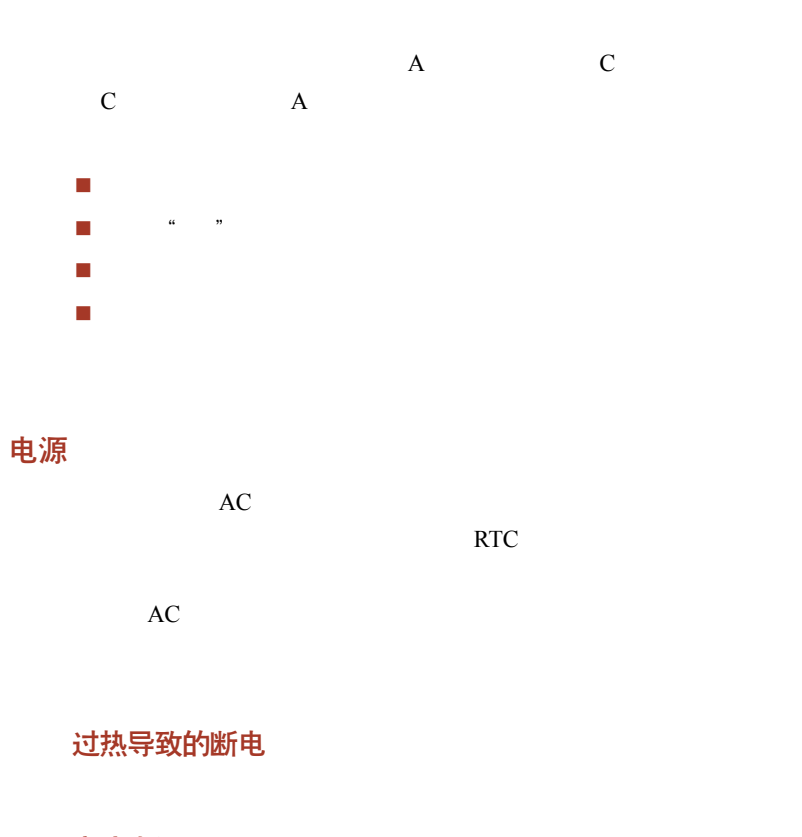

交流电源

 $AC$ 

DC IN

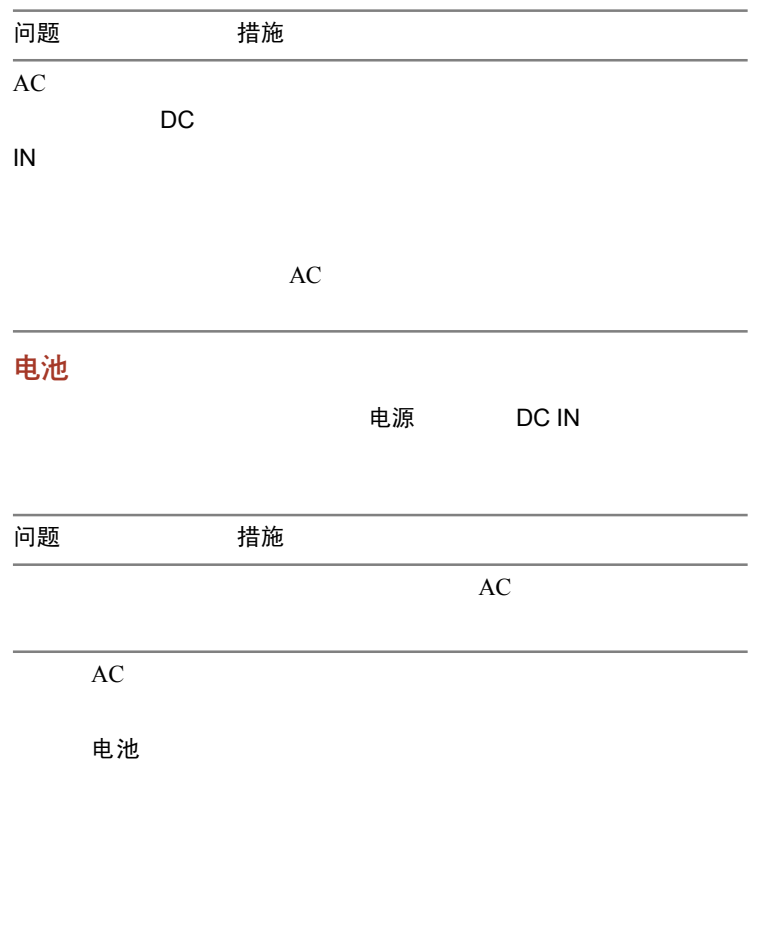

 $AC$ 

 $AC$ 

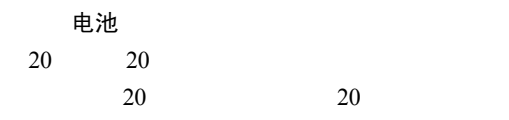

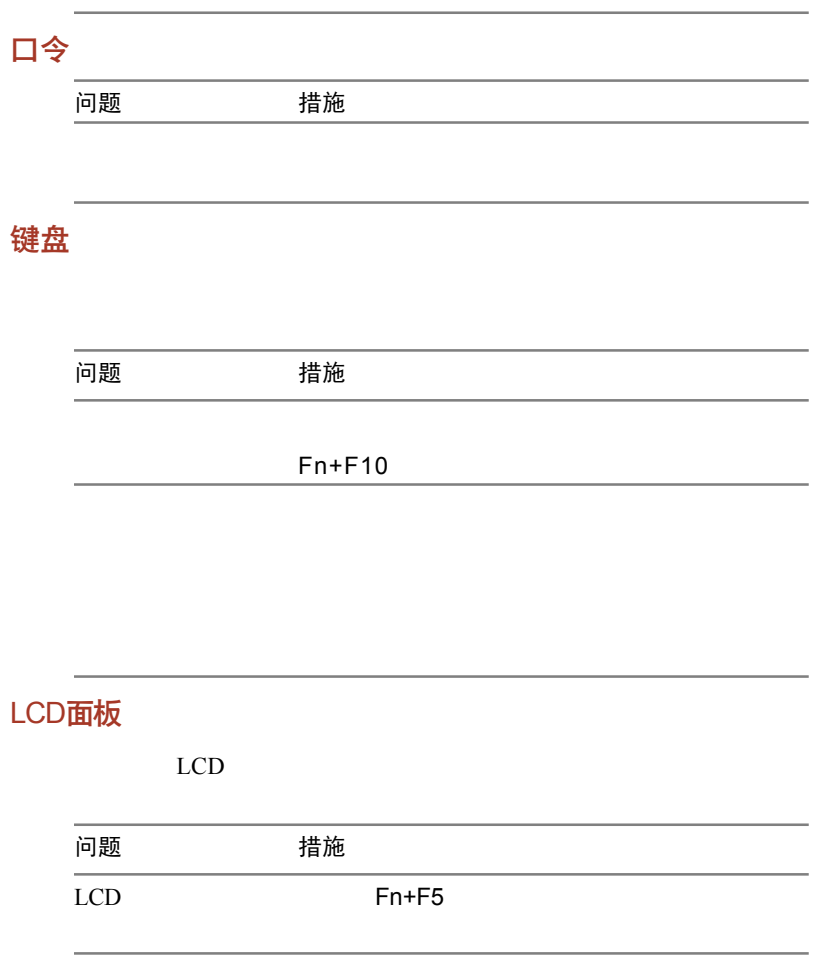

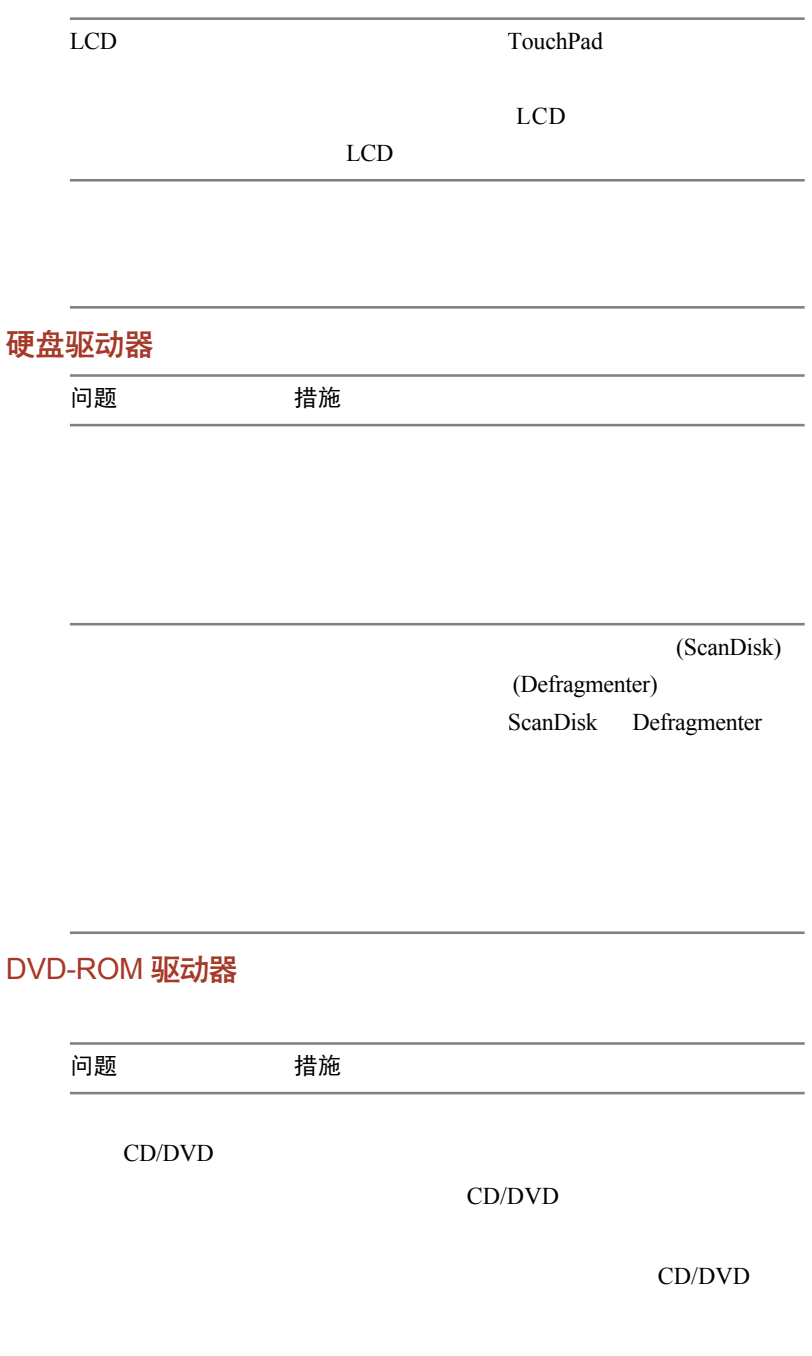

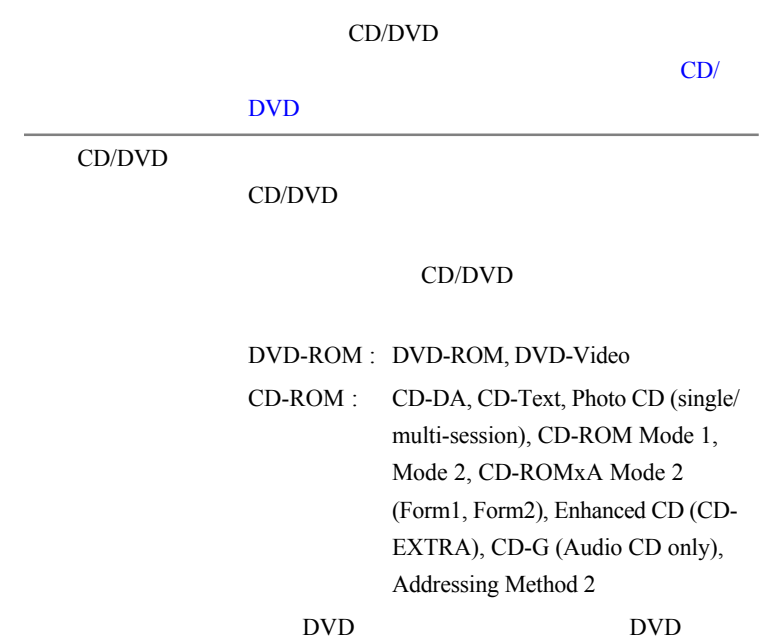

## CD-RW/DVD-ROM 驱动器

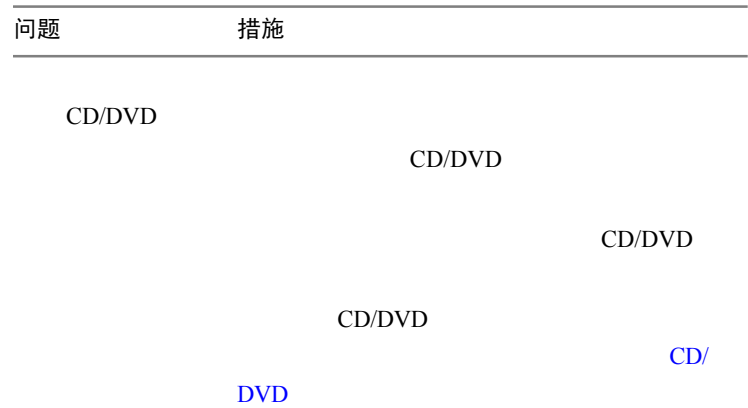

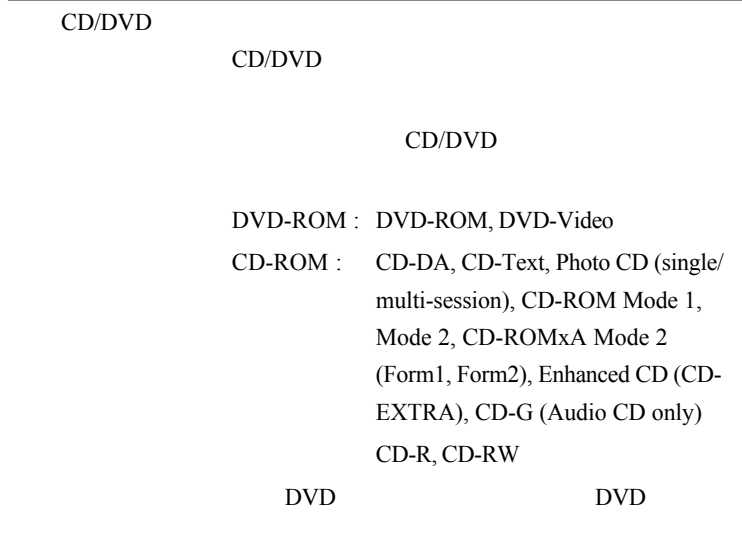

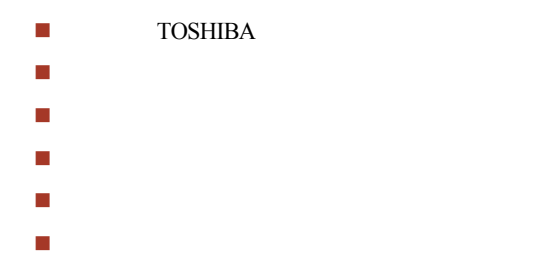

## DVD+-R/+-RW 驱动器

问题 措施

 $\mathop{\rm CD/DVD}\nolimits$ 

CD/DVD

CD/DVD

#### CD/DVD

[CD/DVD](#page-99-0)

CD/DVD

CD/DVD

#### CD/DVD

- DVD-ROM : DVD-ROM, DVD-Video, DVD-R, DVD-RW, DVD+R, DVD+RW
- CD-ROM : CD-DA, CD-Text, Photo CD (single/ multi-session), CD-ROM Mode 1, Mode 2, CD-ROMxA Mode 2 (Form1, Form2), Enhanced CD (CD-EXTRA), CD-G (Audio CD only),Addressing Method 2

DVD DVD

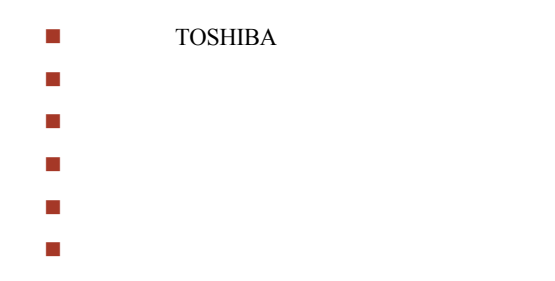

## DVD Super Multi驱动器

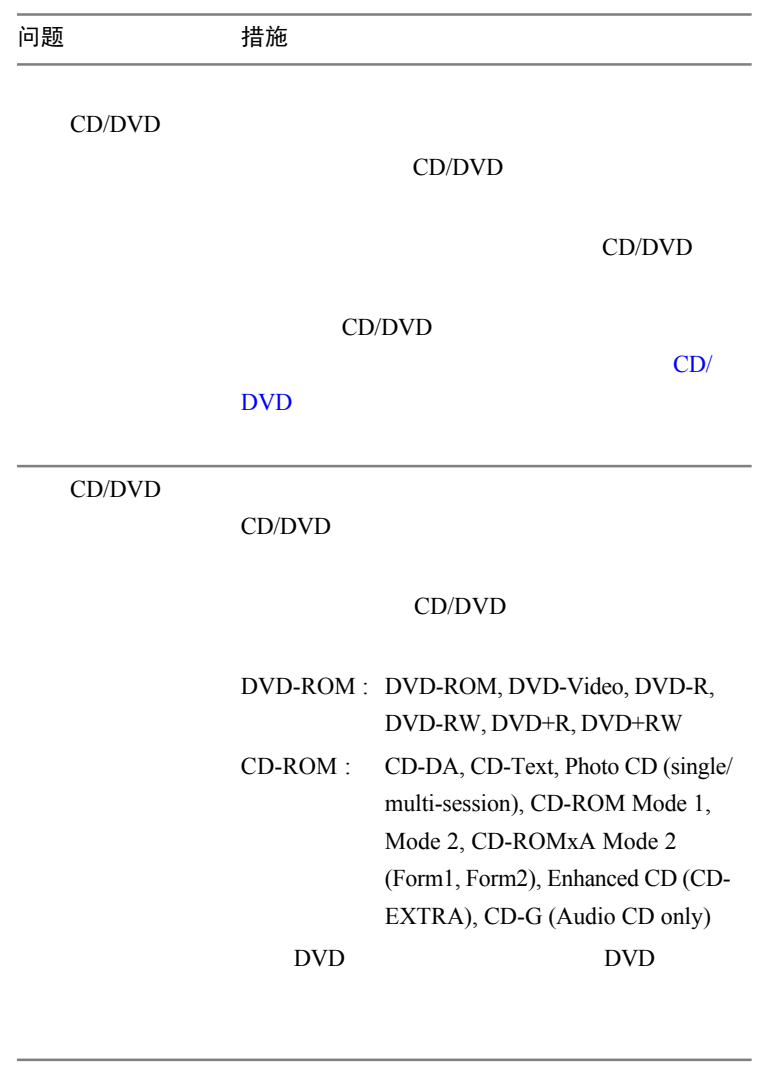

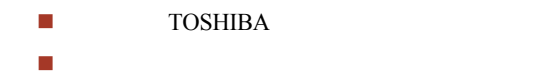

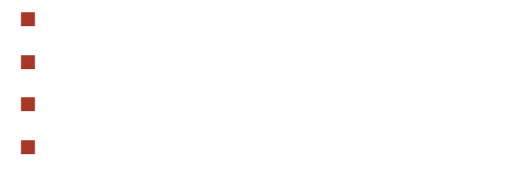

## 软盘驱动器

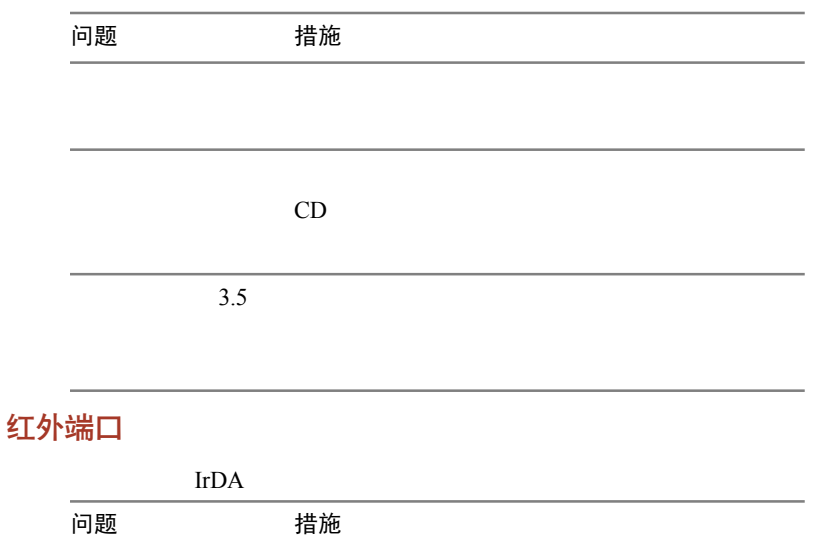

## 打印机

问题 措施

## i.LINK (IEEE1394)

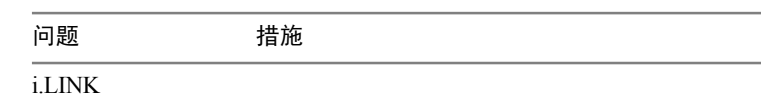

Windows 控制面板

添加硬件

Windows

定位设备

 $\text{USB}$  $\text{USB}$  $\text{USB}$  is the USB set of  $\text{USB}$ 

## 触控板(Touch Pad)

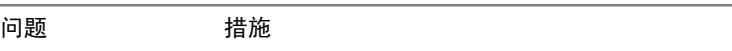

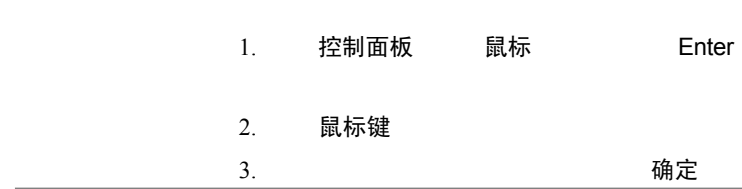

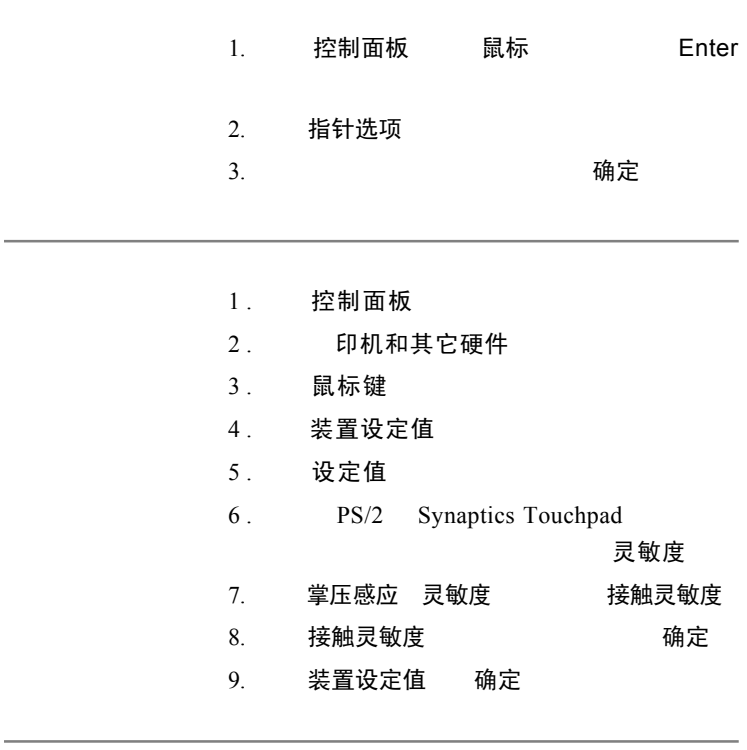

## USB鼠标

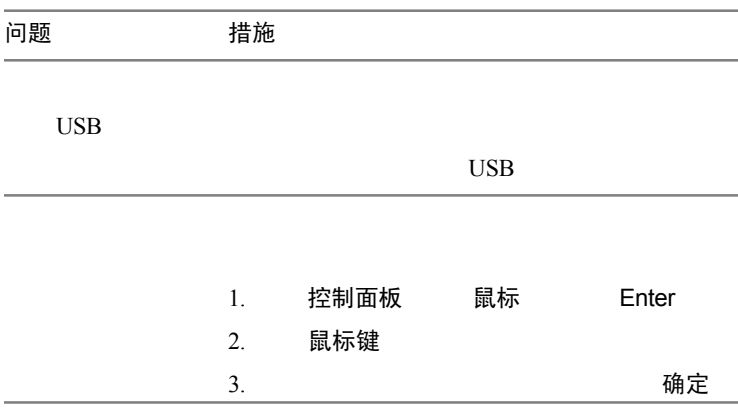

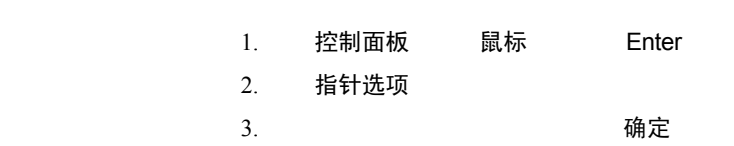

## PC 卡

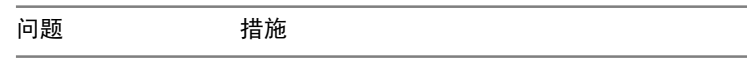

## SD/MS/SM/MMC/xD卡

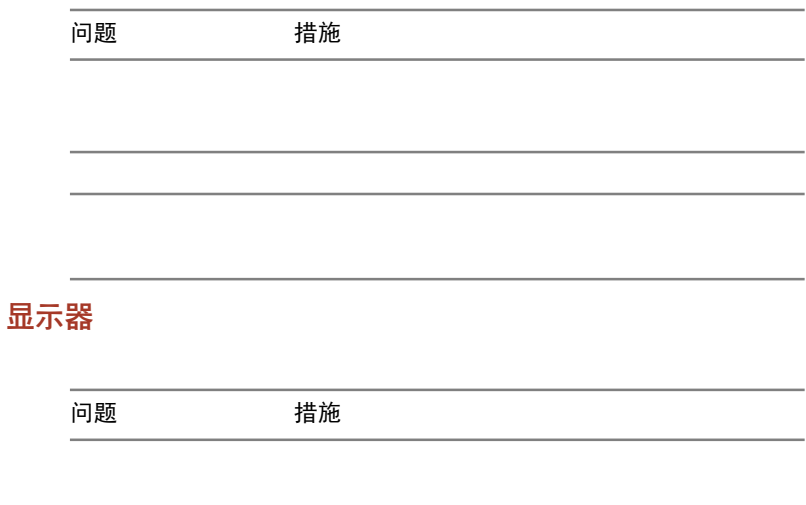

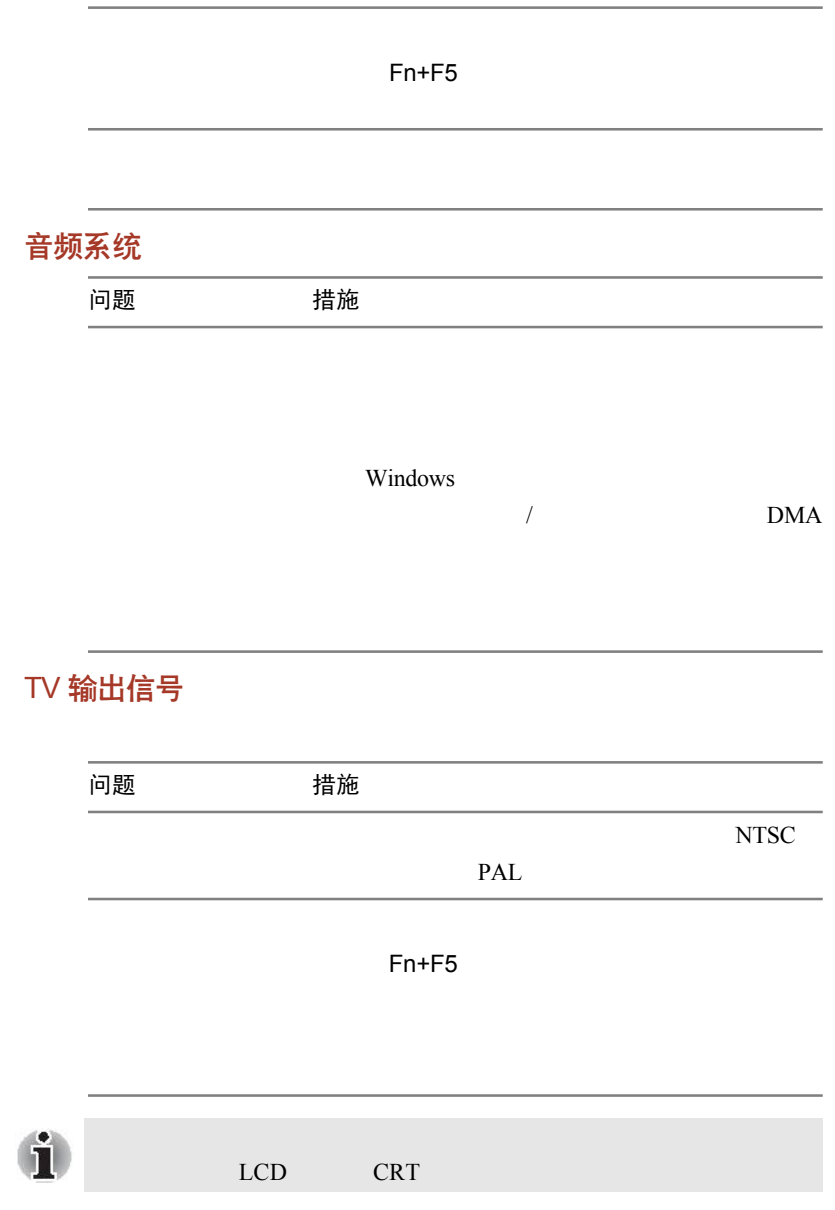

#### <span id="page-169-0"></span>USB

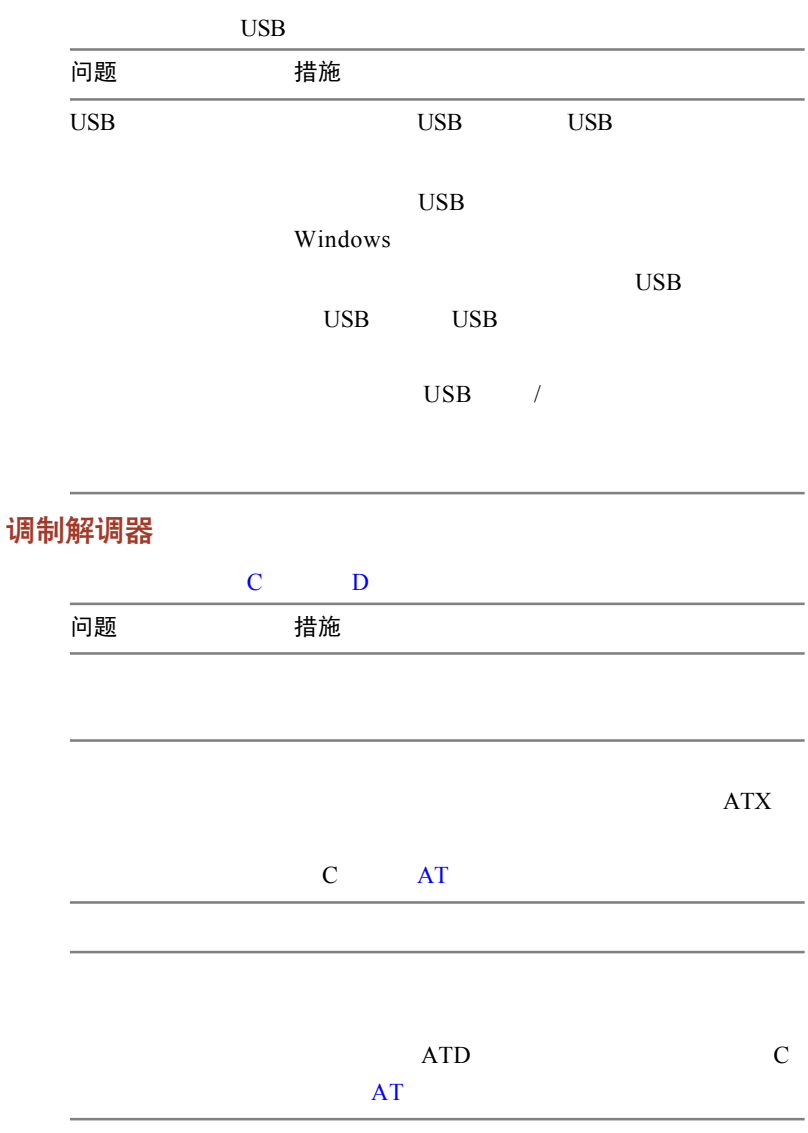

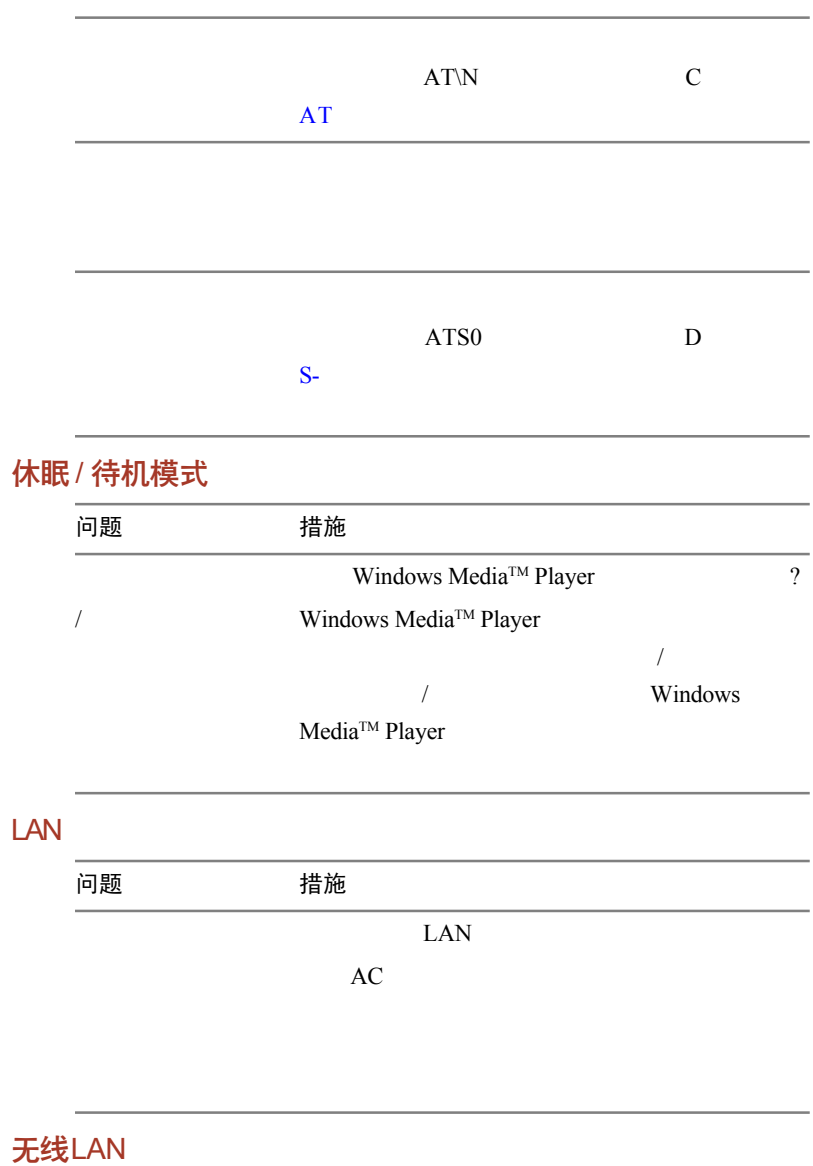

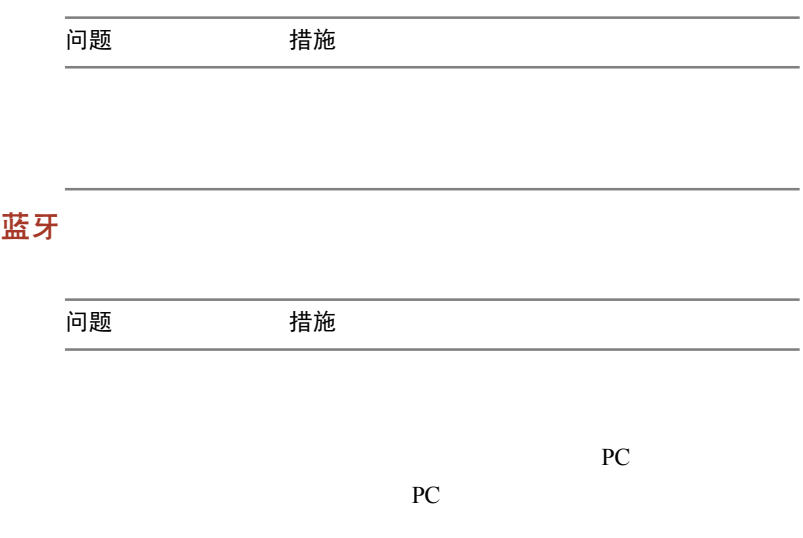

# 东芝技术支持

#### 勿盲目求助

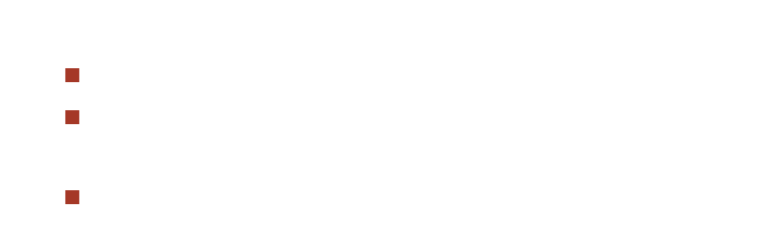

联络地址

## 面向中国用户的售后服务和技术支持热线

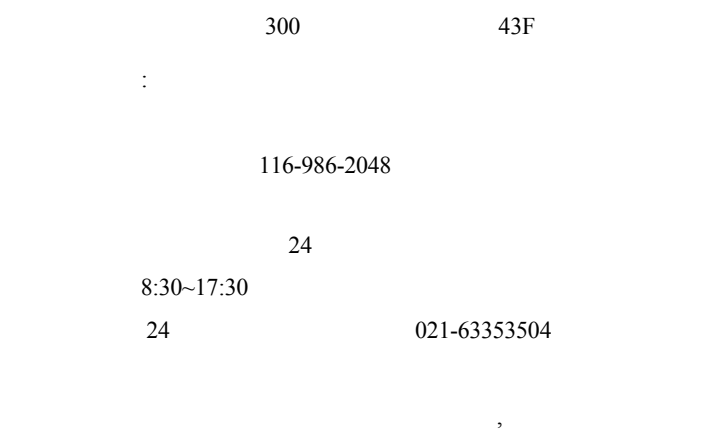

网站:http://pc.toshiba.com.cn//

#### 欧洲以外

#### 澳大利亚

TOSHIBA Australia Pty. Ltd. Information Systems Division 84-92 Talavera Road North Ryde N.S.W. 2113 Sydney

#### 加拿大

TOSHIBA of Canada Ltd. 191 McNabb Street, Markham, Ontario L3R 8H2

#### 新加坡

TOSHIBA Singapore Pte. Ltd. 438B Alexandra Road #06-01 Alexandra Technopark Singapore 119968

#### 美 国

TOSHIBA America Information Systems, Inc.

9740 Irvine Boulevard

Irvine, California 92618

**USA** 

#### 欧 洲

#### 德国 **&** 奥地利

TOSHIBA Europe (I.E.) GmbH Geschäftsbereich, Deutschland-Österreich Hammfelddamm 8, D-41460 Neuss, Germany

#### 法 国

TOSHIBA Systèms France S.A. 7, Rue Ampère B.P. 131, 92804 Puteaux Cedex

#### 新西兰

TOSHIBA Information Systems, Benelux B.V. Rivium Boulevard 41 2909 LK Capelle a/d IJssel

#### 西班牙

TOSHIBA Information Systems, ESPAÑA Parque Empresarial San Fernando Edificio Europa, la Planta, Escalera A 28830 Madrid

#### 英 国

TOSHIBA Information Systems (U.K.) L<sub>td</sub> TOSHIBA Court Weybridge Business Park Addlestone Road Weybridge, Surrey KT15 2UL

## 其 它

TOSHIBA Europe (I.E.) GmbH Geschäftsbereich, Deutschland-Österreich Hammfelddamm 8, D-41460 Neuss, Germany

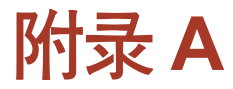

# 技术规格

# 外观尺寸

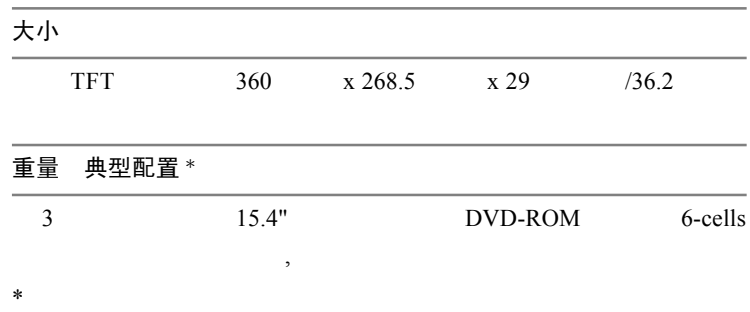

#### 环境要求

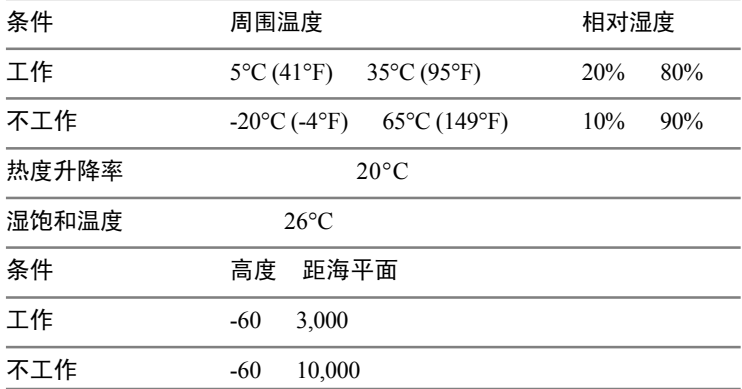

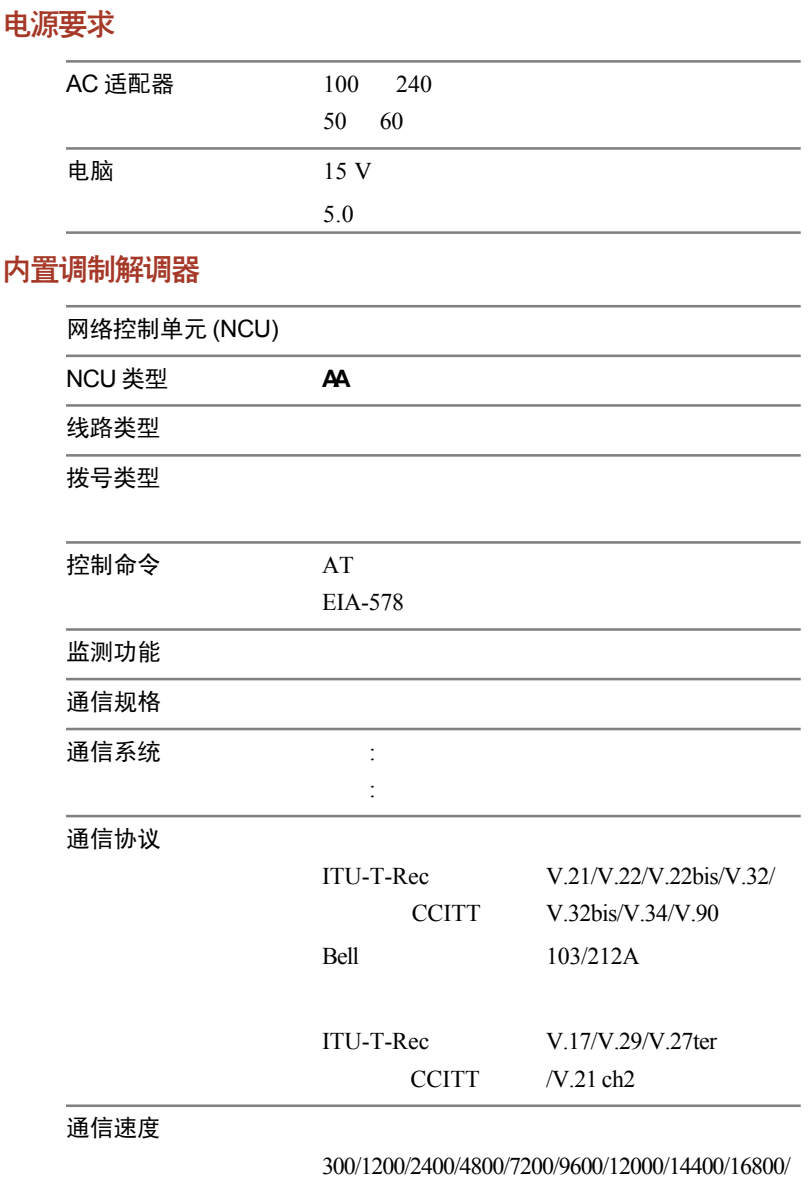

19200/21600/24000/26400/28800/31200/33600 bps

#### $V.90$

28000/29333/30666/32000/33333/34666/36000/ 37333/38666/40000/41333/42666/44000/45333/ 46666/48000/49333/50666/52000/53333/54666/ 56000bps

2400/4800/7200/9600/12000/14400 bps

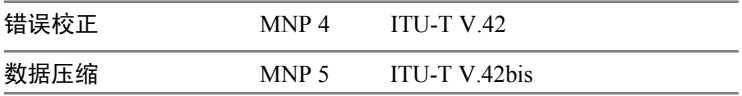

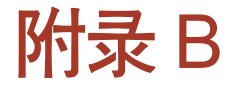

# 显示控制器和模式

# 显示控制器

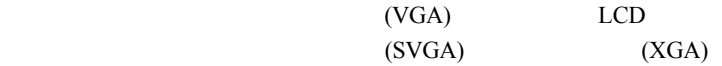

 $, \sim 2048 \text{ x}$ 

1536 16M

 $SVGA$  XGA

## 显示模式

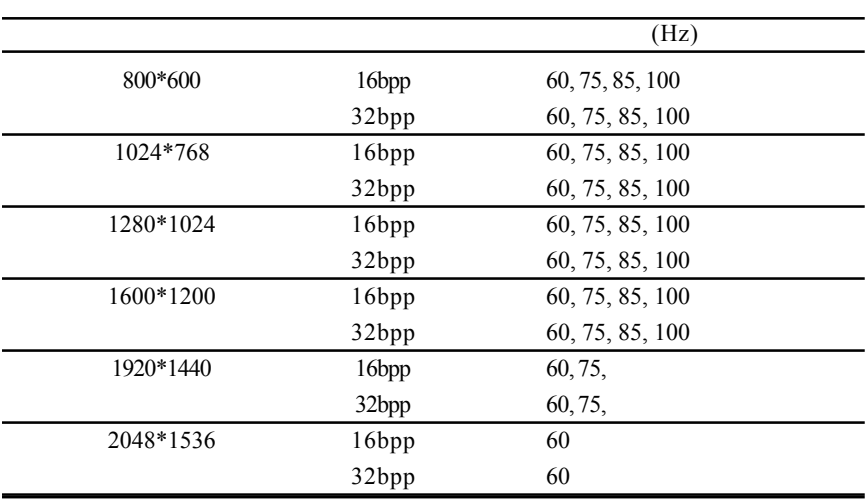

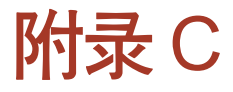

# <span id="page-179-0"></span>AT 命令集

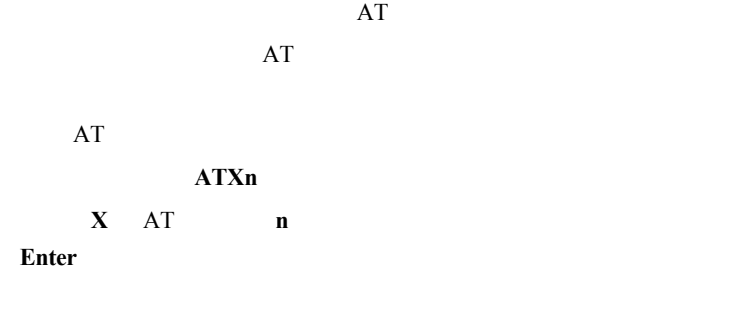

+++ 换码序列

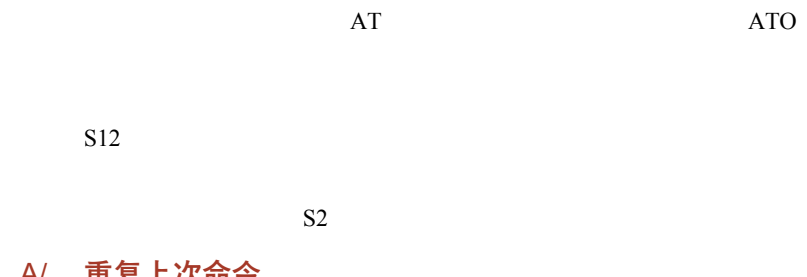

A/ 重复上次命令  $AT$  and  $AT$ 

**Enter** 

A 应答命令
## Bn 通信标准设置

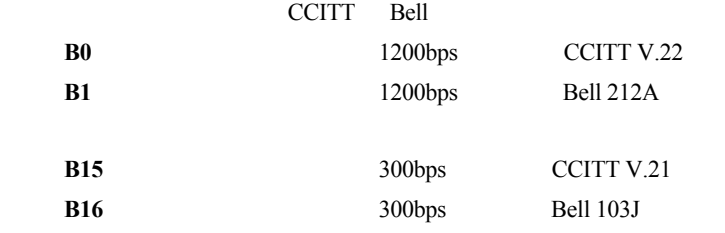

**OK** n=0, 1, 15, 16

**ERROR** Otherwise

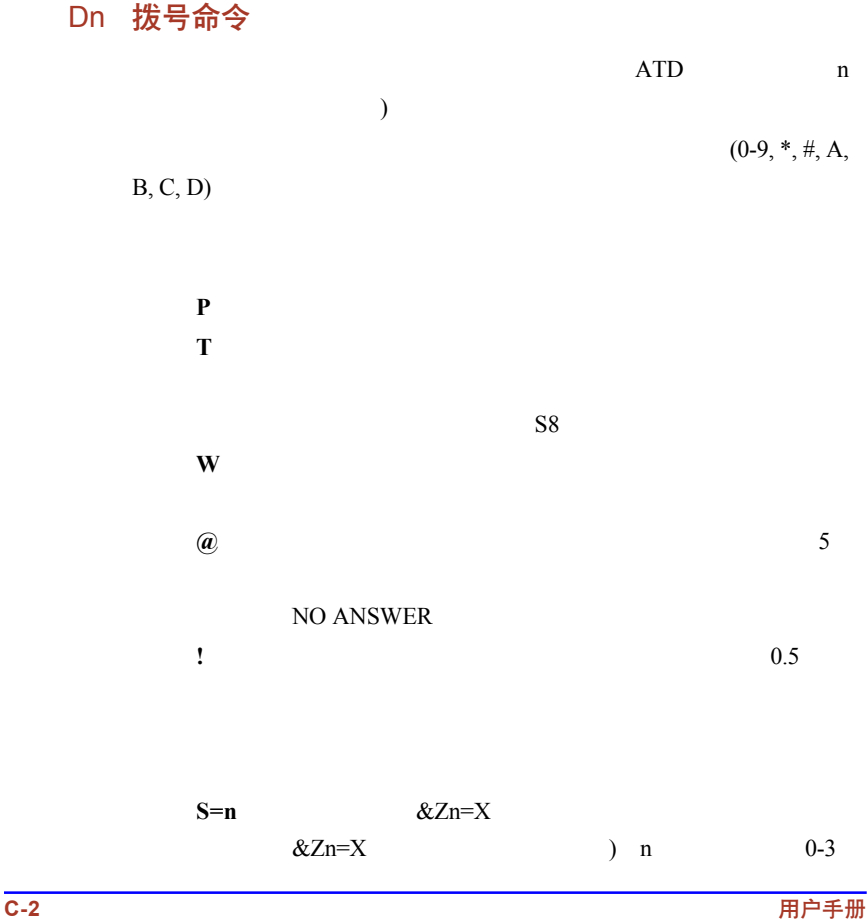

## En 回显命令

**E0** 无效回显到计算机;

 $E1$ 

**OK** n=0, 1

**ERROR** Otherwise

Hn 摘挂机控制

**H0**  $\blacksquare$ 

**H1** 使调制解调器摘机。

**OK** n=0, 1

**ERROR** Otherwise

## In 请求标识信息

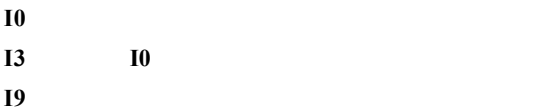

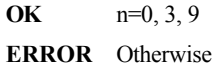

## Ln 监控扬声器音量

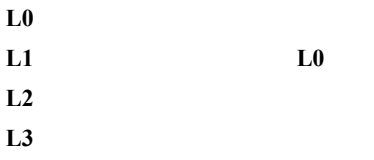

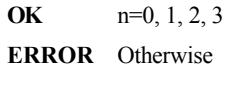

## Mn 监控扬声器状态

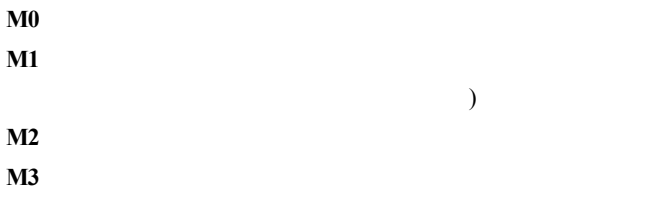

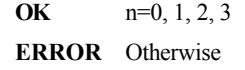

## Nn 调制信号交换

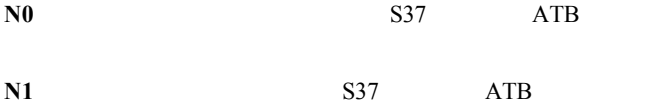

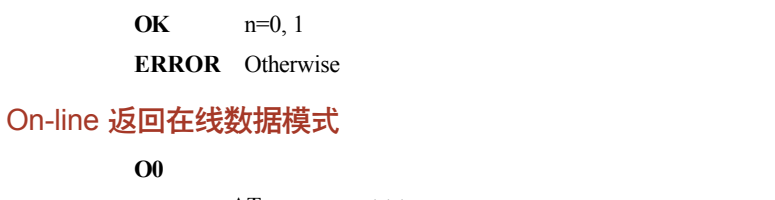

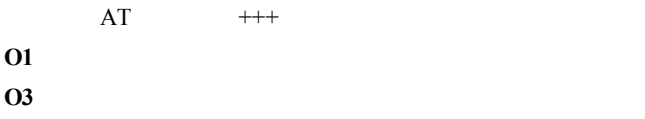

**OK** n=0, 1, 3

**ERROR** Otherwise

## P 选择脉冲拨号

 $ATP$ 

 $ATT$ 

在拨号字符串包含 T 拨号修正符。音频拨号是默认值设置。

#### Qn 结果代码控制

#### OK, CONNECT, RING, NO CARRIER ERROR ATQ

**Q0** 有效调制解调器向电脑发送结果代码;(默认值) **Q1** 无效调制解调器向电脑发送结果代码。

**OK** n=0, 1 **ERROR** Otherwise

T 选择音频拨号

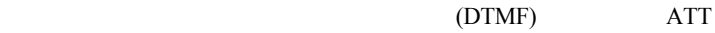

 $ATP$ 

号字符串包含 P 拨号修正符。音频拨号是厂商默认值设置。

#### Vn DCE 响应格式

 $V<sub>0</sub>$ 

 $V1$ 

**OK** n=0, 1

**ERROR** Otherwise

## Xn 结果代码选择 / 呼叫进程监控

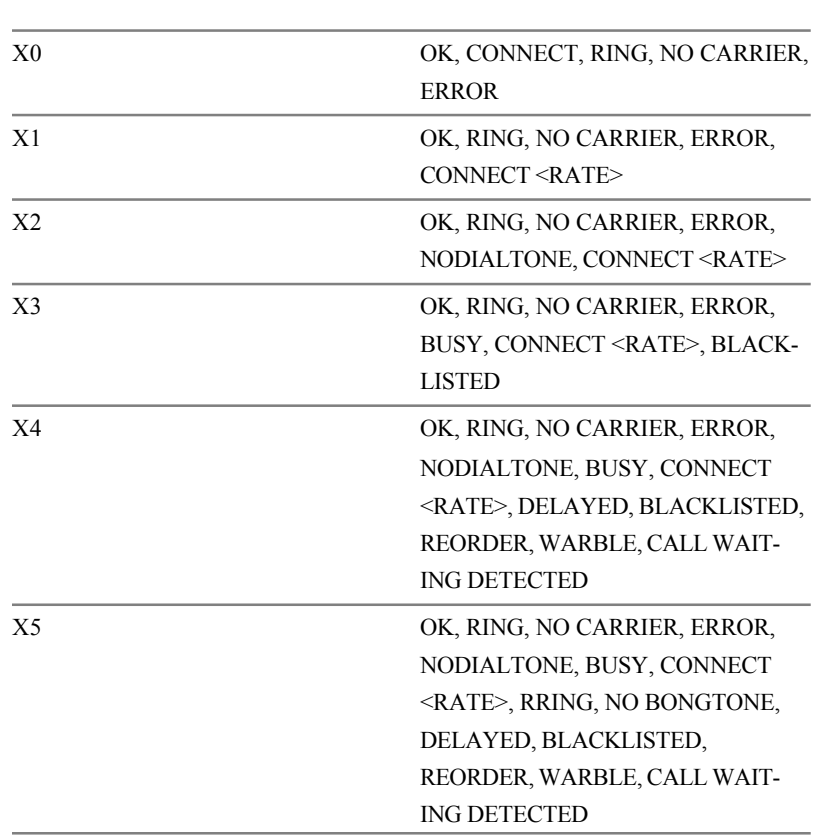

拨号音检测

 $10$ 

## 忙音检测

**OK** n=0, 1, 2, 3, 4, 5 **ERROR** Otherwise

Zn 复位

 $0Z0Z1$ 

**OK** n=0, 1 **ERROR** Otherwise

&Cn 数据载波检测 (DCD) 控制

 $(DCD)$  $DCD$ **&C0** DCD  $\&C1$  $DCD$ 

**OK** n=0, 1 **ERROR** Otherwise

### &Dn 数据终端准备 (DTR) 控制

 $(DTR)$ DTR **&D0** DTR **DTR**  $\&D1$  DTR  $\overline{OK}$ 

**&D2** DTR

**OK** n=0, 1, 2, 3 **ERROR** Otherwise

#### &F 调用厂商设置

 $\mathbf S$ 

 $\&$  F

## &Gn V.22bis 保护音控制

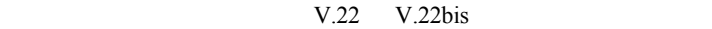

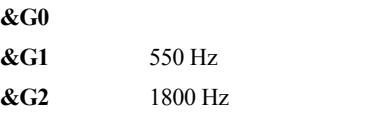

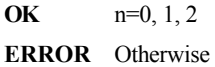

## &Kn 本地流量控制选择

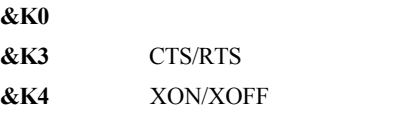

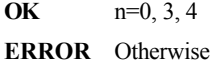

## &Pn 选择脉冲拨号 / 间隔比率

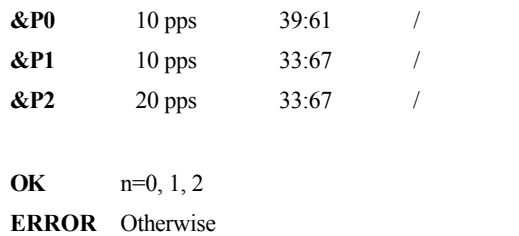

## &Tn 自检命令

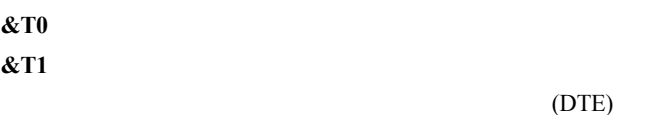

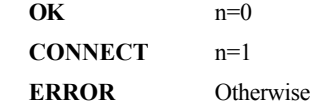

&V 查看当前配置

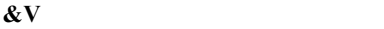

#### &W 存储当前配置

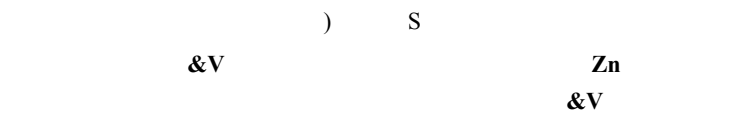

**&W** 储存调制解调器当前配置。

### &Zn=x储存电话号码

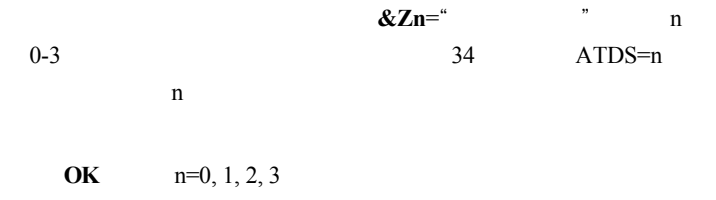

**ERROR** Otherwise

## Nn 错误控制模式选择

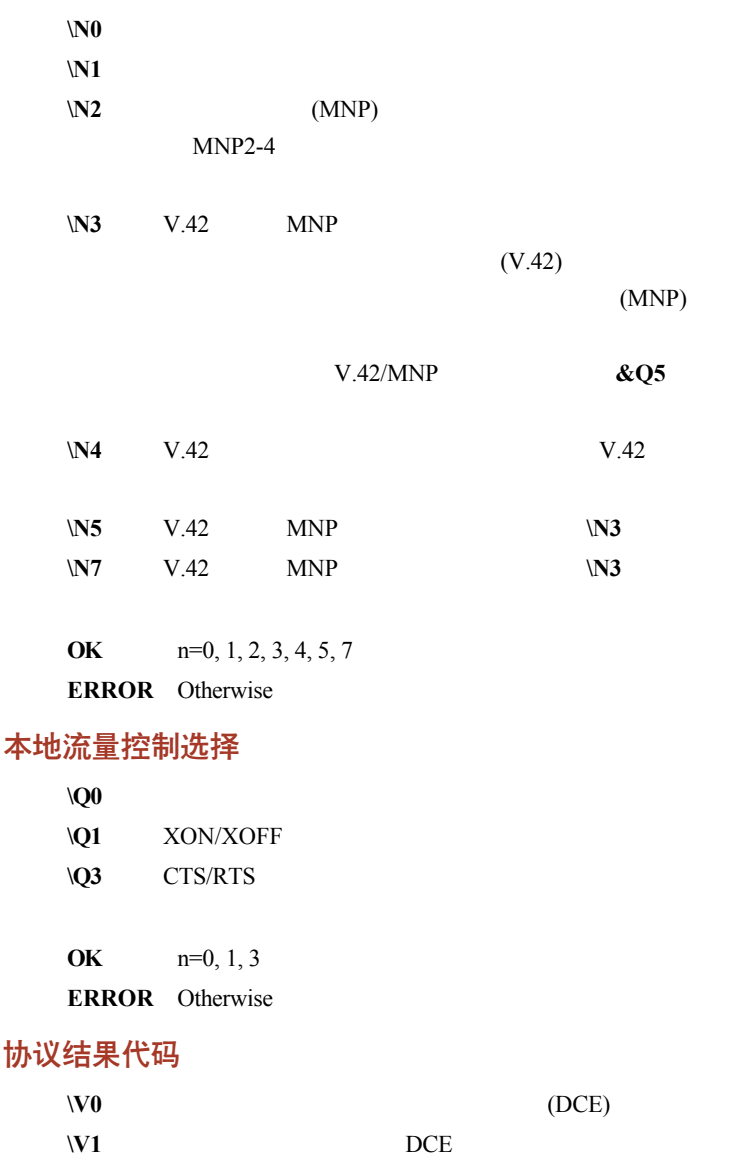

 $\Omega_n$ 

 $Wn$ 

**OK** n=0, 1

**ERROR** Otherwise

### %B 查看黑名单号码

ERROR

%Cn数据压缩控制

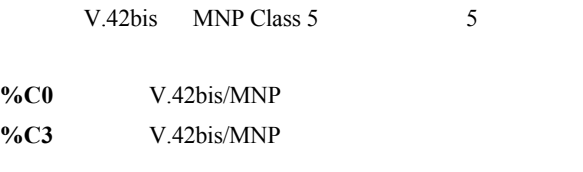

**OK** n=0, 3 **ERROR** Otherwise

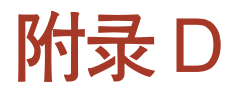

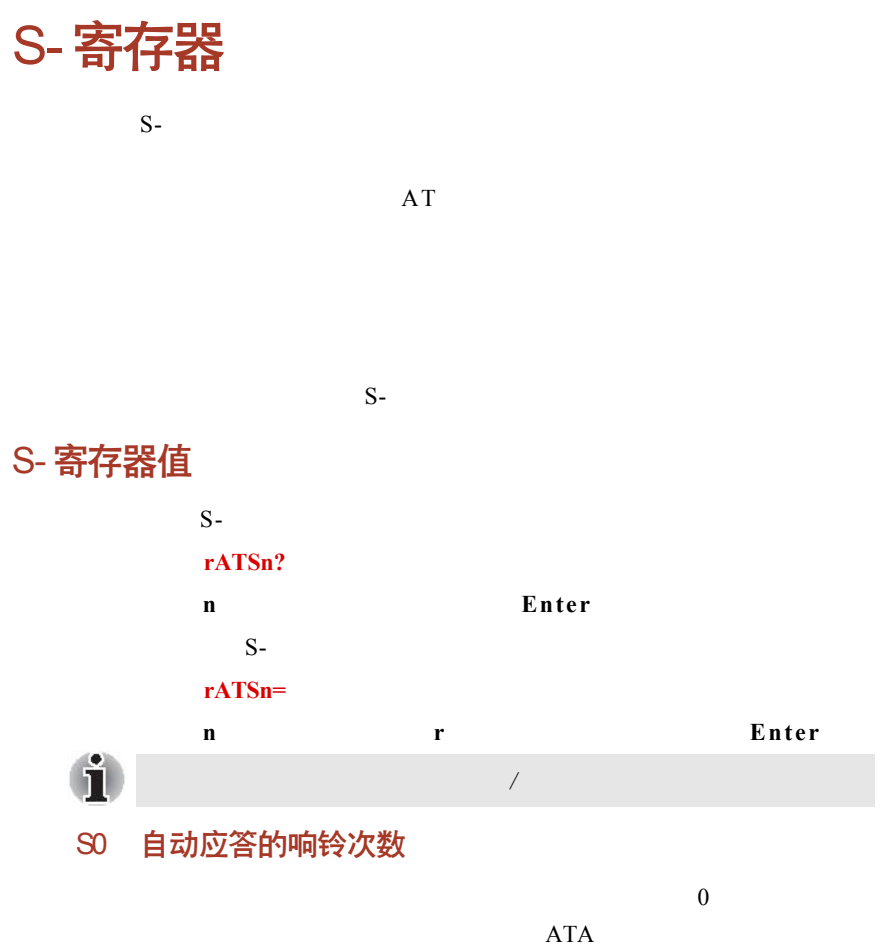

0-255

默认值:0

#### S1 响铃计数器

 $S1$ 

 $0 - 255$ ww.com/second/second/second/second/second/second/second/second/second/second/second/second/second/second/second/second/second/second/second/second/second/second/second/second/second/second/second/second/second/second/secon

S2 AT 换码字符 (用户定义)

 $\overline{ASCII}$  $"$  +"  $127$ 0-255 ASCII 默认值: 43 ASCII

## S3 命令行终止字符

 $\overline{A}$ SCII

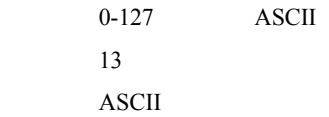

## S4 换行字符 (用户定义)

该寄存器存放换行字符的 ASCII 码值。调制解调器在命令模式下响应

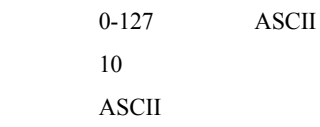

## S5 退格符 (用户定义)  $32$  $DTE$  $\bf ASCII$ 0-127 ASCII 默认值: 8 (退格) ASCII S6 等待拨号时间  $2 \t S6$  $2$  \*\*\*  $W$  , and  $S6$  $\frac{1}{\sqrt{2\pi}}$  ATX  $\frac{1}{\sqrt{2\pi}}$  S6 范围: 3-255 默认值: 3

## S7 连接完成暂停

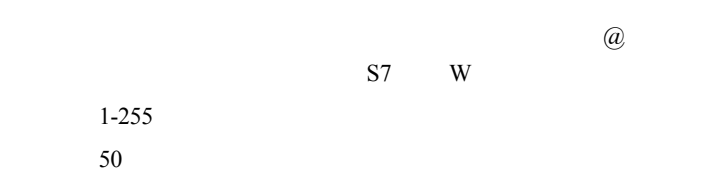

## S8 拨号延迟的暂停时间

 $/$  S8 0-255

默认值: 2

## S11 DTMF 拨号速率

 $/$ 范围: 50-255 默认值: 95 单位: .001

## S12 换码保护时间

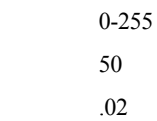

## S37 拨号线连接速率

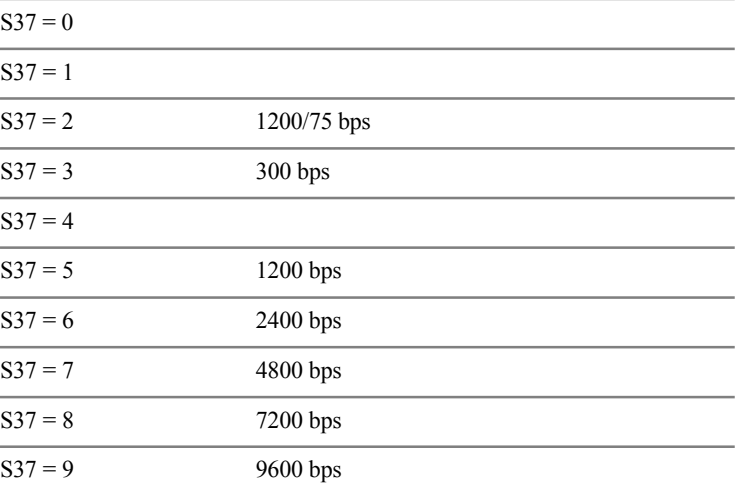

 $20$ 

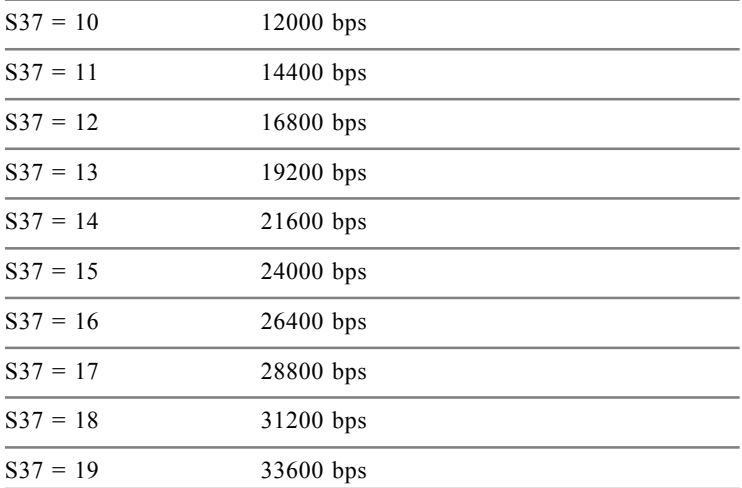

## AT 命令设置结果代码

#### $AT$

#### 结果代码一览表

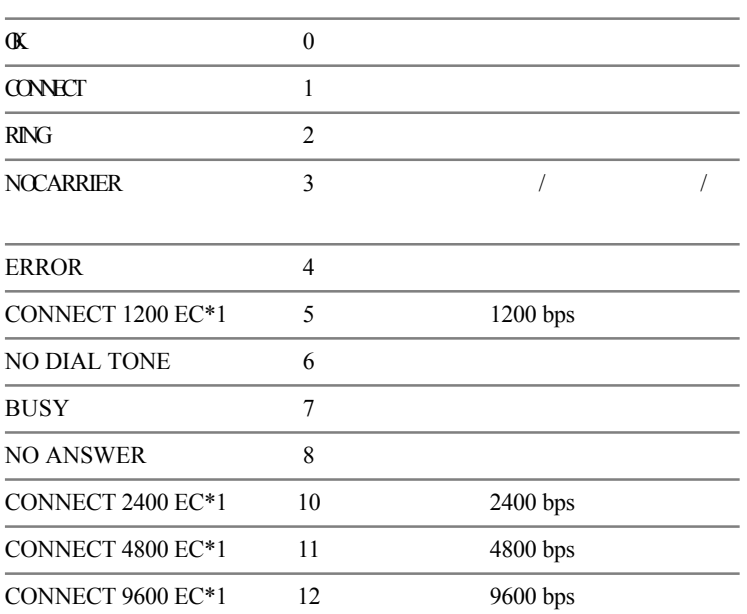

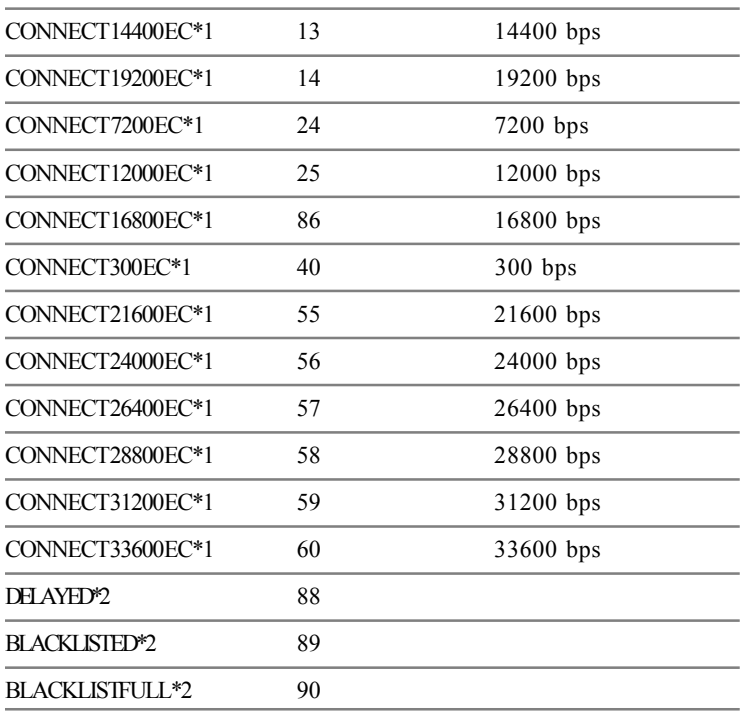

 $\overline{c}$   $\overline{c}$   $\overline{$  $FC$ 

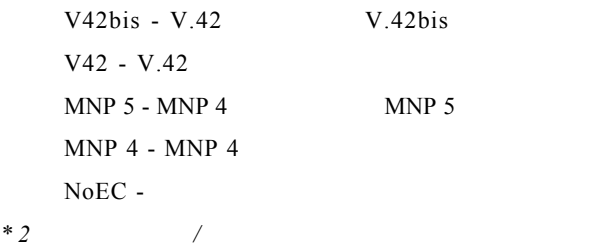

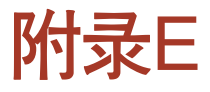

## V.90/V.92

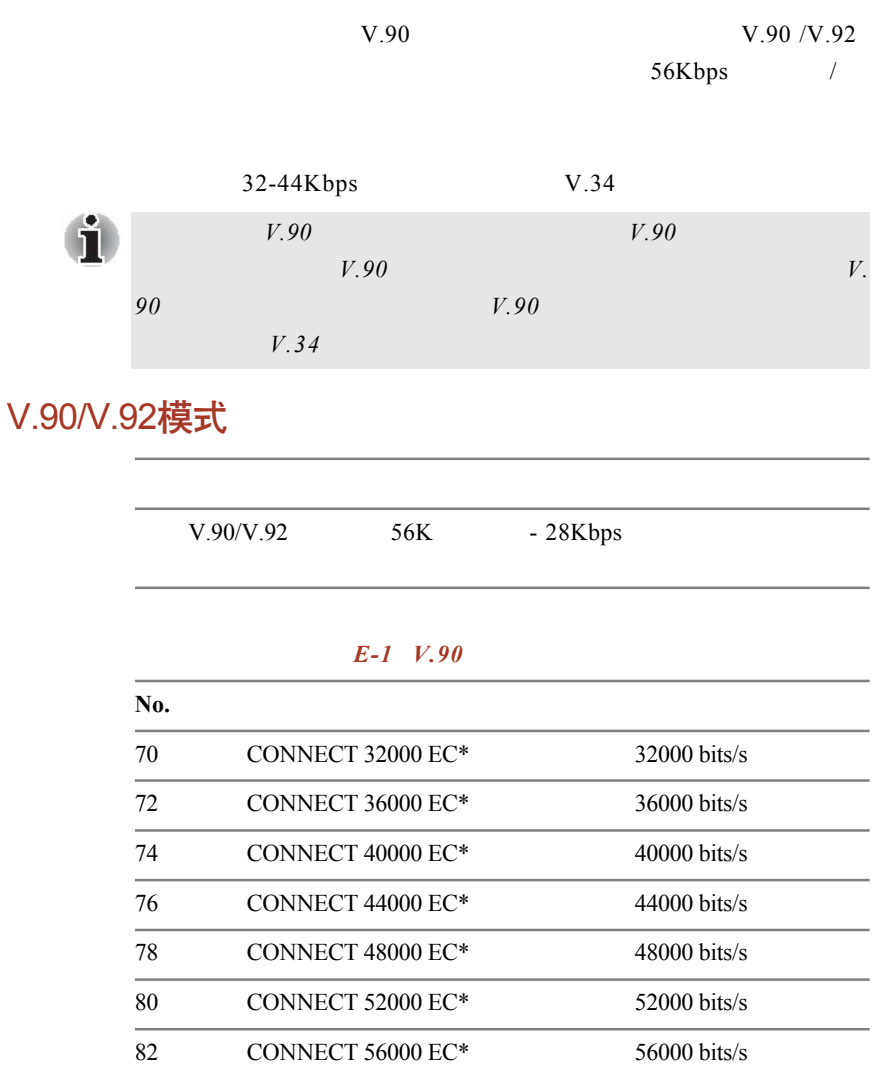

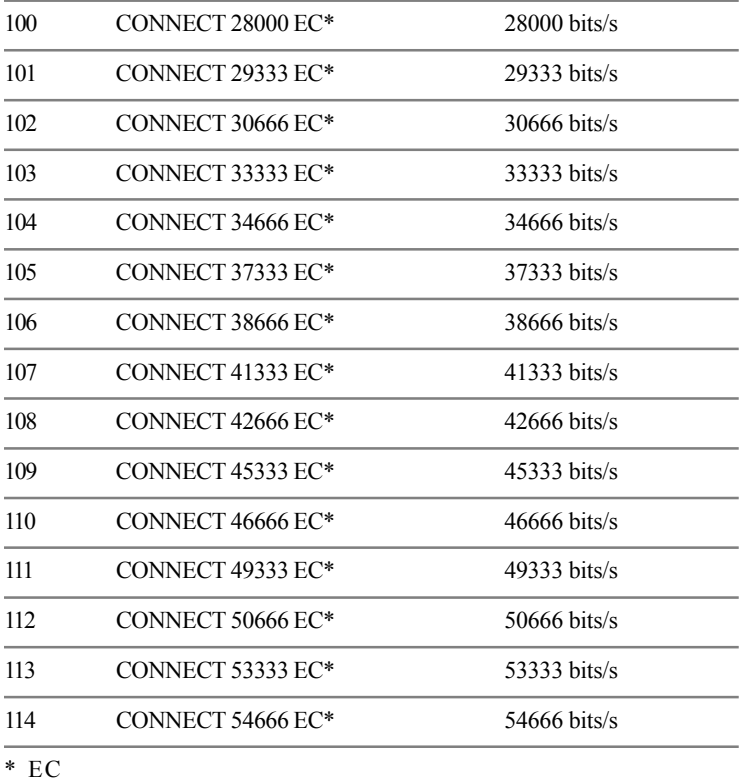

 $FC$ 

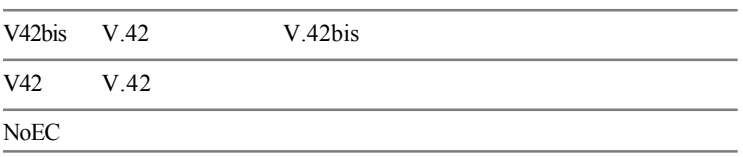

## AT命令

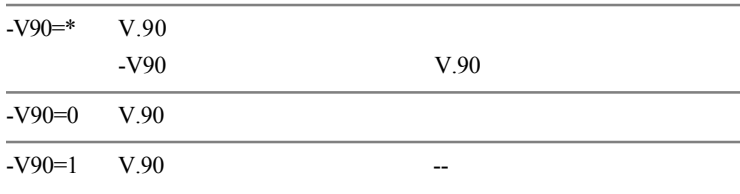

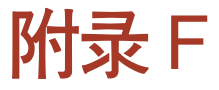

## 调制解调器指南

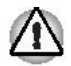

û

## 安装内置调制解调器卡

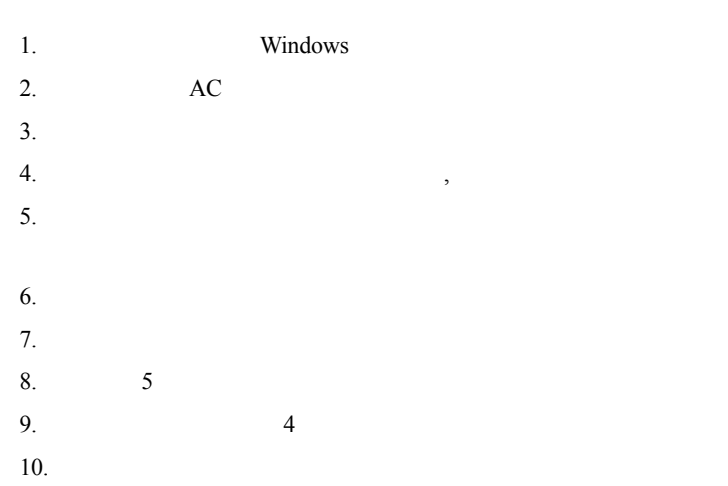

## 取出内置调制解调器卡

- 1. Windows 2.  $\overline{AC}$  $3.$
- $4.$  $5.$
- $6.$
- $7.$
- 8.  $5$
- 9.  $4$
- $10.$

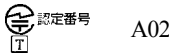

A02-0604JP

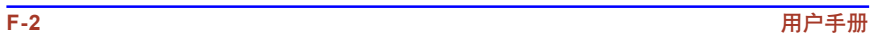

# 附录 G

## 无线网络

## 网卡规格

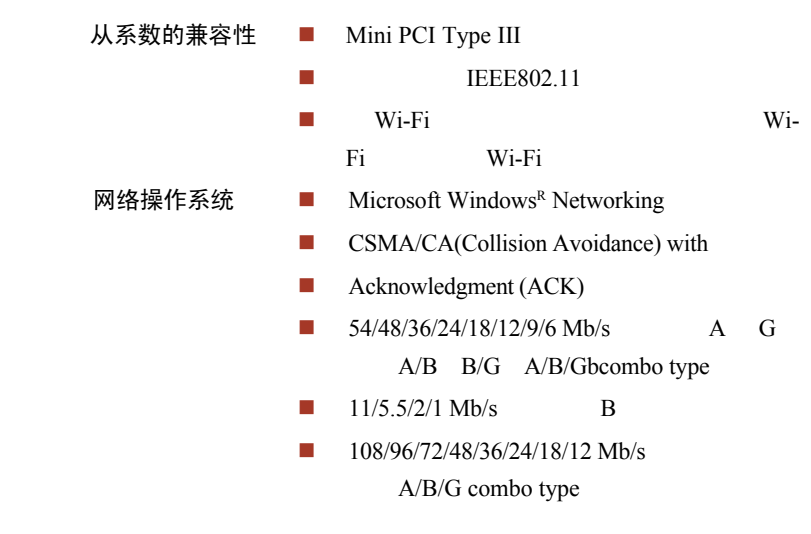

## 无线电特征

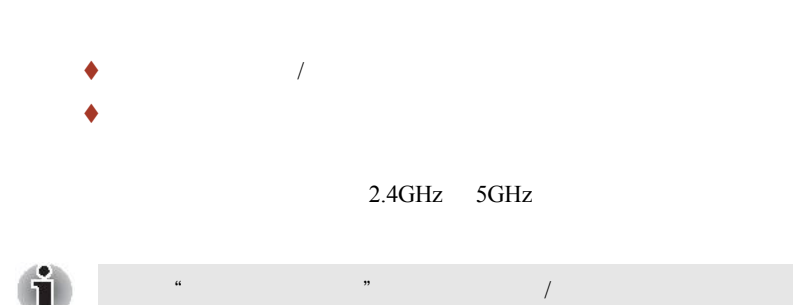

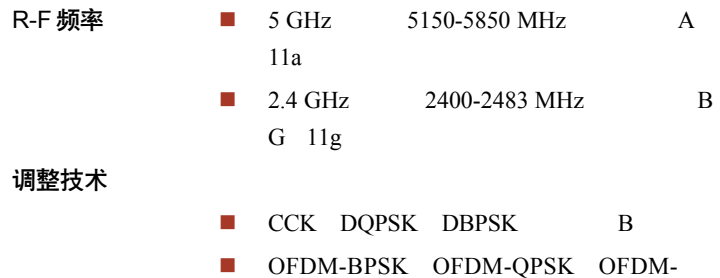

 $\blacklozenge$ 

 $\blacklozenge$  , we can assume that the contract of  $\blacksquare$ 

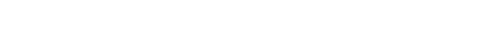

16QAM OFDM-64QAM A G

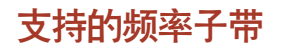

 $\sqrt{1}$  $5$ GHz/2.4GHz

无线 **IEEE802.11** 波段 **B G**

 $\mathcal{L}_{\mathcal{A}}$ 

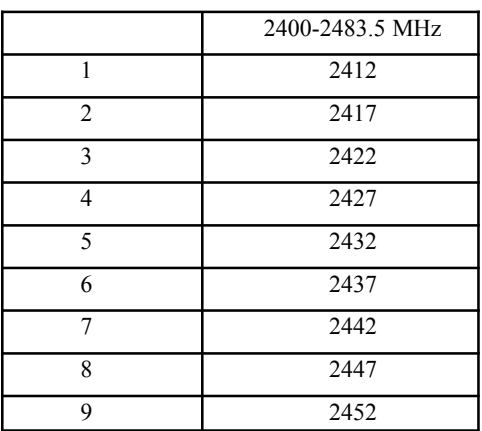

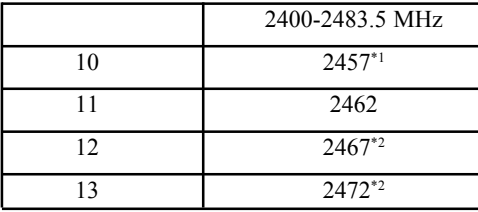

#### **IEEE802.11** (11G Turbo Mode)

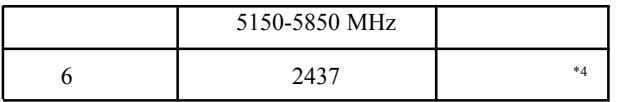

 $\blacklozenge$ 

 $\blacklozenge$  $10$  $\blacklozenge$ , contracts and  $\blacklozenge$ , contracts and  $\blacklozenge$ , contracts and  $\blacklozenge$ , contracts and  $\blacklozenge$ , contracts and  $\blacklozenge$ , contracts and  $\blacklozenge$ , contracts and  $\blacklozenge$ , contracts and  $\blacklozenge$ , contracts and  $\blacklozenge$ , contr

无线 **IEEE 802.11** 波段 **A**

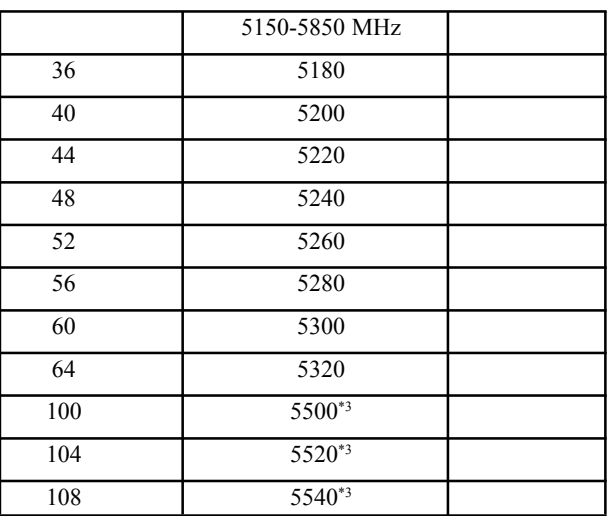

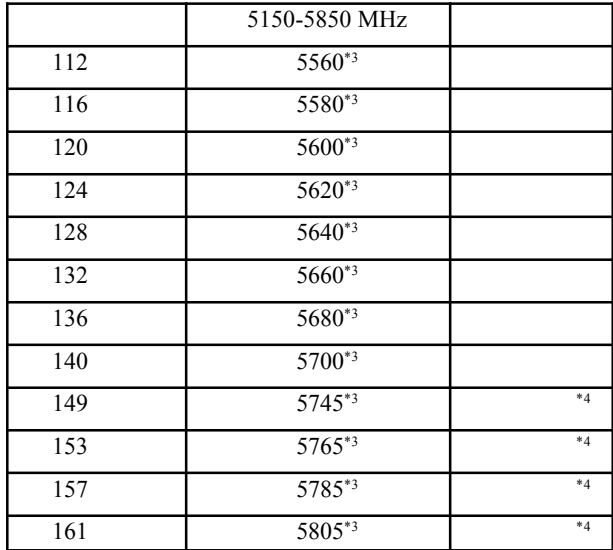

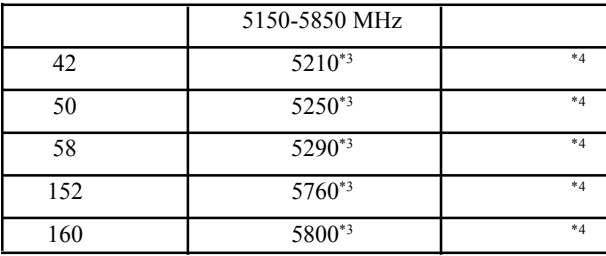

 $*1$ 

 $\frac{1}{2}$   $\frac{1}{2}$   $\frac{1}{2}$ 

- \*3  $A/B/G$  combo type
- $*4$

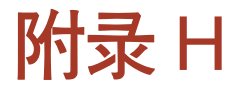

## AC 电源线和插头

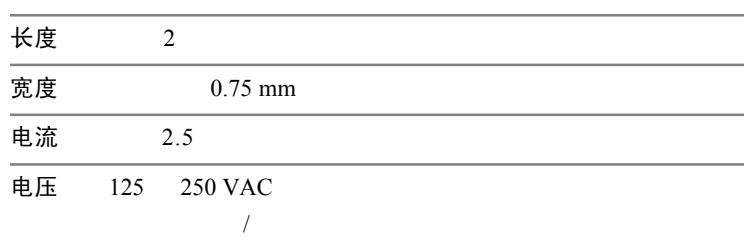

 $/$ 

## 认证机构

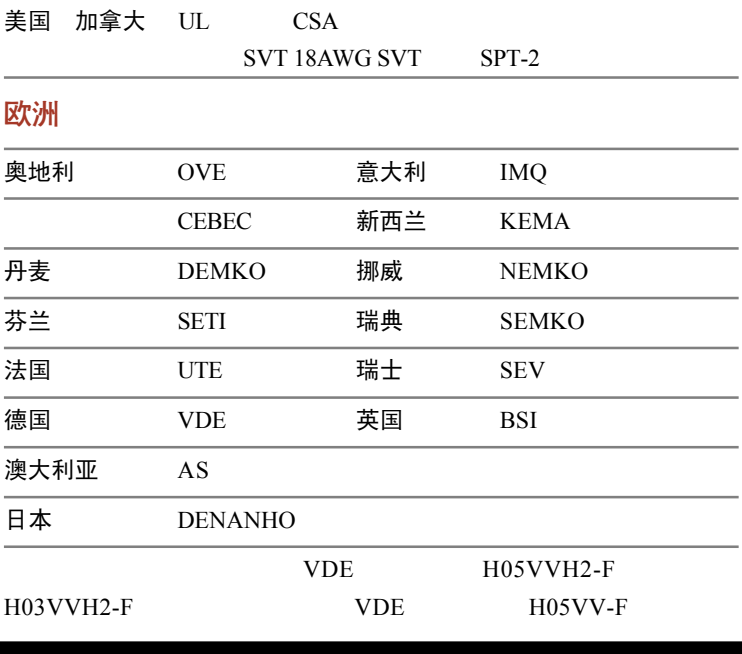

 $2-15P (250 V)$  1-15P (125 V) 6-15P (250 V)  $5-15P$  (125 V)

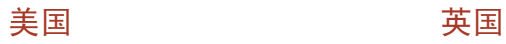

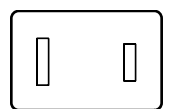

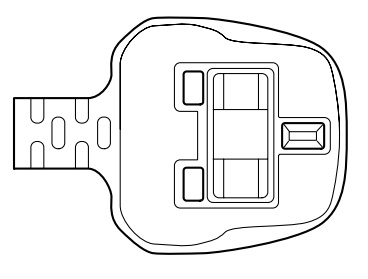

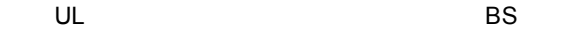

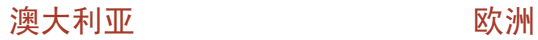

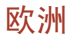

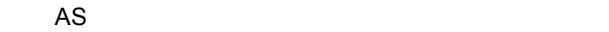

 $\bigcirc$  $\bigcirc$ 

加拿大 しょうしゃ 中国

CSA

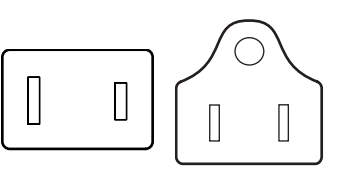

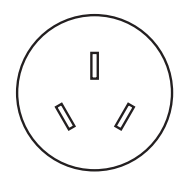

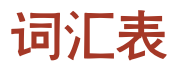

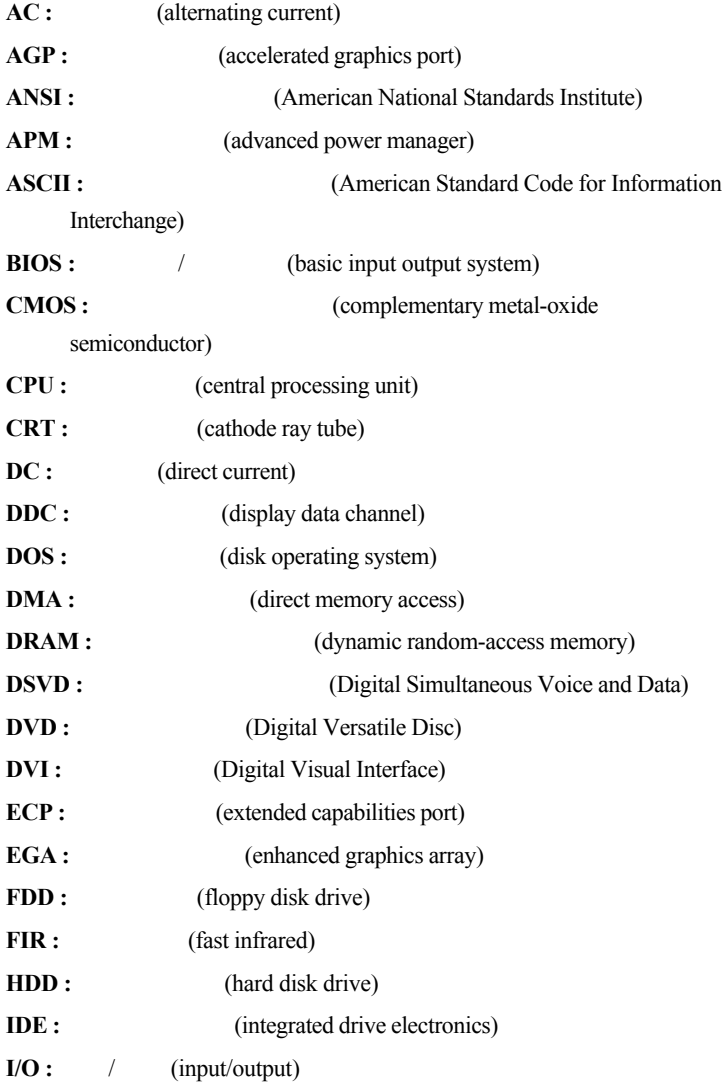

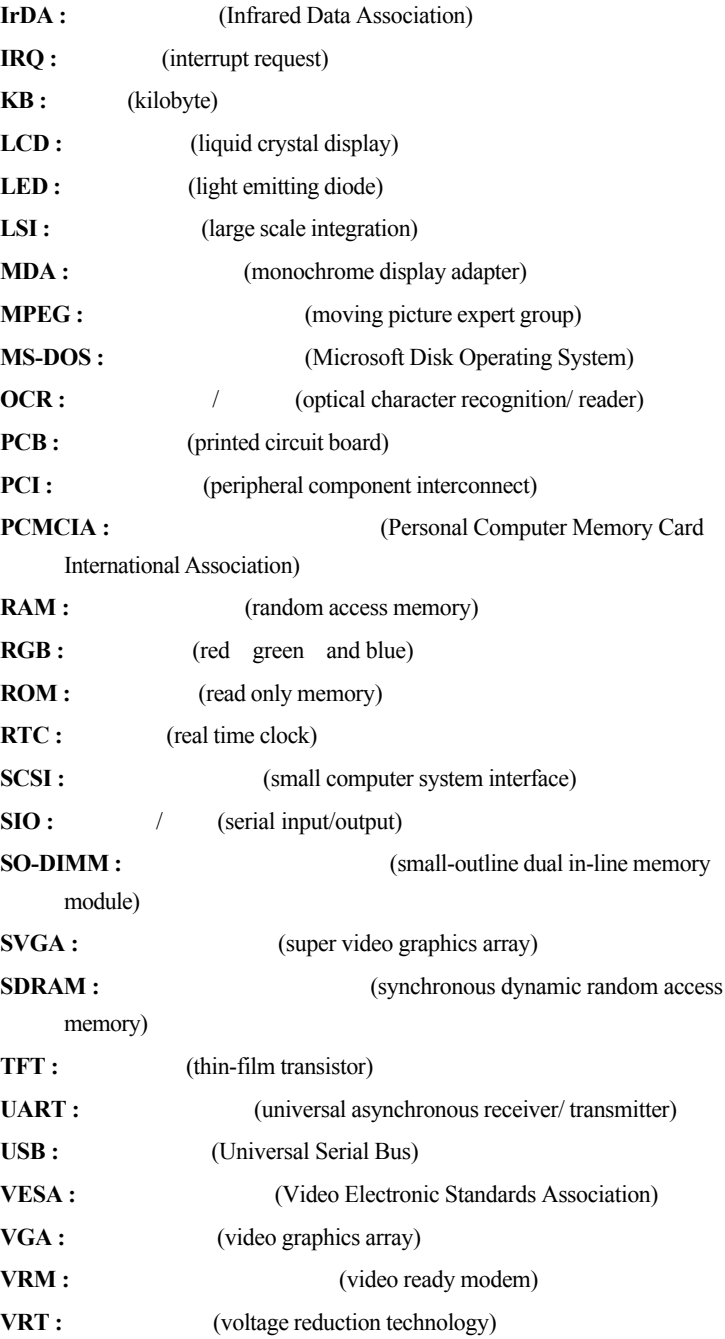

## **A**

适配器**(adapter) :** 在两个不同的电子设备之间提供界面的装置。如 **:**  $AC$ 

(allocate) : (alphanumeric) :

(alternating current - AC) : (analog signal) :

#### ANSI :

ASCII

(antistatic) : (application) :

 $\bf{ASCII}:$ 

256

**async :** (asynchronous) 异步 **:** 有规则的时间联系。应用到电脑通信领域,异步就是指不需要

## **B**

(backup) : (batch file) : AUTOEXEC.BAT  $\textbf{(binary)}: 0 \quad 1 \quad ( )$  $\mathbb{1},$  $2, 4, 8, 16$  101 5。请参见 ASCII **BIOS :**  $\qquad$  /

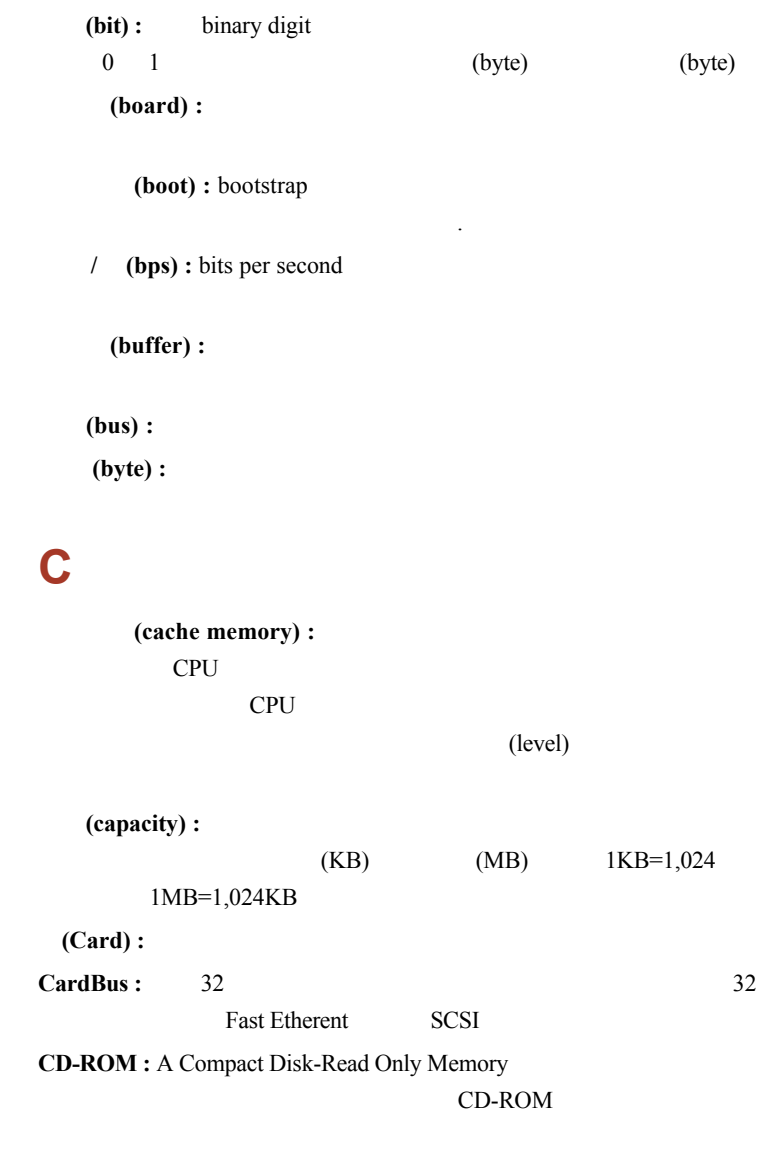

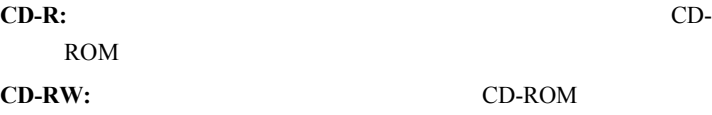

(character) : (chassis) : (chip) :  $/$ **CMOS :**  $\blacksquare$ 

emos em externa a un altra de segundo em estados em estados em emperadores de altra de altra de altra de altra de altra de altra de altra de altra de altra de altra de altra de altra de altra de altra de altra de altra de

 $(2)$ 

(cold start) :

**COM1, COM2, COM3 COM4:** 

(commands) :

(communications) :

(compatibility) : 1)

(components) :

(computer program) :

(computer system) :

 $\textbf{(configuration)}:$  (1)

) and  $\alpha$ MaxTime (TSETUP)

(control keys) :

#### (controller) :

或软件 ( **:** 键盘控制器)

(co-processor) :

/ **(CPS)**:

CPU :

crt : **:** 电视机。 (cursor) :  $($  ) **D** (data) : (data bits) :  $($  ) 7 128 8, 256  $(DC):$ (default) : (delete) : erase (device driver) : CONFIG.SYS MS-DOS (dialog box) : (disk drive) : (disk storage) : (diskette) : (display) : **CRT** LCD (documentation) : *documentation* :

DOS : (driver) :  $($ **DVD-RAM: DVD-ROM: E** (echo) :  $CRT($   $)$ CRT (erase) :  $(delete)$ **(escape) :** 1) (ASCII 27)  $($  ) 2)

#### (escape guard time) : escape

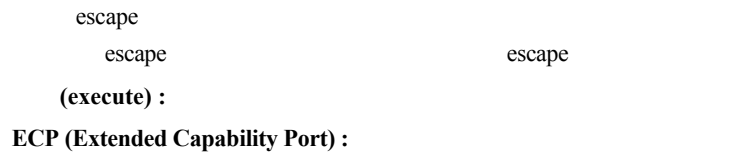

## **F**

(fast infrared) :  $\qquad 4 \text{Mbps}$ **(file) :** (firmware) :

(fixed disk) :

(floppy disk) : (floppy disk drive - FDD) :

#### Fn-esse :

(folder) : Windows (format) :

**(function keys) :** F1 F12

## **G**

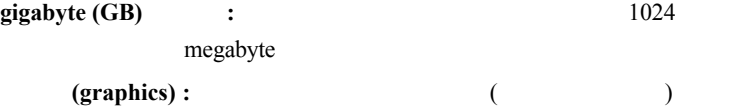

## **H**

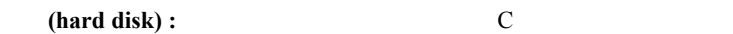

(hard disk drive - HDD) :

(hardware) :

(hertz) : **16 (hexadecimal) : 0** 9 **A, B, C, D, E, F** (host computer) : (hotkey) : **example Fn**  $\blacksquare$ 

(HW Setup) :

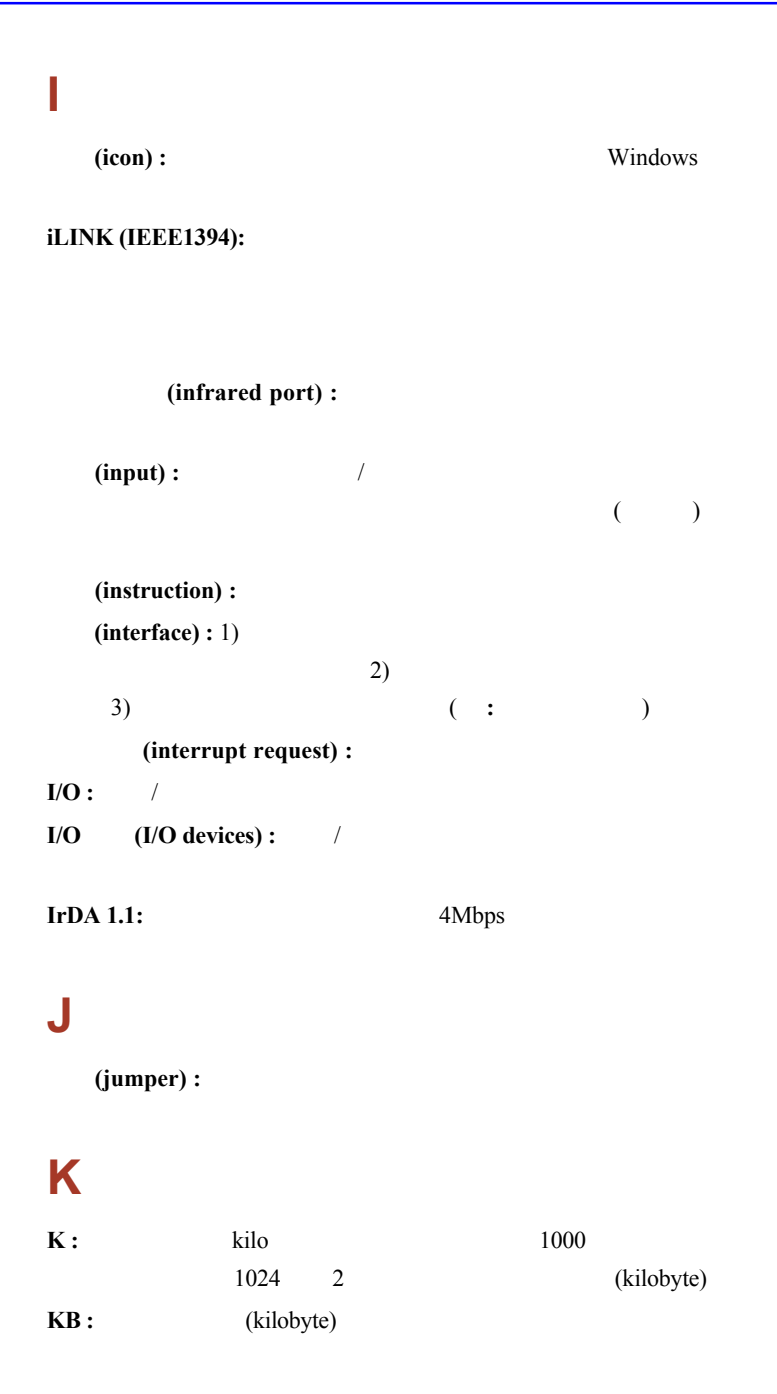

(keyboard) : ASCII (kilobyte - KB) : 1024

## **L**

(level 2 cache) : **LCD** (Liquid Crystal Display) :

#### LED (Light Emitting Diode) :

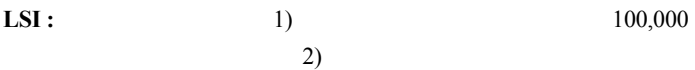

## **M**

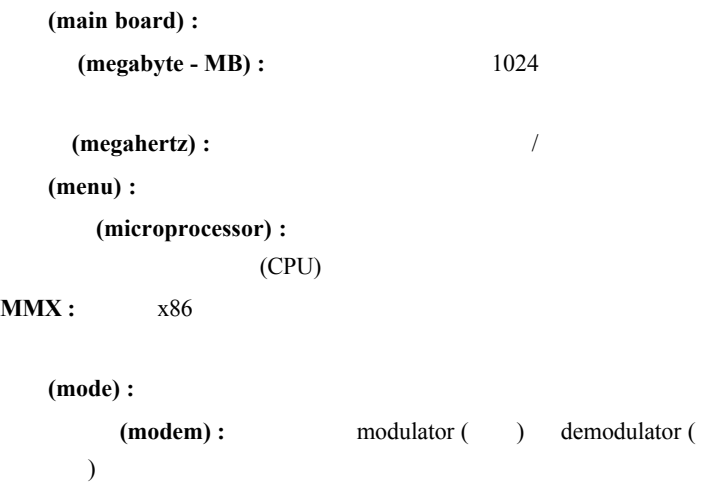

(monitor) :
(motherboard) :

**MPEG :**  $\blacksquare$ **MP3:** 

# **N**

(non-system disk) :

(nonvolatile memory) :

(numeric keypad overlay) :

# **O**

**OCR :**  $\frac{1}{2}$  /  $\frac{1}{2}$  /  $\frac{1}{2}$ 

(on-line state) :

(operating system) :

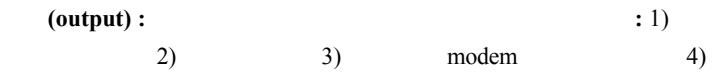

#### **P**

(parallel interface) :

(parallel interface) : **and interface**) : **and interface**) : **and interface**) :

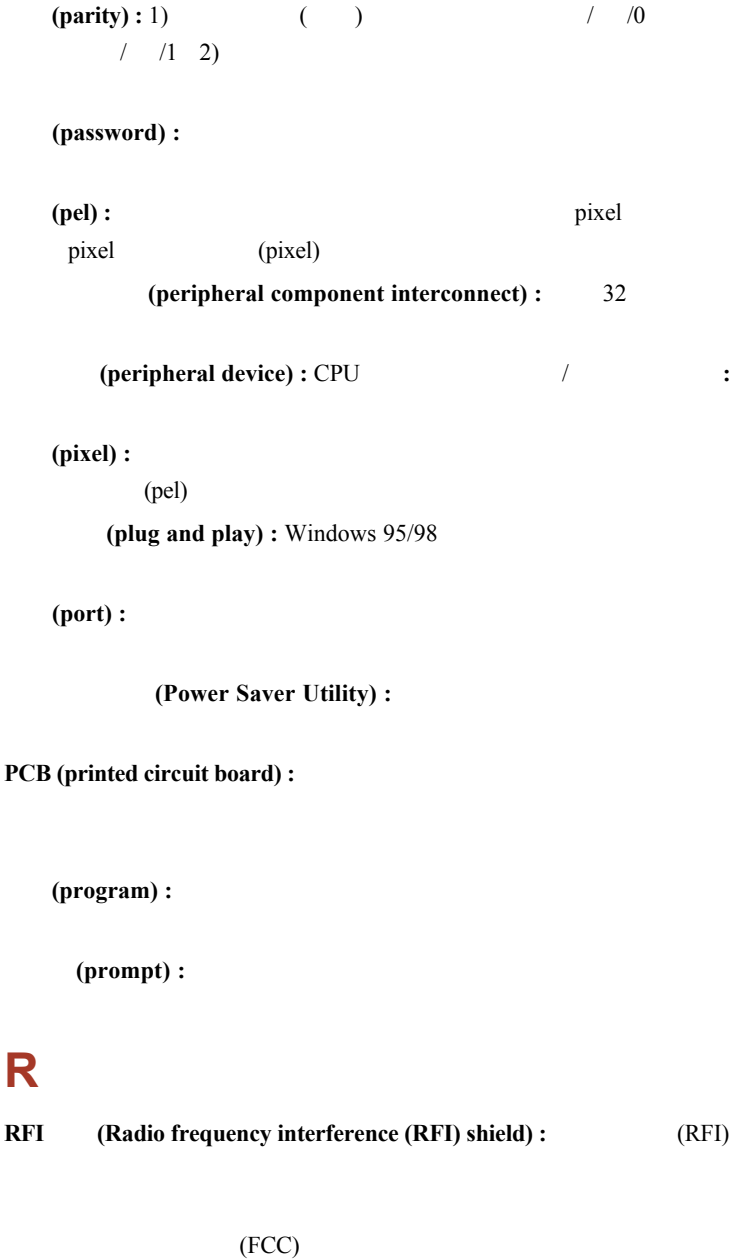

 $\mathbf A$  B  $B$ 

#### **RAM (Random Access Memory) :**

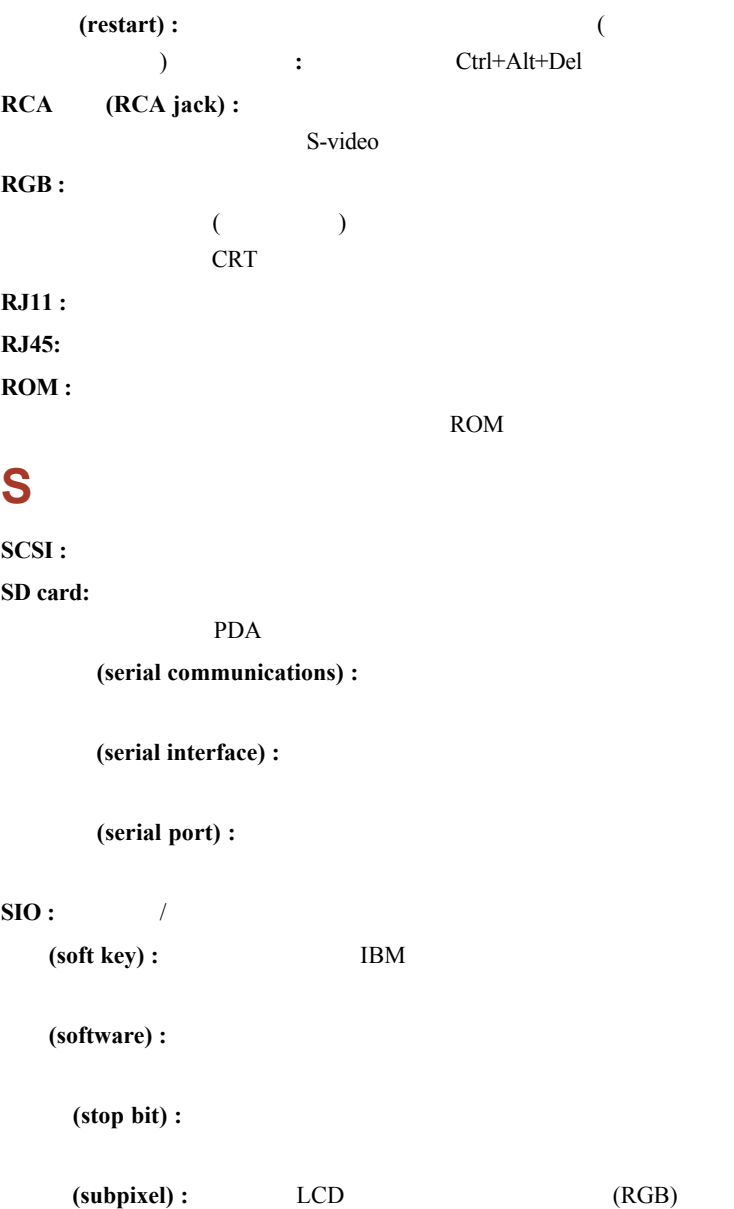

**S-video :**  $\blacksquare$ RCA (synchronous) : (system disk) : **MS-DOS** COMMAND.COM **T**

(terminal) : **2.2 PM CRT** CRT

**TFT :** 薄膜晶体管,在每个象素上应用单独的晶体管以获得显示微调和

LCD

TouchPad:

**TTL :** 晶体管 - 晶体管逻辑。一种用于闸道和存储器的转换晶体管的逻

## **U**

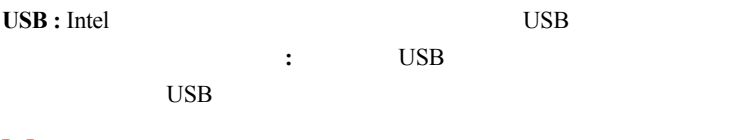

## **V**

**VGA :** 

(volatile memory) :  $(RAM)$ 

## **W**

/ **(Warm dock/undock):** 

(warm start) :

(window) : **and Microsoft** 

Windows

(write protection) :

# 索引

## **A**

AC (AC adapter) 1-[14](#page-49-0) (additional) 8-[10](#page-148-0) (connecting) 3[-4](#page-68-0) (DC IN 15V port)  $2 - 4$ ASCII (ASCII characters) [5-9](#page-117-0) (Auto power on) Power

#### **B**

(Battery) (Battery pack)  $(charging)$  [6-7](#page-124-0) (extending life) [6-10](#page-127-0)  $(indirectory)$  [2-9](#page-58-0), [6-2](#page-119-0) (location) [2-](#page-56-0)7 (monitoring capacity) [6-8](#page-125-0)  $(safety precautions)$  [6-4](#page-121-0)  $(types)$  [6-3](#page-120-0) (Battery pack) [6-4](#page-121-0) (additional) [8-1](#page-148-0)0  $(replacing)$  [6-1](#page-127-0)0 (Boot priority) [7-](#page-135-0)4

#### **C**

(Cache memory)  $(Level 2 cache)$  [1-](#page-39-0)4 CD-RW/DVD-ROM (CD-RW/ DVD-ROM drive) [1-](#page-40-0)5, [4-](#page-82-0)8

(Cleaning the computer) [4-3](#page-107-0)3 (Cooling) 1-[12](#page-47-0), [4-3](#page-108-0)4 CPU Processor **D**  $DC IN$  (DC IN indicator) [2-9,](#page-58-0) [6-3](#page-120-0) (Diskette care) [4-26](#page-100-0) (Diskette drive) [2-11](#page-60-0)  $(problems)$  [9-1](#page-164-0)2  $(u\sin\theta)$  [4-2](#page-76-0)  $(Display)$  [1-](#page-41-0)6, [2-7](#page-56-0) (Monitor external) (automatic power off)  $1-10$  $(opening)$  [3-5](#page-69-0) (selection) (Hot keys) (Documentation list) [1-](#page-38-0)3 DVD-ROM (DVD-ROM drive) [2-1](#page-60-0)1

#### **E**

(Environment) [3-1](#page-65-0) (Equipment checklist) [1-1](#page-36-0) (Equipment setup)  $(general conditions)$  [3-2](#page-66-0) (placement) [3-2](#page-66-0) (Ergonomics)  $(lighting)$  [3-3](#page-67-0) (seating and posture) [3-3](#page-67-0) (work habits)  $3-4$ 

(Expansion memory), (Memory expansion)

#### **F**

Fn  $(Fn \text{ key emulation})$  [5-2](#page-110-0)  $Fn+Alt$  [5-3](#page-111-0)  $Fn + Ctr1$  [5-3](#page-111-0)  $Fn + Esc$  (sound mute) [5-](#page-111-0)3 Fn+Enter [5-3](#page-111-0)  $Fn+1$  ( Zooming Utility ( TOSHIBA Zooming Utility (reduce)) [5-6](#page-114-0)  $Fn+2$  ( Zooming Utility ( TOSHIBA Zooming Utility (enlarge)) [5-6](#page-114-0) Fn-esse 1-[12](#page-47-0)  $Fr + F1$  ( instant security)  $5-4$  $Fn+F2$  (nower save mode) [5-4](#page-112-0)  $Fn+F3$  (standby) [5-4](#page-112-0)  $Fn+F4$  ( hibernation)  $5-4$  $Fn + F5$  (display selection)  $5-4$  $Fn + F6$  (display brightness) [5-5](#page-113-0)  $Fn + F7$  ( display brightness) [5-5](#page-113-0)  $Fn + F8$  (wireless setting)  $5-5$  $Fn+F9$  ( Touch Pad)  $5-5$  $Fn + F10$  (arrow mode) [5-](#page-110-0)2  $Fn + F11$  (numeric mode) [5-](#page-110-0)2 Fn+F12 (ScrLock) [5-3](#page-111-0) Fn+Space (Display resolution selection) [5-6](#page-114-0) Fn (Fn Sticky key) [5-6](#page-114-0) (Function Keys) [5-2](#page-110-0)

#### **H**

(Hard disk drive)  $1-4$ (automatic power off)  $1-10$  $1-10$  $(problems)$  [9-](#page-159-0)7 (Hibernation) [1-11](#page-46-0), [5-4](#page-112-0)  $($ problems $)$  9-[18](#page-170-0) (Hot keys) [1-10,](#page-45-0) [5-3](#page-111-0) (display brightness) [5-5](#page-113-0)  $(display selection)$  [5-](#page-112-0)4 (hibernation) [5-4](#page-112-0)  $(instant security)$  [5-4](#page-112-0) (power save mode)  $5-4$  $(statably)$  [5-4](#page-112-0) (HW Setup) (accessing) [7-1](#page-132-0) (Boot Priority) [7-](#page-135-0)4 CPU [7-](#page-135-0)4 (Display) [7-4](#page-135-0) (General) [7-2](#page-133-0) (Keyboard) [7-](#page-137-0)6  $(LAN)$  [7-](#page-138-0)7 (Password) [7-2](#page-133-0) / (Paralle/Printer) [7-](#page-134-0)3  $(USB)$  [7-](#page-138-0)7

#### **I**

 $(Indicators)$  [2-](#page-58-0)9, [6-](#page-119-0)2  $(Infrared port),$   $(Ports)$  $(problems)$  [9-1](#page-164-0)2 (Instant security), (Hot keys) (Interfaces), (Ports)

# **K**

(Keyboard) [1-](#page-42-0)7, [5-1](#page-109-0) (emulating enhanced keyboard) [5-2](#page-110-0)  $F1 \sim F12$  (F1 $\sim$ F12 function keys) [5-2](#page-110-0) Fn (Fn Sticky key) [5-6](#page-114-0)  $($ problems $)$  [9-6](#page-158-0) (Typewriter keys) [5-1](#page-109-0) (Keypad overlay) [1-1](#page-46-0)1  $(arrow mode)$  [5-7](#page-115-0) (numeric mode) [5-7](#page-115-0) (turning on the overlays) [5-7](#page-115-0)  $($ ) (temporarily using normal keyboard (overlay on)) [5-8](#page-116-0)  $($ ) (temporarily using overlay (overlay off)) [5-8](#page-116-0)

## **L**

 $(LAN)$  [1-](#page-44-0)9 (connecting) [4-3](#page-106-0)2  $(disconnecting)$  [4-3](#page-107-0)3  $(iack location)$  [2-](#page-54-0)5  $(problems)$  [9-1](#page-170-0)8  $LCD$ ,  $(Display)$ (Monitor external)  $(Level 2 cache),$ (Cache memory)  $(Lock)$  (security), (Security lock)

#### **M**

(Media care) CD/DVDs 4-[25](#page-99-0) (diskettes) 4-[26](#page-100-0)  $(Memory)$  [1-](#page-39-0)4  $(expansion)$  [1-14](#page-49-0), [8-](#page-145-0)7  $(installing)$  [8-](#page-145-0)7  $($ removing $)$  [8-](#page-147-0)9 (Microphone), (Sound system) (Modem) [1-](#page-43-0)8, 4-[27](#page-101-0) (connecting) 4-[29](#page-103-0)  $(disconnecting)$  4-[29](#page-103-0)  $(iack location)$  [2-](#page-54-0)5  $(problems)$  9-[17](#page-169-0) (properties menu)  $4-28$  $(region selection)$  [4-2](#page-101-0)7 (Monitor external), (Ports)  $(problems)$  [9-1](#page-167-0)5 (Moving the computer) [4-3](#page-107-0)3

#### **N**

(Numeric keypad), (Keypad overlay)

#### **O**

(Operating system)  $1-2$  $1-2$ (Overlay), (Keypad overlay)

## **P**

(Panel power on/off), (Power) (Password)  $(power on)$  [1-1](#page-46-0)1 (starting the computer with password) [6-13](#page-130-0)  $(user)$  [7-2](#page-133-0) PC (PC card) [1-](#page-43-0)8  $(installing)$  [8-2](#page-140-0)  $(location of slots)$  [2-](#page-51-0)2  $(problems)$  [9-1](#page-167-0)5  $($ removing $)$  [8-3](#page-141-0) (Ports) (external monitor) [1-](#page-42-0)7 (headphone), (Sound system)  $(infrared)$  [1-7](#page-42-0), [2-1](#page-50-0) (microphone), (Sound system)  $(modem)$  [2-5](#page-54-0) (paralell) [1-7,](#page-42-0) [2-](#page-51-0)2 USB [1-7,](#page-42-0) [2-](#page-51-0)2, [2-4](#page-53-0) (Power) (button location) [2-](#page-56-0)7  $(indirectory)$  [2-](#page-58-0)9[, 6-](#page-119-0)2  $/$  (panel power on/off)[1-11](#page-46-0)  $turning off)$  [3-7](#page-71-0)  $(turning on)$  [3-6](#page-70-0) (Problems) (analyzing symptoms) [9-2](#page-154-0) CD-RW/DVD-ROM (CD-RW/DVD-ROM drive) [9-8](#page-160-0) (diskette drive) [9-1](#page-164-0)2 DVD-ROM (DVD-ROM drive) [9-7](#page-159-0)  $DVD+-R/+-RW$  ( $DVD+-R/$ ) +-RW drive) [9-9](#page-161-0) DVD Super Multi (DVD) Super Multi drive) [9-11](#page-163-0)  $(hard disk drive)$  [9-](#page-159-0)7 (hardware and system checklist) [9-3](#page-155-0) i.LINK (IEEE 1394) [9-13](#page-165-0)  $(Infrared port)$  [9-12](#page-164-0) (keyboard) [9-6](#page-158-0)  $(LAN)$  [9-18](#page-170-0)  $LCD$  (LCD panel)  $9-6$ (modem) [9-17](#page-169-0) (monitor, external) [9-15](#page-167-0)  $(password)$  [9-6](#page-158-0) PC (PC card) [9-15](#page-167-0)  $(power)$  [9-4](#page-156-0)  $(Printer)$  [9-12](#page-164-0) SD/MS/SM/MMC/xD [9-15](#page-167-0)  $(self test)$  [9-](#page-156-0)4  $(sound system)$  [9-16](#page-168-0) (support from TOSHIBA) [9-20](#page-172-0)  $(system start-up)$  [9-3](#page-155-0)  $(Touch$  Pad)  $9-13$ USB [9-17](#page-169-0)  $\text{USB}$  (USB mouse) [9-14](#page-166-0)

/ (standby/hiberation) [9-18](#page-170-0) LAN (Wireless LAN) [9-18](#page-170-0)  $(Processor)$  [1-3](#page-38-0)

## **R**

(Real time clock battery). (Battery) (Restarting the computer) [3-1](#page-74-0)0

#### **S**

(SD/MS/MS Pro/SM/MMC/xD card) [1-8](#page-43-0)  $(installing)$  [8-5](#page-143-0) (location of slots) [2-1](#page-50-0)  $($ removing $)$  [8-6](#page-144-0) (Security lock) [1-1](#page-49-0)4 (attaching) [8-1](#page-152-0)4  $(location)$  [2-5](#page-54-0)  $(Soft keys)$  [5-2](#page-110-0) Scroll Lock/Num Lock [5-3](#page-111-0) (Sound system) (headphone) [1-](#page-42-0)7, [2-1](#page-50-0)  $(microphone)$  1-7, [2-1](#page-50-0)  $(s<sub>p</sub>)$  [2-](#page-56-0)7 (volume control) [2-](#page-50-0)1  $(Standby)$  [1-11](#page-46-0)

#### **T**

(TOSHIBA Power Saver) [1-12](#page-47-0) (TOSHIBA Utilities) 1-[10](#page-45-0) Zooming Utility (TOSHIBA Zooming Utility) 1-[12](#page-47-0)

(Touch Pad) [1-](#page-42-0)7 (control buttons) [2-7](#page-56-0) (location) [2-](#page-56-0)7  $(using)$  [4-1](#page-75-0)  $($ problems $)$  [9-1](#page-165-0)3

#### **U**

 $(USB)$  [1-](#page-42-0)7 (location) [2-2,](#page-51-0) [2-](#page-53-0)4  $(problems)$  [9-1](#page-169-0)7

#### **V**

(Video modes) B (Video RAM) [1-](#page-39-0)4 (Volume control) (Sound system)

#### **W**

 $LAN$  [1-](#page-44-0)9  $(problems)$  [9-18](#page-170-0)